# **Panasonic**

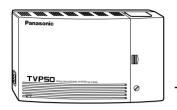

# Voice Processing System Installation Manual

Model No. KX-TVP50

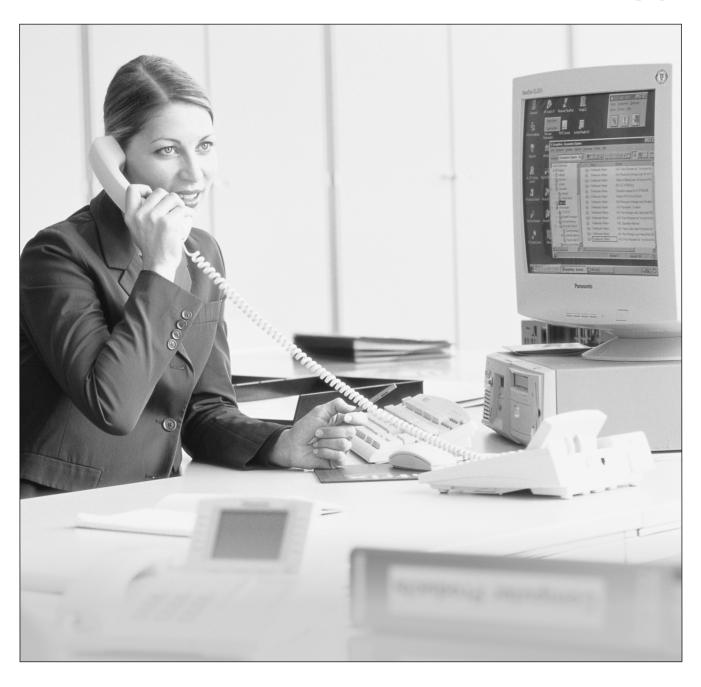

Thank you for purchasing the Panasonic Voice Processing System, Model KX-TVP50. Please read this manual before installing, customising, or operating the Voice Processing System.

Version 2

Thank you for purchasing the Panasonic KX-TVP50 Voice Processing System.

We are confident that it will provide your customer or client with many years of dependable service.

This Voice Processing System was especially tailored for the environment of your country. For example, it can be configured for English or other languages:

System prompts — Recorded by the factory in English

User 1 prompts — Record in any language you like

User 2 prompts — Record in any language you like

These prompts guide subscribers and non-subscribers through specific VPS operations.

However, we would like to stress that for outside callers who merely need to be guided to an extension, a mailbox, or other destinations (e.g., a fax machine), they can be greeted by a **Custom Service**. This supports *many languages* as there are 12 keys on a touchtone phone and you can record up to 100 Custom Service menus. One twelfth of these menus can be recorded in one language if you desire. Another twelfth can be recorded in another language, and so on. Thus callers can be guided entirely in their native languages. For a multi-cultural country, Custom Service is a truly powerful feature. Please see "Custom Service" in Appendix A SYSTEM FEATURES for more details.

#### Note

- In this manual, the suffix of each model number is omitted.
- In this manual, there may be PBX model numbers which are not available in your country.
- Throughout this manual the term he or she, his or her may be used. In order to improve readability rather than continually use he/she we have only used one of these terms. The term he or she should be taken as being interchangeable.

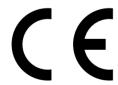

This product is only for connection behind a suitable PBX and should not be connected directly to the network.

This product complies with the essential requirements of the Directive 1999/5/EC Radio and telecommunications terminal equipment directive.

A copy of the manufacturers declaration of conformity to the essential requirements of the R&TTE directive is available at the following web address:

http://doc.panasonic-tc.de

## List of Enhancements

Compared to the previous version of the KX-TVP50 Voice Processing System, this model is enhanced by the following new features:

## Unlimited Message Length (for Two-Way Recording/Two-Way Transfer)

Permits a mailbox owner to record two-way conversations of unlimited length into his or another person's mailbox. (See page 177)

#### Company Greeting

Up to 32 Company Greetings can be recorded to greet all incoming callers and to provide relevant information. (See page 156)

#### Remote Change of Company Greeting

The System Manager can, via an extension or an outside telephone, choose the appropriate company greeting of each individual Time Service period (Day, Night, Lunch, and Break) for each port and trunk (outside line) group. (See page 269)

#### Delete Message Confirmation

Requests confirmation from the mailbox owner before he can erase a message left in his mailbox. (See page 157)

#### WCID Command

Specifies the length of time (in seconds) the VPS must wait for the Caller ID after the VPS has received an incoming call from the PBX. (See page 134)

#### Position of "AM/PM" in Time Stamp

In the previous version, the same value was required for User 1 and User 2 Prompts. In this product, a different value can be set up for User 1 and User 2 Prompts respectively. (See page 229)

## Important Information

#### SAFETY REQUIREMENTS

- Read all the information contained in this manual.
- Follow all product warnings, cautions, and instructions.
- Install the unit so that the power cord is not obstructed in any way. Do not connect this unit to an extension cord.
- Mount the unit on a stable wall surface. Do not mount the VPS inside a separate enclosure unless it is properly ventilated.
- Keep the unit free of dust, moisture, condensation, high temperature exposure (more than 40 °C) and vibration. Do not expose the unit to direct sunlight.
- This unit is designed to operate at one specific voltage and current setting. The proper voltage and current required for this unit are listed on the product label.
- This unit is equipped with a 3-wire earth plug. The plug will only fit into a earth power outlet. Do not modify this plug in any way. If it cannot be inserted into the outlet, have the outlet replaced by a licensed electrician.
- If the unit malfunctions, disconnect the unit from the telephone line and check the line by reconnecting the telephone. If the telephone operates properly, have the VPS repaired by a qualified service technician.
- Unplug the unit from its power source before cleaning.
- Handle the unit carefully. Do not drop or otherwise expose the unit to physical shock.
- Unplug and transport the unit to a service technician if the power supply cord is frayed or damaged, if the cabinet is cracked or broken, or when the unit has been exposed to moisture, has been dropped, or is not otherwise operating properly.
- Do not install the unit near water or moisture, heating appliances, or electrical noise generating devices such as televisions, monitors, fluorescent lamps, or electric motors.
- Do not insert wires, pins, or any other material into the unit's vent slots or access points. This could result in electrical shock and serious unit malfunction.
- Do not block the vent slots and openings located on the front and top of the unit.
- Do not overload wall outlets. Overloaded outlets could result in fire and/or electrical shock.
- Do not disassemble this product. Dangerous electrical shock could result. The unit must only be disassembled and repaired by qualified service technicians.
- Do not use solvents, liquid cleaners, water, or abrasive powders to clean this unit. Use only a damp soft cloth for cleaning.
- Do not use the telephone during a lightning storm or to report a gas leak in the vicinity of the leak.

#### **WARNING**

TO PREVENT FIRE OR ELECTRICAL SHOCK, DO NOT EXPOSE THIS UNIT TO RAIN OR MOISTURE.

a

| •            | • •               | e to aid in identification in the event of theft. |
|--------------|-------------------|---------------------------------------------------|
| MODE         | L NO.:            |                                                   |
| <u>SERIA</u> | L NO.:            |                                                   |
|              |                   |                                                   |
|              |                   | For your future reference                         |
|              | DATE OF PURCHASE  |                                                   |
|              |                   |                                                   |
|              | DEALER'S ADDRESS  |                                                   |
|              |                   |                                                   |
|              |                   |                                                   |
|              | -                 |                                                   |
|              | -                 | _                                                 |
|              | DEALER'S TEL. NO. |                                                   |

#### **WARNING**

THIS UNIT MAY ONLY BE INSTALLED AND SERVED BY QUALIFIED SERVICE PERSONNEL.

WHEN A FAILURE OCCURS WHICH RESULTS IN THE INTERNAL PARTS BECOMING ACCESSIBLE, DISCONNECT THE POWER SUPPLY CORD IMMEDIATELY AND RETURN THIS UNIT TO YOUR DEALER.

DISCONNECT THE TELECOM CONNECTION BEFORE DISCONNECTING THE POWER CONNECTION PRIOR TO RELOCATING THE EQUIPMENT, AND RECONNECT THE POWER FIRST.

THIS UNIT IS EQUIPPED WITH AN EARTHING CONTACT PLUG. FOR SAFETY REASONS THIS PLUG MUST ONLY BE CONNECTED TO AN EARTHING CONTACT SOCKET WHICH HAS BEEN INSTALLED ACCORDING TO REGULATIONS.

THE POWER SUPPLY CORD IS USED AS THE MAINS DISCONNECT DEVICE, ENSURE THAT THE SOCKET-OUTLET IS LOCATED/INSTALLED NEAR THE EQUIPMENT AND IS EASILY ACCESSIBLE.

#### **CAUTION**

Danger of explosion if battery is incorrectly replaced.

Replace only with the same or equivalent type recommended by the manufacturer.

Dispose of used batteries according to the manufacturer's instructions.

#### Note

Before you start setting or changing system parameters, we recommend that you turn off the Answer Mode with the OFLN command. While off, the power LED of the VPS will flash and the VPS will not answer any incoming calls. After you finish programming, use the ONLN command to turn on the Answer Mode (normal operation). Please see 7.2.1 Off-line Set (OFLN) and 7.2.2 On-line Set (ONLN) for more details.

#### **Trademarks**

- HyperTerminal is either a registered trademark or a trademark of HILGRAEVE, INCORPORATED in the United States and/or other countries.
- IBM is a registered trademark of International Business Machines Corporation in the United States.
- Procomm Plus is either a registered trademark or a trademark of DATASTORM TECHNOLOGIES, INC. in the United States and/or other countries.
- Smartcom is either a registered trademark or a trademark of Hayes Microcomputer Products, Inc. in the United States and/or other countries.
- All other trademarks identified herein are the property of their respective owners.

# Table of Contents

| 1 <b>\</b> | VOICE PROCESSING SYSTEM OVERVIEW                     |    |
|------------|------------------------------------------------------|----|
| 1.1        | WHAT THE VPS CAN AND CANNOT DO                       | 14 |
| 1.1.1      | Why Voice Processing?                                | 14 |
| 1.1.2      | Basic Operations                                     | 14 |
| 1.1.3      | VPS Limitations                                      | 15 |
| 1.2        | SYSTEM ADMINISTRATION, MANAGEMENT, AND USE           | 16 |
| 1.2.1      | System Administration                                | 16 |
| 1.2.2      | System Management                                    | 16 |
| 1.2.3      | Subscriber Use                                       | 16 |
| 1.3        | SYSTEM BASICS                                        | 17 |
| 1.3.1      | General                                              | 17 |
| 1.3.2      | System Components                                    | 17 |
| 1.3.3      | Which Phone Systems are Compatible?                  | 19 |
| 1.3.4      | Installer Equipment and Software Requirements        | 21 |
| 1.3.5      | Specifications                                       | 21 |
| 1.3.6      | Hardware                                             |    |
| 1.3.7      | Flash Memory Expansion Capabilities                  | 21 |
| 1.3.8      | Recommendations for System Configuration             |    |
| <b>1.4</b> | DIGITAL INTEGRATION                                  | 23 |
| 1.4.1      | General                                              | 23 |
| 1.4.2      | APT Integration                                      | 23 |
| 1.4.3      | Connection Example — APT Integration                 | 23 |
| 1.4.4      | DPT Integration                                      |    |
| 1.4.5      | Connection Example — DPT Integration                 | 24 |
| 2 I        | NSTALLATION                                          |    |
| 2.1        | SAFETY PRECAUTIONS                                   | 26 |
| 2.1.1      | Installation                                         | 26 |
|            | Wiring                                               |    |
|            | UNPACKING                                            |    |
|            | MOUNTING THE VPS ON A WALL                           |    |
| 2.4        | FRAME EARTH CONNECTION                               | 30 |
| 2.5        | INSTALLATION STEPS                                   | 31 |
| 2.6        | INSTALLING AN OPTIONAL EXPANSION MEMORY CARD         | 33 |
| 2.6.1      | General                                              | 33 |
| 2.6.2      | Installing the KX-TVP52/KX-TVP54                     | 33 |
| 2.7        | CONNECTIONS                                          | 35 |
| 2.7.1      | Connecting to the PBX                                | 35 |
| 2.7.2      | Opening the Ferrite Core                             | 35 |
| 2.7.3      | Connection for APT Integration                       | 36 |
| 2.7.4      | Connection for DPT Integration                       | 36 |
| 2.7.5      | Connection for Non-APT/DPT Integration               | 37 |
| 2.8        | TERMINAL CONNECTION                                  | 38 |
| 2.8.1      | Requirements for Connecting the Programming Terminal | 38 |
| 2.8.2      | Connecting the RS-232C Cable                         | 38 |
| 283        | RS-232C Signals                                      | 40 |

| 3     | INTEGRATING THE VPS WITH PANASONIC KX-T PHO                                    | NE  |
|-------|--------------------------------------------------------------------------------|-----|
|       | SYSTEMS                                                                        |     |
| 3.1   | GUIDELINES FOR INTEGRATION                                                     | 42  |
| 3.1.1 |                                                                                |     |
| 3.1.2 |                                                                                |     |
| 3.1.3 | , ,                                                                            |     |
| 3.1.4 |                                                                                |     |
| 3.2   | PBX PARAMETERS AND PORT SETTINGS                                               |     |
| 3.2.1 |                                                                                |     |
| 3.2.2 |                                                                                |     |
| 3.2.3 | e                                                                              |     |
| 3.2.4 |                                                                                |     |
| 3.3   |                                                                                |     |
| 3.3.1 |                                                                                |     |
| 3.3.2 | · · · · · · · · · · · · · · · · · · ·                                          |     |
| 3.3.3 |                                                                                |     |
|       | Manager's Extension                                                            |     |
|       |                                                                                |     |
| 4     | INTEGRATING THE VPS WITH THE PANASONIC KX-T.                                   | 4   |
|       | ANALOGUE PBX AND KX-TD DIGITAL PBX                                             |     |
| 4.1   | GUIDELINES FOR DIGITAL INTEGRATION                                             | 54  |
| 4.1.1 | Why Digital Integration is Important                                           | 54  |
| 4.2   | CONNECTING THE KX-TVP50 WITH THE PANASONIC KX-TA series                        | 56  |
| 4.2.1 | KX-TA series Software Verification and Programming for Digital Integration via | the |
|       | Manager's Extension                                                            |     |
| 4.3   | CONNECTING THE KX-TVP50 WITH THE PANASONIC KX-TD816, KX-                       |     |
|       | TD1232 AND KX-TD612                                                            | 62  |
| 4.3.1 |                                                                                |     |
|       | Manager's Extension                                                            | 62  |
| 4.4   | COMMON DIGITAL INTEGRATION FEATURES AND SETUP                                  |     |
|       | PROCEDURES                                                                     |     |
| 4.4.1 | 21/0 0441 2010011118 (202) 11081411111118                                      |     |
| 4.4.2 | $\mathcal{E}$                                                                  |     |
| 4.4.3 | $\epsilon$                                                                     |     |
| 4.4.4 | $\varepsilon$                                                                  |     |
| 4.4.5 | $\epsilon$                                                                     |     |
| 4.4.6 | $\mathcal{E}$                                                                  |     |
| 4.4.7 | $\epsilon$                                                                     |     |
| 4.4.8 |                                                                                |     |
| 4.4.9 | \ <b>J</b>                                                                     |     |
| 4.4.1 | ζ ζ ζ                                                                          |     |
| 4.4.1 | • • • • • • • • • • • • • • • • • • • •                                        |     |
| 4.4.1 | , ,                                                                            |     |
| 4.4.1 | 3 Voice Mail Transfer Button Assignment                                        | 73  |
| 5     | CUSTOMISING THE SYSTEM                                                         |     |
| 5.1   | STARTING UP                                                                    | 76  |
| 5.1.1 |                                                                                |     |
| 5.1.2 |                                                                                |     |
|       | ~ I                                                                            |     |

| 5.1.3                                  | Starting the Quick Setup                                                                                                    |                          |
|----------------------------------------|----------------------------------------------------------------------------------------------------|--------------------------|
|                                        | PORT SETTING OPTIONS                                                                                                    |                          |
| 5.2.1                                  | Custom Service Setting Example                                                                                                    |                          |
| 5.2.2                                  | Custom Service Features                                                                                                    |                          |
| 5.2.3                                  | Custom Service Programming                                                                                                    |                          |
| 5.2.4                                  | Recording Menus                                                                                                    |                          |
| 5.2.5                                  | Checking Operation                                                                                                    |                          |
| 5.2.6                                  | Voice Mail                                                                                                    |                          |
| 5.2.7                                  | Mailbox Groups                                                                                                    |                          |
| 5.2.8                                  | Extension Groups                                                                                                    |                          |
| 5.2.9                                  | Interview Service                                                                                                    |                          |
| 5.2.10                                 |                                                                                                    |                          |
| 5.2.1                                  | · r · · · · · · · · · · · · · · · · · ·                                                                                                    |                          |
| 5.2.12                                 | 1                                                                                                    |                          |
|                                        | SETTING PORTS                                                                                                    |                          |
| 5.3.1                                  |                                                                                                    |                          |
| 5.4                                    | AUTOMATED ATTENDANT PARAMETERS                                                                                                    |                          |
| 5.4.1                                  | Automated Attendant Menu                                                                                                    |                          |
| 5.4.2                                  | Department Dialling                                                                                                    |                          |
| 5.4.3                                  | Operator's Parameters                                                                                                    |                          |
| 5.5                                    | SETTING MAILBOXES                                                                                                    | 101                      |
| 5.5.1                                  | Mailbox Setting Menu                                                                                                    | 101                      |
| 5.5.2                                  | Entering a Mailbox                                                                                                    | 101                      |
| 5.5.3                                  | Deleting a Mailbox                                                                                                    | 105                      |
| 5.5.4                                  | Password Reset                                                                                                    | 105                      |
| 5.5.5                                  | Mailbox Listing                                                                                                    | 105                      |
| 5.6                                    | TRAINING THE SUBSCRIBER                                                                                                    | 106                      |
| 6 1                                    | FINAL SETUP                                                                                                    |                          |
|                                        | MESSAGE MANAGER'S MAILBOX (Mailbox 998)                                                                                                    | 108                      |
| 6.1.1                                  | Accessing the Message Manager's Mailbox                                                                                                    |                          |
| 6.1.2                                  | Main Menu of Message Manager's Service                                                                                                    |                          |
| 6.1.3                                  | Company Greetings (Enter #6*998,5,1)                                                                                                    |                          |
| 6.1.4                                  | Recording the Company Name (Enter #6*998,5,2)                                                                                                    |                          |
|                                        | Custom Service Greetings (Enter [#6*998,5,4])                                                                                                    |                          |
|                                        | Customising User Prompts (Enter [#6*998,5,6])                                                                                                    |                          |
|                                        | SETTING UP MAILBOXES                                                                                                    |                          |
| 6.2.1                                  |                                                                                                    |                          |
|                                        | Recording the Owner's Name                                                                                                    |                          |
|                                        | BACKING UP THE SYSTEM                                                                                                    |                          |
|                                        |                                                                                                    | 110                      |
| 7 5                                    | STORES AND A STORES AND AND ADDITIONAL POST AND ADDITIONAL PROPERTY AND ADDITIONAL PROPERTY ADDITIONAL PROPERTY ADDITIONAL PROPERTY AND ADDITIONAL PROPERTY ADDITIONAL PROPERTY ADDITIONAL PROPERTY AND ADDITIONAL PROPERTY ADDITIONAL PROPERTY ADDITIONAL PROPERTY ADDITIONAL PROPERTY ADDITIONAL PROPERTY ADDITIONAL PROPERTY ADDITIONAL PROPERTY ADDITIONAL PROPERTY ADDITIONAL PROPERTY ADDITIONAL |                          |
|                                        | SYSTEM MAINTENANCE AND TROUBLESHOOTING                                                                                                    | - مد                     |
| 7.1                                    | INITIALISING THE SYSTEM                                                                                                    |                          |
| 7.1<br>7.2                             | INITIALISING THE SYSTEMUTILITY COMMANDS                                                                                                    | 118                      |
| <b>7.1 7.2</b> 7.2.1                   | INITIALISING THE SYSTEMUTILITY COMMANDS                                                                                                    | <b>118</b><br>119        |
| <b>7.1 7.2</b> 7.2.1 7.2.2             | INITIALISING THE SYSTEM                                                                                                    | <b>118</b><br>119<br>119 |
| <b>7.1 7.2</b> 7.2.1 7.2.2 7.2.3       | INITIALISING THE SYSTEM                                                                                                    | 118<br>119<br>119<br>119 |
| <b>7.1 7.2</b> 7.2.1 7.2.2 7.2.3 7.2.4 | INITIALISING THE SYSTEM                                                                                                    | 118<br>119<br>119<br>120 |

| 7.2.6        | Error Log Display (ELOG)                                                                | 121  |
|--------------|-----------------------------------------------------------------------------------------|------|
| 7.2.7        | Saving the System Data to the Backup Device (SAVE)                                      | 124  |
| 7.2.8        | Loading New or Saved Data to the VPS (LOAD)                                             |      |
| 7.2.9        | Print All of the VPS Parameters (GPRN)                                                  |      |
| 7.2.10       | Program Version Display (VERS)                                                          | 127  |
| 7.2.11       |                                                                                         |      |
| 7.2.12       |                                                                                         |      |
| 7.2.13       | • • • • • • • • • • • • • • • • • • • •                                                 |      |
| 7.2.14       |                                                                                         |      |
| 7.2.15       |                                                                                         |      |
| 7.2.16       |                                                                                         |      |
| 7.2.17       |                                                                                         |      |
| 7.2.18       |                                                                                         |      |
| 7.2.19       |                                                                                         |      |
| 7.2.20       |                                                                                         |      |
| 7.3          | SYSTEM REPORTS                                                                          |      |
| 7.3.1        | Mailbox Assignments                                                                     |      |
| 7.3.2        | COS (Class of Service) Assignments                                                      |      |
| 7.3.3        | System Service Report.                                                                  |      |
| 7.3.4        | Call Account Report                                                                     | 138  |
| 7.3.5        | Port Usage Report                                                                       | 139  |
| 7.3.6        | Port Usage Statistics Clear                                                             | 140  |
| 7.3.7        | Flash Memory Usage Report                                                               | 140  |
| 7.3.8        | Flash Memory Usage Statistics Clear                                                     | 141  |
| 7.3.9        | Mailbox Usage Report                                                                    | 142  |
| 7.3.10       | Mailbox Usage Statistics Clear                                                          | 143  |
| 7.3.11       | Fax Call Report                                                                         | 143  |
| 7.3.12       | 2 Fax Call Statistics Clear                                                             | 144  |
| <b>7.4</b>   | TROUBLESHOOTING GUIDE                                                                   | 145  |
| 7.5          | SPECIFICATIONS                                                                          | 148  |
| <b>A</b>     |                                                                                         |      |
|              | endix A SYSTEM FEATURES                                                                 | 4 =0 |
| <b>A1</b>    | SYSTEM FEATURES                                                                         | 150  |
| Δnn          | endix B SYSTEM ADMINISTRATOR'S GUIDE                                                    |      |
|              | SYSTEM NAVIGATION                                                                       | 100  |
|              | SYSTEM ADMINISTRATION - MAILBOXES                                                       |      |
|              | SYSTEM ADMINISTRATION - MAILBOALSSYSTEM ADMINISTRATION - SETTING COS (CLASS OF SERVICE) | 104  |
| ВЭ           | PARAMETERS                                                                              | 101  |
| <b>B4</b>    | SYSTEM ADMINISTRATION - PORT/TRUNK SERVICE                                              |      |
| B4.1         | Port Assignment                                                                         |      |
| B4.1<br>B4.2 | Trunk Group Assignment                                                                  |      |
|              | SYSTEM ADMINISTRATION - SERVICE SETTINGS                                                |      |
| B5.1         | Automated Attendant Parameters                                                          |      |
| B5.1         | Custom Service                                                                          |      |
| B5.3         | Caller ID Call Routing Parameters                                                       |      |
|              | SYSTEM ADMINISTRATION - SYSTEM PARAMETER SETTINGS                                       |      |
| B6.1         | System Group Assignment                                                                 |      |
|              | Time Service                                                                            |      |

| B6.3           | Holiday Setting                               | 225 |
|----------------|-----------------------------------------------|-----|
| B6.4           | Daylight Saving Time (DST)                    | 228 |
| B6.5           | Prompt Setting                                | 228 |
| B6.6           | System Caller Name Announcement               | 229 |
| B6.7           |                                               |     |
| <b>B7</b>      | SYSTEM ADMINISTRATION - HARDWARE SETTINGS     | 243 |
| B7.1           | RS-232C Parameters                            | 243 |
| B7.2           | Port Setting                                  | 244 |
| B7.3           | PBX Interface Parameters                      | 245 |
| Δnı            | pendix C SYSTEM MANAGER'S GUIDE               |     |
| C1             | ACCESSING THE SYSTEM MANAGER'S MAILBOX        | 254 |
| C <sub>1</sub> | SETTING UP MAILBOXES                          |     |
| C2             | SETTING COS (CLASS OF SERVICE) PARAMETERS     |     |
| C4             | SETTING THE SYSTEM CLOCK                      |     |
| C5             | CHANGING THE SERVICE MODE SETTING             |     |
| C6             | CHANGING THE COMPANY GREETING SETTING         |     |
| C7             | CHECKING SYSTEM USAGE (SYSTEM REPORTS)        |     |
| C8             | DELIVERING MESSAGES                           |     |
| C9             | CUSTOMISING THE SYSTEM MANAGER'S MAILBOX      |     |
| C10            |                                               |     |
|                |                                               |     |
| App            | pendix D MESSAGE MANAGER'S GUIDE              |     |
| D1             | ACCESSING THE MESSAGE MANAGER'S MAILBOX       | 280 |
| <b>D2</b>      | MANAGING THE GENERAL DELIVERY MAILBOX         | 281 |
| <b>D3</b>      | SETTING UP MESSAGE WAITING NOTIFICATION       | 283 |
| <b>D4</b>      | CUSTOMISING THE MESSAGE MANAGER'S MAILBOX     | 286 |
| <b>D5</b>      | SETTING THE SYSTEM CLOCK                      | 289 |
| <b>D6</b>      | RECORDING MESSAGES                            |     |
| <b>D7</b>      | REMOTE CALL FORWARDING SET                    | 296 |
| <b>D8</b>      | LIST OF PROMPTS FOR VOICE MAIL AND AA SERVICE | 299 |
| <b>D9</b>      | LIST OF MODIFIABLE PROMPTS                    | 302 |
| Glo            | ssary                                         | 353 |
| Ind            | ΔV                                            | 365 |

# Section 1 VOICE PROCESSING SYSTEM OVERVIEW

## 1.1 WHAT THE VPS CAN AND CANNOT DO

## 1.1.1 Why Voice Processing?

The VPS handles incoming and outgoing calls. When a call comes in, it answers, forwards to appropriate extensions, takes and stores messages, and notifies subscribers when messages are left. Subscribers may send and transfer messages to other subscribers within the system. The VPS is easy to use, helping callers through the system with step-by-step voice prompts.

Unlike handwritten messages or those left with answering services, VPS messages are confidential; they are stored in a mailbox and retrieved only with the subscriber's password. Other advantages of the VPS are clarity and accuracy, which are commonly lacking with written messages. The messages come directly from the caller, in the caller's own voice. To further ensure accuracy, the system allows the sender to correct or change messages before saving them. Messages can be erased or transferred by the recipient.

## 1.1.2 Basic Operations

#### **Greeting Callers:**

Callers are greeted by a pre-recorded message that includes directions for leaving and editing messages. The VPS can list single-digit numbers for each available extension or mailbox. Callers who know the extension of the person they wish to reach may dial the extension number at any time. Callers with rotary phones are transferred to a pre-programmed destination (which is often an operator or the General Delivery Mailbox) to leave a message.

#### **Sending Messages:**

Callers can review and edit messages before leaving them in a mailbox. Subscribers can send messages to an individual or to several mailboxes at once. The message sender can then verify that the other subscriber has received the message.

#### **Receiving Messages:**

There are several different message notification methods that subscribers can use. They can choose to be notified by message waiting lamp, beeper (pager), or a call from the system to another line. System programming determines whether a subscriber will be notified each time a message is left (Subscribers can choose to receive message notifications differently depending on the time of day.), Mailbox parameters determine the number of messages 5-100, and the maximum length of messages. If the system is connected using DPT Integration, subscribers can press a pre-assigned button to record conversations into their own mailboxes or other subscriber's mailboxes while talking on the phone. DPT Integration also allows subscribers to screen messages as they are being left, and intercept them if required.

#### 1.1.3 VPS Limitations

#### The KX-TVP50 does not support:

#### **UCD functions**

UCD (Uniform Call Distribution) is a service that distributes calls evenly among extensions and returns to callers to say that all extensions are busy. Calls can be forwarded by the KX-TVP50 to the KX-TD1232/816/612 floating number of a UCD group. The call then rings at the next available phone.

*The KX-TVP50 supports UCD functions with very limited capabilities.* Because the incoming call is forwarded as an intercom path and not a DIL (direct in line), the following items will not work:

- time table
- overflow function
- DISA message from a DISA card
- IRNA

Integration with the wrong PBX or with certain Key Systems presents limitations to the KX-TVP50's standard functions. We do not recommend these systems for integration with the KX-TVP50. The section 1.3.3 Which Phone Systems are Compatible? explains problems with compatibility.

# 1.2 SYSTEM ADMINISTRATION, MANAGEMENT, AND USE

## 1.2.1 System Administration

System Administration is accomplished by the installer and is concerned with setting and changing system parameters and diagnosing system problems. System Administration is accomplished using terminal emulation software.

## 1.2.2 System Management

Two system functions are performed by the customer: System Management and Message Management.

System Management concerns changing system parameters through the System Manager's Mailbox.

Message Management concerns recording voice prompts through the Message Manager's Mailbox. These messages include Company Greetings, Company Name, Department Dialling menu, Custom Service menus, voice labels for System Group Distribution Lists, user prompts, multilingual selection menu and System Caller Names.

Be sure to set a password to the System Manager's Mailbox and the Message Manager's Mailbox to protect system security against hackers and dial through fraud.

#### 1.2.3 Subscriber Use

System users are called subscribers. Subscribers are assigned a personal mailbox that they are able to personalise. Subscribers can record their name, record personal greetings, set covering extensions, record questions for an interview mailbox, set the message reception mode, set incomplete call handling status, set call transfer status, enter Personal Group Distribution Lists, set the message waiting lamp, and set notification by calling.

Each subscriber can set a password of up to 10 digits to his own mailbox. It is strongly recommended that each subscriber set a password, which will prevent unauthorised callers from accidentally or intentionally accessing subscriber's mailboxes.

## 1.3 SYSTEM BASICS

## 1.3.1 General

The KX-TVP50 is initially configured with 2 ports and 2 h of storage.

## 1.3.2 System Components

#### **Main Cabinet**

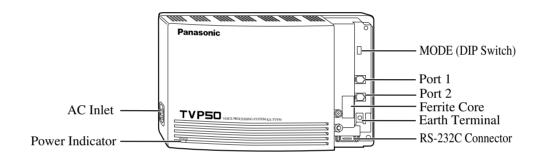

#### **Note**

EIA port is at SELV.

Port 1 and Port 2 are at TNV.

#### **Inside View of the Main Cabinet**

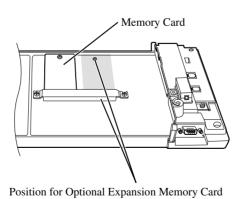

#### **System Components**

#### **AC Inlet:**

Connects the power cable to an AC outlet dedicated for the VPS.

#### **Power Indicator:**

Indicates system status — when flashing, the system is off-line (not ready to receive calls).

#### **MODE (DIP Switch):**

(Check the status of this switch only at start-up.) Provides the following additional functions:

Table 1

| Position                                        | Additional Function                                                                                                    |
|-------------------------------------------------|----------------------------------------------------------------------------------------------------|
| 0 0 1 2 2 0 1 2 3 0 1 1 4                       | Normal setting. (All switches in 0 position.)                                                                                                    |
| 1 0 1 2                                         | Initialises RS-232C parameters.<br>RS-232C default parameters: 9,600, N, 8, 1                                                                                                    |
| 2*1                                             | Auto Configuration is automatically executed and all ports are set for Automated Attendant service.                                                                                                    |
| 3*1                                             | Auto Configuration is automatically executed and all ports are set for Voice Mail service.                                                                                                    |
| 4                                               | Reserved.                                                                                                    |
| 5                                               | Initialises the VPS. Clears all voice data (except User 1 and User 2 prompts) and returns all system parameters to the default setting.                                                                                                    |
| 6-7                                             | Reserved.                                                                                                    |
| 8                                               | Initialises the VPS. Clears all voice data and returns all system parameters to the default setting. This makes more recording time available — about 1 h — if User Prompts have been recorded. <b>CAUTION:</b> User 1 and User 2 Prompts are erased! |
| 9                                               | Reserved.                                                                                                    |
| 10*2                                            | Auto Configuration is automatically executed and all ports are set for Automated Attendant service.                                                                                                    |
| 1 1*2 0 1 1 1 2 0 1 1 1 3 0 1 1 1 3 1 1 3 1 1 4 | Auto Configuration is automatically executed and all ports are set for Voice Mail service.                                                                                                    |
| 12                                              | All service prompts are set to System Prompts.                                                                                                    |
| 13                                              | All service prompts are set to User 1 Prompts.                                                                                                    |

#### Table 1

| Position |                             | Additional Function                            |
|----------|-----------------------------|------------------------------------------------|
| 14       | 0 1 1 1 2 0 1 1 3 0 1 1 4 4 | All service prompts are set to User 2 Prompts. |
| 15       |                             | Reserved.                                      |

- For Panasonic KX-TD series telephone systems with DPT Integration
- \*2 For Panasonic KX-TA series telephone system with APT Integration.

To change the position, use an electrical or jewellers screwdriver.

#### Note

When setting the DIP switch to any position (except 0), first disconnect the extension wire(s) and wait a few minutes, then disconnect the AC cord from the VPS. Set the DIP switch and connect the AC cord to the VPS; wait approximately 3.5 min and then return the DIP switch to position 0.

#### **Earth Terminal:**

This terminal should be connected to a earth source with less than 1  $\Omega$  resistance.

#### **RS-232C Connector:**

Connects an ASCII or VT terminal to the VPS; must be used to program system.

#### **Memory Card:**

(1/system) Stores the proprietary system program, and the voice prompts (about 30 min worth); has the capacity to record approximately 2 h of messages from callers.

#### **Optional Expansion Memory Card:**

The KX-TVP52 can expand the flash memory capacity by 2 h. The KX-TVP54 can expand the flash memory capacity by 4 h.

## **1.3.3** Which Phone Systems are Compatible?

We recommend integration with the following Panasonic phone systems:

- Panasonic KX-TD1232
- Panasonic KX-TD816
- Panasonic KX-TD612
- Panasonic KX-TA series

We cannot guarantee adequate integration of the KX-TVP50 with other PBX systems or with Key Systems. If the customer does not have one of the recommended Panasonic PBX systems, be sure that the system has the features listed below.

The PBX should have the following features for successful integration:

- Single line (tip/ring) port circuits (Some PBXs need an OPX card to provide this connection.)
- Extension to extension touchtone signalling
- Message Waiting Notification from an SLT (single-line telephone)
- Screened transfer from an SLT
- Message Waiting Notification on proprietary (multi-line) sets (message waiting lamp accessed by dialling on/off codes)

#### If the PBX does not have these features, VPS operation will be limited.

See 3.1.4 PBX Requirements for Integration. You will find the following information about each feature listed:

- Description
- Limitations of the system without the feature
- Tests to determine whether the PBX has the feature

#### **VOICE MAIL**

The recommended Panasonic PBX systems have Follow-on ID and Inband Integration. When callers are transferred to an extension that is forwarded to Voice Mail, Follow-on ID sends callers directly to the mailbox. Without Follow-on ID, the caller would have to re-enter the mailbox number when connected to the Voice Mail.

Touchtone Integration enables the VPS to recognise the current state of the call and improve its call handling performance. When enabled, the PBX informs the VPS of the status of the call (busy, answered, ringing, etc.) by sending a code with touchtones before sending the normal call progress tones. For example, when a caller hangs up before making a selection, the PBX sends # 9 to the VPS port that answered. This informs the VPS that the caller has hung up. Upon receiving these digits, the VPS goes on-hook and is ready to handle another call.

Digital (APT/DPT) Integration is available when the VPS is connected to a Panasonic KX-TA series PBX or to a Panasonic KX-TD series PBX (depending on the software version). This digital integration provides the VPS with more information than Touchtone Integration. This information enables the system to identify the extension number of the caller, know where the call is forwarded from and why, and recognise what the caller wants to do. Some features are available only with APT/DPT Integration (Remote Call Forwarding Set, Live Call Screening, Two-Way Recording, Two-Way Transfer, Direct Mailbox Access, Intercom Paging, Auto Configuration, Caller Name Announcement [system/personal], Caller ID Call Routing, Personal Greeting for Caller ID, Time Synchronisation with PBX).

## 1.3.4 Installer Equipment and Software Requirements

The installer **must** have a laptop computer or data terminal equipped with terminal emulation software. We suggest you use something like HyperTerminal by HILGRAEVE. The computer is used to program the VPS. Terminal emulation software enables the keyboard to be used as a data entry device.

While both the laptop and data terminal will work, the laptop allows screens to be saved in a file throughout the process. It is often helpful to retrieve these files later if technical support is needed.

## 1.3.5 Specifications

#### Table 2

| Ports:                          | 2                          |
|---------------------------------|----------------------------|
| Voice Storage:                  | 2h (expandable)            |
| Custom Services:                | 100                        |
| Message Retention:              | 1 to 30 days or unlimited  |
| Number of Mailboxes:            | 30 subscriber mailboxes    |
|                                 | 2 manager mailboxes        |
| Number of Messages per Mailbox: | 100 maximum (programmable) |

#### 1.3.6 Hardware

- 1 Flash Memory Card
- 1 Optional Flash Memory Position for KX-TVP52/KX-TVP54 card
- 2 Telephone Inputs (RJ11C)
- 1 RS-232C Connector
- 1 DIP Switch (4-bit)s

## 1.3.7 Flash Memory Expansion Capabilities

Expansion of the flash memory capacity requires an optional expansion memory card (KX-TVP52/KX-TVP54). The KX-TVP50 initially has 2-h memory. The KX-TVP52 increases the capacity by 2 h. The KX-TVP54 increases the capacity by 4 h.

## 1.3.8 Recommendations for System Configuration

General guideline: a ratio of 6/1 (for every 6 lines, 1 port). There are 2 questions to ask when considering how many ports are desirable:

- Are the ports answering all incoming calls or just forwarded/transferred calls?
- If they are answering incoming calls, how busy are the lines?

The guideline above (6/1) usually works well with moderate traffic. This may have to be modified for heavy traffic. These recommendations are outlined in the following chart.

Table 3

| Exchange lines | Port |
|----------------|------|
| 1-6            | 1    |
| 7-12           | 2    |

One port may not support an Automated Attendant configuration with 5 exchange lines. The following recommendations for Automated Attendant ports may have to be modified for heavy traffic.

Table 4

| Exchange lines | Port |  |
|----------------|------|--|
| 1-4            | 1    |  |
| 5-8            | 2    |  |

## 1.4 DIGITAL INTEGRATION

#### 1.4.1 General

There are 2 types of Digital Integration: APT Integration and DPT Integration. APT Integration is available when the KX-TVP50 is connected to a KX-TA analogue PBX. DPT Integration is available when the KX-TVP50 is connected to a KX-TD digital PBX.

## 1.4.2 APT Integration

To the Panasonic KX-TA analogue PBX, the VPS ports look like proprietary telephones. The PBX thinks that the VPS is a proprietary telephone, and the VPS mimics all actions of a proprietary telephone. Communication between the VPS and the PBX through digital integration requires the proper software level in the PBX and 4-wire connections for each port (TVP50). To communicate between the VPS and the PBX through APT Integration, the PBX and VPS must be programmed to work together.

## 1.4.3 Connection Example — APT Integration

For example, you can connect jack 7 of the KX-TA series PBX to Port 1 of the VPS with a 4-wire connection (see diagram below). This connection creates 1 Voice Mail extension and can only answer 1 call. This means that a fully-configured 2-port system requires 2 jacks from the PBX.

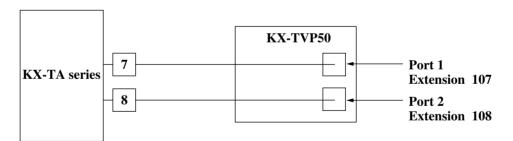

When APT Integration is activated, a single extension jack provides 1 single-line interface at a Port on the VPS. For example, when 1 line cord (4 wire) is connected to Port 1 on the VPS, 1 extension is provided.

## 1.4.4 DPT Integration

To the Panasonic KX-TD digital PBX, the VPS ports look like digital extensions. The PBX thinks that the VPS is a digital phone, and the VPS mimics all actions of a digital set. Another advantage of digital integration is that the 2B+D communication provides 2 VPS ports for each Digital Extension port. Communication between the VPS and the PBX through digital integration requires the proper software level in the PBX and 4-wire connections for each port

(TVP50). To communicate between the VPS and the PBX through DPT Integration, the PBX and VPS must be programmed to work together.

## 1.4.5 Connection Example — DPT Integration

For example, you can connect jack 15 of the KX-TD1232 to Port 1 of the VPS with a 4-wire connection (see diagram below). This connection creates 2 Voice Mail extensions and can simultaneously answer 2 calls. This means that a fully-configured 2-port system requires only 1 jack from the PBX.

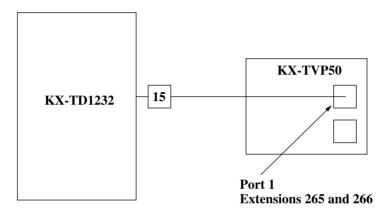

When DPT Integration is activated, 2 speech paths are available using only one port on the VPS and PBX. For example, when 1 line cord (4 wires) is connected to Port 1 on the VPS, the equivalent of 2 extensions are connected to the one port.

# Section 2 INSTALLATION

### 2.1 SAFETY PRECAUTIONS

Please read the following precautions before installing the VPS.

#### 2.1.1 Installation

The VPS needs to be installed on the wall. Improper placement of the system may result in malfunction, noise, or discolouration. Avoid installing the VPS in the following places:

- in direct sunlight; in hot, cold, or humid places
- in areas where there are thermal springs, etc. (where sulphuric gas may damage the equipment or contacts).
- where shocks or vibrations are frequent or strong.
- in dusty places or places where water or oil may come in contact with the unit.
- near high frequency generating devices such as sewing machines, elevators or electric welders.
- on or near computers, telexes, or other office equipment; near microwave ovens or air conditioners. (Ideally, the VPS should not be in the room with these items and should be at least 1.8 m away from televisions.)

**Do not obstruct the areas around the PBX and the VPS.** Both require space above for cooling and space on the sides for maintenance and inspection.

## **2.1.2** Wiring

- Do not wire the telephone cable parallel to an AC power source, computer, etc. If cables are run near those wires, shield the cables with metal tubing or use shielded cables and earth the shields.
- Use protectors if running cables on the floor. Avoid running wire under carpets.
- Avoid sharing an AC power supply for computers, telexes, and other office equipment with the VPS. Induction noise from such equipment may interrupt the VPS operation.

When making any connections or removing the cover, be sure the power switch is turned off.

When installing telephone wiring, basic safety precautions should always be followed to reduce the risk of fire, electric shock and injury to persons, including the following:

- Never install telephone wiring during a lightning storm.
- Never install telephone jacks in wet locations unless the jack is specifically designed for wet locations.
- Never touch uninsulated telephone wires or terminals unless the telephone line has been disconnected at the network interface.
- Use caution when installing or modifying telephone lines.

## 2.2 UNPACKING

Unpack the box and check the items below.

Table 5

| Main Unit               | 1 |
|-------------------------|---|
| AC Cord                 | 1 |
| Screws (Wall Mounting)  | 3 |
| Washers (Wall Mounting) | 3 |

## 2.3 MOUNTING THE VPS ON A WALL

The wall where the VPS is to be mounted must be able to support the weight of the VPS. If screws other than the ones supplied are used, use screws that are the same size as the enclosed ones.

#### Mounting on a Wooden Wall

**1.** Place the template (included) on the wall to mark the 3 screw positions.

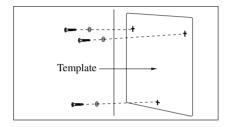

**2.** Install the 3 screws (included) into the wall.

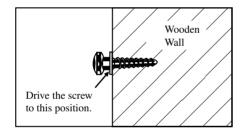

**3.** Hook the unit on the screw heads.

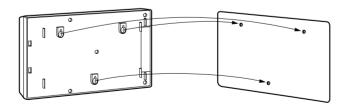

#### Mounting on a Concrete or Mortar Wall

- **1.** Place the template (included) on the wall to mark the 3 screw positions.
- 2. Drill 3 holes and drive the rawlplugs (user-supplied) with a hammer, flush to the wall.

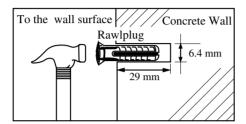

**3.** Install the 3 screws (included) into the rawlplugs.

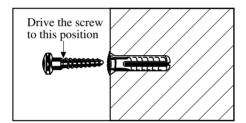

**4.** Hook the unit on the screw heads.

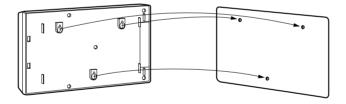

## 2.4 FRAME EARTH CONNECTION

#### **IMPORTANT!!!**

Connect the frame of the main unit to the earth.

- **1.** Loosen the screw.
- 2. Insert the earth wire.
- **3.** Tighten the screw.
- **4.** Connect the earth wire to the earth.

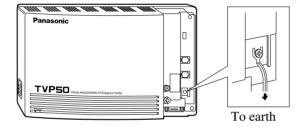

## 2.5 INSTALLATION STEPS

The following is an overview of the standard installation process using APT/DPT Integration. When necessary, other sections in this manual have been referenced for more detailed descriptions or instructions.

- **1.** Get a list of current users, their extension numbers, their departments, and the type of systems they use (mailbox, no mailbox, beeper (pager), car phone...).
- **2.** Assess your customers' needs before setting up the system. You will save yourself time later by giving customers what they need up front. Ask the office manager how the VPS will be used. Give examples.

Recommend that your customer use a word processor to log the greetings. You will find these files much more easily than the worksheet pages if you need to make changes down the road.

- **3.** Standard initialisation (For APT/DPT Integration Connection)
  - **a)** Program the ports of the PBX for voice processings (See Section 4 INTEGRATING THE VPS WITH THE PANASONIC KX-TA ANALOGUE PBX AND KX-TD DIGITAL PBX).

Program the KX-TA series, the KX-TD1232, the KX-TD816 or the KX-TD612 for Voice Mail integration.

- KX-TA series
- KX-TD816, KX-TD1232, KX-TD612

Programming may be performed on-site or at the office.

All memory is stored and will be retained providing the DIP switches are in position [0] when power is applied to the unit.

- **b)** Unplug the power cord of the VPS.
- c) Plug extension wire(s) from the PBX into VPS (See 2.7 CONNECTIONS).
- **d**) Connect the computer to the VPS with a Null Modem Cable (See 2.8.2 Connecting the RS-232C Cable).
- e) Set the DIP switch to position 5.
- **f)** Plug the power cord of the VPS.
- **g)** Wait until the "warning" appears on the screen.
- **h**) Set the DIP switch back to position 0.

#### **CAUTION**

If the DIP switch is not reset to position 0 after initialisation, all programming will be lost when the voice processor loses power!

- **4.** Perform Quick Setup. (See Section 5 CUSTOMISING THE SYSTEM)
- 5. Check Quick Setup:
  - The Power Indicator on the Voice Processor should be solid.
  - The screen output should be: [On Line].

If you do not see the "On Line" message, check the following:

- The line cord to the Voice Processor has 4 conductors.
- The programming on the KX-TA series is correctly set in system Program [130], or [130] and [131].
- The programming on the KX-TD816/1232 is correctly set in System Program [126] or [117].
- The programming on the KX-TD612 is correctly set in System Program [126].
- **6.** Set up Class of Service (COS) for each user. customise voice prompts if necessary. (See Appendix B SYSTEM ADMINISTRATOR'S GUIDE)
- **7.** Perform Administrative Programming through a computer. (See Appendix B SYSTEM ADMINISTRATOR'S GUIDE)

#### **CAUTION**

Do not turn the power off while the VPS is activated so as not to cause malfunction. To turn the power off after installing the VPS, unplug the power cord from the VPS a few minutes after disconnecting all extension wire(s).

# 2.6 INSTALLING AN OPTIONAL EXPANSION MEMORY CARD

#### 2.6.1 General

The flash memory capacity of the VPS can be increased if an optional expansion memory card is installed.

- The KX-TVP52 card will increase the flash memory capacity of the VPS from 2 h to 4 h.
- The KX-TVP54 card will increase the flash memory capacity of the VPS from 2 h to 6 h.

## 2.6.2 Installing the KX-TVP52/KX-TVP54

- **1.** Disconnect the extension wire(s). Wait a few minutes then disconnect the AC cord from the VPS.
- **2.** Take out the screw.

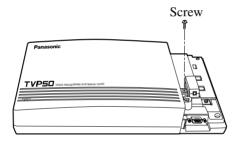

**3.** Remove the cover by pressing both tabs and lifting up.

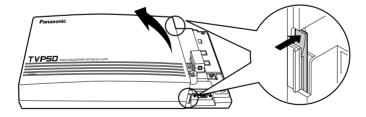

**4.** Take out the screws and remove the metal bar.

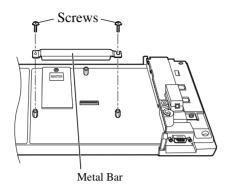

**5.** Attach the optional expansion memory card firmly. Secure the screw.

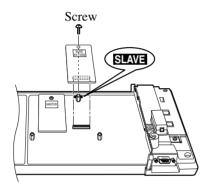

#### **CAUTION**

Do not attach the optional expansion memory card at the "MASTER" position. Attach it at the "SLAVE" position.

**6.** Replace the metal bar and secure the screws.

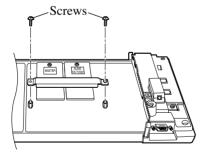

- **7.** Replace the cover and secure the screw.
- **8.** Connect the AC cord again.

## 2.7 CONNECTIONS

## 2.7.1 Connecting to the PBX

The KX-TVP50 can be connected to up to 2 extension ports of the PBX. Use a 4-conductor wire for connection with KX-TA systems that uses APT Integration, and for connection with KX-TD systems that use DPT Integration. Use a 2-conductor wire for connection to all other PBXs.

4-Conductor Wire

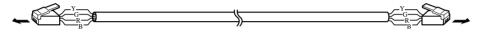

Modular Connection

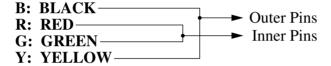

## 2.7.2 Opening the Ferrite Core

Insert a flathead screwdriver into each opening of the ferrite core and unlatch the cover as shown below.

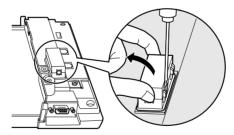

Connect a 4-conductor wire or 2-conductor wire to the KX-TVP50 and run the wire through the ferrite core (see following pages). Close the ferrite core.

## 2.7.3 Connection for APT Integration

Ports 1-2 of the KX-TVP50

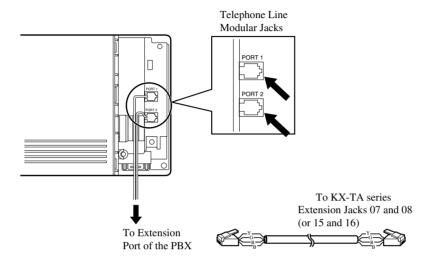

## 2.7.4 Connection for DPT Integration

Ports 1-2 of the KX-TVP50

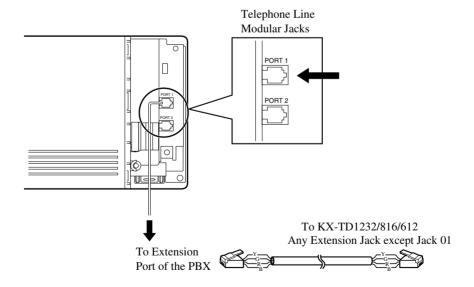

## 2.7.5 Connection for Non-APT/DPT Integration

Ports 1-2 of the KX-TVP50

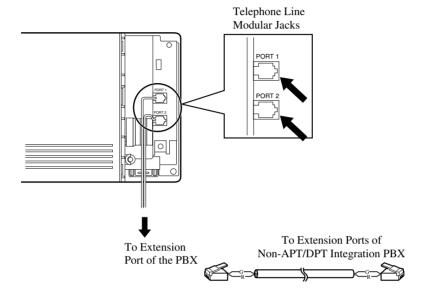

## 2.8 TERMINAL CONNECTION

## 2.8.1 Requirements for Connecting the Programming Terminal

The programming terminal must be connected using a serial cable with an RS-232C connector to the RS-232C port. This must be a null modem cable. This enables system administration (system setup, mailbox setup, and system diagnosis) to be performed.

Communication parameters of the VPS have been set to the following values at the factory:

Table 6

| COMMUNICATION PARAMETERS |          |  |  |
|--------------------------|----------|--|--|
| Baud Rate:               | 9600 bps |  |  |
| Word Bit Length:         | 8 Bits   |  |  |
| Parity:                  | None     |  |  |
| Stop Bit Length:         | 1 Bit    |  |  |

## 2.8.2 Connecting the RS-232C Cable

#### **RECOMMEND:**

Before connecting the cable, make sure the power switches on both the data terminal and the VPS are OFF.

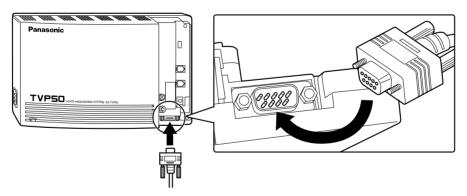

Connect the RS-232C cable to the VPS.

The cable must be shielded and no longer than 2 m.

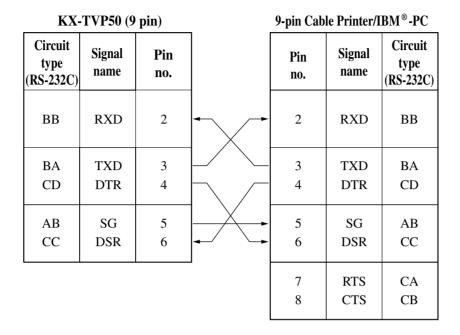

**KX-TVP50 (9 pin)** 25-pin Cable Printer/PC Circuit Circuit Signal Signal Pin Pin type type name name no. no. (RS-232C) (RS-232C) FG 1 AA BB RXD 2 BB 3 **RXD** 2 BA **TXD** 3 TXDBADTR 4 CD 20 DTR CD 7 SG AB ABSG 5 CCDSR 6 5 **CTS** CBDSR CC6 8 DCD CF

Table 7 Pin Configuration of the RS-232C

| Pin    | Signal Name |                  | Circuit Type |       |  |
|--------|-------------|------------------|--------------|-------|--|
| Number |             | Signai Name      | RS-232C      | CCITT |  |
| 1      | FG          | Frame Ground     | AA           | 101   |  |
| 2      | TXD         | Transmitted Data | BA           | 103   |  |
| 3      | RXD         | Received Data    | BB           | 104   |  |
| 4      | RTS         | Request To Send  | CA           | 105   |  |
| 6      | DSR         | Data Set Ready   | CC           | 107   |  |

Table 7 Pin Configuration of the RS-232C

| Pin    |     | Signal Name         | Circuit Type |       |  |
|--------|-----|---------------------|--------------|-------|--|
| Number |     | Signai Ivame        | RS-232C      | CCITT |  |
| 7      | SG  | Signal Ground       | AB           | 102   |  |
| 8      | DCD | Data Carrier Detect | CF           | 109   |  |
| 20     | DTR | Data Terminal Ready | CD           | 108.2 |  |

## **2.8.3** RS-232C Signals

### Frame Ground (FG)

Connects an external ground to the unit frame, usually the earth pin of the AC power cord.

## Transmitted Data (TXD)—output

Conveys signals from the unit to the terminal/printer. A "mark" condition is held unless data or BREAK signals are being transmitted.

## Received Data (RXD)—input

Conveys signals from the terminal/printer to the unit.

### Request To Send (RTS)—output

This lead is held on whenever DSR is on.

### Signal Ground (SG)

Connects to the DC ground of the unit for all interface signals.

### Data Terminal Ready (DTR)—output

This signal line is turned on by the unit to indicate that the RS-232C is on line. Circuit DTR ON does not indicate that communication has been established with the terminal/printer. It is switched off when the RS-232C is off-line.

## Section 3

# INTEGRATING THE VPS WITH PANASONIC KX-T PHONE SYSTEMS

## 3.1 GUIDELINES FOR INTEGRATION

## 3.1.1 APT/DPT or Inband Signalling?

There are 3 types of integration available on the KX-TVP50: Inband Signalling, APT and DPT. The VPS used with any other brand of telephone equipment requires inband equipment. KX-TA series PBX can use APT Integration. KX-TD series PBX can use DPT Integration.

## 3.1.2 Why Integration is Important

The KX-TVP50 works well with most PBXs because its connections are made through a standard single-line (tip/ring) telephone interface. However, the VPS operation depends on the capabilities and features provided by the PBX; its performance will vary when connected with different PBX systems. For example, Follow-on (or Called Party) ID is a feature of the PBX. If the PBX does not have this feature, the VPS cannot transfer calls directly to the correct mailbox and play the busy or no-answer greeting for that mailbox.

## 3.1.3 How the VPS and the PBX Communicate

To the PBX, the VPS looks like an SLT. The PBX thinks that the VPS is an SLT, and the VPS mimics all actions a live attendant would carry out from an SLT.

For the VPS and the PBX to communicate, proper signalling is important. Like an attendant, the VPS places calls by going off-hook and dialling numbers. It starts call transfers with a flash (recall) to put callers on hold and then dials the extension number. By recognising call progress tones from the PBX, the VPS decides how calls should be handled. Inband Integration allows the PBX to send certain digits (touchtone) to the VPS, allowing it to recognise the status of the extension and take the appropriate action.

Table 8

| VPS/PBX COMMUNICATION                                   |                                                                         |  |  |  |
|---------------------------------------------------------|-------------------------------------------------------------------------|--|--|--|
| PBX to VPS                                              | VPS to PBX                                                              |  |  |  |
| Call Progress Tones                                     | SLT Signals                                                             |  |  |  |
| <ul><li>ringback</li><li>busy</li><li>reorder</li></ul> | <ul><li>on/off hook</li><li>flash (recall)</li><li>touchtones</li></ul> |  |  |  |
| Touchtones                                              |                                                                         |  |  |  |

The VPS must also have access to certain PBX features. For example, if the VPS takes a message, one way it can notify the mailbox owner is by dialling the PBX's Message-Waiting-Lamp-On code. Once new messages are retrieved, the VPS dials the Message-Waiting-Lamp-Off code for that same mailbox owner.

## 3.1.4 PBX Requirements for Integration

The PBX must have certain capabilities and features to work with the VPS. (Although this section includes tests to help you evaluate the PBX, it may be necessary to refer to the PBX's documentation for detailed capability and feature descriptions.)

## Single Line (Tip/Ring) Port Circuits

The VPS can only be connected to a PBX that supports SLTs. Some PBXs need an OPX card to provide this connection. *However*, *some OPX cards do not provide all the capabilities listed in this section*.

Following are the minimum current and voltages that the PBX must supply:

Table 9

| Minimum Loop Current    | 20 mA   |
|-------------------------|---------|
| Minimum Line Voltage    | 7 V DC  |
| Minimum Ringing Voltage | 40 V AC |

#### **Extension to Extension Touchtone Signalling**

For system users to access VPS services and features, they must be able to send touchtones from their telephones to the VPS port. As a general rule, SLTs can perform extension-to-extension touchtone signalling; however, many proprietary telephones cannot. Some PBXs need to be programmed to make proprietary telephones use touchtone signalling.

If the PBX does not provide extension-to-extension touchtone signalling, VPS services and features will be limited.

TEST:Call an SLT extension from the telephone in question. When the call is answered, see if the person receiving the call hears touchtones when numbers are dialled.

#### **Message Waiting Notification from an SLT**

The PBX extensions should light a lamp or receive broken dial tone when the Message-Waiting-Lamp-On code is dialled by the VPS. The VPS functions best when the extension number of the voice mailbox owner follows the Light-On or Light-Off code. On some PBXs, however, the extension number is dialled first, followed by a flash (recall) and then the On code. This presents a problem if the extension is answered before the VPS sends the flash (recall) signal.

If the PBX does not provide message waiting notification from an SLT, the VPS can only notify mailbox owners by dialling a beeper (pager) or user-assigned extension number.

This process slows down VPS performance as it dials the beeper (pager) or extension number and waits to confirm notification. The beeper (pager) or user-assigned extension notification is meant to be used for necessity, usually for mailbox owners who are often out of the office (e.g., sales people or field representatives). The only other option, without message waiting notification, is for mailbox owners to periodically call the VPS to check for messages.

TEST: See if dialling the On code from an SLT can turn on an extension's message waiting indicator.

#### Screened Transfer from an SLT

The PBX must provide a screened transfer from an SLT for the VPS to function properly.

A screened transfer:

- **1.** Puts the caller on hold, usually with a flash (recall).
- **2.** *Dials the extension.*
- **3.** Checks to see if the called subscriber is in, out, or on another line, and whether or not that subscriber accepts the transfer.
- **4.** Completes the transfer (by going on-hook) or returns to the caller to say that the party is busy or not available. It then gives the caller an opportunity to leave a message.

If the PBX does not provide screened transfer from an SLT, the VPS cannot give callers the option to leave a message in a subscriber's mailbox.

TEST: Place an outside call from an SLT. See if you can set up a screened transfer to another extension. Next, try the same test with an internal call. (The VPS may have to transfer both types of calls.)

## **Follow-on ID or Called Party ID**

When forwarding or transferring a call to the VPS, a PBX with Follow-on ID sends the mailbox number of the called subscriber to the VPS before connecting the caller. The VPS responds by playing that subscriber's personal greeting. This operation is sometimes called Call Forward to Mailbox. Without this feature, the VPS cannot immediately play the greeting when the line is busy or there is no answer and allow the caller to leave a message.

## 3.2 PBX PARAMETERS AND PORT SETTINGS

## 3.2.1 General Guidelines and Definitions

Optimal performance of the VPS/PBX system relies on proper VPS programming. There are 3 categories of hardware settings: RS-232C, Port Settings, and PBX Interface Parameters. Entering a number sets some of the parameters, while others use sequence codes.

## **3.2.2 RS-232C Settings**

- Baud Rate (300 38400): Specifies the bits-per-second (the speed at which the data is transferred).
- Word Bit Length (7 8): Defines the number of bits in each byte or character.
- *Parity* (N, O, E): Specifies the parity used for error detection.
- Stop Bit Length (1 2): Specifies the number of bits used to signify the end of the byte.
- **Default:** 9600, 8, N, 1

## 3.2.3 Port Settings

There is no need to change these in a typical installation. Only change these parameters when the KX-TVP50 is connected to a PBX other than a KX-T series. Each port on the VPS should be matched to the type of signalling the PBX expects. If you need to change these settings, refer to the PBX manual or customer support office to get the correct values for these settings.

- Flash (Recall) Time—100 ms, 300 ms, 600 ms, 900 ms:

  The minimum amount of time that the PBX requires to recognise a flash (recall) signal.

  Choose the amount that is equal to or greater than the PBX's setting.
- CPC Signal (Calling Party Control Signal)—NONE, 6.5 ms, 150 ms, 300 ms, 450 ms, 600 ms:

The amount of time allowed for the short break in loop current that is used to indicate that the caller has hung up; usually set to NONE, since most PBXs do not provide this signal to single line ports. If choosing a setting other than NONE, use an amount equal to or less than the PBX or telephone company provided CPC signal.

- Disconnect Time—1 s 8 s:

  The amount of time that the line is temporarily unavailable after a call has ended.
- Dial Mode—Touchtone, Pulse 10 pps, Pulse 20 pps: The type of signalling the PBX single line port expects to receive. (pps = pulses per second)

## 3.2.4 PBX Interface Parameters

#### **Dialing Parameters**

• PBX Type:

Specifies the type of PBX which is connected to the VPS.

#### • Integration Mode:

Specifies the method of integration to be used between the VPS and PBX. If PBX type is set to the Panasonic KX-T series, the Inband Signalling parameters are set automatically and should not be altered. APT Integration is only available when a KX-TA series PBX is connected and the software is upgraded. DPT Integration is only available when a KX-TD series PBX is connected and the software is upgraded.

Table 10

| SEQUENCE CODES |                    |  |  |  |
|----------------|--------------------|--|--|--|
| D              | Disconnect         |  |  |  |
| F              | Flash (Recall)     |  |  |  |
| R              | Ring Detection     |  |  |  |
| S              | Silence Detection  |  |  |  |
| T              | Dialtone Detection |  |  |  |
| W              | Wait for 1 Second  |  |  |  |
| X              | Dial Extension     |  |  |  |
| A:             | Answer             |  |  |  |
| 0-9, *, #      | Touchtone Digits   |  |  |  |

## • Operator Transfer Sequence:

Tells the VPS how to transfer a call to the operator.

Example: FTX [recall—dial tone—dial (operator) extn.]

#### • Extension Transfer Sequence:

Tells the VPS how to transfer a call to an extension.

Example: FTX [recall—dial tone—dial extn.]

#### • Alternate Extension (Transfer Sequence):

Tells the VPS how to transfer a call to an extension that is entered into the "Alternate Extension Group." This is useful for extensions that need a special transfer procedure (i.e., blind transfer) such as modem extensions.

Example: FTXD [recall—dial tone—dial extn.—hang up]

### • Reconnect Sequence on Busy:

Tells the VPS how to return to the caller if the extension the caller has dialled is busy. PBXs differ in how they handle this function. Test from an SLT to determine the sequence.

#### • Reconnect Sequence on No Answer:

Tells the VPS how to return to the caller if the extension the caller has dialled does not

answer. PBXs differ in how they handle this function. Test from an SLT to determine the sequence.

#### • Reconnect Sequence on Refused Call:

Tells the VPS how to return to the caller if the extension dialled has Call Screening enabled and the subscriber chooses not to take the call. PBXs differ in how they handle this function. Test from an SLT to determine the sequence.

## • Light On Sequence for Message Waiting Lamp:

This is the dialling sequence that the VPS must use to turn on a message waiting lamp at an extension.

## • Light Off Sequence for Message Waiting Lamp:

This is the dialling sequence that the VPS must use to turn off a message waiting lamp at an extension.

#### • Call Waiting Sequence:

This sequence is carried out by the VPS to perform call waiting when the extension being called is busy. PBXs differ in how they handle this function. Test from an SLT to determine the sequence.

#### • Release Sequence for Call Waiting:

This sequence is carried out by the VPS to release call waiting. PBXs differ in how they handle this function. Test from an SLT to determine the sequence.

## **Inband Signalling**

These parameters are used when the Integration Mode is set to Inband. If the PBX type is set to a KX-T series system, these parameters will be automatically set. If another type PBX is used, check that system's installation manual for settings.

Table 11

| Code<br>(default) | Call State                              | Sent to the Voice Mail Port When                                                                                                    |
|-------------------|-----------------------------------------|----------------------------------------------------------------------------------------------------|
| 1                 | Ringback Tone                           | The extension dialled is ringing.                                                                                                    |
| 2                 | Busy Tone                               | The extension dialled is busy.                                                                                                    |
| 3                 | Reorder Tone                            | An invalid extension number is dialled or the call is inadvertently connected to another Voice Mail port (also heard when no touchtone receiver is available to the Voice Mail extension).                    |
| 4                 | DND                                     | The extension dialled has set DND (Do Not Disturb).                                                                                                    |
| 5                 | Answer                                  | The extension dialled is answered.                                                                                                    |
| 6                 | Forwarded to<br>Voice Mail<br>(Ringing) | The extension dialled is forwarded to Voice Mail and another Voice Mail port is able to answer. (This lets the first Voice Mail port, usually an Auto Attendant, send the call to the other Voice Mail port.) |

Table 11

| Code<br>(default) | Call State                        | Sent to the Voice Mail Port When                                                                                                    |
|-------------------|-----------------------------------|----------------------------------------------------------------------------------------------------|
| 7                 | Forwarded to<br>Voice Mail (Busy) | The extension dialled is forwarded to Voice Mail and no other Voice Mail ports are available to accept the call. (This signals the Voice Mail port [usually Auto-Attendant] to let the caller leave a message.) |
| 8                 | Forwarded to Extn.                | The extension dialled is forwarded to another, non-Voice Mail extension.                                                                                                    |
| 9                 | Confirmation Tone                 | The Message Waiting Lamp On or Message Waiting Lamp Off code is dialled successfully.                                                                                                    |
| #9                | Disconnect                        | The caller disconnects. The local exchange must send a CPC signal to the PBX for this feature to work on outside calls.                                                                                         |

## **Digit Translation Table Parameters**

These parameters allow PBXs that have a fixed Follow-on ID sequence to be used with the KX-TVP50. For example, a Follow-on ID sequence of [ $\times\times\times201$ ] can be changed to [#6201] by using these parameters.

- Inter-Digit Time-Out: This parameter defines the duration of incoming signals (Follow-on ID) from the PBX to the VPS. The Digit Translation Table is applied to the digits received within this time.
- Input-Output (up to 8 alphanumeric characters): When the system receives digits within the inter-digit time, it checks them against the input table. If they are found, the system utilises the output digits in their place.

The Remainder of this section consists of step-by-step guides for software verification and programming of the recommended Panasonic PBX systems.

## 3.3 CONNECTING THE VPS WITH PANASONIC KX-T SERIES PBXs

## 3.3.1 KX-TVP50 Programming for Inband Integration

Set parameters from the System Administration Terminal. The table below lists recommended parameters for Panasonic KX-T series PBXs.

Table 12

| PBX Type                                             | Other<br>Manufacturers | T308/<br>T616 | T1232   | Т96     | Т336    | TD816/<br>1232/612 | TD308   | TA<br>series |
|------------------------------------------------------|------------------------|---------------|---------|---------|---------|--------------------|---------|--------------|
| Integration Mode                                     | Inband                 | None          | Inband  | Inband  | Inband  | Inband             | Inband  | Inband       |
| Operator Transfer<br>Sequence                        | FX (A)                 | FTX (A)       | FTX (A) | FTX (A) | FTX (A) | FTX (A)            | FTX (A) | FTX (A)      |
| Extension<br>Transfer<br>Sequence                    | FX (A)                 | FTX (A)       | FTX (A) | FTX (A) | FTX (A) | FTX (A)            | FTX (A) | FTX (A)      |
| Alternate<br>Extension<br>Transfer<br>Sequence       | FX (A)                 | FTX (A)       | FTX (A) | FTX (A) | FTX (A) | FTX (A)            | FTX (A) | FTX (A)      |
| Reconnect<br>Sequence on<br>Busy                     | FWW                    | FWW           | FWW     | FWW     | FWW     | FWW                | FWW     | FWW          |
| Reconnect<br>Sequence on No<br>Answer                | FWW                    | FWW           | FWW     | FWW     | FWW     | FWW                | FWW     | FWW          |
| Reconnect<br>Sequence on<br>Refuse Call              | FWW                    | FWW           | FWW     | FWW     | FWW     | FWW                | FWW     | FWW          |
| Light-On<br>Sequence for<br>Message Waiting<br>Lamp  | *                      | N/A           | T701X#  | T#91X   | T*9X    | T701X              | T701X   | T701X#       |
| Light-Off<br>Sequence for<br>Message Waiting<br>Lamp | *                      | N/A           | T702X#  | T#90X   | T#9X    | T700X              | T700X   | T702X#       |
| Call Waiting<br>Sequence                             | *                      | N/A           | 1       | N/A     | N/A     | 2                  | 1       | 2            |

#### Table 12

| PBX Type                          | Other<br>Manufacturers | T308/<br>T616 | T1232 | Т96 | Т336 | TD816/<br>1232/612 | TD308 | TA<br>series |
|-----------------------------------|------------------------|---------------|-------|-----|------|--------------------|-------|--------------|
| Release Sequence for Call Waiting | *                      | N/A           | F     | N/A | N/A  | F                  | F     | F            |

- \* Check with manufacturer.
- N/A Not Available
- (A) Adding "A" for "answer" to the operator and extension transfer eliminates the message: "You have a call" when the AA transfers a call. The VPS disconnects when the call is answered. Adding "D" for "disconnect" creates a blind transfer.

## 3.3.2 KX-TA series Programming for Inband Integration via the Manager's Extension

1. Enable System Program [102] for each extension connected to the VPS. Jack 07, or jacks 07 and 08 can be assigned for VPS1 as the Voice Mail port. Jack 15, or jacks 15 and 16 can be assigned for VPS2.

This parameter is used to tell the KX-TA series which extensions are connected to the VPS. Ports with this parameter enabled can send Follow-on ID and touchtone call status Signalling (busy, answered, disconnect, etc.) if the Voice Mail integration and Touchtone Integration features are also enabled.

- 2. Enable System Program [103] to turn on Touchtone Integration. On extensions with the Voice Mail port parameter enabled, the KX-TA series can send codes (touchtones) to indicate call states; this increases VPS efficiency. Codes apply to all transferred calls: outside calls only indicate disconnect (provided the KX-TA series is programmed for CPC Detection and the Local Exchange sends the CPC signal). Refer to the Table 11 in Section 3.2.4 PBX Interface Parameters.
- **3.** Put all extensions connected to the VPS into 1 extension group using System Program [600].

Reserve this extension group for these extensions! Do not mix other extensions into this group.

#### <u>NOTE</u>

Up to two KX-TVP50 units can be connected to the KX-TA series. When two KX-TVP50 units are connected to the KX-TA series, 2 different extension groups should be assigned one for each KX-TVP50 in System Program [600]. One extension group is for jack 07, or jacks 07 and 08 of the KX-TA series. The other extension group is for jack 15, or jacks 15 and 16.

- **4.** Enable hunting for the VPS extension groups using System Program [100].
- **5.** Set the hunting type for the VPS extension groups to circular using System Program [101].
- **6.** At every VPS extension, temporarily connect an SLT or butt set, go off-hook and dial 7301# to turn on Data Line Security. This prevents the KX-TA series from sending Executive Override or Call Waiting tones to these extensions. We recommend that all Voice Mail port extensions have this feature enabled to avoid interruption of recording.
- 7. Select the appropriate exchange line feature settings depending on how your customer plans to use the VPS: A) to answer all incoming calls, B) as an operator backup, or C) to only answer calls not answered by user extensions.

## Recommended exchange line feature settings:

**a)** If the KX-TVP50 is answering all incoming calls:

**Exchange Line Mode** — Use System Programs [414](Day Mode), [415](Night Mode), [416](Lunch Mode) to set this parameter. Program all lines DIL to the first extension of the Voice Mail hunt group. The KX-TA series will allow incoming outside calls to hunt only if the exchange lines are DIL to the first port of the hunt group. Lines programmed as Normal do not hunt.

**b)** If the KX-TVP50 is only answering calls not answered by the operator (Operator Backup):

**Flexible Ringing Assignment** — For each applicable exchange line, use System Programs [408](Day Mode), [409](Night Mode) and [410](Lunch Mode) to enable ringing at the operator's extension(jack).

**Delayed Ringing Assignment** — To give the operator time to answer the call before the VPS picks up, we recommend setting the delay to a few seconds for each extension connected to the KX-TVP50. Use System Programs [411](Day Mode), [412](Night Mode) and [413](Lunch Mode).

**Exchange Line Mode** — Set the mode for each applicable exchange line to Normal. Use System Programs [414](Day Mode), [415](Night Mode) and [416](Lunch Mode) to set this parameter.

c) If the KX-TVP50 is only answering calls not answered by user extensions:

**Flexible Ringing Assignment** — For each applicable exchange line, use System Programs [408](Day Mode), [409](Night Mode) and [410](Lunch Mode) to enable ringing on every extension (jack) that you want to have ring.

**Delayed Ringing Assignment** — To give users time to answer the call before the VPS picks up, we recommend setting the delay to a few seconds for each extension connected to the KX-TVP50. Use System Programs [411](Day Mode), [412](Night Mode) and [413](Lunch Mode).

**Exchange Line Mode** — Set the mode for each applicable exchange line to Normal. Use System Programs [414](Day Mode), [415](Night Mode) and [416](Lunch Mode) to set this parameter.

## **CAUTION**

DO NOT create a mailbox in both VPS for the same extension. Each extension can have a maximum of 1 mailbox in either VPS. The extension should assign a Voice Mail extension from the VPS which contains its mailbox as the destination for Call Forwarding and Voice Mail Transfer. DO NOT assign a Voice Mail extension from the other VPS. For example, if jack 06 (extension 106) has its mailbox in the VPS1, assign extension 107 or 108 as the destination, not extension 115 or 116 (see the following diagram).

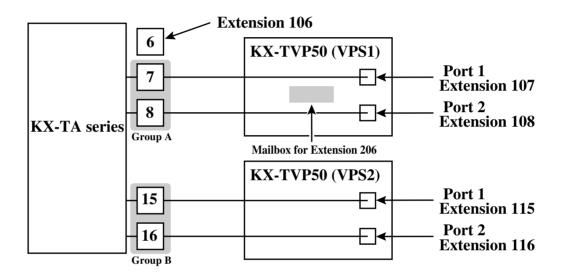

## 3.3.3 KX-TD816, KX-TD1232 and KX-TD612 Programming for Inband Integration via the Manager's Extension

Select a maximum of 2 extension ports to be connected to the VPS. Plug each extension into a Voice Mail port.

Go into System Program [602] and assign the Voice Mail extensions to a different extension group. By default, all extensions are in Extension Group 1. Go into System Program [106] and assign the new Extension Group to Auto Attendant (AA). Then go into System Program [813] and assign a floating number to the new Extension Group.

If your PBX is KX-TD612, KX-TD816-3, KX-TD1232-3 or higher software version, program as follows. Go into System Program [131] and enter the Voice Mail extensions into a hunting group. Go into System Program [106] and assign the hunting group to Auto Attendant (AA). Then go into System Program [813] and assign a floating number to the hunting group.

## Section 4

## INTEGRATING THE VPS WITH THE PANASONIC KX-TA ANALOGUE PBX AND KX-TD DIGITAL PBX

## 4.1 GUIDELINES FOR DIGITAL INTEGRATION

## 4.1.1 Why Digital Integration is Important

The KX-TVP50 works well with most PBXs because its connections are made through a standard single line (tip/ring) telephone interface. However, the communication between the PBX and VPS is best when Digital Integration is used; the KX-TVP50 is already set up to communicate through Digital Integration.

Once Digital Integration is established, the PBX sends information to the VPS through the data link. This information enables the VPS to identify the extension that is calling, know where a call is forwarded and why it's forwarded, and recognises what the caller wants to do. This communication allows features that are only available with Digital Integration, several of which are described below.

Table 13

| DIGITAL INTEGRATION FEATURES                      |                                                                                                    |  |  |  |
|---------------------------------------------------|----------------------------------------------------------------------------------------------------|--|--|--|
| Remote Call Forwarding Set (DPT Integration only) | The subscribers and the Message Manager can program their extensions from a remote location to forward various types of calls to a desired extension or an outside telephone. |  |  |  |
| Auto Configuration                                | The VPS knows what extension numbers exist on the PBX and creates mailboxes for each extension automatically. Also sets the VPS clock with data from the PBX clock.           |  |  |  |
| Live Call Screening                               | Extension users can monitor messages as they are being left in the mailbox and intercept if required.                                                                         |  |  |  |
| Two-Way Recording                                 | Extension users can record conversations in their own mailboxes by pressing one button.                                                                                       |  |  |  |
| Two-Way Transfer                                  | Extension users can record conversations in another person's mailboxes by pressing a button and dialling an extension number.                                                 |  |  |  |
| Direct Mailbox Access                             | The subscriber is entered directly into his mailbox when he calls the VPS. He does not have to dial his mailbox number.                                                       |  |  |  |
| Trunk Service<br>(Universal Port)                 | Each PBX trunk group can be assigned one of 4 incoming call services: Voice Mail Service, Automated Attendant Service, Interview Service and Custom Service.                  |  |  |  |

Table 13

| DIGITAL                                     | INTEGRATION FEATURES                                                                                                    |
|---------------------------------------------|----------------------------------------------------------------------------------------------------|
| Intercom Paging*                            | Callers can page subscribers through built-in speakers and external paging equipment. For a Caller ID Caller, if his name has been recorded for the Caller Name Announcement feature, the name will be announced at the end of the page. |
| Caller Name Announcement (System/Personal)* | A pre-recorded announcement of the Caller ID callers' name is heard when extension users listen to messages left in their mailbox and/or calls are transferred from the VPS to the users.                                                |
| Caller ID Call Routing*                     | The VPS automatically sends calls from pre-assigned Caller ID numbers to the desired extension, mailbox or Custom Service.                                                                                                    |
| Personal Greeting for Caller ID*            | Each subscriber can record up to 4 personal greeting messages for special callers.                                                                                                    |

\* Caller ID Note 1: When an incoming outside call reaches the VPS via the PBX, the VPS will wait about 2 rings before answering the call to receive the Caller ID information properly from the PBX.

This waiting time can be changed by using the WCID command (see 7.2.20 Wait for Caller ID (WCID) in 7.2 UTILITY COMMANDS).

**Caller ID Note 2:** In the documentation for the KX-TD816/1232/612 series PBX, the Caller ID feature is called CLIP (Calling Line Identification Presentation).

The KX-TVP50 System comes from the factory already set up for a KX-TA series PBX. When the power is turned on for the first time, the VPS will try to communicate with the KX-TA series PBX through Digital Integration. For this reason, several things should be done before operating for the first time.

#### **Note**

Depending on the model and/or the software version of the connected PBX (see 3.1.1 APT/DPT or Inband Signalling?), you may not be able to utilise some of the features listed above. For more information, consult your dealer.

## 4.2 CONNECTING THE KX-TVP50 WITH THE PANASONIC KX-TA series

## **4.2.1 KX-TA** series Software Verification and Programming for Digital Integration via the Manager's Extension

It is important that the KX-TA series has the proper software level to allow Digital Integration with the VPS. Follow the procedures below to confirm the software level, then complete the required programming before starting up the VPS.

All of the following procedures must be done after entering system programming. Refer to the KX-TA series Installation Manual for instructions on how to enter the system programming mode.

#### **Software Verification**

1. Check the software version of the KX-TA series using System Program [998]. Example: Y581PYYMMDD(M)

The underlined digits represent the software production date code (year, month, day). For Digital Integration, the software version of the PBX must be Y581P or higher.

If the software version of the PBX is lower than this, consult your dealer.

From the SYS-PGM NO? screen:

- a) Enter [998].
- **b) Press** the **NEXT** button (SP-PHONE). The system displays the ROM version and the date it was created.

This version must be Y581P or higher for Digital Integration to be utilised.

- 2. Set the date and time using System Program [000].

  Date and time are automatically synchronised between the VPS and the Panasonic KX-TA series during initial setup.
- **3.** Set extension numbering using System Program [009].
- **4.** Assign the **Voice Mail Port.** This program tells the PBX which jacks will be connected to the VPS. This allows the PBX to send the proper Digital Integration information to those ports. Jack 07, or jacks 07 and 08 can be assigned for the VPS1 as the Voice Mail Port. Jack 15, or jacks 15 and 16 can be assigned for the VPS2.
  - KX-TVP50 (2 ports): assign max. 2 jacks

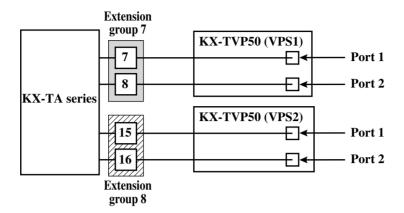

From the SYS-PGM NO ?screen:

- **a)** Enter [130] (for VPS1) or [131] (for VPS2).
- **b) Press** the **NEXT** button (SP-PHONE). *Screen output: Disable*
- **c) Press** the **SELECT** button (AUTO-ANSWER). *Screen output: Port 7 or Port 15*
- **d)** To assign 2 jacks, **Press** the **SELECT** button (AUTO-ANSWER) again. *Screen output: Port 7& 8 or Port 15& 16*To assign 1 jack, skip this step.
- e) Press STORE.
- f) Press END (HOLD).

Conditions: The lowest jack (jack 07 or jack 15) entered here must be connected to Port 1 of the VPS.

To change the current assignment from "Port 7" to "Port 7 & 8", you must first change it to "Disable". Likewise, if you want to change it from "Port 7 & 8" to "Port 7", you must first change it to "Disable". If the current assignment is already "Disable", you can make a change in 1 step. This condition also applies to System Program [131].

When "Port 7 & 8" is selected in program [130], extension jack numbers 07 and 08 will be in extension group 7 automatically. Likewise, when "Port 15 & 16" is selected in program [131], extension jack numbers 15 and 16 will be in extension group 8 automatically. Also the Extension Hunting type is set as "Circular" automatically in each of these 2 extension groups.

**5.** Select the appropriate exchange line feature settings depending on how your customer plans to use the VPS: A) to answer all incoming calls, B) as an operator backup, or C) to only answer calls not answered by user extensions.

**Recommended exchange line feature settings:** 

**a)** If the KX-TVP50 is answering all incoming calls:

**Exchange Line Mode**—Use System Programs [414](Day Mode), [415](Night Mode), [416](Lunch Mode) to set this parameter. Program all lines DIL to the first extension of the Voice Mail hunt group. The KX-TA series will allow incoming outside calls to hunt only if the exchange lines are DIL to the first port of the hunt group. Lines programmed as Normal do not hunt.

**b)** If the KX-TVP50 is only answering calls not answered by the operator (Operator Backup):

**Flexible Ringing Assignment**—For each exchange line, use System Programs [408](Day mode), [409](Night Mode) and [410](Lunch Mode) to enable ringing at the operator's extension(jack).

**Delayed Ringing Assignment** — To give the operator time to answer the call before the VPS picks up, we recommend setting the delay to 3 or 4 rings for each extension connected to the KX-TVP50. Use System Programs [411](Day Mode), [412](Night Mode) and [413](Lunch Mode).

**Exchange Line Mode** — Set the mode for each exchange line to Normal. Use System Programs [414](Day Mode), [415](Night Mode) and [416](Lunch Mode) to set this parameter.

| <b>Exchange Lines</b> | Ports |
|-----------------------|-------|
| 1                     | 1, 2  |
| 2                     | 1, 2  |

Table 14 2 Exchange Lines, 2 Ports

c) If the KX-TVP50 is only answering calls not answered by user extensions:

**Flexible Ringing Assignment** — For each exchange line, use System Programs [408](Day Mode), [409](Night Mode) and [410](Lunch Mode) to enable ringing on every extension (jack) that you want to have ring.

**Delayed Ringing Assignment** — To give users time to answer the call before the VPS picks up, we recommend setting the delay to 3 or 4 rings for each extension connected to the KX-TVP50. Use System Programs [411](Day Mode), [412](Night Mode) and [413](Lunch Mode).

**Exchange Line Mode** — Set the mode for each exchange line to Normal. Use System Programs [414](Day Mode), [415](Night Mode) and [416](Lunch Mode) to set this parameter.

- **6.** Connect the jack(s) assigned in Step 3 to the KX-TVP50.
- **7.** Connect your laptop computer to the KX-TVP50 and start your communication software (i.e., HyperTerminal, Procomm Plus, Smartcom...).
- **8.** Disconnect the power from the KX-TVP50 and set the DIP switch on the KX-TVP50 to position 5.

Only perform this step when initially setting up the system.

## **CAUTION**

Setting the DIP switch to position 5 will default the Voice Processing System, resulting in a loss of all user programming, and voice messages (except User 1 and User 2 prompts).

**9.** Plug in and power up the KX-TVP50 and wait approximately 3.5 min while the system initialises.

"System Administration" Start-Up Sequence

Before starting the VPS, make sure all installation and line connections have been done as described in Section 2.

The calls to the VPS can be processed after the Power Indicator stops flashing.

After turning the power on, the system starts up in the following sequence:

- The Power Indicator light goes on.
- The Power Indicator light begins to flash.
- "Checking Flash Memory Cards." is displayed on the screen.

Screen output:

Checking Flash Memory Cards.
Please wait...
PORT TEST...
SYSTEM SETUP
1... 2... 3...

- The VPS tests the CPU card, the flash memory, and the ports until "1...2...3..." is displayed.
- Active ports are displayed on the screen.

Screen output:

Active COs: 1 2
DPT Interface Connection is not Established
\*\* OFF LINE MODE \*\*

This message is shown when the digital (APT) connection between the VPS and telephone system cannot be established. This is normal. This message appears because the PBX type for the VPS is not a KX-TA series system. Since the default PBX type is set to the KX-TD816/1232/612 at the factory, this message will always appear. To change the default, go to the *System Administration Top Menu*, and Type1-6-3-1. (Program - Hardware Settings - PBX Interface Parameters - Dialing Parameters Menu). Select "2:KXT Series" and then "7:TA series" at the "1. PBX Type", and select "3:APT" at the "2. Integration Mode".

Exit the menu by entering "\", and the following display will be shown.

Screen output:

\*\* OFF LINE MODE \*\*

## If "APT Interface Connection is not Established" is still shown, possible causes are:

Table 15

| Cause                                                                                                    | Action                                                                   |
|----------------------------------------------------------------------------------------------------|--------------------------------------------------------------------------|
| The cabling between the PBX extension ports and the VPS is not 4-wire or is improperly connected.             | Confirm the cabling is connected as described in Section 2 INSTALLATION. |
| The PBX is a KX-TA series but does not have the proper level of software required to support APT Integration. | Consult your dealer or use Inband Integration under hardware settings.   |
| The PBX is not programmed properly to support APT Integration.                                                | Do required integration programming as described in this chapter.        |

#### **10.**Start up completed.

- **a)** The Power Indicator light stops blinking when the start-up has been successful. (The delay varies according to the system's condition.)
- **b)** "\*\*ON LINE MODE\*\*" is displayed.
- **c)** System prompt [>] is displayed on the screen. To enter system administration, **Press ENTER**. All parameters can be set through the menu-driven program.
- **11.**If you have not done so already, adjust the VPS parameters to your PBX. Follow these steps.
  - a) Disconnect the power to the VPS and set the DIP switch to position 7. Power up again.
  - **b)** Select your country PBX (see computer screen).
  - c) Disconnect the power to the VPS and set the DIP switch to position 0. Power up again.
- **12.**Go to the *System Administration Top Menu*. Type [5] and **Press ENTER**, or Type [3] then **QSET** and **Press ENTER** for Quick Setup and follow the Auto Configuration Instructions.

## **CAUTION**

When 2 VPSs are connected to the KX-TA series, the following 2 procedures should be done to make the VPSs work correctly.

- 1. Delete a mailbox in either VPS so that each extension has only ONE MAILBOX. After Auto Configuration has been executed, an extension has a mailbox in both VPS1 and VPS2. However each extension can have a maximum of 1 mailbox in either VPS. To delete a mailbox, Type [D] (Delete) in the "Make (Make/Delete)" field (see "Step 4 Creating Mailboxes" in 5.1.3 Starting the Quick Setup). The extension should assign a Voice Mail extension from the VPS which contains its mailbox as the destination for Call Forwarding and Voice Mail Transfer. DO NOT assign a Voice Mail extension from the other VPS. For example, if jack 06 (extension 106) has its mailbox in the VPS1, assign extension 107 or 108 as the destination, not extension 115 or 116 (see diagram below).
- 2. Change the extension numbers of both VPS port 1 and 2 for VPS2 from 107 and 108 to 115 and 116 (see "Extension Number of VPS Port 1" and "Extension Number of VPS Port 2" in Table 72 in B7.3 PBX Interface Parameters).

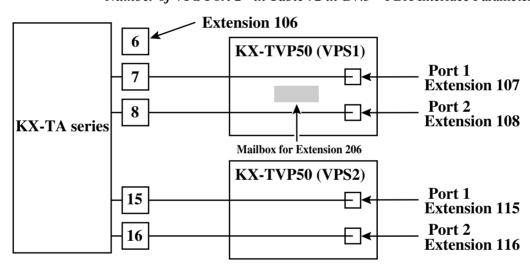

TEST: Press the INTERCOM button and then [107]. If the VPS answers, you have an APT connection.

Set the DIP switch to position 0 after initialisation is complete.

The required programming is complete and the VPS and KX-TA series should be able to communicate through Digital Integration.

When running the Quick Setup command (Section 5 CUSTOMISING THE SYSTEM) from the VPS, the PBX transmits the extension information automatically. This saves time when programming the VPS.

# 4.3 CONNECTING THE KX-TVP50 WITH THE PANASONIC KX-TD816, KX-TD1232 AND KX-TD612

#### Note

Do not use system programs [106], [131], [602] or [813] for DPT Integration. The following Section (4.3.1 KX-TD1232 Software Verification and Programming for Digital Integration via the Manager's Extension) is for the KX-TD1232 as examples. Please refer to them for the KX-TD816 and KX-TD612.

## 4.3.1 KX-TD1232 Software Verification and Programming for Digital Integration via the Manager's Extension

It is important that the KX-TD1232 has the proper software level to allow Digital Integration with the VPS. Follow the procedures below to confirm the software level, then complete the required programming before starting up the VPS.

All of the following procedures must be done after entering system programming. Refer to the KX-TD1232 Installation Manual for instructions on how to enter the system programming mode.

#### **Software Verification**

1. Verify Software - If you are configuring a 2-cabinet system, remember to check both cabinets. The software must be the same in each. Check the software version of the KX-TD1232 using System Program [116].

Example: P111GYMMDDA

The underlined digits represent the software production date code (year, month, day).

#### Note

The following features are not available in case the software version of the PBX is lower than the required version.

- Trunk Service
- Caller Name Announcement (System/Personal)
- Caller ID Call Routing
- Personal Greeting for Caller ID

If these features cannot be used, confirm your PBX software version and consult your dealer.

From the SYS-PGM NO? screen:

- a) Enter [116].
- **b) Press** the **NEXT** button (SP-PHONE).

c) Enter the system number ([0] or [1], master/slave). The system displays the ROM version and the date it was created.

This version must be higher than the required version for Digital Integration to be utilised (both systems if system connection is used).

2. Set the date and time using System Program [000].

Date and time are automatically synchronised between the VPS and the Panasonic KX-TD series telephone systems during initial setup.

- **3.** Set extension numbering using System Program [003].
- **4.** Assign the **Voice Mail Port**. This program tells the PBX which jack will be connected to the VPS. This allows the PBX to send the proper Digital Integration information to those ports.
  - KX-TVP50 (2 ports): assign 1 jack

#### Note

If you are configuring a 2-cabinet system, all Voice Mail Ports should be assigned to either the Master or Slave System.

From the SYS-PGM NO? screen:

- a) Enter [126] or [117].
- **b) Press** the **NEXT** button (SP-PHONE).

Screen output: M: ###

- c) Enter the jack number of the port you will use for the Voice Mail (02 64).
- d) Press STORE.
- e) Press END (HOLD) when finished.

**Conditions:** 

Jack 01 cannot be used as a Voice Mail port. A jack programmed as a Manager Extension (System Program [006]) cannot be used in this program.

5. Skip this step unless setting flexible numbering.

System Program [127] or [118] (Voice Mail Extension Number Assignment) is automatically set. This program allows you to assign an extension number to each Voice Mail port. Since the jack connected to the VPS provides 2 extensions, this enables you to assign extension numbers to each port. You can assign any extension number that is not already assigned to another port. To reach the VPS, users dial these extension numbers. It is not necessary to change the default programming for the extensions 265 and 266 (or 165 and 166).

From the SYS-PGM NO? screen:

a) Enter [127] or [118].

**b) Press** the **NEXT** button (SP-PHONE).

Screen output: VM NO?

c) Press the NEXT button (SP-PHONE).

Screen output: VM-01:#\_ \_ -1: 265 (or 165)

(\_\_ = the port number you entered in program 126 or 117)

**d)** Enter the extension number that you want this port to have. (The default extension number for port 1: 265 (or 165); port 2: 266 (or 166))

- e) Press STORE.
- **f**) Repeat c, d, and e until all extension numbers are entered.

Conditions:

No 2 jacks on the system can have the same extension number. If you try to enter a number that is already assigned, you will hear an error tone. Each digital extension connected provides 2 Voice Mail ports and must have 2 different extension numbers assigned.

- **6.** Connect the jack assigned in Step 3 to the KX-TVP50.
- 7. Connect your laptop computer to the KX-TVP50 and start your communication software (i.e., HyperTerminal, Procomm Plus, Smartcom...).

  Communication Parameters: 9600, 8 Bit, None, 1
- **8.** Disconnect the power from the KX-TVP50 and set the DIP switch on the KX-TVP50 to position 5.

Only perform this step when initially setting up the system.

## **CAUTION**

Set the DIP switch to position 5 will default the Voice Processing System, resulting in a loss of all user programming, and voice messages (except User 1 and User 2 prompts).

**9.** Plug in and power up the KX-TVP50 and wait approximately 3.5 min while the system initialises.

"System Administration" Start-Up Sequence

Before starting the VPS, make sure all installation and line connections have been done as described in Section 2.

The calls to the VPS can be processed after the Power Indicator stops flashing. After turning the power on, the system starts up in the following sequence:

- The Power Indicator light goes on.
- The Power Indicator light begins to flash.
- "Checking Flash Memory Cards." is displayed on the screen.

Screen output:

Checking Flash Memory Cards.
Please wait...
PORT TEST...
SYSTEM SETUP
1... 2... 3...

- The VPS tests the CPU card, the flash memory, and the ports until "1...2...3..." is displayed.
- Active ports are displayed on the screen.

Screen output:

Active COs: 1 2
DPT Interface Connection is Established
\*\* ON LINE MODE \*\*

The display will alert you if System Setup is not completed successfully. *Screen output:* 

Active COs: 1 2
DPT Interface Connection is not Established
\*\* OFF LINE MODE \*\*

This message is shown when the digital (DPT) connection between the VPS and telephone system cannot be established.

## Possible causes of the message: "DPT Interface Connection is not Established"

Table 16

| Cause                                                                                                    | Action                                                                   |
|----------------------------------------------------------------------------------------------------|--------------------------------------------------------------------------|
| The PBX is not a KX-TD series system. Since the default PBX type for the KX-TVP50 is to KX-TD816/1232/612 at the factory, this message will <i>always</i> appear when connecting to another type of PBX. | Change the PBX type by using Quick Setup (see Section 5).                |
| The cabling between the PBX extension ports and the VPS is not 4-wire or is improperly connected.                                                                                                    | Confirm the cabling is connected as described in Section 2 INSTALLATION. |
| The PBX is a KX-TD series but does not have the proper level of software required to support DPT Integration.                                                                                            | Consult your dealer or use Inband Integration under hardware settings.   |
| The PBX is not programmed properly to support DPT Integration.                                                                                                    | Do required integration programming as described in this chapter.        |

- **10.** Start up completed.
  - **a)** The Power Indicator light stops blinking when the start-up has been successful. (The delay varies according to the system's condition.)
  - **b)** "\*\*ON LINE MODE\*\*" is displayed.
  - **c)** System prompt [>] is displayed on the screen. To enter system administration, **Press ENTER**. All parameters can be set through the menu-driven program.
- **11.**If you have not done so already, adjust the VPS parameters to your PBX. Follow these steps.
  - a) Disconnect the power to the VPS and set the DIP switch to position 7. Power up again.
  - **b)** Select your country PBX (see computer screen).
  - c) Disconnect the power to the VPS and set the DIP switch to position 0. Power up again.
- **12.**Go to the *System Administration Top Menu*. Type [5] and **Press ENTER**, or Type [3] then **QSET** and **Press ENTER** for Quick Setup and follow the Auto Configuration Instructions.

TEST: Press the INTERCOM button and then [265] or [165]. If the VPS answers, you have a DPT connection.

#### Set the DIP switch to position 0 after initialisation is complete.

The required programming is complete and the VPS and KX-TD1232 should be able to communicate through Digital Integration.

When running the Quick Setup command (Section 5 CUSTOMISING THE SYSTEM) from the VPS, the PBX transmits the extension information automatically. This saves time when programming the VPS.

## 4.4 COMMON DIGITAL INTEGRATION FEATURES AND SETUP PROCEDURES

The following features can be used on any KX-T proprietary telephone (7000/7300/7700 series analogue; 7200/7400/7500 series digital). KX-T7000/KX-T7300/KX-T7700 series are used with the KX-TA624. The KX-T7200/KX-T7400/KX-T7500 series are used with the KX-TD series.

## 4.4.1 Live Call Screening (LCS) Programming

LCS notifies subscribers of incoming messages to their mailboxes. The notification method is programmable for hands-free or private. Hands-free allows the user to monitor a recording through the speakerphone and, if desired, intercept the call by lifting the handset. The private mode notifies the user with an alert tone when a message is being recorded. By pressing the LCS button, the user can monitor the message and intercept the call by going off-hook. System Programming also determines whether the mailbox continues to record after the user intercepts the call.

## 4.4.2 Live Call Screening Recording Mode Assignment

This program allows the VPS to continue recording the conversation in the mailbox after the extension intercepts the call during the Live Call Screening.

- 1. Enter [620] (for KX-TA series) or [617] or [616] (for KX-TD series) from system program.
- **2. Press** the **NEXT** button (SP-PHONE).

Screen output: Jack No.?

**3.** Enter a jack number.

Screen output: # \_ \_ :Stop Rec

 $(\_ = the jack number you entered)$ 

- **4. Press** the **SELECT** button (AUTO-ANSWER) until the desired selection is displayed.
- 5. Press STORE.
- **6. Press** the **NEXT** button (SP-PHONE).
- **7.** Repeat 4, 5, and 6 until all jacks are programmed.

## 4.4.3 Live Call Screening Private/Hands-Free Mode Assignment

This program assigns a VPS response for when a message is being left in a mailbox. It determines whether an alert tone is sent and whether the recorded message is played through the built-in speaker of the extension. The default mode is hands-free. (This is station level programming and should be done at each individual phone.)

#### 1. Enter Station Programming:

#### For KX-TA series

With the phone on-hook, **Set** the **MEMORY** switch to "**PROGRAM**".

(Display changes to PITS-PGM Mode.)

#### For KX-TD series

Enter PITS programming:

- a. With the phone on-hook, Press the PROGRAM button.
- b. Dial [99]. (Display changes to PT-PGM Mode.)
- **2. Press** the code for the mode you want this phone to have.

Hands-Free = #11(for KX-TA series) or  $\times 11$  (for KX-TD series)

Private = #12 (for KX-TA series) or  $\times12$  (for KX-TD series)

Screen output: Hands-Free or Private

- 3. Press STORE.
- **4.** Exit the program mode:

For KX-TA series

Set the MEMORY switch to "SET".

For KX-TD series

Press the PROGRAM button or lift the handset.

**5.** Repeat these steps at each telephone.

Conditions: None

#### For the KX-TD series only:

A single-line telephone that is connected to the same extension as a proprietary telephone can also be used to monitor an incoming message. Be sure that Live Call Screening on the connected proprietary telephone has been activated. This feature is useful when you are using a cordless telephone. The handset sounds an alert tone to let you know that a message is being recorded. To intercept the call, hang up and go off-hook.

## 4.4.4 Live Call Screening Button Assignment

For the Live Call Screening feature to work at an extension, the extension must have an LCS button on it and the button must be lit at the time of the message. This button must be either a DSS/BLF or line key (must have a lamp). Follow the procedure below to assign an LCS button on an extension. (This is station level programming and should be done at each individual phone.)

1. Enter Station Programming:

#### For KX-TA series

With the phone on-hook, **Set** the **MEMORY** switch to "**PROGRAM**".

(Display changes to PITS-PGM Mode.)

#### For KX-TD series

- a. With the phone on-hook, **Press** the **PROGRAM** button.
- b. Dial [99]. (Display changes to PT-PGM Mode.)
- 2. Press the desired Flexible (Line or DSS/BLF) key you want to assign as the LCS button.

**3. Press [92]** (for KX-TA series) or **[85]** (for KX-TD series).

Screen output: LCS

4. Press STORE.

**5.** Exit the program mode:

For KX-TA series

Set the MEMORY switch to "SET".

For KX-TD series

Press the PROGRAM button or lift the handset.

**6.** Repeat these steps for each telephone.

Conditions: This button must be assigned and lit for LCS to operate.

To light this, press the button and enter the LCS password (see 4.4.6 Live Call Screening Password

Assignment).

## 4.4.5 Live Call Screening Cancel Button Assignment

This button assignment allows you to assign a Flexible (Line, DSS) key as a Live Call Screening Cancel button.

1. Enter Station Programming:

For KX-TA series

With the phone on-hook, **Set** the **MEMORY** switch to "**PROGRAM**". (Display changes to PITS-PGM Mode.)

For KX-TD series

- a. With the phone on-hook, Press the PROGRAM button.
- b. Dial [99]. (Display changes to PT-PGM Mode.)
- **2. Press** the **Flexible** (**Line**, **DSS**) key you want to assign as a Live Call Screening Cancel button.
- **3. Press** [93] (for KX-TA series) or [86] (for KX-TD series).

Screen output: LCS Cancel

**4. Press STORE**. The STORE indicator light turns on.

The display shows the initial programming mode.

**5.** Exit the program mode:

For KX-TA series

**Set** the **MEMORY** switch to "**SET**".

For KX-TD series

**Press** the **PROGRAM** button or lift the handset.

The Live Call Screening Cancel Button Assignment is optional; Live Call Screening can also be cancelled by **Pressing** the **FLASH** (**RECALL**) button.

## 4.4.6 Live Call Screening Password Assignment

To allow the Live Call Screening feature to work at an extension, the extension must have the LCS button lit. To light this button on the phone, press the LCS button, then enter the password. This password prevents others from activating the LCS feature and listening to the messages as they are being left. (It is not necessary to enter Station Programming to activate this feature.)

- 1. Lift the handset or Press the SP-PHONE button.
- 2. Press the feature number [77\*] (for KX-TA series) or [799] (for KX-TD series).
- 3. For KX-TA series

**Enter** any password of 3 digits ([000] - [999]) twice and #.

For KX-TD series

Enter any password of 3 digits ([000] - [999]) twice.

You will hear a confirmation tone, then a dial tone.

Screen output: The password you entered is displayed.

**4.** Hang up or Press the SP-PHONE button.

## 4.4.7 Live Call Screening Password Cancellation

To cancel the password, follow the procedure below. (It is not necessary to enter Station Programming to activate this feature).

- 1. Lift the handset or Press the SP-PHONE button.
- 2. Press the feature number [77\*] (for KX-TA series) or [799] (for KX-TD series).
- 3. For KX-TA series

**Enter** the password of 3 digits ([000] - [999]) once and #.

For KX-TD series

**Enter** the password of 3 digits ([000] - [999]) once.

You will hear a confirmation tone, then a dial tone.

Screen output: Password Cancel

**4.** Hang up or Press the SP-PHONE button.

## 4.4.8 Live Call Screening Password Control

This feature allows Operator(s) and the Manager of the PBX to cancel the password for LCS at any extension. If a user forgets the pre-programmed password, Operator(s) and the Manager of the PBX can cancel the LCS password.

1. Enter Station Programming:

For KX-TA series

With the phone on-hook, **Set** the **MEMORY** switch to "**PROGRAM**".

(Display changes to PITS-PGM Mode.)

#### For KX-TD series

- a. With the phone on-hook, **Press** the **PROGRAM** button.
- b. Dial [99]. (Display changes to PT-PGM Mode.)
- **2. Press** [#2] (for KX-TA series) or [03] (for KX-TD series).

Screen output: Ext NO?

- **3. Press** the extension number. Or press [\*] key to remove all passwords (for KX-TD series only).
- 4. Press STORE.
- **5.** Exit the program mode:

For KX-TA series

**Set** the **MEMORY** switch to "**Set**".

For KX-TD series

Press the PROGRAM button or lift the handset.

## 4.4.9 TWR (Two-Way Recording) into One's Own Mailbox

This feature allows extension users to record conversations into their own mailboxes by pressing the Two-Way Recording (TWR) button.

## 4.4.10 TWR (Two-Way Recording) Button Assignment

For the Two-Way Recording feature to work at an extension, the extension must have a TWR button on it. This button must be either a DSS/BLF or line key (must have a lamp). Follow the procedure below to assign a TWR button on an extension. (This is an extension level program and should be done at each individual phone.)

1. Enter Station Programming:

#### For KX-TA series

With the phone on-hook, **Set** the **MEMORY** switch to **''PROGRAM''**.

(Display changes to PITS-PGM Mode.)

#### For KX-TD series

- a. With the phone on-hook, **Press** the **PROGRAM** button.
- b. Dial [99]. (Display changes to PITS-PGM Mode.)
- **2. Press** the desired **Flexible** (**Line or DSS/BLF**) key that you want to assign as the TWR button.
- **3. Press [90]** (for KX-TA series) or **[83]** (for KX-TD series). *Screen output: 2WAY-REC:*
- **4.** Enter a Voice Mail extension number.

Screen output: 2WAY-REC: \_\_\_

 $(\_\_\_ = The\ extension\ number\ you\ entered).$ 

5. Press STORE.

**6.** Exit the program mode:

For KX-TA series

Set the MEMORY switch to "SET".

For KX-TD series

Press the PROGRAM button or lift the handset.

7. Repeat these steps for each telephone.

Conditions: This button must be a CO or DSS/BLF button to be

programmed as a TWR button. When all Voice Mail ports are busy and this key is pressed, the user will hear

reorder tone.

## 4.4.11 TWT (Two-Way Transfer) into Mailbox

This feature allows an extension user to record a conversation into another person's mailbox by pressing the Two-Way Transfer (TWT) button followed by the mailbox number. This is commonly used by a person who is taking a detailed message for someone else and wants the message recorded in the mailbox at the same time.

## 4.4.12 TWT (Two-Way Transfer) Button Assignment

For the Two-Way Transfer feature to work at an extension, the extension must have a TWT button on it. This button must be either a DSS/BLF or line key (must have a lamp). Follow the procedure below to assign a TWT button on an extension. (This is an extension level program and should be done at each individual phone.)

1. Enter Station Programming:

For KX-TA series

With the phone on-hook,  $\mathbf{Set}$  the  $\mathbf{MEMORY}$  switch to  $\mathbf{''PROGRAM''}$ .

(Display changes to PITS-PGM Mode.)

For KX-TD series

- a. With the phone on-hook, **Press** the **PROGRAM** button.
- b. Dial [99]. (Display changes to PT-PGM Mode.)
- 2. Press the desired Flexible (Line or DSS/BLF) key that you want to assign as the TWT button.
- **3. Press** [91] (for KX-TA series) or [84] (for KX-TD series).

Screen output: 2WAY-TRANS:

**4.** Enter a Voice Mail extension number.

Screen output: 2WAY-TRANS: \_\_\_ (\_\_ = The extension number you entered).

- 5. Press STORE.
- **6.** Exit the program mode:

For KX-TA series

Set the MEMORY switch to "SET".

#### For KX-TD series

Press the PROGRAM button or lift the handset.

7. Repeat these steps for each telephone.

Conditions: This button must be a CO or DSS/BLF button to be

programmed as a TWT button. When all Voice Mail ports are busy and this key is pressed, the user will hear

reorder tone.

# 4.4.13 Voice Mail Transfer Button Assignment

This feature is used to transfer calls directly to a Voice Mailbox. It can be used with APT/DPT or Inband Integration.

1. Enter Station Programming:

For KX-TA series

With the phone on-hook, **Set** the **MEMORY** switch to **"PROGRAM"**. (Display changes to PITS-PGM Mode.)

For KX-TD series

- a. With the phone on-hook, **Press** the **Program** button.
- b. Dial [99]. (Display changes to PT-PGM Mode.)
- **2. Press** the desired **Flexible** (**Line** or **DSS/BLF**) key that you want to assign as the VTR button.
- 3. Press [94](for KX-TA series) or [82](for KX-TD series).

Screen output: VTR

**4. Enter** a Voice Mail extension number.

Screen output: VTR-\_\_\_ (\_\_\_ = The extension number you entered).

- 5. Press STORE.
- **6.** Exit the program mode:

For KX-TA series

**Set** the **MEMORY** switch to "**SET**".

For KX-TD series

Press the PROGRAM button or lift the handset.

7. Repeat these steps for each telephone.

# Section 5 CUSTOMISING THE SYSTEM

# 5.1 STARTING UP

# **5.1.1** Before Programming

- 1. Determine the customer's needs.
  - Work with the owner, manager, and receptionist to build the Custom Service Greetings, and Holiday Greetings.
  - Figure out which ports are to be answered by which greetings.
  - Check the software level of the telephone switch.
- **2.** Use "System Administration" and your computer for the startup sequence.
- **3.** After the system is "on line," disconnect the exchange lines going into the system until the greetings have been completed.
- **4.** Work with the receptionist to record the system greetings.
  - It's important to spend time training the receptionist. Making sure that the receptionist understands the system and can answer basic questions will save you time in the end.
  - Show the receptionist how to transfer "general delivery mailbox messages."

# 5.1.2 Quick Setup

Quick Setup provides a quick way to set the following programming items. Each of these must be initially set to start the VPS operation.

#### Note

Quick Setup requires VT100 emulation software.

- **1.** *PBX type*
- 2. Extension numbers of VPS ports
- 3. Extension numbers for mailboxes
- 4. Creating mailboxes
- **5.** Port service setting
- **6.** Password setting
- 7. Date and time setting
- **8.** Activating the Quick Setup

Depending on your PBX type, some steps will be skipped as shown below.

Table 17

| PBX Type                            | Required Procedures                                                                                   |
|-------------------------------------|----------------------------------------------------------------------------------------------------|
| KX-T308/T616                        | $1 \rightarrow 2 \rightarrow 3 \rightarrow 4 \rightarrow 5 \rightarrow 6 \rightarrow 7 \rightarrow 8$ |
| KX-T123210<br>T336/T96              | $1 \rightarrow 3 \rightarrow 4 \rightarrow 5 \rightarrow 6 \rightarrow 7 \rightarrow 8$               |
| Non-Panasonic System                | $1 \rightarrow 3 \rightarrow 4 \rightarrow 5 \rightarrow 6 \rightarrow 7 \rightarrow 8$               |
| KX-TD816/1232/612/308/<br>TA series | 1 -> 4 -> 5 -> 6 -> 8                                                                                 |

# 5.1.3 Starting the Quick Setup

The sequence must be followed through to the end to take effect. If you press "\", you will have to start over. Quick setup may be performed again without erasing prior data (for example, when adding a slave system).

At the *System Administration Top Menu*, **Type [5]** and **Press ENTER**, or **Type [3]** then **QSET** and **Press ENTER** (see 7.2.17 Quick Setup (QSET)).

Screen output:

System Administration Top Menu 
$$\rightarrow 5$$
  
 $\rightarrow 3 \rightarrow QSET$ 

Quick Setup Utility for connection to Panasonic KX-T series telephone systems

This utility provides a quick way of programming the Voice Processing System to operate in a standard automated attendant or voice mail configuration when connected to a Panasonic KX-T series telephone system. The system will prompt you to enter, modify or confirm settings based upon which PBX type you select.

By entering the appropriate information in the following screens, the system sets PBX integration parameters, identifies the extension numbers connected to it, creates default mailboxes, sets its ports to handle callers with automated attendant or voice mail service, sets system passwords and sets the time and date. Finally, it confirms that you want to activate the system based on the information you entered, modified, or confirmed.

To proceed, press ENTER. To exit and cancel Quick Setup now, press [\].

# 1. PBX Type

# a) Press ENTER.

Screen output:

Quick Setup - PBX type
Please select your PBX type.

1. KX-T308/KX-T616

2. KX-T1232

3. KX-T96

4. KX-T336

5. KX-TD816/KX-TD1232

6. KX-TD308

7. KX-TA series

8. KX-TD612

0. OTHERS

**b**) Select your PBX type. The required steps are different for some models. Go to the step indicated below for that type.

#### Table 18

| 1. KX-T308/KX-T616                                  | Go to Step 2. |
|-----------------------------------------------------|---------------|
| 2. KX-T123210, 3. KX-T96,<br>4. KX-T336, 0. Others  | Go to Step 3. |
| 5. KX-TD816/KX-TD1232, 7. KX-TA series, 8. KX-TD612 | Go to Step 4. |

#### Note

APT Integration with the KX-TA series will be activated automatically by selecting "7. KX-TA series", DPT Integration with the KX-TD816, KX-TD1232 or KX-TD612 will be activated automatically by selecting "5. KX-TD816/KX-TD1232" or "8. KX-TD612".

APT/DPT Integration provides a quicker way to create mailboxes and set the time and date by transferring extension and time information from the PBX automatically.

#### 2. Extension Numbers of VPS Ports

Screen output:

```
Quick Setup - Assigned extension No. of VPS Port
Please enter extension number of VPS.

1: 2:
Please enter extension numbers.
(2 digits):=
S: Next Screen
```

Enter extension numbers of VPS ports with 2-digit numbers. This improves the VPS integration with the KX-T308 or KX-T616 by allowing the VPS to discriminate between VPS extensions and non-VPS extensions.

**Type** [S] to go to the next screen.

#### 3. Extension Numbers for Mailboxes

Screen output:

| ` `                                            | Enter Extensions for<br>tensions need a mail | Mailboxes<br>lbox on this system: | ?      |        |
|------------------------------------------------|----------------------------------------------|-----------------------------------|--------|--------|
| 1:210                                          | 2:211                                        | 3:212                             | 4:213  | 5:214  |
| 6:215                                          | 7:216                                        | 8:217                             | 9:218  | 10:219 |
| 11:220                                         | 12:221                                       | 13:222                            | 14:223 | 15:224 |
| 16:225                                         | 17:226                                       | 18:227                            | 19:228 | 20:229 |
| 21:230                                         | 22:231                                       | 23:232                            | 24:233 | 25:234 |
| 26:235                                         | 27:236                                       | 28:237                            | 29:238 | 30:239 |
| Please enter extension numbers. :=             |                                              |                                   |        |        |
| P: Previous menu, N: Next menu, S: Next Screen |                                              |                                   |        |        |

Enter extension numbers of subscribers who need personal mailboxes (2-5 digits). For example, to enter the extension number 201, **Press [201]** and **Press ENTER**. You can also enter multiple extensions. Enter the extensions from No. 201 to No. 210 by **Pressing [201-210]** and **Pressing ENTER**.

The VPS will create mailboxes with the extension numbers entered. (See Step 4.)

#### **Note**

The VPS accepts any extension numbers within a 2 to 5-digit range. Up to 30 extension numbers can be entered.

### 4. Creating Mailboxes

To go to the next screen (S) or to change the menu (P or N), the cursor must be in the MBX column.

Screen output:

| Exter | isic | n and m | ailbox list Assigned 30                 | Vacant 0           | Page 1/4 |
|-------|------|---------|-----------------------------------------|--------------------|----------|
| Ext   |      | MBX     | Owner (Last Name)                       | MAKE (Make/Delete) |          |
| • • • | :    | 201     | • • • • • • • • • • • • • • • • • • • • | Make               |          |
| 210   | :    | 210     | • • • • • • • • • • • • • • • • • • • • | Make               |          |
| 211   | :    | 211     | • • • • • • • • • • • • • • • • • • • • | Make               |          |
| 212   | :    | 212     | • • • • • • • • • • • • • • • • • • • • | Make               |          |
| 213   | :    | 213     | • • • • • • • • • • • • • • • • • • • • | Make               |          |
| 214   | :    | 214     | • • • • • • • • • • • • • • • • • • • • | Make               |          |
| 215   | :    | 215     | • • • • • • • • • • • • • • • • • • • • | Make               |          |
| 216   | :    | 216     | • • • • • • • • • • • • • • • • • • • • | Make               |          |
| 217   | :    | 217     | • • • • • • • • • • • • • • • • • • • • | Make               |          |
| •     |      |         | •                                       | •                  |          |
| •     |      |         | •                                       | •                  |          |

# a) To create or discard mailboxes

In the "MAKE (Make/Delete)" field: **Type** [M] (Make) to create the mailbox; **Type** [D] (Delete) to discard the mailbox. If there are more than 30 mailboxes, the first 30 of them are displayed with "Make" and the rest are displayed with "Delete." (Screen Output: [Assigned 30, Vacant 0])

To change the status of a mailbox from "*Delete*" to "*Make*," first change the status of a mailbox from "*Make*" to "*Delete*." (Screen output: [Assigned 29, Vacant 1]) Then change the status from "*Delete*" to "*Make*."

#### **b)** Owner's last name

Up to 16 alphabet characters can be assigned as an Owner's Last Name.

#### **Note**

#### •Mailbox numbers displayed on this screen

#### Panasonic KX-TA Series and KX-TD Series Systems

The same numbers as the extensions of the KX-TA series and KX-TD series systems that were automatically transmitted to the VPS — Auto Configuration.

### Non-KX-TA Series and Non-KX-TD Series Systems

The same numbers as that of the extensions entered in step 3.

#### •The length of mailbox numbers

If both 3 and 4-digit extension numbers exist at one time, the VPS will unify all mailbox numbers to 4-digit length by entering [0] at the end of all 3-digit numbers.

#### Example:

| Extension<br>Numbers | Mailbox<br>Numbers |
|----------------------|--------------------|
| 201                  | 201(0) *           |
| 202                  | 202(0) *           |
| 203                  | 203(0)*            |
| 2000                 | 2000               |
| 2001                 | 2001               |
| 2002                 | 2002               |
|                      |                    |

<sup>\*</sup>The VPS puts [0] at the end of 3-digit numbers.

#### **Note**

After mailboxes for subscribers have been created by Quick Setup, the COS parameter "Authorisation for Message Notification" (see Table 38 in B3 SYSTEM ADMINISTRATION - SETTING COS (CLASS OF SERVICE) PARAMETERS) for COS number 1 will be set to "Yes". It will stay "No" for COS number 2 through number 62.

To program mailbox parameters other than the extension numbers and Owner's Last Name (or First Name), see 5.5 SETTING MAILBOXES. The caller can use "Dial by Name" feature using the Owner's Last Name when in Automated Attendant Service or Voice Mail Service.

#### 5. Port Service Setting

Screen output:

Quick Setup- Port Service Setting

All ports are currently set up to handle callers with standard Automated Attendant operation, day and night mode, using the Custom Service feature (Custom 1). You can change the operation to standard Voice Mail (Custom 2) or leave it as Automated Attendant. If necessary, Custom 1 and Custom 2 can be modified under the menu "Program -> Service Setting -> Custom Service."

Day Mode Night Mode
PORT 1 Auto. Attend. Auto. Attend.
PORT 2 Auto. Attend. Auto. Attend.

A: Auto. Attend., V: Voice Mail, S: Next Screen Auto. Attend. (using Custom 1), Voice Mail (using Custom 2)

Incoming Call Services for all ports (Day/Night) can be defined by this setting. Default values for all ports (Day/Night) are "Automated Attendant Service (Custom 1)." To select other incoming call services, go to "Setting Ports."

## 6. Password Setting

Screen output:

Quick Setup-Password Setting
System Administrator Password
(Maximum 10 characters)
NEW PASSWORD :=
VERIFICATION :=
System Reset/Clear Password
(Maximum 10 characters)

NEW PASSWORD : = VERIFICATION : =

You can assign the System Administrator Password and System Reset/Clear Password in this screen, if necessary.

#### **IMPORTANT**

- We strongly recommend that you set the password to 10 characters for maximum protection against hackers and dial through fraud.
- Do not carelessly reveal the password to other persons.
- Please change the password periodically (for instructions, see 7.2.3 Set Password (PASS) in 7.2 UTILITY COMMANDS.)

To go to the next screen without assigning the password, **Press ENTER**.

# 7. Date and Time Setting

Screen output:

```
Quick Setup-Time Setting
Current time is 3:04, PM
Enter new time (HH:MM, AM/PM) : =
Current date is SAT 1-JAN- 1994
Enter new date (DD-MM-YY) : =
```

Enter the time (hour, minute as 2 digits, comma and A or P) and date (day, month and year in 2 digits).

To go to the next screen, Press ENTER.

# 8. Activating the Quick Setup

Screen output:

```
Quick Setup - Setup
To set up the mailbox and restart, select "Yes."
To cancel and exit, select "No."
1: Yes 2: No
```

To activate the Quick Setup, **Press** [1]. The VPS begins to change system programming data.

Screen output:

```
Quick-Setup

To set up the mailbox and restart, select "Yes."

To cancel and exit, select "No."

1: Yes 2: No

Setup 201
```

Selecting "No" in the above screen cancels all changes made to this point.

Then "PORT TEST." "SYSTEM SETUP..." and "1...2...3..." appear on the screen one by one.

Screen output:

```
PORT TEST ...
SYSTEM SETUP ...
1 ... 2 ... 3 ...
```

Screen output when Quick Setup is finished:

```
**ON LINE MODE**
>
```

Press ENTER.

# Screen output:

# **System Administration Top Menu**

- 1 : Program
  2 : System Reports
  3 : Utility Command
  4 : System Reset/Clear
- 5 : Quick Setup (VT100 Mode Only)

Enter the number : =

# **5.2 PORT SETTING OPTIONS**

Design each system to suit the needs of the customer. You should be familiar with all options for port assignment so that customers get exactly what they need and expect. Each port can be assigned as Voice Mail, Interview Service, Automated Attendant, or Custom Service. Custom Service is the most flexible of all the services because it allows access to the other services by pressing one key. We recommend programming all ports as Custom Service for caller convenience.

# **5.2.1** Custom Service Setting Example

Custom Service incorporates all features of the Automated Attendant and Voice Mail. Custom Service offers callers a menu of single digits that they may use to reach the desired location quickly and easily.

# **Sample Company Greeting 1**

"Thank you for calling the ABC company". (Company greeting should be short!)

# Sample Custom Service Message

"Thank you for calling the ABC company. If you know the extension number of the person you are calling, you can dial it at any time. For a list of extensions, Press [1]; to reach the sales section, Press [2]; to reach the service section, Press [3]; if you would like to place an order, Press [4]; all other callers, please wait and an operator will be right with you."

#### **Sample Custom Service Tree**

Create a tree to design a route leading callers to the desired extension, mailbox, or next menu. This tree should include all available caller options and cannot be deeper than 8 layers. Discuss available options with the customer before programming the system.

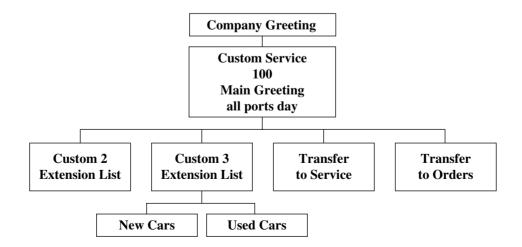

The top of the tree should include what callers will hear when they are first connected to the VPS. Then create a branch for each option. This should be done until each caller option has been documented. Next, fill in each box with the action that it represents so you can easily remember what action corresponds to each keystroke.

Remember that it is possible and often necessary to have 1 custom service lead to another custom service. For example, if someone presses [1] for sales, you might want another menu to say "for new car sales, press [1]; for used car sales, press [2]." This way, callers are routed directly to the person best suited to handle them.

# Sample Custom Service for Foreign Languages

If you are an airline or travel agency, your callers might not be fluent in English. You can easily accommodate several languages with Custom Service. For example, each key on the keypad (there are 12 keys) could be assigned to a language. Record Custom Service Menu 100 so that the caller can select a language with one-touch dialling. For example, the top menu could be: "For English, press 1. For French, press 2. For Spanish, press 3. For German, press 4. For Japanese, press 5. For Chinese, press 6... etc." (Of course, selections should be recorded in their respective languages.)

At the next level, create menus in each language for Day Mode. For example, Custom Service Menu 2 (the one for English callers) might be: "For departure information, press 1. For arrival information, press 2. For reservations, press 3. To leave a message, press 4. To send a fax, press 5." Thus at this level (or at an even lower level) a caller can be guided in his native tongue to the right person (extension), the right message-taker (mailbox), or the right device (fax machine).

In parallel, create menus in each language for Night/Lunch/Break Mode. For example, Custom Service Menu 16 for Night Mode might be: "Sorry, we are closed for the day. Our regular business hours are from 9 am to 5 pm, Monday through Friday. If you would like to leave a message, press 1 now. If you would like to send a fax, press 2 now." Record a similar message for the other languages in each mode.

# **5.2.2** Custom Service Features

# **Time Service (1 - 5 - 2)**

Set each day for the correct Day/Night/Lunch/Break Mode.

# **Intercom Paging (1 - 5 - 7 - 7)**

This feature is only available with APT/DPT Integration.

When needed, change the paging code for each of the paging groups.

Example for KX-TA series: All sales telephones have been placed in extension group 3 in system program [600]. Extension Hunting feature is disabled in [100]. Assign each

salesperson's mailbox to a different COS in the TVP50 and assign the paging group to that COS. (This tells the VPS which paging group to dial). In the Intercom paging section, assign the number "333" (KX-TA series) or "633" (KX-TD series) to the paging group assigned to the sales dept.

#### **Fax Management (1 - 5 - 7 - 8)**

Assigns up to 2 fax machines that can be extensions from the PBX. If the CNG tone is heard, the KX-TVP50 will automatically forward the call to the first fax machine. If the first fax machine is busy or doesn't answer (is out of paper), the call is forwarded to the second fax machine. This also allows an extension to be assigned as the fax manager to be notified on incoming faxes.

# Disconnect Parameter (1 - 5 - 7 - 9)

Determines how many seconds of silence the KX-TVP50 allows during a caller's message before disconnecting the call.

#### **RS-232C Settings (1 - 6 - 1)**

Allows the system administrator to change the baud rate, data bits, etc.

#### **Port Setting (1 - 6 - 2)**

Only to be used if the KX-TVP50 is connected to a PBX other than a KX-T series PBX. Use the CPC control of the telephone switch for normal disconnect problems.

# Dialing Parameters (1 - 6 - 3 - 1)

These parameters are set automatically when Quick Setup is conducted.

Most of the settings will be left alone. The one setting that is changed quite often is the Transfer Sequence for the operator or the extension. By default it is set at FX on APT/DPT Integration and FTX for Inband Integration. In other words, the voice processor dials the flash (recall), waits for intercom tone and dials the extension number. By default the KX-TVP50 will stay on the line to monitor the status of the call. If the extension user answers the voice processor will announce "you have a call" prior to releasing the call. This can be alleviated by adding the letter "A" or "D" to the sequence. "A" stands for answer; the call will be transferred without the "you have a call" For a blind or unscreened transfer, add the letter "D" for disconnect.

# **5.2.3** Custom Service Programming

After the tree is complete, enter the System Programming Custom Service Settings Menu.

Access the Custom Service Setting Menu through the following sequence:

### **System Administration Top Menu:**

```
Enter The Number: = 1 (Program)
Enter The Number: = 4 (Service Settings)
Enter The Number: = 2 (Custom Service)
```

The system then asks what Custom Service number you want to edit. Enter the desired number (1-100).

The Custom Service screen is displayed:

```
Program - Service Setting - Custom Service Setting - Custom 1 (Not recorded)
1. Description [ ]
2. Prompt Mode [ System ]
   1:System 2:User1 3:User2 :=
3. Menu Repeat Cycle [3] (1-3 times) :=
4. Call Transfer Anytime [Extn.] (Extn./Mbx/No) :=
5. Wait for Second Digit (1-5 s) :=
6. No DTMF Input Operation [ c ] (a - f)
   a. Transfer to Mailbox
   b. Transfer to Extension
   c. Operator
   d. Exit
   e. Previous Menu
   f. Custom Service
  Select Operation :=
7. Keypad Assignment
  Keypad 0 [ c ]
   a. Transfer to Mailbox
                                       h. Call Transfer Service
   b. Transfer to Extension
                                       i. Subscriber Service
   c. Operator
                                       j. Department Dialing
   d. Exit
                                       k. Dial by Name
   e. Previous Menu
                                       1. Repeat Menu
   f. Custom Service
                                       m. Main Menu
   g. Voice Mail Service
                                       n. Fax Transfer
```

# Enter data into the Custom Service menu; use the table below as a guide.

Table 19

| Description                   | Value Range<br>(Default)                  | Description/Function                                                                                                    |
|-------------------------------|-------------------------------------------|----------------------------------------------------------------------------------------------------|
| Description                   | Up to 32<br>characters<br>( <b>None</b> ) | The information typed in this field is for reference only. Any ASCII character (except \) can be used.                                                                                                    |
| Prompt Mode                   | 1. System 2. User 1 3. User 2 (System)    | Specifies the language that the caller will hear when calling this Custom Service.                                                                                                    |
| Menu Repeat<br>Cycle          | 1-3 Times (3)                             | Specifies the number of times the Custom Service menu is repeated before the No DTMF Input entry is used.                                                                                                    |
| Call Transfer<br>Any Time     | Extn./Mbx/No<br>(Extn.)                   | Specifies where a caller is transferred when dialling an extension or mailbox number during the menu. If this entry is set to "Extn.", the caller is transferred to the corresponding extension. If it is set to "Mbx", the caller is sent directly to the corresponding mailbox. If it is set to "No", extension transfer and mailbox transfer are disabled; only 1-digit entries work (following the Custom Service menu). |
| Wait for<br>Second Digit      | 1-5 s<br>(1)                              | Used when the first digit of an extension is also a menu choice within the Custom Service. If a second digit is not dialled within this time, the menu choice is used.                                                                                                    |
| No DTMF<br>Input<br>Operation | a-f<br>(c)                                | This is used when a caller does not dial anything when hearing the menu (usually rotary callers).                                                                                                    |
| Keypad<br>Assignment          | a-n<br>( <b>*=d, 0=c,</b><br>others=None) | This entry specifies the action that is performed when a keypad digit is dialled. Callers can access these services by pressing the keys on their telephones.                                                                                                    |

# **Keypad Assignment Options**

Table 20

| Entry                    | Function                                                                                                    |
|--------------------------|----------------------------------------------------------------------------------------------------|
| a. Transfer to Mailbox   | Allows the caller to leave messages in a specific mailbox.                                                                                                    |
| b. Transfer to Extension | Transfers the caller to a specific extension.                                                                                                    |
| c. Operator              | Transfers the caller to the operator.                                                                                                    |
| d. Exit                  | Plays the Custom Service exit prompt and disconnects the caller.                                                                                                    |
| e. Previous Menu         | Returns the caller to the previous menu.                                                                                                    |
| f. Custom Service        | Transfers the caller to another Custom Service and plays the menu.                                                                                                    |
| g. Voice Mail Service    | Allows the caller to access Voice Mail Service.                                                                                                    |
| h. Call Transfer Service | Allows the caller to access Automated Attendant Service.                                                                                                    |
| i. Subscriber Service    | Allows the caller to access Subscriber Service. Digits received after entering this code are assumed to be the subscriber's mailbox number. If this option is enabled, it is strongly recommended that each subscriber establish a password; this will prevent unauthorised callers from accidentally or intentionally accessing subscribers' mailboxes. |
| j. Department Dialling   | Transfer the caller to the Department Dialling menu.                                                                                                    |
| k. Dial by Name          | Requests the caller to enter the first 3 or 4 letters of the last name of the person they wish to reach, then transfers him to the corresponding extension.                                                                                                    |
| 1. Repeat Menu           | Repeats the Custom Service menu prompt.                                                                                                    |
| m. Main Menu             | Returns the caller to the Custom Service top menu.                                                                                                    |
| n. Fax Transfer          | Allows the caller to send fax messages to the extension specified as the fax extension.                                                                                                    |

# **5.2.4** Recording Menus

Once you have finished entering the parameters in each menu, the menu messages should be recorded. Menu messages tell the caller what options are available and what keys correspond to those options. For this reason, the prompts must match the programming that has been input.

- **1.** Access the Message Manager's mailbox (998) by dialling an extension connected to the VPS.
- 2. When the VPS answers, **Press** [#6×998] to enter the Message Manager's mailbox.
- **3. Press** [5] to modify messages.
- **4. Press** [4] to change the Custom Service Menu.
- **5.** You will hear:

Enter the Custom Service prompt number [1] through [100]. To record Custom Service Exit prompt, press [0].

- **6.** Enter Custom Service number you want to record.
- 7. You will hear:

Custom Service number (entered number).

Record menu at the tone...

Follow the instructions until all Custom Service prompts have been recorded, using the tree that you created as a guide.

# 5.2.5 Checking Operation

After you have entered and recorded all menus, it is important to try the program yourself to see that all functions perform properly. Dial into the system and try all the choices to see if you are routed correctly. Verify that each menu choice works as it should.

# 5.2.6 Voice Mail

Voice Mail service is a message-taking service that allows non-subscribers to leave messages for subscribers. This service is often assigned when incoming calls are answered by a live person. This person can then send the caller to the Voice Mail service if desired.

Callers can access Voice Mail service by:

- Voice Mail Port This service can be programmed independently of any or all ports of the VPS. Callers reaching these ports immediately access Voice Mail service.
- Service Access Command A caller can switch to Voice Mail service by dialling [#6] during a call.
- Custom Service This service can be assigned to a keypad digit within a Custom Service. After pressing this key, the caller enters Voice Mail service.

# **5.2.7** Mailbox Groups

This program allows a message to be delivered to several mailboxes at the same time. The message activates the message waiting lamps on all of the proprietary telephones. These mailboxes may be assembled into a list called a System Group Distribution List. A voice label can be recorded for each System Group Distribution List; this is done by the Message Manager (see D6 RECORDING MESSAGES.) There are 20 groups available, and each group list can have up to 20 entries each.

#### To establish a mailbox group:

- **1.** From the System Administration Top Menu, **Type [1-5-1-1-1]** (Program System Parameter System Group Assignment Mailbox Group Enter).
- 2. Assign a list number to the Mailbox Group. This number can be from 2-5 digits (same as mailbox numbers.) It has to be an unused number. In other words, the number assigned to this group cannot be the same as another System Group Distribution List number or mailbox number. For example, we'll use the number 250.

There are 2 ways to use a System Group Distribution List:

#### Option A:

For inside messages: The System Group Distribution List number can be designed so that any subscriber can Press [2] to deliver a message, then enter the list number, which is [250] in this example. The message is delivered to all specified mailboxes.

# Option B:

For outside messages: The System Group Distribution List number can be designed as a custom greeting for incoming callers. For instance, the greeting might be: "To leave a message for the parts section, press 3." The digit "3" would be assigned to System Group Distribution List number 250 in Custom Service Setting.

Each message waiting lamp will remain on until the message is cleared from the individual extension.

# **5.2.8** Extension Groups

An extension group places several extensions into the same mailbox. These extensions may be assembled into a list called an Extension Group. The extensions in the group cannot have a personal mailbox! When a message is left in this mailbox, it lights all of the message waiting lamps of the phones that are in this group. There are 20 groups available, and each group can have up to 20 entries each.

When a message is left for the extension group, it will light the message waiting lamps on each phone. The first person that retrieves the call cancels the message waiting lamp on the other phones. Extension groups work well in areas where the call would not be intended for a specific person (for example, a parts centre, or a technical support group).

#### To establish an extension group:

- **1.** From the *System Administration Top Menu*, **Type [1-5-1-2-1]**. (Program System Parameter System Group Assignment Extension Group Enter).
- **2.** Enter an Extension Group Number that has not been assigned to another mailbox or Extension Group (this must be a vacant number).
- **3.** Enter the extension numbers that are to be assigned to the Extension Group.
- **4.** Return to the *Main Program Menu*.
- **5. Type** [1-1-1].(Program Mailbox Setting Enter/Edit).

Assign the Extension Group number to a mailbox. If you used the number "700" for an Extension Group number, assign the number "700" as a new mailbox. You must also enter 700 as an extension.

Messages can be delivered to the new number through normal operation.

# **5.2.9** Interview Service

The subscriber can leave a series of pre-recorded questions (up to 10) for the caller in an Interview Mailbox. As the caller answers questions, answers are recorded in the mailbox. After a caller records the answers, the interview mailbox lights a message waiting lamp. When retrieving the messages, the subscriber only hears the answers to the questions.

There are 2 ways to access an interview mailbox:

- Assign an interview mailbox to an existing mailbox
- Assign a port as an interview mailbox

#### To structure an interview mailbox:

- **1.** From the *System Administration Top Menu*, **Type [1-1-1 Mailbox number-1]**. (Program Mailbox Setting Enter/Edit Mailbox number Mailbox setting).
- **2.** Enter the mailbox number that is to be assigned an interview mailbox. This should be the mailbox number for the person who requires the service.
- **3.** At "6. Interview Mailbox Number "parameter, enter a nonexistent mailbox number. This will be the interview mailbox for this subscriber please make a written note of it for future reference. It will not show up in Mailbox Listing. If, at a later time, you want to delete the interview mailbox, press backspace at "6. Interview Mailbox Number".
- **4.** Exit System Administration Programming.
- 5. Record the questions by entering the subscriber's mailbox. Call the VPS and **Press** [#6\*] + the mailbox number assigned to the interview mailbox. From the *Main Menu* **Press** [6-1].

#### **Note**

When using the Custom Service setting, I digit can be assigned to go to the mailbox of the Interview Service. The mailbox owner's message waiting lamp will go on for normal Voice Mail messages and for messages left via the interview mailbox.

# **5.2.10** Automated Attendant

Automated Attendant service answers incoming calls and waits for the caller to input an extension number. The caller is then transferred to the appropriate extension.

Callers can access Automated Attendant Service by:

- Automated Attendant Port This service can be programmed independently for any or all ports of the VPS. Callers reaching these ports access Automated Attendant service.
- Service Access Command A caller can switch to Automated Attendant service by dialling [#8] during a call.
- Custom Service The call transfer service can be assigned to a keypad digit within a Custom Service. After pressing this key, the caller enters Automated Attendant Service.

#### Note

When the VPS calls an extension, the VPS waits for a reply. This waiting time is established by "Call Transfer No Answer Time" in Table 60 (B6.7 Other Parameters).

# **5.2.11** Department Dialling Service

Callers can access extensions by pressing a key 1 through 9 (one-touch dialling). As a guide for the caller, the Message Manager should record the Department Dialling Menu — for example, "Thank you for calling. For overseas travel, press 1. For domestic travel, press 2. For group travel, press 3."

# **5.2.12** Operator Service

This service (when enabled) can be accessed via:

- Voice Mail Rotary Telephone Service allows rotary callers to reach the General Delivery Mailbox or Operator Service.
- Automated Attendant Dial 0 and your call will go to Operator Service.
- Custom Service The Operator Service can be assigned to a keypad digit within a Custom Service; after pressing this key, the caller enters Operator Service. Operator Service can also be the destination of "no-DTMF-input".

Operator Service offers callers many chances to reach a human operator. Operator Service can be structured as a cascade so that if Operator 1 cannot take the call, it goes to Operator 2. If that fails, the call goes to Operator 3. If that fails, the caller can record a message. At each stage, there are other options for busy cases and no-answer cases. Operator Service can be programmed differently for Day/Night/Lunch/Break Mode. Each operator can be assigned a mailbox for message-taking.

# **5.3 SETTING PORTS**

# **5.3.1** Port Service Menu

Access the Port Service Menu through the following sequence:

### **System Administration Top Menu:**

Enter The Number: = 1 (Program)

Enter The Number: = 3 (Port/Trunk Service) Enter The Number: = 1 (Port Service)

#### Screen output:

```
Program - Port/Trunk Service - Port Service
Enter the Port Number (1 - 2) :=
```

from Program - Port/Trunk Service - Port Service Menu:

Enter the data using the table below as a guide.

#### **Note**

In the table below, the sub-parameter "Prompt for Rotary Callers" is underlined. This sub-parameter can be assigned only when "Incoming Call Service Prompt" is set to "Selective".

Table 21

| Description             | Value Range<br>(Default)           | Description/Function                                                                                  |
|-------------------------|------------------------------------|----------------------------------------------------------------------------------------------------|
| Company<br>Greeting No. | 1-32<br>S: System                  | Specifies the company greeting to be played on the port.                                              |
| Č                       | Greeting N: None (System Greeting) | The System Greeting is: "Good Morning/Afternoon/<br>Evening. Welcome to the Voice Processing System". |

Table 21

| Description                        | Value Range<br>(Default)                                                                                      | Description/Function                                                                                                    |
|------------------------------------|----------------------------------------------------------------------------------------------------|----------------------------------------------------------------------------------------------------|
| Incoming Call<br>Service           | <ol> <li>Voice Mail</li> <li>Auto. Attn.</li> <li>Interview</li> <li>Custom</li> <li>(Auto. Attn.)</li> </ol> | <ul> <li>Specifies one of 4 incoming call services.</li> <li>[Notes]</li> <li>When you specify the Interview Service, one of the Subscriber's Interview mailbox numbers should also be specified.</li> <li>When you specify the Custom Service, one of 100 (1-100) Custom Service numbers should also be specified.</li> </ul>                       |
| Incoming Call<br>Service<br>Prompt | 1. System 2. User 1 3. User 2 4. Selective (User 1)                                                           | <ul> <li>Specifies the language of voice prompts to be played on this port.</li> <li>[Notes]</li> <li>This parameter is not valid if incoming call service is set to "Interview" or "Custom".</li> <li>If "Selective" is specified, you will need to select a prompt available for rotary callers. See "Prompt for Rotary Callers" below.</li> </ul> |
| Prompt for<br>Rotary Callers       | 1. System 2. User 1 3. User 2 (System)                                                                        | Specifies in which language rotary callers hear the voice prompts when they cannot enter any digit to select a "Prompt Selection Number" while Multilingual Selection Menu message is being played.                                                                                                    |
| Delayed<br>Answer Time             | 0-15 s<br>( <b>0</b> )                                                                                        | Specifies whether the port answers immediately (0) or after a delay (1 - 15 s).                                                                                                    |

# **Note**

Callers are generally accustomed to their calls being answered within 10 s and most callers abandon the call in under 45 s if no reply is obtained. This unit will answer incoming calls in under 10 s if required. (Delayed Answer Time)

# 5.4 AUTOMATED ATTENDANT PARAMETERS

Automated Attendant parameters include: Department Dialling, operator parameters, and alternate extension.

If the VPS needs a special transfer procedure for an extension (such as modem extension), alternate extension should be assigned (See "Alternate Extension Assignment" in B5.1 Automated Attendant Parameters).

# **5.4.1** Automated Attendant Menu

From Top Menu:

Enter The Numbers : = 1 - 4 - 1

Program - Service Settings - Auto. Attn. Setting Menu

- 1. Department Dialing
- 2. Operator's Parameters
- 3. Alternate Extension

# **5.4.2** Department Dialling

Department Dialling numbers (1 - 9) represent department extensions; these numbers are given to the caller in the initial list of prompts.

Return to Program - Service Settings - Auto. Attn. Setting Menu:

Enter The Number := 1

Program - Service Settings - Auto. Attn. Setting - Department Dialing Menu

- 1. Department Dialing No.1 [ ] := 202
- 2. Department Dialing No.2 [ ] := 204
- 3. Department Dialing No.3 [ ] := 215
- 4. Department Dialing No.4 [ ] := 236
- 5. Department Dialing No.5 [ ] := 207
- 6. Department Dialing No.6 [ ] := 208
- 7. Department Dialing No.7 [ ] := 209
- 8. Department Dialing No.8 [ ] := 210
- 9. Department Dialing No.9 [ ] := 211

# 5.4.3 Operator's Parameters

If you enable operator service, you must set the following parameters: operator extension and mailbox number, coverage modes, and message repeat cycle.

Operator 1:

Cannot have a personal mailbox. The default is set at "0" which coincides with the operator of the PBX. When a caller tries to leave a message for the Operator 1, the message will automatically go to the General Delivery Mailbox (GDM).

To light Message Waiting Lamp at Operator 1's extension: Assign Mailbox 998 to Operator 1's extension. This will notify Operator 1 of messages left in the GDM.

# Operators 2 and 3:

For KX-TD816, KX-TD1232 and KX-TD612, Operators 2 and 3 can be assigned to a floating number that is assigned to a ring group.

Return to Program - Service Settings - Auto. Attn. Setting Menu:

Enter The Number := 2

Program - Service Settings - Auto. Attn. Setting - Operator's Parameters Menu

- 1. Day Mode
- 2. Night Mode
- 3. Lunch Mode
- 4. Break Mode

SELECT ITEM AND PRESS KEY

- 1. Operator 1
- 2. Operator 2
- 3. Operator 3

SELECT ITEM AND PRESS KEY

Enter the data using the table below as a guide. The table below is for Operator 1 as an example. Please refer to it for Operators 2 and 3.

Table 22

| Description             | Value Range<br>(Default)      | Description/Function                                                                                                    |
|-------------------------|-------------------------------|----------------------------------------------------------------------------------------------------|
| Operator<br>Service     | 1. Disable 2. Enable (Enable) | <ul> <li>Enables or disables the Operator Service feature.</li> <li>[Note]</li> <li>All non-touchtone input calls in Automated Attendant Service will be transferred to the General Delivery Mailbox when the Operator Service is disabled.</li> </ul>                                                                                                    |
| Operator's<br>Extension | 1-5 Digits ( <b>0</b> )       | <ul> <li>Specifies the extension number for Operator 1.</li> <li>[Notes]</li> <li>The default setting (0) cannot be used with the Message Waiting Notification—Lamp feature and the Remote Call Forwarding Set feature. When using these features, you must assign the extension number that is included in the Extension Numbering Plan.</li> <li>The extension number must not be assigned anywhere else (in particular, the extension must not have a mailbox). Otherwise, you will get an error message.</li> </ul> |

Table 22

| Description                   | Value Range<br>(Default)                                                                                                    | Description/Function                                                                                                    |
|-------------------------------|----------------------------------------------------------------------------------------------------|----------------------------------------------------------------------------------------------------|
| Operator's<br>Mailbox No.     | 2-5 Digits (998)                                                                                                    | Callers to Operator 1 are prompted to leave a message in this mailbox depending upon how the Busy Coverage or No Answer Coverage modes are set.                                                                                                    |
| Operator No<br>Answer Time    | 10-60 s<br>( <b>30</b> )                                                                                                    | <ul> <li>When a call to Operator 1, 2, or 3 is not answered within the time set, the VPS will offer other options as defined by the "No Answer Coverage Mode".*1</li> <li>[Notes]</li> <li>This timer applies to Operator 1, 2, and 3.</li> <li>If more than 1 operator is assigned, we recommend to reduce the time on the "Operator No Answer Time" to 15 s.</li> </ul>                                                                                                 |
| Busy<br>Coverage<br>Mode      | <ol> <li>Hold</li> <li>No Answer Coverage</li> <li>Call Waiting</li> <li>Disconnect Message         <ul> <li>(Hold)</li> </ul> </li> </ol> | Specifies how to handle calls when the Operator 1 extension is busy.  1. Hold—Automatically places the caller on hold and the Operator 1 extension is called again.  2. No Answer Coverage—Offers the option specified by the No Answer Coverage Mode to the caller.  3. Call Waiting—Signals the Operator 1 when another call is waiting using the Call Waiting feature of the PBX.  4. Disconnect Message—Disconnects the caller after playing "Thank you for calling." |
| No Answer<br>Coverage<br>Mode | <ol> <li>Caller Select</li> <li>Leave Message</li> <li>Disconnect Message</li> <li>Next Operator<br/>(Caller Select)</li> </ol>            | Specifies how to handle Operator 1 calls when not answered within the time period set by the "Operator No Answer Time" mode.  1. Caller Select*2—Allows the caller to leave a message or call another extension.  2. Leave Message—Instructs the caller to leave a message in Operator 1's mailbox.  3. Disconnect Message—Disconnects the caller after playing "Thank you for calling."  4. Next Operator—Transfers the caller to Operator 2.                            |
| Message<br>Repeat Cycle       | 1-3 Times (3)                                                                                                    | Specifies the number of times that the VPS will play the Automated Attendant top menu.                                                                                                    |

- \*1 If more than 1 operator is assigned, we recommend to reduce the time on the "Operator No Answer Time" to 15 s.
- \*2 In the following cases, the caller cannot "select". He is directed to Operator 1's mailbox when he is transferred to the operator but the operator does not answer:
  - 1. No input to Automated Attendant.
  - 2. No input to Custom Service menu when "No DTMF Input Operation" is set to "C. Operator" in Table 51 in B5.2 Custom Service.
  - 3. No input to Voice Mail service when "Rotary Telephone Call Coverage" is set to "Operator Extension" in Table 68 in B6.7 Other Parameters.

# 5.5 SETTING MAILBOXES

# 5.5.1 Mailbox Setting Menu

Access the Mailbox Setting Menu through the following sequence:

# **System Administration**

**Top Menu:** Enter The Number: = 1 (Program)

**Program Menu:** Enter The Number: = 1 (Mailbox Setting)

Program - Mailbox Setting

- 1. Enter/Edit
- 2. Delete
- 3. Password Reset
- 4. Mailbox Listing

# 5.5.2 Entering a Mailbox

From *Mailbox Setting*:

Enter The Number : = 1
Enter the Mailbox number: =

Program - Mailbox Setting - Enter/Edit Menu

- 1. Mailbox Setting
- 2. Notification Setting
- 3. Remote Call FWD to CO

Enter The Number := 1

# Enter the data using the following table as a guide.

Table 23

| Description                | Value Range<br>(Default)     | Description/Function                                                                             |
|----------------------------|------------------------------|--------------------------------------------------------------------------------------------------|
| The Extension of the Owner | 2-5 Digits (None)            | Sets the extension to be used in conjunction with the mailbox. Any valid number can be assigned. |
| Owner's First<br>Name      | Up to 16 alphabet characters | The Dial by Name feature uses the last name. Both are printed on mailbox report.                 |
| Owner's Last<br>Name       | (None)                       |                                                                                                  |

Table 23

| Description                         | Value Range<br>(Default) | Description/Function                                                                                                    |
|-------------------------------------|--------------------------|----------------------------------------------------------------------------------------------------|
| Class of<br>Service No.             | COS No. 1-62<br>(1)      | Used to define a set of services available to the subscriber. 63 and 64 are fixed to the Message and System Managers. Most subscribers can be placed in the same COS. Anyone who needs unclaimed messages forwarded to a cell phone, beeper (pager) or another mailbox would need to be in a separate COS. |
| Covering<br>Extension               | 2-5 Digits (None)        | Specifies where a caller will be transferred when a Covering Extension is specified under Incomplete Call Handling and is the option chosen by the caller.                                                                                                    |
| Interview<br>Mailbox<br>Number      | 2-5 Digits (None)        | Used to permit a mailbox owner to have an interview mailbox. Must be an unused mailbox number.                                                                                                    |
| All Calls<br>Transfer to<br>Mailbox | 1. Yes<br>2. No<br>(No)  | If set to Yes, calls coming to the extension through<br>Automated Attendant go directly to the mailbox and do<br>not ring the extension. (Message Waiting Lamp will not<br>be turned on).                                                                                                    |

# From Mailbox Setting:

Enter The Number : = 1

Enter the Mailbox number: =

Program - Mailbox Setting - Enter/Edit Menu

- 1. Mailbox Setting
- 2. Notification Setting
- 3. Remote Call FWD to CO

Enter The Number := 2

- 1. 1st Device
- 2. 2nd Device
- 3. 3rd Device

SELECT ITEM AND PRESS KEY

# Enter the data using the following table as a guide.

Table 24

| Description             | Value Range<br>(Default)                               | Description/Function                                                                                                    |
|-------------------------|--------------------------------------------------------|----------------------------------------------------------------------------------------------------|
| Dial Number             | Up to 32 Digits of [1-9,0,*,#,P,T,M,X] ( <b>None</b> ) | Assigns the telephone or beeper (pager) number to Device 1, 2 and/or 3.                                                                                        |
|                         | (1323)                                                 | P: Pause T: Dial Tone Detection M: Dial Mode Switching Code (Touchtone to Pulse, or Pulse to Touchtone) X: Callback Number Entry Code 1-9, 0, *, #: Dial Codes |
|                         |                                                        | The callback number entry code (X) must be entered if COS is set to enable and set to beeper (pager). Use backspace to delete your entry.                      |
| Type of Device          | 1. Telephone                                           | Assigns whether device is beeper (pager) or telephone.                                                                                                    |
| Device                  | 2. Beeper (Telephone)                                  | telephone.                                                                                                    |
| Use Mode                | 1. Not Use                                             | Specifies how Device 1, 2, or 3 is to be used. The subscriber can also specify the use mode from his telephone.                                                |
|                         | 2. Continuously 3. Scheduled (Continuously)            | 1. Not Use—Device 1, 2, or 3 is not used for a notification call.                                                                                              |
|                         |                                                        | 2. Continuously—Device 1, 2, or 3 is called whenever a message is recorded in the mailbox.                                                                     |
|                         |                                                        | 3. Scheduled—Device 1, 2, or 3 is called on a schedule basis when a message has been left in the mailbox.                                                      |
| No. of Retries          | 0-9 Times ( <b>0</b> )                                 | Specifies the number of times a device should be retried when busy or no-answer.                                                                               |
| Busy Delay<br>Time      | 2-120 min (3)                                          | The time the VPS will wait before retry on busy.                                                                                                    |
| No Answer<br>Delay Time | 2-120 min (30)                                         | The time the VPS will wait before retry on No Answer.                                                                                                    |

Table 24

| Description                     | Value Range<br>(Default)                                          | Description/Function                                                                                                   |
|---------------------------------|-------------------------------------------------------------------|----------------------------------------------------------------------------------------------------|
| Time Frame 1,<br>2<br>MON - SUN | 1-12: h 00-59: min AM/PM: am/pm *: All Day Space: No Use (No Use) | Weekly Schedule for Message Waiting Notification.<br>The schedule is only used when Use Device is set to<br>Scheduled. |

From Mailbox Setting Menu:

Enter The Number : = 1
Enter the Mailbox number: =

Program - Mailbox Setting - Enter/Edit Menu

- 1. Mailbox Setting
- 2. Notification Setting
- 3. Remote Call FWD to CO

Enter The Number : = 3

Program - Mailbox Setting - Enter/Edit - Remote Call FWD to CO

- 1. Telephone No.1 [ ] (0-9,★)
  - Enter the telephone No.1 : =
- 2. Telephone No.2 []  $(0-9, \pm)$

Enter the telephone No.2 :=

# Enter the data using the following table as a guide.

# Table 25

| Parameter                | Value Range<br>(Default) | Description/Function                                                                                                    |
|--------------------------|--------------------------|----------------------------------------------------------------------------------------------------|
| Telephone<br>Number 1, 2 | Up to 16 digits (None)   | Specifies the telephone number to which the callers are forwarded when Remote Call Forwarding is set to an outside (CO) line.  The telephone number can contain the digits "0-9" and |
|                          |                          | "*". <b>Note:</b> This feature is available with DPT Integration only.                                                                                                    |

# 5.5.3 Deleting a Mailbox

From Mailbox Setting Menu:

Enter The Number : = 2
Program - Mailbox Setting - Delete
Enter the Mailbox Number : =
Are you sure? (Y/N) : =

# 5.5.4 Password Reset

To reset a subscriber's password, go to the Password Reset Menu. "Enter the Mailbox Number" appears on the screen. Enter the mailbox number you wish to reset. "Enter the Mailbox Number" appears again. Enter a new number if you wish to reset more than one password.

From Mailbox Setting Menu:

Enter The Number := 3

Program - Mailbox Setting - Password Reset

Enter the Mailbox Number: = 201 Enter the Mailbox Number: =

# 5.5.5 Mailbox Listing

This listing is a report of mailbox number assignments.

From Mailbox Setting Menu:

Enter The Number : = 4
Program - Mailbox Setting - Mailbox Listing

```
1: 201
            2: 203
                        3: ----
                                                5: ----
                                    4: ----
           7: ----
6: ----
                       8: ----
                                    9: ----
                                               10: ----
11: ----
           12: ----
                       13: ----
                                   14: ----
                                               15: ----
16: ----
           17: ----
                       18: ----
                                   19: ----
                                               20: ----
21: ----
           22: ----
                       23: ----
                                   24: ----
                                               25: ----
26: ----
           27: ----
                       28: ----
                                   29: ----
                                              30: ----
```

System Manager's Mailbox No. :999 Message Manager's Mailbox No. :998

# 5.6 TRAINING THE SUBSCRIBER

The System Administrator should explain the basic functions of the VPS to all the subscribers. He should explain which service (Voice Mail service, Automated Attendant service, Interview Service, or a Custom service) will play during the day, and what services will play during night/lunch/breaks. He should explain that outside callers are called "non-subscribers" because they do not have a mailbox. VPS guidance prompts will assist non-subscribers in reaching the extension or mailbox they need. He should explain the responsibilities of the System Administrator, the Message Manager, and the System Manager — and how each can be contacted (phone number, mailbox number, or email address, or all three).

The System Administrator should also explain the special privileges of VPS subscribers. Subscribers can call from any touchtone telephone in the world and get their messages. To check messages (or change mailbox parameters) from an outside phone, do the following:

As soon as the VPS plays a guidance message, **Press** code [# 6  $\star$ ] and then **the mailbox number**. For example, a subscriber who has extension 215 and mailbox 215 would press code [# 6  $\star$  215]. If the subscriber has a password enabled, the password must be entered.

#### Note

Each subscriber can set a password of up to 10 digits to his own mailbox. It is strongly recommended that each subscriber set a password, which will prevent unauthorised callers from accidentally or intentionally accessing subscriber's mailboxes.

If the subscriber forgets his password, he should contact either the System Administrator or the System Manager. Either one can clear the password so that the subscriber can establish a new password.

Explain the purpose of the General Delivery Mailbox. The Message Manager will periodically check it, and forward the contents to the appropriate subscriber.

Explain the purpose of the System Group Distribution Lists. They can be created by the System Administrator to facilitate the distribution of messages to several subscribers. In particular, senior staff members ought to know how to take advantage of System Group Distribution Lists. Twenty lists can be created, with twenty mailboxes in each list.

Finally, if Custom Service menus are used, subscribers should be encouraged to listen to these menus often and make suggestions for improvement. Custom service is a very powerful feature of the Panasonic VPS. Make the most of this feature.

# Section 6 FINAL SETUP

# 6.1 MESSAGE MANAGER'S MAILBOX (Mailbox 998)

The Message Manager is responsible for recording and updating a wide variety of system messages. Please see Appendix D (D6 RECORDING MESSAGES) to see the full array of recording tasks. Follow the instructions below to record Custom Service prompts and user prompts.

# 6.1.1 Accessing the Message Manager's Mailbox

**1. Enter** an extension number that is connected to the Voice Mail.

You will hear the initial prompt:

Good morning/Good afternoon/Good evening. Welcome to the Voice Processing System...

2. Press [# 6×9 9 8] to access the message manager's mailbox.

You will hear the following prompt if mailbox 998 has a password set:

Enter your password, followed by the pound (hash) sign.

**3.** Enter the message manager's password (if programmed). Otherwise, you will not hear the *Main Menu of Message Manager's Service*.

# 6.1.2 Main Menu of Message Manager's Service

You have (number) new message(s).

To transfer General Delivery Mailbox messages, press [1].

To set up message waiting notification, press [2].

To customise your mailbox, press [3].

To set the clock, press [4].

To modify message, press [5].

To end this call, press [  $\times$  ].

# **6.1.3** Company Greetings (Enter #6\*998,5,1)

- **1. Access** the *Message Manager's Main Command Menu*.
- **2. Press** [5] to modify messages.
- **3. Press** [1] to change the Company Greeting.
- **4.** Continue following voice prompts through appropriate menus. Prompts lead you through the choices and recording process.

After you record the company greeting, it may be necessary to enter programming through the terminal and set the company greeting assignment under the *Port Settings Menu*, *Trunk Service Menu* and *Holiday Service Menu*. This tells the system what company greeting to play on each port and trunk (outside line) group. A company greeting should be very short.

Example: "Thank you for calling the ABC Company". It is not necessary to give any other instruction within the company greeting because instructions will follow the company greeting automatically. If Interview Service follows, explanations should be included in the first question (work for the subscriber who maintains the Interview Service mailbox). If Custom Service follows, explanations should be included in the first menu (work for the Message Manager).

# 6.1.4 Recording the Company Name (Enter #6\*998,5,2)

- **1.** Access the Message Manager's Main Command Menu.
- **2. Press** [5] to modify messages.
- **3. Press** [2] to record the Company Name.
- **4.** Continue following voice prompts through appropriate menus. Prompts lead you through the choices and recording process.

#### **Note**

The company name is only played when the External Message Delivery feature is

# 6.1.5 Custom Service Greetings (Enter [#6\*998,5,4])

- **1.** Access the *Main Menu of Message Manager's Service*.
- 2. To modify messages, Press [5].
- **3.** To change the *Custom Service Menu*, **Press [4].**
- **4.** Continue following voice prompts through appropriate menus. Prompts lead you through the choices and recording process.

Example: Custom Service Greeting: "Thank you for calling the ABC Company. If you know your party's last name, you may dial it at any time during this message."

### **Note**

This prompt should match the prompt that is selected for each port. The recording will be played directly after the call is received.

# 6.1.6 Customising User Prompts (Enter [#6\*998,5,6])

The customer may want to enter user prompts in place of the factory-provided system prompts. To change the user prompts:

- **1.** Access the Main Menu of Message Manager's Service.
- 2. To modify messages, Press [5].
- **3.** To modify the user prompts, **Press** [6].
- **4.** To change user prompt 1, **Press** [1]; to change user prompt 2, **Press** [2].
- 5. To change specified prompts, Press [1]; to change all prompts, Press [2].
- **6.** Enter the prompt number you want to change.
- **7.** Continue following voice prompts through appropriate menus. Prompts lead you through the choices and recording process.

### **Note**

Prompt 585: The system prompt is "This is the General Delivery Mailbox." You can record User Prompt 1 or User Prompt 2 as, "Thank you for calling the ABC company. We are currently closed, however, if you leave your name and phone number, we will return your call as quickly as possible."

# **6.2 SETTING UP MAILBOXES**

The following steps complete the basic installation of the KX-TVP50 system. For each mailbox on the system, a no-answer, busy, and after hours greeting should be recorded, as well as the owner's name and password. Please follow the steps below to set up the mailboxes accordingly.

# **6.2.1** Recording Personal Greetings

- The No Answer Greeting is played whenever the caller enters your mailbox during business hours.
- The Busy Greeting is played when the caller is told your line is busy and then elects to leave a message in your mailbox.
- The After Hours Greeting is played whenever the caller enters your mailbox when the VPS is in Night Mode.
- 1. Dial the extension number of the VPS.
- 2. When the VPS answers, **Press** [#6\*], then the mailbox number you wish to change.
- **3. Enter** your password (if programmed), then the [#] key. *You are now inside the mailbox.*
- 4. For mailbox management, Press [5].
- 5. To change the personal greetings, Press [1].
- **6.** To change the No Answer Greeting, **Press** [1] again.
- **7.** The system will then say: "No Answer Greeting is not recorded. Record greeting at the tone."
- **8.** State your greeting at the tone.

Example: "Hi this is Tom. I am away from my desk right now but please leave a message at the tone and I will return your call as soon as possible."

- **9.** When you finish speaking, **Press** [1].
- **10.** The system gives the options of reviewing, accepting, or erasing the message.
- 11. To review the message, Press [1].
- **12.** If the greeting is acceptable, **Press** [2].
- 13. The system will then play the menu for changing the No Answer Greeting, Busy signal Greeting and the After hours greeting. Record the busy signal greeting as you did the No Answer Greeting.
- **14.** Continue on to the After Hours greeting and hang up when finished.

# 6.2.2 Recording the Owner's Name

1. Dial the extension number of the VPS.

- 2. When the VPS answers **Press** [#6\*], then the mailbox number you wish to change.
- **3. Enter** your password (if programmed), then **Press** [#]. *You are now inside the mailbox.*
- 4. For mailbox management, Press [5].
- 5. To change the owner's name, Press [3].
- **6.** The system will say: "Owner's name is not recorded. Record owner's name at the tone."
- 7. State the owner's first and last name at the tone.
- **8.** Press [1] when finished.
  - The VPS tells you the customer's name.
- **9.** Press [2] to accept.

### TEST THE SYSTEM

Before backing up the system, call each extension to see that each port functions as it should. Check for proper greetings and call transfers.

# 6.3 BACKING UP THE SYSTEM

### Note

Before saving a file, we recommend that the Answer Mode of the VPS be turned off by Typing [OFLN] and then pressing ENTER. This prevents data from changing while it is being saved. (The system will not answer calls when off-line.)

1. Choose the Utility Command. Type [SAVE], then Press ENTER. See screen output below.

from System Administration Top Menu:

Enter The Number : = 3 Utility Command

#### \$ SAVE

VPS Flash Memory Data Save (VPS -> PC: Xmodem)

- 1: Program
- 2: Parameters
- 3: System Prompts
- 4: User Prompts-1
- 5: User Prompts-2
- 6: Custom Service Menus
- 7: Personal Greetings
- 8: Company Greetings
- Select No. : = 2
- 2. To start Press [2] and then ENTER.
- 3. Press RETURN or ENTER.

### Following steps are for HyperTerminal as an example.

- **4.** Select <u>Receive File</u> from the <u>Transfer Menu.</u>
- **5.** Specify a folder where data is to be saved (if necessary, use "Browse").
- **6.** Select *Xmodem* as the protocol to save data.
- 7. Click "Receive".
- 8. Enter desired filename and click "OK".

The file transfer screen appears and shows download progress. Download time will vary depending on the communication speed and file sizes.

"SAVE Completed" will appear on the screen when the file has been saved. Continue saving the other items as needed. It is not necessary to save the "Program" because it is resident on the flash memory (Master) and cannot be altered. We do recommend all other data be saved including User Prompt 1, and User Prompt 2 (if it has been recorded).

### **Notes**

Recorded caller names for the Caller Name Announcement (System/Personal) cannot be saved by the above procedure, only Caller ID numbers can be saved. When the saved Caller ID numbers are loaded using LOAD command, the following things should be done:

- For System Caller Name Announcement, the Message Manager re-records caller names (see "Recording System Caller Names" in D6 RECORDING MESSAGES).
- For Personal Caller Name Announcement, subscribers re-record caller names (see 4.12 Personal Caller Name Announcement in the Subscriber's Guide).

User Prompt files are very large and can take several hours to save. Store saved files in a safe area.

# Section 7

# SYSTEM MAINTENANCE AND TROUBLESHOOTING

# 7.1 INITIALISING THE SYSTEM

Initialising the system clears all voice data except user prompts and returns all system parameters to the default setting. Throughout this section, menu selections are indicated as "System Administration Top Menu - (Selection Number)." This means that the System Administration Top Menu must first be accessed. On the first menu displayed, make the menu selection corresponding to the first menu displayed. Repeat this process for each subsequent menu when additional selection numbers are listed.

To initialise the system, follow the menu path as shown:

System Administration Top Menu - 4

### **1.** Go to the System Administration Top Menu

- 1: Program
- 2: System Reports
- 3: Utility Command
- 4: System Reset/Clear
- 5 : Quick Setup (VT100 Mode Only)

Enter the number: =

### **2. Type** [4] for System Initialisation.

System Reset/Clear Menu

- 1. Mailbox No. Length [3]
- 2. System Manager's Mailbox No. [999]
- 3. Message Manager's Mailbox No. [998]

Will you change the settings ? (Y/N) =

### **3.** Type [Y] (this places the VPS in the off-line mode).

System Reset/Clear Menu

- 1. Mailbox No. Length [3] (2 5) : =
- 2. System Manager's Mailbox No. [999] : =
- 3. Message Manager's Mailbox No. [998] : =

Are these parameters acceptable ?(Y/N) :=

### **4.** Type [Y] to start the system resetting.

System Initializing

•
•
•

**5.** When system initialising is complete, the following display will appear:

| ** ON LINE MODE ** |  |
|--------------------|--|
| >                  |  |
|                    |  |
|                    |  |

### **Note**

The execution time for System Reset/Clear may differ each time it is performed because of system capacity and system programs.

Generally, initialisation will take about 2 min to accomplish.

### 7.2 UTILITY COMMANDS

In the Utility Command Mode, the System Administrator can access the functions described below by entering the appropriate command at the "\$" prompt, and **Pressing RETURN.** 

To select the Utility Commands Menu, follow the menu path as shown:

**System Administration Top Menu - 3** 

Utility Command (Type 'HELP' for command list.)

#### Table 26

OFLN: Sets the system to off-line mode ONLN: Sets the system to on-line mode PASS: Sets the System Administrator's password TIME: Sets the system clock, date, and time **PSET**: Specifies the time reports will be printed ELOG: Displays device error log **SAVE**: Stores a backup of the program or data in the flash memory LOAD: Restores a backup of the program or data to the system **GPRN**: Displays all of the VPS parameters **VERS**: Displays the version of the program CREP: Displays the keypad assignments, message recording status and the tree-structure of a Custom service CCLR: Clears a Custom service menu access count MWL: Specifies the number of times the VPS attempts to turn on the message waiting lamp on the extensions MRL: Sets the minimum recording length of a message MPLT: Displays the user prompt recording status **HELP**: Displays brief instructions and a list of Utility Commands **QSET**: Perform a basic setup of your VPS so that you can use it quickly LMON: Line Monitor **PUTD**: **Display Touchtone Information** WCID: Wait for Caller ID

# 7.2.1 Off-line Set (OFLN)

The OFLN utility command is used to turn off the VPS Answer Mode. Set the VPS to Off-Line Mode before deleting a mailbox, since this operation involves the updating of a large number of related parameters.

**Type OFLN**, then **Press RETURN**. If no VPS ports are in use, the VPS will immediately suspend answering calls.

```
$ OFLN
** OFF LINE MODE **
```

If any VPS port is in use, the VPS will display the following warning:

```
*** Now line is used!! *** <WAIT>
```

The VPS will be in the Off-Line Mode when the following message is displayed.

```
** OFF LINE MODE **
```

# 7.2.2 On-line Set (ONLN)

The ONLN command is used to place the VPS into the Answer Mode.

Type ONLN, then Press RETURN.

```
$ ONLN
** ON LINE MODE **
```

# 7.2.3 Set Password (PASS)

Use the PASS command to create, change and clear system passwords. Valid passwords are created using up to 10 characters; any alphanumeric character, [(space)], [.] and [\_] can be used.

### **IMPORTANT**

- We strongly recommend that you set the password to 10 characters for maximum protection against hackers and dial through fraud.
- Do not carelessly reveal the password to other persons.
- Please change the password periodically.

### 1. Type PASS, then Press RETURN.

```
$ PASS
1: Administrator Password 2: System Reset/Clear Password :=
```

- **2.** To create a password or change an existing password, go to Step 3. To clear a password, go to Step 4.
- **3.** To create a password or change an existing password:
  - a) Type [1] or [2]

```
Maximum 10 characters
NEW PASSWORD : =
```

#### **Note**

When you press [2] to change the System Reset/Clear password you should type the current (OLD) password before entering a new one.

**b) Type** the password.

```
Verification: =
```

- c) Type the password again for verification.
- **4.** To clear a password:
  - a) Type [1] or [2].

```
Maximum 10 characters
NEW PASSWORD : =
```

**b) Press ENTER.** Do not type a password on this screen.

```
VERIFICATION : =
```

c) Press ENTER. Do not type a password on this screen.

#### **Note**

The password entered on the screen will not appear. The VPS does not distinguish capitals from lower cases.

# **7.2.4 Set Time (TIME)**

The TIME command is used to set the system date and time. A number of system functions require that the system time and date be set correctly. These functions include message waiting notification, external message delivery, call-retries-after initial-failure-to-connect, and automatic deletion of messages.

**Time Synchronisation:** If you have DPT Integration between the VPS and your PBX (latest software version), the date and time are automatically sent from the PBX to the VPS whenever the PBX sets the date and time. Also, this transfer occurs whenever DPT Integration is established.

### 1. Type TIME, then Press RETURN.

```
$ TIME
Current time is 12:34, PM
Enter new time (HH:MM, AM/PM) : =
```

**2.** Type the current time.

```
Current date is TUE 3-AUG-2002
Enter new date (DD-MM-YY) : =
```

**3.** Type the current date. For the year, type the last 2 digits.

### Note

Enter the exact time and date. This command cannot be used when either the System or the Message Manager is accessing the time setting feature.

# 7.2.5 Print Reports at Specified Time (PSET)

This command is used to issue system usage reports (Flash Memory Usage Report/Port Usage Report/Call Account Report) at a specified time each day by entering the PSET command. A printer or data terminal must be connected to the VPS at the RS-232C port for the reports to be printed or displayed.

#### 1. Type PSET, then Press RETURN.

```
$ PSET
Report Print Out Service [ Disable ]
1 : Enable 2: Disable :=
```

2. Type [1] to enable this function or Type [2] to disable it.

```
Enter The Print Out Time (HH:MM, AM/PM) :=
```

**3.** Type the time to print the reports.

### **Note**

The reports will be displayed only if the system is in the mode where the ">" prompt is displayed.

# 7.2.6 Error Log Display (ELOG)

This command is used when diagnosing VPS problems. When selected, this command will display an error log.

COM. Communication error between CPU and DSP

DATA Process error of voice data

MEM. Memory error

PRG. Program error in CPU card

R/W Read/Write error of Flash Memory

### Type ELOG, then Press RETURN.

| \$ ELOG | DEVICE             | ERROR              | TIME                               |  |  |  |  |
|---------|--------------------|--------------------|------------------------------------|--|--|--|--|
|         | 1. CPU<br>2. CLOCK | MEM-GET            | 14-JUL 14:00 PM<br>14-JUL 14:00 PM |  |  |  |  |
|         | 3. FLASH<br>MEMORY | DATA R/W (xx:yyyy) | 14-JUL 14:00 PM                    |  |  |  |  |
|         | 4. DSP*            | SCAN               | 14-JUL 14:00 PM                    |  |  |  |  |
|         | 5. DSP*            | FIFO               | 14-JUL 14:00 PM                    |  |  |  |  |
|         | 6. CPU             | APPLICATION (x)    | 14-JUL 14:00 PM                    |  |  |  |  |

<sup>\* =</sup> Port number (1-2)

### <u>Note</u>

The errors that can be identified by the system are displayed and explained in the following tables.

# **Device Error Log Indications**

Table 27

|                 | Indication         | Meaning                                                                                                    |
|-----------------|--------------------|----------------------------------------------------------------------------------------------------|
| CPU             | MEM-GET            | CPU card software memory acquisition error.<br>CPU card is short of memory temporarily because of too much traffic.                                         |
| CLOCK           |                    | Clock access error. Clock IC is out of order. Check the hardware.                                                                                           |
| FLASH<br>MEMORY | DATA R/W (xx:yyyy) | Flash Memory access error. If there is a sector that often causes errors, check the flash memory.  xx: IDE error code  yyyy: read/write error sector number |
| DSP*            | SCAN               | DSP-SCAN error. DSP is out of order. Check the hardware.                                                                                                    |
| DSP*            | FIFO               | DSP/FIFO error. During the system is handling calls, there was a temporary problem with the DSP and FIFO memory.                                            |
| CPU             | APPLICATION (x)    | Application error. While the system is handling calls, a temporary application error occurred. x: port number                                               |

<sup>\* =</sup> Port number (1-2)

# **Error Indications at System Startup**

Example of a terminal display when errors are generated

Table 28

| Indication                               | Meaning                                                       |
|------------------------------------------|---------------------------------------------------------------|
| ROM ERROR: Sum Error!!                   | ROM checksum error.                                           |
| FLASH MEMORY ERROR: initialise Error!!   | Flash Memory initialisation error.                            |
| FLASH MEMORY ERROR: No System!!          | No system Flash Memory present.                               |
| FLASH MEMORY ERROR: Program Load Error!! | Program could not be loaded from system Flash Memory.         |
| FLASH MEMORY ERROR: Program Sum Error!!  | Checksum error in program loaded from system Flash Memory.    |
| FLASH MEMORY ERROR: System Data Error!!  | Error Loading of administrator data from system Flash Memory. |
| SYSTEM ERROR: 1                          | Administrator data error.                                     |

Table 28

| SYSTEM ERROR: 2                                   | Error loading of report data.                                                                                                    |
|---------------------------------------------------|----------------------------------------------------------------------------------------------------|
| SYSTEM ERROR: 3                                   | Clock error.                                                                                                    |
| SYSTEM ERROR: 4                                   | Mailbox data error.                                                                                                    |
| SYSTEM ERROR: 5                                   | Message data error (1).                                                                                                    |
| SYSTEM ERROR: 6                                   | Message data error (2).                                                                                                    |
| SYSTEM ERROR: 7                                   | Error loading of control data.                                                                                                    |
| SYSTEM ERROR: 8                                   | Error loading of voice prompt data.                                                                                                    |
| SYSTEM ERROR: 9                                   | Error loading of MWL control data.                                                                                                    |
| SYSTEM ERROR: 10                                  | Error loading of flash memory identify data.                                                                                                    |
| SYSTEM ERROR: 11                                  | Error writing of VBI chain data.                                                                                                    |
| SYSTEM ERROR: 12                                  | Error writing of BLK chain data.                                                                                                    |
| SYSTEM ERROR: 13                                  | Error loading of user prompt modify data.                                                                                                    |
| SYSTEM ERROR: 14                                  | Error loading of Class of Service data.                                                                                                    |
| No CO lines are active!!                          | DSP Error.                                                                                                    |
| COs are all disabled!!                            | All Ports are malfunctioning.                                                                                                    |
| APT(DPT) Interface Connection is not Established. | Ports are malfunctioning for APT(DPT) Integration because telephone lines are disconnected or Integration with PBX is not set to APT(DPT) Integration mode. |

### **Error and Warning Indications During System Operation**

### Table 29

| Indication                                            | Meaning                                                     |
|-------------------------------------------------------|-------------------------------------------------------------|
| FLASH MEMORY STORAGE SPACE IS<br>NOW EXCEEDING<br>80% | 80% or more of the Flash Memory voice storage area is used. |
| ASCII TERMINAL program Load Error                     | Error loading of ASCII terminal control program.            |

# 7.2.7 Saving the System Data to the Backup Device (SAVE)

All system programming data and voice prompts (7 functional areas) can be saved in separate data files. To save this data, a data terminal must be connected to the RS-232C port of the VPS. Files must be saved individually. The SAVE command must be executed for each data file. It

will require several minutes to SAVE for all the data selected. When performing this operation, always wait until the process completion indication appears.

### WARNING

Never save (back-up) and upload the "Program" without your dealer's support.

The memory required to save each data component is indicated below.

- 1. Program approximately 1 Mbytes (See Warning above)
- 2. Parameters approximately 0.4 Mbytes (System Configuration)
- 3. System Prompts approximately 5 Mbytes (Do not save prompts are saved as defaults in the flash memory)

Saving items 4-7 below will depend upon the length of the recorded messages.

- 4. User Prompts-1 (Modified prompts Modifications to default settings)
- 5. User Prompts-2 (Modified prompts Modifications to default settings)
- 6. Custom Service Menu (Customer service recordings)
- 7. Personal Greetings (Subscriber greetings)
- 8. Company Greetings

### Note

Before saving a file, we recommend that the Answer Mode of the VPS be turned off by Typing [OFLN] and then pressing ENTER. This prevents data from changing while it is being saved. (The system will not answer calls when off-line.)

1. Type SAVE, then Press RETURN.

\$ SAVE

VPS Flash Memory Data Save (VPS -> PC : Xmodem)

- 1: Program
- 2: Parameters
- 3: System Prompts
- 4. User Prompts-1
- 5. User Prompts-2
- 6. Custom Service Menus
- 7. Personal Greetings
- 8. Company Greetings
- Select No. :=
- **2.** Select item to be backed up, then **Press RETURN**. The size of the file will be displayed.

| To start press 'RETURN' |
|-------------------------|
|-------------------------|

3. Press RETURN.

```
----- SAVE Start!!
```

**4.** Perform a Standard File Transfer. Set the data terminal to the receiving (Answer) mode (Xmodem) and specify the backup filename. The specified data will be transmitted to the data terminal.

#### **Note**

The data terminal that you use must be equipped with communications software that supports the Xmodem file transfer protocol. The command can be cancelled by Typing [\] before entering the sending mode. Once the sending mode has been selected, use the cancel command of the communication software being used.

If your data terminal supports a high speed, it is recommended that you SAVE at the maximum speed of 38400 bps. First, change the RS-232C setting of the VPS (see B7.1 RS-232C Parameters). Next, change the RS-232C setting of your data terminal to the same speed.

# 7.2.8 Loading New or Saved Data to the VPS (LOAD)

This command is used to install new data or to restore saved data to the VPS. The LOAD command must be executed for each data file.

When performing this operation, always wait until the process completion indication appears before proceeding.

#### 1. Type LOAD, then Press RETURN.

\$ LOAD

VPS Flash Memory Data Load (PC -> VPS : Xmodem)

- 1: Program
- 2: Parameters
- 3: System Prompts
- 4. User Prompts-1
- 5. User Prompts-2
- 6. Custom Service Menus
- 7. Personal Greetings
- 8. Company Greetings
- Select No.:=
- **2.** Select the item to be restored to the flash memory, then **Press RETURN**.

To start press 'RETURN'

### 3. Press RETURN.

Start - - - - Load!!

When "CCC" appears, the VPS is ready for loading.

- **4.** Set the data terminal to the sending (Call) mode (Xmodem). Then enter the backup filename. **Press ENTER**. The backup data will be restored to the flash memory.
- **5.** When the parameter load has been completed, power-off and restart the system.

#### Note

The data terminal that you use must be equipped with communications software that supports the Xmodem file transfer protocol. The command can be cancelled by Typing [\] before entering the sending mode. Once the sending mode has been selected, use the cancel command of the communication software being used.

If your data terminal supports a high speed, it is recommended that you LOAD at the maximum speed of 38400 bps. First, change the RS-232C setting of the VPS (see B7.1 RS-232C Parameters). Next, change the RS-232C setting of your data terminal to the same speed.

# 7.2.9 Print All of the VPS Parameters (GPRN)

This command is used to print all VPS parameter settings (output to screen).

### Type GPRN, then Press RETURN.

### \$ GPRN

- 0: All Parameters
- 1: Mailbox Setting
- 2: Class of Service Setting
- 3: Port/Trunk Service Setting
- 4: Service Setting Auto Attn. Setting
- 5: Service Setting Custom Service Setting
- 6: Service Setting Caller ID Call Routing
- 7: System Parameter Setting System Group Assignment
- $8:\ System\ Parameter\ Setting\ -\ Time\ Service,\ Holiday,\ Daylight\ Saving\ Time$
- 9: System Parameter Setting Prompt Setting
- 10: System Parameter Setting System Caller Name Announcement
- 11: System Parameter Setting Others
- 12: Hardware Setting
- 13: System Reset Clear Parameter

Please select := 1

#### Note

This command is only valid when in the ASCII TERMINAL mode.

# 7.2.10 Program Version Display (VERS)

This command is used to display the version numbers of the flash memory and main ROM.

### Type VERS, then Press RETURN.

```
$ VERS
V.P.S. PROGRAM VERSION

MAIN FLASH MEMORY: VE31AA (3.00)
MAIN ROM: : VE010C (1.02)
```

### **Note**

The numbers are examples only. Your system will show different numbers.

# 7.2.11 Custom Service Report (CREP)

The CREP command is used to display the Custom Service menu access count, the keypad assignments, message recording status and the tree-structure of the Custom Service.

Type CREP, Press Space, Enter the Custom Service number (1-100), and Press RETURN.

```
Custom [100] (System) (Access: 9) (Menu Msg.: None)
| < multilingual pick >
[N]- Xfer Mbx (998)
[0]-Operator
[1]- Custom [1] (System) (Access: 2) (Menu Msg.: None)
      < english service>
     [N]- Operator
     [0]- Operator
     [1]- A.A. Service
     [2]- V.M.Service
     [3]- FAX Transfer
     [*]- Subscriber
[2] - Custom [2] (User -1) (Access: 2) (Menu Msg.: None)
      | <Spanish service>
     [N]- Operator
     [0]-Operator
     [1]- A.A. Service
     [2]- V.M.Service
     [3]- FAX Transfer
     [*]- Subscriber
[3] - Custom [3] (User -2) (Access: 3) (Menu Msg.: None)
      < vietnamese service>
     [N]- Operator
     [0]-Operator
     [1]- A.A. Service
     [2]- V.M.Service
     [3]- FAX Transfer
     [*]-Exit
[4]- Dept Dial
[5]- Repeat Menu
[*]-Exit
[#]- Main Menu
```

Custom [100]: Indicates that Custom Service No. is "100."

System: Indicates that "System" prompts are active.

Access: 9: Indicates that this Custom Service was accessed 9 times

by callers. This counter can be cleared. See

7.2.12 Custom Service Menu Access Count Clear

(CCLR).

Menu Msg. :None: Indicates that the menu message for this Custom Service

is "None (not recorded)". If menu message is recorded,

"Rec" will appear.

[N]-Xfer Mbx (998): Caller will be sent to General Delivery Mailbox (GDM)

if he dials nothing.

[1]-Custom [1]: Custom Service 1 will play when the "1" key is pressed.
[2]-Custom [2]: Custom Service 2 will play when the "2" key is pressed.
[3]-Custom [3]: Custom Service 3 will play when the "3" key is pressed.
[4]-Dept Dial: Department Dialling menu will play when the "4" key is

pressed.

# 7.2.12 Custom Service Menu Access Count Clear (CCLR)

Each Custom Service has an access counter that counts the number of times the service has been accessed. This command clears this counter.

Type CCLR, Press Space, and Enter Custom Service Menu (1-100), then Press RETURN.

\$ CCLR 20 Custom Menu <20> Access Counter Cleared !!

#### **Note**

Type CCLR 0 to clear the access counters of all Custom Services.

# 7.2.13 Message Waiting Lamp Retry Times (MWL)

This command is used to specify the number of times the VPS will attempt to turn on the Message Waiting Lamp of the called extension. This setting is required when a PBX other than the Panasonic KX-T series telephone system is used.

```
$ MWL
Current Setting of M.W.L. Retry Count is 1
Enter M.W.L. Retry Count (1-3) =
```

### **Note**

This setting is not valid if "Message Waiting Lamp for Every Message" is set to "Yes."

# 7.2.14 Setting Minimum Recording Length (MRL)

This command is used to specify the minimum message recording length (0-3 s). Messages shorter than this setting are discarded from the mailbox.

### **Note**

The minimum recording length can only be set using this command.

### 1. Type MRL, then Press RETURN.

```
$ MRL
Current Setting of Minimum Recording Length is 2
Enter Minimum Recording Length (0-3) =
```

### **2. Type**, the message length.

# 7.2.15 Modified Prompt List (MPLT)

This command is used to display the user prompt recording status — recorded, not recorded, or turned off.

### 1. Type MPLT, then Press RETURN.

```
MPLT —> both prompts
MPLT 1 —> User 1 prompts
MPLT 2 —> User 2 prompts
```

| \$ N | MPLT    | 1     |       |        |                   |       |          |      |       |      |   |   |   |   |
|------|---------|-------|-------|--------|-------------------|-------|----------|------|-------|------|---|---|---|---|
| ***  | List of | Regis | tered | User l | Prompt            | 1 No. | ([1], [2 | 2],, | [914] | )*** |   |   |   |   |
| ,    | 1,      | ,     | ,     | ,      | 5*,               | 6,    | ,        | ,    | ,     | ,    | , | , | , | , |
| ,    | ,       | ,     | ,     | ,      | ,                 | ,     | ,        | ,    | ,     | ,    | , | , | , | , |
| ,    | ,       | ,     | ,     | ,      | ,                 | ,     | ,        | ,    | ,     | ,    | , | , | , | , |
| ,    | ,       | ,     | ,     | ,      | ,                 | ,     | ,        | ,    | ,     | ,    | , | , | , | , |
|      |         |       |       |        |                   |       | •        |      |       |      |   |   |   |   |
|      |         |       |       |        |                   |       | •        |      |       |      |   |   |   |   |
|      |         |       |       |        |                   |       | •        |      |       |      |   |   |   |   |
| ,    | ,       | ,     | ,     | ,      | ,                 | ,     | ,        | ,    | ,     | ,    | , | , | , | , |
| ,    | ,       | ,     | ,     | ,      | ,                 | ,     | ,        | ,    | ,     | ,    | , | , | , | , |
| ,    | ,       | ,     | ,     | ,      | ,                 | ,     | ,        | ,    | ,     | ,    | , | , | , | , |
|      |         |       |       |        | ered = 3<br>OFF = |       | :        |      |       |      |   |   |   |   |

Blank: The prompt has not been recorded (but the default

(System Prompt) is active).—WILL BE HEARD

Prompt no.: The prompt has been recorded.—WILL BE HEARD Prompt no. with an\*: The prompt has been recorded but is turned off.—

WILL NOT BE HEARD

### **Note**

The "Total Number of Registered" shown at the bottom of the screen includes the prompts that have been turned off.

# **7.2.16** Utility Command List (HELP)

The HELP command displays the list of all available utility commands.

### 1. Type HELP, then Press RETURN.

```
$ HELP
OFLN
                 : System Off-line
ONLN
                 : System On-line
                 : Password setting
PASS
TIME
                 : Time & Date setting
                 : Report Print Out Time setting
PSET
ELOG
                 : Device Error Log Listing
SAVE
                 : VPS Program & Date Save (VPS -> PC : Xmodem)
LOAD
                 : VPS Program & Date Load (VPS <— PC : Xmodem)
GPRN
                 : Parameter Global Printing (only 'ASCII Terminal' mode)
VERS
                 : Program Version Check
CREP [no.]
                 : Custom Menu Information List
                  [no]: Custom Menu No. (1-100)
CCLR [no.]
                 : Custom Menu Access Counter Clear
                  [no]: Custom Menu No. (1-100/0) (0: Clear All)
MWL
                  : MWL Retry count Set (1-3)
MRL
                  : Minimum Recording Length Set (0-3)
MPLT [opt]
                 : Registered User Prompt No. List
                  [opt]:1
                              -> User Prompt 1
                              -> User Prompt 2
                        None —> User Prompt 1&2
QSET
                 : Quick Setup
LMON
                 : Line Monitor
PUTD
                 : DTMF Information Display (Don't leave enabled after
                  troubleshooting.)
WCID
                  : Wait Time for Caller ID
$
```

# 7.2.17 Quick Setup (QSET)

This command is initially used to perform a basic setup of your VPS when you use your VPS for the first time or after system initialisation.

### **Note**

Quick setup requires VT100 emulation software.

Type QSET, then Press RETURN.

# 7.2.18 Circuit Condition Display (LMON)

This command is used to display the circuit condition every 1.5 s. The command can be turned off by entering [\].

The following circuit conditions may be displayed.

"Ready" : Waiting for a call "Incoming Call Service" : Answering a call

"Outgoing Call Service" : Making an outbound call "DSP Reset Processing" : Processing DSP reset "PT connect Processing" : Processing PT connect

"Error/Not Exist" : DSP Error

\$ LMON
CO No.: Status
1: Ready
2: Ready

# 7.2.19 Touchtone Information Display (PUTD)

This command is used to display the touchtones the VPS receives and sends.

In addition to the touchtones the following are displayed — the Incoming Call Service (Voice Mail, Automated Attendant, Custom, and Interview) entered by the caller and the time periods that the ports are enabled.

**Type PUTD.** The VPS will remain in this mode until "PUTD" is entered again. The default setting for this mode for all ports is "OFF."

```
$ PUTD
Target Port: **
Don't leave enabled after troubleshooting.
$
```

To change the mode from "PUTD" to "OFF," Type PUTD again.

```
$ PUTD

Target Port: 00

Don't leave enabled after troubleshooting
$

Note: "*" means "enable" for the port

"0" means "disable" for the port
```

To set the mode for only 1 port, **Type PUTD** and the port number.

```
$ PUTD 1
Target Port : 0*
Don't leave enabled after troubleshooting.
```

### Sample display:

```
$ PUTD
      Target Port for Debug: **
 Don't leave enabled after troubleshooting
[1] DTMF:3
[1] DTMF:8
[1] A.Attend
[1] DTMF:#
[1] DTMF:6
[1] Voice Mail
[1] DTMF:1
[1] DTMF:0
[1] DTMF:1
[1] NonSub Svc
[1] * * *
[1] DTMF:#
[1] DTMF:9
[1] Thank you
```

### WARNING

"PUTD" is a command originally used when troubleshooting. Do not use this command for any other purpose. Do not disconnect the RS-232C connection while the "PUTD" command is enabled. This could cause data overflow.

# 7.2.20 Wait for Caller ID (WCID)

Use the WCID command to specify the length of time (in seconds) the VPS must wait for the Caller ID after the VPS has received the incoming call from the PBX.

If Caller ID is not needed at all, set the waiting time to "0" to accelerate the VPS response to incoming calls.

### Type WCID, then Press RETURN.

```
$ WCID
WAIT TIME FOR CALLER ID (5 sec) [0-60 sec] := 0
$
```

# 7.3 SYSTEM REPORTS

The System Administrator is able to generate 8 System Reports to monitor VPS operating status. The reports can be displayed on a data terminal or printed. The terminal or printer must be connected to the RS-232C port. The following 8 report options are available.

To select the System Reports Menu, follow the menu path as shown:

System Administration Top Menu - 2 - 1

System Reports - System Report Menu

- 1. Mailbox Assignments
- 2. COS Assignments
- 3. System Service Report
- 4. Call Accont Report
- 5. Port Usage Report
- 6. Flash Memory Usage Report
- 7. Mailbox Usage Report
- 8. Fax Call Report

Enter the Number : =

The following 4 reports can be cleared of all values and prepared for use again.

To clear the following 4 reports, follow the menu path as shown:

**System Administration Top Menu - 2 - 2** 

System Reports System Clear Menu

- 1. Port Usage Statistics Clear
- 2. Flash Memory Usage Statistics Clear
- 3. Mailbox Usage Statistics Clear
- 4. Fax Call Report Clear

Enter the Number : =

# 7.3.1 Mailbox Assignments

The Mailbox Assignments report provides information about the mailbox authorised features and current parameter settings.

### **Note**

Depending on the PBX extension numbering, the mailbox numbers might be 2- to 5-digits long.

To select the Mailbox Assignments Report, follow the menu path as shown:

### System Administration Top Menu - 2 - 1 - 1

| **Mailbo | x Assignm | 28-JUI         | L-2002 11:3 | 80 AM ** |        |       |       |       |       |
|----------|-----------|----------------|-------------|----------|--------|-------|-------|-------|-------|
| MBOX     | Extn.     | Name (Fir/Lst) | COS         | CExtn    | IVMBOX | AITrf | MN1st | MN2nd | MN3rd |
| 510      | 21        | JONE / DELY    | 2           | 61       | 621    | -     |       |       |       |
| 511      | 22        | SCHE /         | 2           | 62       | 611    | -     | Bep   | Tel   |       |
| 512      | 23        | MAY /          | 16          | 63       | 612    | -     | Tel   | Bep   |       |
| 520      | 310       | JONE /         | 1           |          | -      | X     |       | Tel   | Bep   |
| 521      | 320       | DAVE /         | 1           |          | 888    | -     |       |       |       |
| 522      | 4100      | CLUS / ALCC    | 21          |          | -      | -     |       |       |       |
| 523      | 4201      | WHIT / BLUE    | 32          |          | 642    | -     |       |       |       |

COS: Class of Service

CExtn: Covering Extension IVMBOX: Interview Mailbox

AlTrf: All Call Transfer to Mailbox MN1st: Message Notification Device 1 MN2nd: Message Notification Device 2 MN3rd: Message Notification Device 3

Bep: Beeper (Pager) Tel: Telephone

### **Note**

An 'X' displayed on the screen indicates that the feature marked with the X is set to "YES."

# 7.3.2 COS (Class of Service) Assignments

This report provides information concerning all Class of Service numbers. For a complete explanation of COS parameters, please see Table 36 and Table 37 in Appendix B3 B3 SYSTEM ADMINISTRATION - SETTING COS (CLASS OF SERVICE) PARAMETERS.

To select the COS Assignments Report, follow the menu path as shown:

System Administration Top Menu - 2 - 1 - 2

| * * | COS | S Ass         | ionn   | ents   |     |     |    |    |    |    |    |    |    |    |    |    |    |    |    |    | 29- | ш    | -200 | )2 11:30 | ΔM     | * * |
|-----|-----|---------------|--------|--------|-----|-----|----|----|----|----|----|----|----|----|----|----|----|----|----|----|-----|------|------|----------|--------|-----|
|     | COL | <i>J</i> 1100 | 151111 | icitto |     |     |    |    |    |    |    |    |    |    |    |    |    |    |    |    | 2)  | JUL  | 200  | 2 11.50  | 7 1117 |     |
| COS | GL  | RtN           | RtS    | Ln     | CaN | CaT | RO | SI | SP | CW | MC | DM | PG | Pr | RC | DC | CN | GC | CS | MN | ED  | (pr) | AF   | (mbox/   | dl/    | md) |
| 1   | 16  | 10            | 10     | 5      | 10  | 10  | L  | N  | N  | N  | N  | N  | 1  | U1 | N  | N  | 30 | Y  | Y  | X  | X   | U1   | -    |          | -      | -   |
| 2   | 16  | 7             | 7      | 3      | 10  | 10  | L  | Y  | N  | N  | N  | N  | 2  | U1 | N  | N  | 30 | Y  | Y  | X  | X   | U1   | -    |          | -      | -   |
| 3   | 8   | 7             | 7      | 3      | 10  | 10  | F  | Y  | N  | N  | N  | N  | 3  | S  | N  | N  | 30 | Y  | Y  | X  | -   | -    | -    |          | -      | -   |
|     | •   | •             | •      | •      | •   | •   | •  | •  | •  | •  | •  | •  | •  | •  | •  | •  | •  | •  | •  | •  | •   | •    | •    | • •      | •      |     |
| 63  | -   | 30            | 6      | Un     | 100 | 100 | L  | N  | -  | -  | -  | -  | -  | U1 | N  | N  | -  | -  | -  | X  | -   | -    | -    | -        | -      | -   |
| 64  | -   | 30            | 6      | 6      | 100 | 100 | L  | N  | -  | -  | -  | -  | -  | U1 | -  | N  | -  | -  | -  | -  | -   | -    | -    | -        | -      | -   |

| COS:     | Class of Service number                                                                                                   | GL:  | Personal Greeting Length                                                                                                    |
|----------|----------------------------------------------------------------------------------------------------|------|----------------------------------------------------------------------------------------------------|
| RtN:     | New Message Retention                                                                                                    | RtS: | Saved Message Retention<br>Time                                                                                                  |
| Ln:      | Message Length Time (Un=Unlimited)                                                                                        | CaN: | Maximum Message                                                                                                    |
| CaT:     | Maximum Message Time (Un=Unlimited)                                                                                       | RO:  | Message Retrieval Order (L=LIFO, F=FIFO)                                                                                         |
| SI:      | Message Scanning with Information                                                                                         | SP:  | Play System Prompt after<br>Personal Greeting                                                                                    |
| CW:      | Use Call Waiting on Busy                                                                                                  | DM:  | Direct Mailbox Access                                                                                                    |
| PG:      | Intercom Paging Group                                                                                                    | Pr:  | Prompt Mode (S = System<br>Prompts, U1 = User 1 Prompts,<br>U2 = User 2 Prompts)                                                 |
| RC:      | Remote Call Forward to CO                                                                                                 | DC:  | Delete Message Confirmation                                                                                                    |
| CN:      | Maximum number of names<br>for Personal Caller Name<br>Announcement                                                       | GC:  | Play Personal Greeting for<br>Caller ID                                                                                          |
| CS:      | Caller ID Screening                                                                                                    | MN:  | Authorisation for Message Waiting Notification                                                                                   |
| ED (pr): | Authorisation for External<br>Message Delivery (Prompt<br>Mode)<br>(SY= System, U1= User 1,<br>U2= User 2, SL= Selective) | AF:  | Authorisation for Auto<br>Forwarding<br>(mbox) = Mailbox No<br>(dl) = Delay Time<br>(md) = Forwarding Mode<br>(M= move, C= copy) |

#### Note

An "X" displayed on the screen indicates that the feature marked with the X is set to "Yes."

# 7.3.3 System Service Report

The System Service Report provides information about the VPS's usable ports, trunk (outside line) groups and Holiday Services. It also indicates the services assigned to each VPS port and each trunk (outside line) group (for Day, Night, Lunch and Break modes), each Holiday Service, and all incoming and outgoing call services.

*To select the System Service Report, follow the menu path as shown:* 

System Administration Top Menu - 2 - 1 - 3

| ** Syst | tem Service Re | port         |        | 4-JAN-2002 4:37 PM ** |                |           |       |  |
|---------|----------------|--------------|--------|-----------------------|----------------|-----------|-------|--|
| Port [  | [Day mode]     | [Night mode] | ] [Lun | ch mo                 | de] [B         | reak mode | ·]    |  |
|         | Grt Srv        | Grt Srv      | Grt    | Srv                   | G              | rt Srv    |       |  |
| 1       | 1 V.M.         | 2 A.A.       | 3      | V.M.                  |                | 4 A.A.    |       |  |
| 2       | 1 A.A.         | 2 I.S.(700   | )) 3   | V.M.                  |                | 4 A.A.    |       |  |
| Trunk   | [Day mode]     | [Night mode] | ] [Lun | ch mod                | de] [Bı        | eak mode  | ]     |  |
|         | Grt Srv        | Grt Srv      | Grt    | Srv                   | G <sub>1</sub> | rt Srv    |       |  |
| 1       | SYS A.A.       | SYS V.M.     | SYS    | V.M.                  | SY             | S A.A.    |       |  |
| 2       | SYS A.A.       | SYS V.M.     | SYS    | V.M.                  | SY             | S A.A.    |       |  |
| [Holic  | lay List]      |              |        |                       |                |           |       |  |
| Name    | of Holiday     | Start        | End    | Grt                   | Srv            | Port      | Trunk |  |
| NEW     | YEAR'S DAY     | 1-JAN        |        | 15                    | C.S.(10        | 0) 1-2    | 1-24  |  |
| SPRI    | NG HOLIDAY     | 24-MAR       | 5-APR  | 16                    | C.S.(99        | ) 1-2     | 1-24  |  |

V.M.: Voice Mail Service C.S.: Custom Service A.A.: Automated Attendant I.S.: Interview Service

Service

Grt: Company Greeting

Trunk data (Trunks 1 and 2 are shown above) is shown only when 1 (or more) service mode is not NONE. By default, all trunks for all modes are NONE.

# 7.3.4 Call Account Report

The VPS can store information for up to 64 outgoing calling sequences (for accounting and billing purposes). Outgoing calling information includes the mailbox numbers that executed outgoing calls, the telephone numbers called, the call dates, and call duration times. When the number of outgoing calling sequences reaches 64, the first 10 items are automatically sent to the terminal. Any information sent to the terminal is automatically deleted from the system's memory.

To select the Call Account Report, follow the menu path as shown:

### System Administration Top Menu - 2 - 1 - 4

| ** Call Accour | nt    | 14-NOV-2002 3:40 PM** |    |          |                |
|----------------|-------|-----------------------|----|----------|----------------|
| MBOX:111       | 4-JAN | 7:46                  | PM | 00:01:32 | DIAL:81111111  |
| MBOX:116       | 7-JAN | 2:26                  | PM | 00:03:32 | DIAL:812222222 |
| MBOX:114       | 7-JAN | 5:06                  | PM | 00:02:45 | DIAL:813333333 |
| MBOX:118       | 8-JAN | 9:07                  | AM | 00:01:15 | DIAL:81444444  |
| MBOX:112       | 8-JAN | 10:24                 | AM | 00:04:51 | DIAL:81555555  |

### **Note**

Depending on PBX extension numbering, the mailbox numbers might be 2- to 5-digits long.

# 7.3.5 Port Usage Report

The Port Usage Report provides information about port usage and allows system and port traffic to be measured. The report includes the accumulated duration times of incoming and outgoing calling services and the total connect time for each port.

To select the Port Usage Report, follow the menu path as shown:

System Administration Top Menu - 2 - 1 - 5

| ** Port Usage Report |             |    |     | 4-JAN-2002 7:46 PM** |
|----------------------|-------------|----|-----|----------------------|
| FROM::               | 3-JAN-2002  |    |     |                      |
| Port                 | ED          | MN | Rcv | Connect Time         |
| 1                    | 8           | 0  | 84  | 02:10:19             |
| 2                    | 4           | 0  | 21  | 00:18:54             |
| Total                | 9           | 0  | 105 | 02:39:13             |
| Full-line T          | ime 00:10:1 | 15 |     |                      |

FROM: The date and time of the last clearing of this report

ED: External Delivery MN: Message Notification Rcv: Receive

Full-line Time: The total time that both Port 1 and Port 2 were used simultaneously.

# 7.3.6 Port Usage Statistics Clear

Clears the Port Usage Report for use again.

To clear the Port Usage Statistics Report, follow the menu path as shown:

System Administration Top Menu - 2 - 2 - 1

System Reports - System Report Clear - Port Usage Statistics Clear

May I clear port usage report data? (Y/N):=

**Type** [Y] (yes) or [N] (no). If "Y" is entered, the system will clear the data. Wait until "Port Usage Report Data Cleared!!" appears on the screen before proceeding.

# 7.3.7 Flash Memory Usage Report

The Flash Memory Usage Report indicates the amount of flash memory storage used and the flash memory availability in minutes. It also presents the following statistics:

- The number of messages that were recorded by callers and were copied since the last clearing of this report.
- The number of messages that were copied since the last clearing of this report.
- The number of messages that were deleted by subscribers, and expired and were removed by the system since the last clearing of this report.
- The number of messages that expired and were removed by the system since the last clearing of this report.

To select the Flash Memory Usage Report, follow the menu path as shown:

System Administration Top Menu - 2 - 1 - 6

```
** Flash Memory Usage Report
                                                        4-JAN-2002 7:46 PM**
                                              (%)
           Drive
                         Avail
                                    Used
                         118 min
                                    2min
                                               (1)
         FROM::
                         3-JAN-2002 9:53 AM
                              New
                                        Cpy
                                                  Del
                                                            Exp
        MSGs
                              64
```

| With an  | antional | avnancion | mamory  | card | (KX-TVP52)                 |
|----------|----------|-----------|---------|------|----------------------------|
| will all | opuonai  | CAPansion | memor y | caru | $(IXX^{-1} \lor I \lor Z)$ |

| ** Flash Memory Usage | 22-JAN-200 | 2 8:30 PM ** |     |     |  |
|-----------------------|------------|--------------|-----|-----|--|
| Drive                 | Avail      | Used         | (%) |     |  |
| 1                     | 119 min    | 1 min        | (1) |     |  |
| 2                     | 120 min    | 0 min        | (0) |     |  |
| FROM::                |            |              |     |     |  |
|                       | New        | Cpy          | Del | Exp |  |
| MSGs                  | 10         | 0            | 10  | 0   |  |

With an optional expansion memory card (KX-TVP54)

| ** Flash Memory Usage | 22-JAN-200                  | 2 8:30 PM **           |                   |   |  |
|-----------------------|-----------------------------|------------------------|-------------------|---|--|
| Drive<br>1<br>2       | Avail<br>119 min<br>240 min | Used<br>1 min<br>0 min | (%)<br>(1)<br>(0) |   |  |
| FROM::                | 21-JAN-2<br>New             | 002 10:20 F<br>Cpy     | Exp               |   |  |
| MSGs                  | 10                          | 0                      | 10                | 0 |  |

Drive: Specifies the memory card. "1" is the MASTER memory card (factory provided). "2" is the SLAVE memory card (optional).

FROM: The date and time of the last clearing of this report

Cpy: Copy (Transfer) Del: Deleted Exp: Expired and Removed

# 7.3.8 Flash Memory Usage Statistics Clear

The Flash Memory Usage Report can be cleared of all values and prepared for use again.

To clear the Flash Memory Usage Report, follow the menu path as shown:

System Administration Top Menu - 2 - 2 - 2

System Reports - System Report Clear - Flash Memory Usage Statistics Clear

May I clear flash memory usage report data? (Y/N) :=

**Type** [Y] (yes) or [N] (no). If "Y" is entered, the system will clear the data. Wait until "Flash Memory Usage Report Data Cleared!!" appears on the screen before proceeding.

# 7.3.9 Mailbox Usage Report

The Mailbox Usage Report provides information about the usage of a specific mailbox. It includes the number of recorded messages, the total amount of outgoing calling time, and external message, message notification and group message delivery.

To select the Mailbox Usage Report, follow the menu path as shown:

System Administration Top Menu - 2 - 1 - 7

Enter the Range : = 111

#### Note

Specify the range or the mailbox number. To obtain information on specific mailboxes from No. 200 to No. 209, Type [20\*] and Press RETURN, or [200] [,] [209] and Press RETURN.

| ** Mailbox Usa  | ge Report |                                 |          |          | 4-JAN-2002 7:46 PM** |
|-----------------|-----------|---------------------------------|----------|----------|----------------------|
| MBOX:111 [JO]   | NE BLUE]  |                                 |          |          |                      |
| New             | MSGs 4    |                                 |          |          |                      |
| Received        | MSGs 6    |                                 |          |          |                      |
| ED              | MSGs 0    |                                 |          |          |                      |
| FROM::          |           | 3- JAN-2002 9:53                | 3 AM     |          |                      |
| Subscriber Acce | ss Time   | 00:00:40                        |          |          |                      |
| MBOX Use Time   |           | 00:00:12 of 01:40:00 ( 1% Used) |          |          |                      |
|                 | ED        | MN                              | IM       | GM       | AF                   |
| Feature Usage   | 11        | 31                              | 20       | 14       | 22                   |
|                 | LD        | Lcl                             | Beep     | Extn.    |                      |
| Outcalling      | 6         | 13                              | 0        | 28       |                      |
| (Time)          | 00:05:10  | 00:10:45                        | 00:00:00 | 00:31:21 |                      |
|                 | Rcv       | Del                             | Exp      |          |                      |
| MSG Received    | 42        | 30                              | 11       |          |                      |

FROM: The date and time of the last clearing of this report

MN: Message Notification

IM: Interview message

GM: Personal/System Group Distribution List

AF: Auto Forwarding

LD: Long distance call (10 digits or more)

Lcl: Local call (less than 10 digits)

Rcv: Received

Del: Deleted

Exp: Expired

#### **Note**

New MSGs/Received MSGs/ED MSGs are current status indications. All else are accumulated indications since the last clearing of this report.

# 7.3.10 Mailbox Usage Statistics Clear

The Mailbox Usage Report can be cleared of all values and prepared for use again.

To clear the Mailbox Usage Report, follow the menu path as shown:

System Administration Top Menu - 2 - 2 - 3

```
System Reports - System Report Clear - Mailbox Usage Statistics Clear

Enter the Range : =
May I clear mailbox usage report data ? (Y/N) : =
```

**Type** [Y] (yes) or [N] (no). If "Y" is entered, the system will clear the data. Wait until "Mailbox Usage Report Data Cleared!!" appears on the screen before proceeding.

# 7.3.11 Fax Call Report

The Fax Call Report provides information about fax transfer when the VPS receives a fax signal. It includes the fax data receiving date, the port number used, and the fax transfer status for up to 64 fax messages.

To select the Fax Call Report, follow the menu path as shown:

System Administration Top Menu - 2 - 1 - 8

| ** Fax Call Report |          |         |           | 14-NOV-2002 3:50 PM** |  |  |
|--------------------|----------|---------|-----------|-----------------------|--|--|
| [DATE/TI           | ME]      | [PORT]  | [FAX-1]   | [FAX-2]               |  |  |
| 11- JAN            | 11:15 AM | 1       | connect   | <del>_</del>          |  |  |
| 01-MAR             | 07:58 PM | 2       | (busy)    | (no-ans.)             |  |  |
| 01-MAR             | 10:23 AM | 1       | (busy)    | connect               |  |  |
|                    | • • •    | • • • • | • • • • • | • • •                 |  |  |

FAX-1: Main facsimile machine FAX-2: Alternate facsimile machine

connect: Call was answered by the facsimile machine no-ans.: No Answer

# 7.3.12 Fax Call Statistics Clear

The Fax Call Report can be cleared of all values and prepared for use again.

To clear the Fax Call Statistics Report, follow the menu path as shown:

System Administration Top Menu - 2 - 2 - 4

System Reports - System Report Clear - Fax Call Report Clear

May I clear fax call report data? (Y/N):=

**Type [Y]** (yes) or **[N]** (no). If "Y" is entered, the system will clear the data. Wait until "Fax Call Report Data Cleared!!" appears on the screen before proceeding.

# 7.4 TROUBLESHOOTING GUIDE

Table 30

| PROBLEM                                                                                                    | PROBABLE CAUSE                                                                                                    | POSSIBLE SOLUTION                                                                                                    |
|----------------------------------------------------------------------------------------------------|----------------------------------------------------------------------------------------------------|----------------------------------------------------------------------------------------------------|
| Nothing is heard from the VPS when accessing the VPS.                                                              | <ul> <li>Improper connection of jacks.</li> <li>Bad connection with PBX.</li> </ul>                                        | <ul> <li>Confirm that you are using the correct extension number for the VPS. Ask your System Administrator.</li> <li>Check if the jacks of the VPS are connected to the proper jacks of the PBX (see 1.4 DIGITAL INTEGRATION).</li> <li>Check the System Program [130] of the KX-TA series telephone systems to see if the programming agrees with the actual connection.</li> <li>Check the System Program [117] or [126] of KX-TD series telephone systems to see if the programming agrees with the actual connection.</li> </ul> |
| Unable to utilize some of the DPT Integration features, even though DPT Integration has been established properly. | <ul> <li>Your PBX cannot support the feature.</li> <li>The software version of your PBX is lower than required.</li> </ul> | Consult your dealer.                                                                                                    |
| The VPS does not operate.                                                                                          | <ul> <li>Bad printed circuit board.</li> <li>Bad connection with PBX.</li> <li>Incomplete card insertion.</li> </ul>       | <ul> <li>Change the printed circuit board.</li> <li>Check the connection between the VPS and PBX.</li> <li>Insert the card firmly into the card slot.</li> </ul>                                                                                                    |
| Dialling is not registered.                                                                                        | <ul> <li>A pulse phone is being used by mistake.</li> <li>Improper setting of integration mode.</li> </ul>                 | <ul> <li>Change to a touch tone phone.</li> <li>Adjust the integration mode properly between the VPS and your PBX (see "Integration Mode" in Table 71 in B7.3 PBX Interface Parameters).</li> </ul>                                                                                                    |

Table 30

| PROBLEM                                                                                           | PROBABLE CAUSE                                                                                                    | POSSIBLE SOLUTION                                                                                                    |  |
|---------------------------------------------------------------------------------------------------|----------------------------------------------------------------------------------------------------|----------------------------------------------------------------------------------------------------|--|
| Line disconnection occurs while transferring an outside call. Unable to transfer an outside call. | <ul> <li>Improper setting of the sequence.</li> <li>Improper setting of the hooking time.</li> <li>Improper setting of the CPC signal.</li> </ul> | Adjust the transfer sequence to that of the connected PBX and reset (see "Operator Transfer Sequence" and "Extension Transfer Sequence" in Table 72 in B7.3 PBX Interface Parameters).                                                                      |  |
|                                                                                                   |                                                                                                    | • Adjust the hooking time to that of the connected PBX and reset (see "Flash Time" in Table 68 in B7.2 Port Setting).                                                                                                    |  |
|                                                                                                   |                                                                                                    | Adjust the CPC signal to that of<br>the connected PBX and reset<br>(see "CPC Signal" in Table 68<br>in B7.2 Port Setting).                                                                                                    |  |
| Unable to call an outside party.                                                                  | Improper setting of the outside<br>call dial procedure.                                                                                           | Reset the outside (CO) line access sequence of the connected PBX (see "Dial Number" in Table 36 in B2 SYSTEM ADMINISTRATION - MAILBOXES and "Number of Digits to Access Outside Line" in Table 59 in B6.7 Other Parameters).      Also check "Outgoing Call |  |
|                                                                                                   |                                                                                                    | Setup Sequence" in Table 59 in B6.7 Other Parameters.                                                                                                    |  |
| Unable to call an extension.                                                                      | • Improper setting of extension numbering plan.                                                                                                   | • Adjust the extension numbering plan properly (see "Numbering Plan 1-16" in Table 58 in B6.7 Other Parameters).                                                                                                    |  |
| Unable to access the mailbox.                                                                     | Improper setting of the mailbox number.                                                                                                    | Re-adjust the number of digits in the mailbox number (see "Mailbox Number" in Table 34 in B2 SYSTEM ADMINISTRATION - MAILBOXES).                                                                                                    |  |

Table 30

| PROBLEM                                              | PROBABLE CAUSE                                                     | POSSIBLE SOLUTION                                                                                                    |
|------------------------------------------------------|--------------------------------------------------------------------|----------------------------------------------------------------------------------------------------|
| Unable to access to Operator 1                       | Improper setting of the operator extension number.                 | Adjust the operator extension<br>number to that of the connected<br>PBX (see "Operator's<br>Extension" in Table 43 in<br>B5.1 Automated Attendant<br>Parameters).                                                                                           |
| Connected terminal (RS-232C port) does not operate.  | Improper connection.     Improper setting of the parameter.        | <ul> <li>Be sure you are using a null modem cable (see 2.8 TERMINAL CONNECTION).</li> <li>The terminal and VPS should have the same parameter settings for Baud Rate, Word Bit Length, Parity and Stop Bit Length (see B7.1 RS-232C Parameters).</li> </ul> |
| Unable to reconnect when the line is busy.           | Improper setting of the busy signal reconnection procedure.        | Re-adjust the busy signal reconnection procedure to that of the connected PBX (see "Reconnect Sequence on Busy" in Table 72 in B7.3 PBX Interface Parameters).                                                                                              |
| Unable to make a no-response reconnection.           | Improper setting of the no-<br>response reconnection<br>procedure. | Re-adjust the no-response reconnection procedure to that of the connected PBX (see "Reconnect Sequence on No Answer" in Table 72 in B7.3 PBX Interface Parameters).                                                                                         |
| Unable to generate a call waiting tone from the VPS. | Improper setting of sequence.                                      | Adjust the Call Waiting sequence to that of the connected PBX (see "Call Waiting Sequence" in Table 72 in B7.3 PBX Interface Parameters).                                                                                                    |
| Unable to make an Intercom<br>Page to groups.        | Improper setting of the<br>Intercom Paging access code.            | Adjust the Intercom Paging access code to that of the connected PBX (see "Paging Code for Group 1-8" and "Paging Code for All Groups" in Table 64 in B6.7 Other Parameters).                                                                                |

# 7.5 SPECIFICATIONS

Table 31

| Port:                                 | 2 Digital/Analogue ports                                                                                                    |  |
|---------------------------------------|----------------------------------------------------------------------------------------------------|--|
| Dialling Method:                      | Touchtone/Pulse (10/20 pps)                                                                                                    |  |
| Flash (Recall) Time:                  | 100 ms/300 ms/600 ms/900 ms (programmable)                                                                                                    |  |
| CPC Detection                         | 6.5 ms/150 ms/300 ms/450 ms/600 ms (programmable)                                                                                                    |  |
| Type of Line:                         | Loop start minimum Loop Current: 20 mA<br>minimum Line Voltage: 7 V DC<br>minimum Ringing Voltage: 40 V AC                                                                                                    |  |
| Extension Numbering:                  | 2 to 5 digits (programmable)                                                                                                    |  |
| Pause Time:                           | 1 s to 9 s (programmable)                                                                                                    |  |
| Message Waiting Lamp:                 | Programmable touchtone sequence.                                                                                                    |  |
| Main CPU:                             | 16-bit microprocessor                                                                                                    |  |
| Capacity for Flash Memory:            | 2 h (expandable)                                                                                                    |  |
| Number of Mailboxes:                  | Maximum 32 (including System Manager and Message Manager mailboxes)                                                                                                    |  |
| Number of Messages:                   | Maximum 100 per mailbox (programmable)                                                                                                    |  |
| Personal Greeting Message Length:     | 8 s to 60 s (programmable)                                                                                                    |  |
| Message Retention Time:               | 1 to 30 days or unlimited (programmable)                                                                                                    |  |
| Maximum Message Length:               | 1 min to 6 min or unlimited (programmable)                                                                                                    |  |
| Reports:                              | Mailbox Assignment, COS (Class of Service) Assignment,<br>System Service Report, Call Account Report, Port Usage<br>Report, Flash Memory Usage Report, Mailbox Usage<br>Report, FAX Call Report                     |  |
| Connections Telephone Line:           | Modular connectors $\times$ 2<br>In case of Inband, 2-conductor wire $\times$ 2<br>In case of APT, 4-conductor wire with APT interface $\times$ 2<br>In case of DPT, 4-conductor wire with DPT interface $\times$ 1 |  |
| Data Port:                            | RS-232C interface port                                                                                                    |  |
| Environmental Requirements:           | 0 °C - 40 °C, 10 % - 90 % relative humidity                                                                                                    |  |
| Power Source:                         | 100 V AC - 240 V AC, 50 Hz/60 Hz                                                                                                    |  |
| Power Consumption:                    | Approximately 10 W                                                                                                    |  |
| Dimensions (H $\times$ W $\times$ D): | $173 \text{ mm} \times 318 \text{ mm} \times 65 \text{ mm}$                                                                                                    |  |
| Mass (Weight):                        | Approximately 1.2 kg                                                                                                    |  |

# Appendix A SYSTEM FEATURES

# A1 SYSTEM FEATURES

The Voice Processing System has many features that are available to the system administrator, the System Manager, and/or system subscribers. The tables on the following pages list and briefly describe each key VPS system feature. In addition, references to specific sections of this manual and the Subscriber Guide are provided in the reference column that pertains to each feature listed. The specific procedure steps required to initiate, access, or utilise each feature are detailed in these references.

#### **Note**

Depending on the model and/or the software version of the connected PBX, you may not be able to utilise some of the features available only with DPT Integration. For more information, consult your dealer.

Table 32

| FEATURE                      | DESCRIPTION                                                                                                    | REFERENCES                                                                                                    |
|------------------------------|----------------------------------------------------------------------------------------------------|----------------------------------------------------------------------------------------------------|
| Alternate Extension<br>Group | A group of extensions, which require a different call transfer sequence than normal, placed into a separate group.                                                                                                    | <ul> <li>See "Dialing Parameters" in 3.2.4 PBX Interface Parameters.</li> <li>See "Alternate Extension Assignment" in B5.1 Automated Attendant Parameters.</li> <li>See "Alternate Extension Group" in Glossary.</li> </ul>                                                                                                    |
| APT Integration              | Is the interface data link that permits certain information and command functions to be sent to the VPS from the PBX. The information and command functions include: Auto Configuration, Caller ID Call Routing, Caller Name Announcement (System/Personal), Direct Mailbox Access, Intercom paging, Live Call Screening, Personal Greeting for Caller ID Two-Way Recording, Two-Way Transfer. | <ul> <li>See "VOICE MAIL" in 1.3.3 Which Phone Systems are Compatible?.</li> <li>See 1.4.1 General.</li> <li>See 1.4.2 APT Integration.</li> <li>See 1.4.3 Connection Example — APT Integration.</li> <li>See 2.7 CONNECTIONS.</li> <li>See 3.1.1 APT/DPT or Inband Signalling?</li> <li>See INTEGRATING THE VPS WITH THE PANASONIC KX- TA ANALOGUE PBX AND KX-TD DIGITAL PBX.</li> <li>See "APT Integration" in Glossary.</li> </ul> |

Table 32

| FEATURE                                             | DESCRIPTION                                                                                                    | REFERENCES                                                                                                    |
|-----------------------------------------------------|----------------------------------------------------------------------------------------------------|----------------------------------------------------------------------------------------------------|
| Auto Configuration<br>(APT/DPT<br>Integration Only) | Creates mailboxes by obtaining extension numbers from the Panasonic KX-TA series or KX-TD series telephone system using APT/DPT Integration.  Also sets the time and date automatically by obtaining time information from the PBX.                                                                                                    | <ul> <li>See "System Components" in 1.3.2 System Components.</li> <li>See 4.1 GUIDELINES FOR DIGITAL INTEGRATION.</li> <li>See "Creating Mailboxes" in 5.1.3 Starting the Quick Setup.</li> <li>See "The length of mailbox numbers" in 5.1.3 Starting the Quick Setup.</li> <li>See "Auto Configuration" in Glossary.</li> </ul>                                 |
| Auto Forwarding                                     | Moves or copies un-retrieved messages from one mailbox to another, after a specified period of time. This service is only available to subscribers (you cannot auto forward messages to the System Group Distribution Lists). Class of Service programming determines the mailboxes that can use this feature. Messages marked as "private" cannot be forwarded. Also, a message is never forwarded to the original sender of the message. | <ul> <li>See "Private Message" in this Table.</li> <li>See "Authorization for Auto Forwarding" in Table 38 in B3 SYSTEM ADMINISTRATION - SETTING COS (CLASS OF SERVICE) PARAMETERS.</li> <li>See C3 SETTING COS (CLASS OF SERVICE) PARAMETERS.</li> <li>See C3 SETTING COS (CLASS OF SERVICE) PARAMETERS.</li> <li>See "Auto Forwarding" in Glossary.</li> </ul> |
| Automated<br>Attendant                              | Answers incoming calls and routes those calls to the desired extension. The service can be assigned to all of Day, Night, Lunch, and Break time periods. Available for both Port and Trunk Services.                                                                                                    | <ul> <li>See 5.2.10 Automated Attendant.</li> <li>See 5.4 AUTOMATED ATTENDANT PARAMETERS.</li> <li>See B5.1 Automated Attendant Parameters.</li> <li>See "Automated Attendant" in Glossary.</li> </ul>                                                                                                    |
| Broadcasting<br>Messages                            | Permits the System Manager to deliver the same message to all VPS subscribers at the same time.  This feature is only available to the System Manager.                                                                                                    | See "Delivering Messages to All<br>Mailboxes (Broadcasting<br>Messages)" in<br>C8 DELIVERING<br>MESSAGES.                                                                                                    |

Table 32

| FEATURE               | DESCRIPTION                                                                                                    |   | REFERENCES                                                                                                    |
|-----------------------|----------------------------------------------------------------------------------------------------|---|----------------------------------------------------------------------------------------------------|
| Busy Coverage<br>Mode | Specifies how the VPS will handle calls to the operator when the line is busy. The Busy Coverage options that are available include: Hold, No Answer Coverage, Call Waiting, and Disconnect Message.                                                             | • | See "Busy Coverage Mode" in Table 22 in 5.4.3 Operator's Parameters.  See "Busy Coverage Mode" in Tables 43, 44 and 45 in B5 SYSTEM ADMINISTRATION - SERVICE SETTINGS.                                                                                                    |
| Call Services         | Include a series of both incoming and outgoing call services.  Incoming Call Services: Automated Attendant Service, Voice Mail Service, Interview Service, Custom Service.  Outgoing Call Services: Message Waiting Notification, and External Message Delivery. | • | See "Port Service Setting" in 5.1.3 Starting the Quick Setup. See "Incoming Call Service" in Table 21 in 5.3.1 Port Service Menu. See "Incoming Call Service" in Table 40 in B4.1 Port Assignment. See "Incoming Call Service" in Table 41 in B4.2 Trunk Group Assignment. |
| Call Transfer Status  | Permits subscribers to specify how the VPS will handle calls to their individual extensions. Call Transfer Status options include: Call Screening, Call Blocking, Intercom Paging, and Calling a Beeper (Pager).                                                 | • | See "Calling a Beeper (Pager)" and "Intercom Paging (APT/DPT Integration Only)" in this Table. See "Call Transfer" in Glossary. See 4.1 Call Transfer Status in the Subscriber's Guide.                                                                                    |

Table 32

| FEATURE                                              | DESCRIPTION                                                                                                    | REFERENCES                                                                                                    |
|------------------------------------------------------|----------------------------------------------------------------------------------------------------|----------------------------------------------------------------------------------------------------|
| Callback Number<br>Entry                             | Enables the caller to leave a callback number in several different ways depending upon which option is programmed into the VPS. The VPS can forward the callback number to a beeper (pager).                                                                                                    | B2 SYSTEM ADMINISTRATION - MAILBOXES.  See "Beeper Callback No. Entry Mode" in Tables 38 and 39 in B3 SYSTEM ADMINISTRATION - SETTING COS (CLASS OF SERVICE) PARAMETERS.  See "Other Parameters-Message Waiting Notification" in B6.7 Other Parameters.  See C3 SETTING COS (CLASS OF SERVICE) |
| Caller ID Call Routing (APT/DPT Integration Only)    | Allows the System Administrator to assign up to 120 Caller ID numbers and program the route for the calls from these assigned numbers to the desired extension, mailbox (System Group Distribution List included) or Custom Service.  The Company Greetings will not play when calls are routed as programmed by this feature. | <ul> <li>PARAMETERS.</li> <li>See 4.1 GUIDELINES FOR<br/>DIGITAL INTEGRATION.</li> <li>See B5.3 Caller ID Call<br/>Routing Parameters.</li> <li>See "Caller ID Call Routing" in<br/>Glossary.</li> </ul>                                                                                       |
| Caller ID Screening<br>(APT/DPT<br>Integration Only) | Allows extension users to hear prerecorded caller names when calls from assigned numbers are transferred from the VPS to the extension users.                                                                                                    | • See "Caller Name<br>Announcement—Personal" and<br>"Caller Name Announcement—<br>System" in this Table.                                                                                                    |

Table 32

| FEATURE                                                       | DESCRIPTION                                                                                                    | REFERENCES                                                                                                    |
|---------------------------------------------------------------|----------------------------------------------------------------------------------------------------|----------------------------------------------------------------------------------------------------|
| Caller Name Announcement— Personal (APT/DPT Integration Only) | Allows subscribers to assign up to 30 Caller ID numbers and record a caller name for each Caller ID number from their telephone. The caller name is announced when: (1) subscribers listen to the messages from assigned numbers left in their mailboxes, (2) the VPS transfers calls from assigned numbers to the subscribers (Caller ID Screening), and (3) the VPS pages the subscribers by intercom (Intercom Paging). Caller ID Screening is enabled or disabled in the COS (Class of Service) settings.  If the same Caller ID number is programmed for both the system and personal caller name announcement, the VPS will use the personal caller name.                          | <ul> <li>See 4.1 GUIDELINES FOR DIGITAL INTEGRATION.</li> <li>See "Number of CIDs for Caller Name Announcement" and "Caller ID Screening" in Table 38 in B3 SYSTEM ADMINISTRATION - SETTING COS (CLASS OF SERVICE) PARAMETERS.</li> <li>See C3 SETTING COS (CLASS OF SERVICE) PARAMETERS.</li> <li>See "Caller Name Announcement (System/Personal)" in Glossary.</li> <li>See 4.12 Personal Caller Name Announcement in the Subscriber's Guide.</li> </ul>                                                     |
| Caller Name Announcement— System (APT/DPT Integration Only)   | Allows the System Administrator to assign up to 120 Caller ID numbers. Each Caller ID number can have a caller name recorded by the Message Manager. The caller name is announced when: (1) extension users listen to the messages from assigned numbers left in their mailboxes, (2) the VPS transfers calls from assigned numbers to the subscribers (Caller ID Screening), and (3) the VPS pages the subscribers by intercom (Intercom Paging).  Caller ID Screening is enabled or disabled in the COS (Class of Service) settings.  If the same Caller ID number is programmed for both the system and personal caller name announcement, the VPS will use the personal caller name. | <ul> <li>See 4.1 GUIDELINES FOR DIGITAL INTEGRATION.</li> <li>See "Caller ID Screening" in Table 38 in B3 SYSTEM ADMINISTRATION - SETTING COS (CLASS OF SERVICE) PARAMETERS.</li> <li>See B6.6 System Caller Name Announcement.</li> <li>See C3 SETTING COS (CLASS OF SERVICE) PARAMETERS.</li> <li>See "Recording COS (CLASS OF SERVICE) PARAMETERS.</li> <li>See "Recording System Caller Names" in D6 RECORDING MESSAGES.</li> <li>See "Caller Name Announcement (System/Personal)" in Glossary.</li> </ul> |

Table 32

| FEATURE                  | DESCRIPTION                                                                                                    |   | REFERENCES                                                                                                    |
|--------------------------|----------------------------------------------------------------------------------------------------|---|----------------------------------------------------------------------------------------------------|
| Calling a Beeper (Pager) | Allows a subscriber to be notified by a beeper (pager) when he has message(s). If the beeper (pager) has a display, it is possible to send to it a callback number. The callback number can be recorded when a caller leaves a message. If the caller does not leave a callback number, the System Callback No., or the caller's number if it is received through the telephone company's Caller ID service, will be sent instead.  To utilise this feature, follow the procedure below.  1)  Go to the System Administration Top Menu, and type 1-2 (Program-Class of Service) and COS No.(1-63).  Select "Yes" in the Authorization for Message Notification parameter. Make 1 selection from the available options in the Beeper Callback No. Entry Mode parameter.  2)  From the System Administration Top Menu, type 1-1-1-Mailbox NoY-2-Device No.(1-3) (Program-Mailbox Setting-Enter/Edit-Mailbox No. Entry-Do you want to edit this mailbox?-Notification Setting-Device No. Entry).  For the Dial Number parameter: enter your PBX's line access code before the beeper (pager) number for dialling outward; enter an X after the beeper (pager) number. (The X is for the caller to enter his number as the callback number which will later appear on your beeper (pager).) Finally, select "Beeper" in the Type of Device parameter. | • | See "Dial Number" and "Type of Device" in Table 36 in B2 SYSTEM ADMINISTRATION - MAILBOXES. See "Authorization for Message Notification" and "Beeper Callback No. Entry Mode" in Tables 38 and 39 in B3 SYSTEM ADMINISTRATION - SETTING COS (CLASS OF SERVICE) PARAMETERS. See "System Callback Number" in Table 61 in B6.7 Other Parameters. See C3 SETTING COS (CLASS OF SERVICE) PARAMETERS. |

Table 32

| FEATURE                   | DESCRIPTION                                                                                                    | REFERENCES                                                                                                    |
|---------------------------|----------------------------------------------------------------------------------------------------|----------------------------------------------------------------------------------------------------|
| Class of Service<br>(COS) | There are 62 COS levels for subscribers. COS 63 is for the Message Manager and COS 64 is for the System Manager.  Either the System Administrator (using a personal computer) or the System Manager (using a telephone) can change COS assignments.                                                                                                    | <ul> <li>See 7.3.2 COS (Class of Service) Assignments.</li> <li>See B3 SYSTEM         ADMINISTRATION -         SETTING COS (CLASS OF SERVICE) PARAMETERS.</li> <li>See "Creating and Editing a Mailbox" in C2 SETTING UP MAILBOXES.</li> <li>See C3 SETTING COS (CLASS OF SERVICE) PARAMETERS.</li> </ul>                                                                                      |
| Company Greeting          | Is a prerecorded message designed to greet all incoming callers and provide relevant information. This feature allows the use of up to 32 different greetings for each individual Time Service period (Day, Night, Lunch and Break) as well as holidays*. Available for both Port and Trunk services.  Note: The System Manager can change the Company Greeting setting remotely by simply calling the VPS.  *: Only the System Administrator can assign specific greetings for holidays. | <ul> <li>See 6.1.3 Company Greetings (Enter #6*998,5,1).</li> <li>See C6 CHANGING THE COMPANY GREETING SETTING.</li> <li>See "Company Greeting No." in Tables 40 and 41 in B4 SYSTEM ADMINISTRATION - PORT/TRUNK SERVICE.</li> <li>See "Company Greeting No." in Table 55 in B6.3 Holiday Setting.</li> <li>See D6 RECORDING MESSAGES.</li> <li>See "Company Greeting" in Glossary.</li> </ul> |
| Company Name              | Is used by External Message Delivery<br>Service when the intended receiver enters the<br>password incorrectly 3 times. The VPS<br>announces the Company Name so that the<br>receiver realises what company placed the<br>call to him.                                                                                                    | <ul> <li>See D6 RECORDING MESSAGES.</li> <li>See "Company Name" in Glossary.</li> <li>See 3.5 Receiving External Delivery Messages in the Subscriber's Guide.</li> </ul>                                                                                                    |

Table 32

| FEATURE                            | DESCRIPTION                                                                                                    | REFERENCES                                                                                                    |
|------------------------------------|----------------------------------------------------------------------------------------------------|----------------------------------------------------------------------------------------------------|
| Covering Extension                 | Forwards calls to a second extension when the first extension's subscriber is not available to take the call. The caller can also access the Covering Extension by pressing [0] while the Personal Greeting is being played, or while leaving a message.                                                                                                    | <ul> <li>See "Covering Extension" in Table 35 in B2 SYSTEM ADMINISTRATION - MAILBOXES.</li> <li>See "Covering Extension" in Glossary.</li> <li>See 4.2 Covering Extension in</li> </ul>                                                                                                    |
| Custom Service                     | Allows callers to access specific functions by entering numbers or symbols through the telephone keypad.  The Message Manager can record up to 100 Custom Service menus. These menus can be recorded in various foreign languages, and help guide outside callers to the desired extension, mailbox, System Group Distribution List, Department Dialling menu, operator, fax machine, etc.  Note: Callers cannot jump between Custom Service menus more than 8 times. | <ul> <li>the Subscriber's Guide.</li> <li>See 5.2 PORT SETTING OPTIONS.</li> <li>See 6.1.5 Custom Service Greetings (Enter [#6*998,5,4]).</li> <li>See 7.2.11 Custom Service Report (CREP).</li> <li>See 7.2.12 Custom Service Menu Access Count Clear (CCLR).</li> <li>See B5.2 Custom Service.</li> <li>See "Recording Menus and Voice Labels" in D6 RECORDING MESSAGES.</li> <li>See "Custom Service Setting" in Glossary.</li> </ul> |
| Daylight Saving<br>Time Assignment | Changes the internal clock of the VPS for the start and end of Daylight Saving Time.                                                                                                    | See B6.4 Daylight Saving<br>Time (DST).                                                                                                    |
| Delete Message<br>Confirmation     | Requests confirmation from mailbox owner before erasing a message left in the mailbox.  This feature can be enabled or disabled in the COS (Class of Service) settings.                                                                                                    | <ul> <li>See "Delete Message         Confirmation" in Tables 38 and         39 in B3 SYSTEM         ADMINISTRATION -         SETTING COS (CLASS OF         SERVICE) PARAMETERS.</li> <li>See C3 SETTING COS         (CLASS OF SERVICE)         PARAMETERS.</li> </ul>                                                                                                    |

Table 32

| FEATURE                                                   | DESCRIPTION                                                                                                    | REFERENCES                                                                                                    |
|-----------------------------------------------------------|----------------------------------------------------------------------------------------------------|----------------------------------------------------------------------------------------------------|
| Department Dialling                                       | Is a speed-dialling feature that permits the caller to quickly reach the desired extension by dialling a 1 digit number either during or after the playing of the Department Dialling message.                                                                                                    | <ul> <li>See 5.4.2 Department Dialling.</li> <li>See "Department Dialing" in B5.1 Automated Attendant Parameters.</li> <li>See "Recording Menus and Voice Labels" in D6 RECORDING MESSAGES.</li> <li>See "Department Dialling" in Glossary.</li> </ul>                                                 |
| Dialing by Name                                           | Allows the caller to reach the intended mailbox/extension (when the number is not known) by entering the first 3 or 4 letters of the mailbox owner's last name. The VPS identifies all subscribers with that letter combination and states each name for the caller. The caller selects the desired subscriber by entering the appropriate name using the letters on their keypad. | See "Owner Last Name" in<br>Table 35 in B2 SYSTEM<br>ADMINISTRATION -<br>MAILBOXES.                                                                                                    |
| Direct Mailbox<br>Access<br>(APT/DPT<br>Integration Only) | Allows subscribers to call the VPS and access their mailbox without entering the mailbox number.                                                                                                    | <ul> <li>See 4.1 GUIDELINES FOR DIGITAL INTEGRATION.</li> <li>See "Direct Mailbox Access" in Table 38 in B3 SYSTEM ADMINISTRATION - SETTING COS (CLASS OF SERVICE) PARAMETERS.</li> <li>See C3 SETTING COS (CLASS OF SERVICE) PARAMETERS.</li> <li>See "Direct Mailbox Access" in Glossary.</li> </ul> |

Table 32

| FEATURE                           | DESCRIPTION                                                                                                    | REFERENCES                                                                                                    |
|-----------------------------------|----------------------------------------------------------------------------------------------------|----------------------------------------------------------------------------------------------------|
| DPT Integration                   | Is the interface data link that permits certain information and command functions to be transmitted between the VPS and PBX. The information and command functions include: Remote Call Forwarding Set, Auto Configuration, Caller ID Call Routing, Caller Name Announcement (System/Personal), Direct Mailbox Access, Intercom Paging, Live Call Screening, Personal Greeting for Caller ID, Time Synchronisation with PBX, Two-Way Record and Two-Way Transfer.  Note: Depending on the model and/or the software version of the connected PBX, you may not be able to utilise some of the features available only with DPT Integration. For more information, consult your dealer. | <ul> <li>See "Voice Mail" in 1.3.3 Which Phone Systems are Compatible?</li> <li>See 1.4.1 General.</li> <li>See 1.4.4 DPT Integration.</li> <li>See 1.4.5 Connection Example — DPT Integration.</li> <li>See 2.7 CONNECTIONS.</li> <li>See 3.1.1 APT/DPT or Inband Signalling?</li> <li>See Section 4 INTEGRATING THE VPS WITH THE PANASONIC KX-TA ANALOGUE PBX AND KX- TD DIGITAL PBX.</li> <li>See "DPT Integration" in Glossary.</li> </ul> |
| Extension Group                   | Places several extensions into the same mailbox to share information using an Extension Group List. The System Administrator must establish this list. The VPS can maintain up to 20 lists with a maximum of 20 entries on each.                                                                                                    | <ul> <li>See 5.2.8 Extension Groups.</li> <li>See "System Group<br/>Assignment-Extension Group"<br/>in B6.1 System Group<br/>Assignment.</li> </ul>                                                                                                    |
| Extension<br>Numbering Plan       | Permits the VPS to recognise an extension number as valid.                                                                                                    | • See "Other Parameters-<br>Extension Numbering Plan" in<br>B6.7 Other Parameters.                                                                                                    |
| External Message<br>Delivery List | Allows a subscriber to send a message to outside parties and/or extensions with a single operation. One subscriber can maintain up to 2 lists with a maximum of 8 entries on each.  This feature is only available when External Message Delivery has been authorised for the subscriber's COS.                                                                                                    | <ul> <li>See "External Message Delivery Service" in this Table.</li> <li>See "External Delivery Message", "External Message Delivery List", and "External Message Delivery Redial" in Glossary.</li> <li>See 3.3 Setting up an External Message Delivery List in the Subscriber's Guide.</li> </ul>                                                                                                    |

Table 32

| FEATURE                              | DESCRIPTION                                                                                                    | REFERENCES                                                                                                    |
|--------------------------------------|----------------------------------------------------------------------------------------------------|----------------------------------------------------------------------------------------------------|
| External Message<br>Delivery Service | Allows a subscriber to send a message to several subscribers and non-subscribers (including outside parties) at a specified time (or immediately). This feature also permits the receiver to reply to the message without having to specify the mailbox number.  If the sender wishes, he can require the receiver to enter a 4-digit password to receive the sender's message. If the receiver enters the password incorrectly 3 times, the VPS: (1) plays the Company Name (if it has been recorded), (2) plays the Callback Telephone Number (if registered), and (3) plays the sender's extension (if both the Callback Telephone Number and the Extension of the Owner have been registered). With this information, the receiver can possibly track down the message even if he does not remember the password.  COS programming determines whether this feature can be used or not. | <ul> <li>See "The Extension of the Owner" in Table 35 in B2 SYSTEM ADMINISTRATION - MAILBOXES.</li> <li>See "Authorization for External Message Delivery" in Table 38 in B3 SYSTEM ADMINISTRATION - SETTING COS (CLASS OF SERVICE) PARAMETERS.</li> <li>See "Other Parameters-External Message Delivery" in B6.7 Other Parameters.</li> <li>See C3 SETTING COS (CLASS OF SERVICE) PARAMETERS.</li> <li>See "See C3 SETTING COS (CLASS OF SERVICE) PARAMETERS.</li> <li>See "External Delivery Message", "External Message Delivery List", and "External Message Delivery Redial" in Glossary.</li> </ul> |
|                                      |                                                                                                    | <ul> <li>See 3.4 Sending External Delivery Messages in the Subscriber's Guide.</li> <li>See 3.5 Receiving External Delivery Messages in the Subscriber's Guide.</li> <li>See 3.6 Replying to External Delivery Messages in the Subscriber's Guide.</li> </ul>                                                                                                    |
| External Message<br>Delivery Status  | Allows the subscriber to check the status of undelivered and pending external delivery messages.  This feature is only available when External Message Delivery has been authorised for the subscriber's COS.                                                                                                    | <ul> <li>See "External Message Delivery Service" in this Table.</li> <li>See "External Delivery Message", "External Message Delivery List", and "External Message Delivery Redial" in Glossary.</li> <li>See 3.7 Checking and Setting External Message Delivery Status in the Subscriber's Guide.</li> </ul>                                                                                                    |

Table 32

| FEATURE                            | DESCRIPTION                                                                                                    | REFERENCES                                                                                                    |
|------------------------------------|----------------------------------------------------------------------------------------------------|----------------------------------------------------------------------------------------------------|
| Fax Management  Group Distribution | Allows the VPS to automatically route an incoming fax signal to a specific fax machine. Up to 2 fax machines can be assigned using this feature. Outside callers can also reach the fax machine via Custom Service selection, if programmed.  A special mailbox can be assigned to the Fax Manager. In this way, the VPS can notify the Fax Manager of the status of faxes.  Allows a subscriber to simultaneously send a | <ul> <li>See "Fax Management (1-5-7-8)" in 5.2.2 Custom Service Features.</li> <li>See 7.3.11 Fax Call Report.</li> <li>See 7.3.12 Fax Call Statistics Clear.</li> <li>See "Other Parameters-Fax Management" in B6.7 Other Parameters.</li> <li>See "Group Distribution List—</li> </ul>                                                                 |
| List—Personal                      | message to several mailboxes using a Group Distribution List. This list is established by the subscriber. Each subscriber can maintain a maximum of 4 lists with up to 20 entries on each list.                                                                                                    | <ul> <li>System" in this Table.</li> <li>See "Personal Group Distribution List" in Glossary.</li> <li>See 4.5 Personal Group Distribution Lists in the Subscriber's Guide.</li> <li>See 4.6 Deleting Group Distribution Members in the Subscriber's Guide.</li> <li>See 4.7 Deleting Group Distribution List Names in the Subscriber's Guide.</li> </ul> |
| Group Distribution<br>List—System  | Allows a subscriber to send a message to several mailboxes using a Group Distribution List. Also allows a caller to record a message into all mailboxes within the list. The System Administrator must establish this list. The VPS can maintain up to 20 lists with a maximum of 20 entries on each.                                                                                                    | <ul> <li>See "System Group         Assignment-Mailbox Group" in         B6.1 System Group         Assignment.</li> <li>See C8 DELIVERING         MESSAGES.</li> <li>See "System Group Distribution         List" in Glossary.</li> </ul>                                                                                                    |
| Hold                               | Provides the caller with the option of temporarily holding the call when the line is busy. The VPS automatically recalls the extension after a specified period of time. When several callers hold for the same extension, callers are connected in the order in which they originally called.                                                                                                    | See "Other Parameters-Call<br>Hold" in B6.7 Other<br>Parameters.                                                                                                    |

Table 32

| FEATURE                             | DESCRIPTION                                                                                                    | REFERENCES                                                                                                    |
|-------------------------------------|----------------------------------------------------------------------------------------------------|----------------------------------------------------------------------------------------------------|
| Holiday Service                     | Permits the VPS to record, store, and play several different holiday greetings. Up to 20 Holiday Service settings can be programmed.  It is possible to either specify a single day or a range of days on which to enable the Holiday Service setting.  Note: Holidays cannot overlap.                                                                                                    | See B6.3 Holiday Setting.                                                                                                    |
| Inband Integration                  | Allows the PBX, using Inband Integration, to send information to the VPS using Touchtones. Inband integration is characterised as Voice Mail Integration and Touchtone Integration. Voice Mail Integration works with the Call Forwarding Feature of the PBX to permit a caller to leave a message when the mailbox number of the called extension is not known. Touchtone Integration works with the Automated Attendant Service to enable the VPS to immediately recognise the state of the call (busy, answered, ringing, etc.) and improve its call handling performance. | <ul> <li>See "Voice Mail" in 1.3.3 Which Phone Systems are Compatible?</li> <li>See 2.7 CONNECTIONS.</li> <li>See 3.1.1 APT/DPT or Inband Signalling?.</li> <li>See Section 3 INTEGRATING THE VPS WITH PANASONIC KX-T PHONE SYSTEMS.</li> <li>See "Inband Signalling" in Glossary.</li> </ul> |
| Incomplete Call<br>Handling Service | Allows the subscriber to offer callers several service options when the extension is busy or there is no answer: Leaving a Message, Transfer to Covering Extension, Returning to the Automated Attendant Top Menu, Intercom Paging, Calling a Beeper (Pager), or Calling Operators.                                                                                                    | <ul> <li>See "Calling a Beeper (Pager)" and "Intercom Paging (APT/DPT Integration Only)" in this Table.</li> <li>See "Incomplete Call Handling Service" in Glossary.</li> <li>See 4.3 Incomplete Call Handling Status in the Subscriber's Guide.</li> </ul>                                   |

Table 32

| FEATURE                                    | DESCRIPTION                                                                                                    |   | REFERENCES                                                                                                    |
|--------------------------------------------|----------------------------------------------------------------------------------------------------|---|----------------------------------------------------------------------------------------------------|
| Intercom Paging (APT/DPT Integration Only) | Permits callers to page subscribers by PBX paging (there are different kinds of PBX paging, and these can be specified by VPS programming) when the subscribers have set Intercom Paging for Call Transfer or when the subscribers have set Intercom Paging for Incomplete Call Handling. The caller is briefly placed on hold while the VPS announces the page and until the subscriber answers the page. The subscriber can answer the page from any extension using the paging answer code; this code is specified in the PBX User Manual. For a Caller ID Caller, if his name has been recorded for the Caller Name Announcement feature, the name will be announced at the end of the page. If the caller's name has been recorded for both the System and Personal Caller Name Announcement, the VPS will use the personal caller name.  To utilise this feature, follow the procedure below.  1)  Go to the System Administration Top Menu, and type 1-2 (Program-Class of Service) and COS No.(1-62). Select an Intercom Paging Group (1-9) for this COS. If set to Group 9, the Intercom Paging feature is activated for all groups.  2)  From the System Administration Top Menu, type 1-5-7-7 (Program-System Parameter Setting-Others-Intercom Paging Parameters). Adjust the "No Answer Time for Intercom Paging" to your preference (the default is 5 s). For the Intercom Paging Group you selected in Step 1, set the Intercom Paging Group you selected in Step 1, set the Intercom Paging Group 1-8" and "Paging Code for All Groups". | • | See 4.1 GUIDELINES FOR DIGITAL INTEGRATION.  See "Intercom Paging (1-5-7-7)" in 5.2.2 Custom Service Features.  See "Intercom Paging Group" in Table 38 in B3 SYSTEM ADMINISTRATION - SETTING COS (CLASS OF SERVICE) PARAMETERS.  See "Other Parameters-Intercom Paging Parameter" in B6.7 Other Parameters.  See "Intercom Paging" in Glossary. |

Table 32

| FEATURE           | DESCRIPTION                                                                                                    | REFERENCES                                                                                                    |
|-------------------|----------------------------------------------------------------------------------------------------|----------------------------------------------------------------------------------------------------|
| Interview Service | Plays a set of recorded questions when a caller accesses the service. The caller is provided an opportunity to answer each question after it has been asked. Subscribers are able to record questions directly into their own Interview Mailbox. | <ul> <li>See 5.2.9 Interview Service.</li> <li>See "Interview Mailbox<br/>Number" in Table 35 in<br/>B2 SYSTEM<br/>ADMINISTRATION -<br/>MAILBOXES.</li> <li>See "Creating and Editing a<br/>Mailbox" in C2 SETTING UP<br/>MAILBOXES.</li> <li>See "Interview Service" in<br/>Glossary.</li> <li>See 4.9 Interview Mailbox in the<br/>Subscriber's Guide.</li> </ul> |

Table 32

| FEATURE                                                | DESCRIPTION                                                                                                    | REFERENCES                                                                                                    |
|--------------------------------------------------------|----------------------------------------------------------------------------------------------------|----------------------------------------------------------------------------------------------------|
| FEATURE Live Call Screening (APT/DPT Integration Only) | Permits the subscriber to monitor incoming calls as messages are being recorded. The subscriber has the option of answering calls while monitoring or allowing the message to be recorded without interruption. There are two modes in this feature: Hands-free and Private.  Hands-free permits the subscriber to hear the caller through the telephone's speaker and answer the call by lifting the handset. The Private Mode alerts by tone and requires the telephone handset to be lifted before the message can be monitored. Two-way communication is established by pressing the feature button. | <ul> <li>REFERENCES</li> <li>See 4.1 GUIDELINES FOR DIGITAL INTEGRATION.</li> <li>See 4.4.1 Live Call Screening (LCS) Programming.</li> <li>See 4.4.2 Live Call Screening Recording Mode Assignment.</li> <li>See 4.4.3 Live Call Screening Private/Hands-Free Mode Assignment.</li> <li>See 4.4.4 Live Call Screening Button Assignment.</li> <li>See 4.4.5 Live Call Screening Cancel Button Assignment.</li> <li>See 4.4.6 Live Call Screening Password Assignment.</li> <li>See 4.4.7 Live Call Screening Password Cancellation.</li> <li>See 4.4.8 Live Call Screening Password Control.</li> <li>See "Message Cancel for Live Call Screening" in Table 38 in B3 SYSTEM ADMINISTRATION - SETTING COS (CLASS OF SERVICE) PARAMETERS.</li> <li>See C3 SETTING COS (CLASS OF SERVICE) PARAMETERS.</li> <li>See "Live Call Screening" in</li> </ul> |
|                                                        |                                                                                                    | <ul> <li>See "Live Call Screening" in<br/>Glossary.</li> <li>See 4.13 Live Call Screening in<br/>the Subscriber's Guide.</li> </ul>                                                                                                    |

Table 32

| FEATURE                                                 | DESCRIPTION                                                                                                    |                                         | REFERENCES                                                                                                    |
|---------------------------------------------------------|----------------------------------------------------------------------------------------------------|-----------------------------------------|----------------------------------------------------------------------------------------------------|
| Logical Extension<br>(All Calls Transfer<br>to Mailbox) | Is an extension that always receives calls directly into its mailbox. This feature is used by subscribers that are often unavailable or that do not have a telephone.                                               | 1 1 2 1 1 1 1 1 1 1 1 1 1 1 1 1 1 1 1 1 | See "All Calls Transfer to Mailbox" in Table 35 in B2 SYSTEM ADMINISTRATION - MAILBOXES. See "Creating and Editing a Mailbox" in C2 SETTING UP MAILBOXES. See "Logical Extension" in Glossary.                                                                                                   |
| Mailbox                                                 | Is a place where all messages to a subscriber are stored. Several mailbox options exist: Subscriber Mailbox, Interview Mailbox, System Manager's Mailbox, and Message Manager's Mailbox (General Delivery Mailbox). |                                         | See 5.5 SETTING MAILBOXES. See 6.2 SETTING UP MAILBOXES. See 7.3.1 Mailbox Assignments. See 7.3.9 Mailbox Usage Report. See 7.3.10 Mailbox Usage Statistics Clear. See B2 SYSTEM ADMINISTRATION - MAILBOXES. See C2 SETTING UP MAILBOXES. See Section 1 Mailbox Setup in the Subscriber's Guide. |
| Message Delivery,<br>Internal                           | Allows the VPS to automatically deliver a single message to multiple mailboxes.                                                                                                    | I<br>I                                  | See "Group Distribution List—<br>Personal", "Group Distribution<br>List—System" and "Message<br>Delivery Status" in this Table.                                                                                                    |

Table 32

| FEATURE                    | DESCRIPTION                                                                                                    | REFERENCES                                                                                                    |
|----------------------------|----------------------------------------------------------------------------------------------------|----------------------------------------------------------------------------------------------------|
| Message Delivery<br>Status | Allows a subscriber to check the status of messages that have been sent. The sending subscriber has the option of cancelling any of the messages after checking their status. If a recorded message has not been received, the VPS will voice report the following: the message's destination mailbox number and its contents.                      | See 3.2 Checking Mailbox     Distribution in the Subscriber's     Guide.                                                                                                    |
|                            | Message delivery status information is automatically deleted after the message has been received by the subscriber, or when the subscriber cancels the delivery, or when a new message arrives after 84 delivery status messages have been stored in the subscriber's mailbox (the oldest status message is always deleted first).                  |                                                                                                    |
| Message Reception<br>Mode  | Allows incoming calls to be received by either a subscriber's regular or interview mailbox.  This mode is effective for: (1) Incomplete Call Handling Service (when the subscriber's line is busy, or he cannot take the call, or when he has enabled Call Blocking), and (2) when the transfer destination of calls is set to a Logical Extension. | <ul> <li>See "Interview Service" and "Logical Extension (All Calls Transfer to Mailbox)" in this Table.</li> <li>See "All Calls Transfer to Mailbox" in Table 35 in B2 SYSTEM ADMINISTRATION - MAILBOXES.</li> </ul>                                                                                                    |
| Message Scan               | Permits the subscriber to scan the first 4 s of each message. The subscriber can replay the previous message, play the next message, or play the entire message.                                                                                                    | <ul> <li>See 4.4 Message Reception Mode in the Subscriber's Guide.</li> <li>See "Message Scanning with Information" in Table 38 in B3 SYSTEM ADMINISTRATION - SETTING COS (CLASS OF SERVICE) PARAMETERS.</li> <li>See C3 SETTING COS (CLASS OF SERVICE) PARAMETERS.</li> <li>See "Scanning Messages" in Glossary.</li> </ul> |
|                            |                                                                                                    | See 2.1 Receiving Messages in<br>the Subscriber's Guide.                                                                                                    |

Table 32

| FEATURE                              | DESCRIPTION                                                                                                    | REFERENCES                                                                                                    |
|--------------------------------------|----------------------------------------------------------------------------------------------------|----------------------------------------------------------------------------------------------------|
| Message Transfer                     | Allows the subscriber to transfer messages to other mailboxes after playing. The subscriber can also add a personal comment at the beginning of the message to be transferred if desired.  One or more individual mailboxes can be specified for message transfer. Messages can also be transferred using either the System or Personal Group Distribution Lists.                                                                                                    | <ul> <li>See "Transferring Messages" in D2 MANAGING THE GENERAL DELIVERY MAILBOX.</li> <li>See "Message Transfer" in Glossary.</li> <li>See 2.3 Message Transfer in the Subscriber's Guide.</li> </ul>                                                                                                    |
| Message Waiting Notification— Device | Automatically notifies the subscriber/ Message Manager of the reception of new message(s) by calling either a specified telephone or beeper (pager) number. The message will automatically play when the subscriber/Message Manager answers a call to the telephone. When a beeper (pager) is called, the subscriber/Message Manager must call the VPS and access the message from the mailbox. Notification can be scheduled either on or off for a maximum of 2 times during any 24 h period.  The subscriber/Message Manager can program a maximum of 3 telephones or beepers (pagers) in sequence. The VPS will recall the number or number sequence for a specified number of times until answered.  Notification is terminated when the subscriber/Message Manager has received the message, when the last number has been called a specified number of times, or at the completion of the programmed time period. | <ul> <li>See "Message Waiting Notification from an SLT" in 3.1.4 PBX Requirements for Integration.</li> <li>See "Notification Setting" in B2 SYSTEM ADMINISTRATION - MAILBOXES.</li> <li>See "Authorisation for Message Notification" in Tables 38 and 39 in B3 SYSTEM ADMINISTRATION - SETTING COS (CLASS OF SERVICE) PARAMETERS.</li> <li>See "Other Parameters-Message Waiting Notification" in B6.7 Other Parameters.</li> <li>See C3 SETTING COS (CLASS OF SERVICE) PARAMETERS.</li> <li>See D3 SETTING COS (CLASS OF SERVICE) PARAMETERS.</li> <li>See D3 SETTING UP MESSAGE WAITING NOTIFICATION.</li> <li>See "Message Waiting Notification" in Glossary.</li> <li>See 4.8 Message Waiting Notification in the Subscriber's Guide.</li> </ul> |

Table 32

| FEATURE                              | DESCRIPTION                                                                                                    | REFERENCES                                                                                                    |
|--------------------------------------|----------------------------------------------------------------------------------------------------|----------------------------------------------------------------------------------------------------|
| Message Waiting<br>Notification—Lamp | Automatically illuminates the message waiting lamp on the subscriber's or the Message Manager's telephone when there are unplayed messages waiting in the mailbox.                                                                                                    | <ul> <li>See "Message Waiting<br/>Notification from an SLT" in<br/>3.1.4 PBX Requirements for<br/>Integration.</li> <li>See 7.2.13 Message Waiting</li> </ul>         |
|                                      | Note: The extension assigned for Operator 1 in the Day Mode is the Message Manager's telephone. However, its default extension number (0) cannot be used with this feature. When using this feature, you must assign the extension number that is included in the Extension Numbering Plan. | Lamp Retry Times (MWL).  • See "MWL Notification for Unreceived Message" in Tables 38 and 39 in B3 SYSTEM ADMINISTRATION - SETTING COS (CLASS OF SERVICE) PARAMETERS. |
|                                      |                                                                                                    | • See "Other Parameters-Message Waiting Notification" in B6.7 Other Parameters.                                                                                       |
|                                      |                                                                                                    | • See C3 SETTING COS (CLASS OF SERVICE) PARAMETERS.                                                                                                    |
|                                      |                                                                                                    | See D3 SETTING UP     MESSAGE WAITING     NOTIFICATION.                                                                                                    |
|                                      |                                                                                                    | See "Message Waiting Lamp" in<br>Glossary.                                                                                                    |
|                                      |                                                                                                    | • See 4.8 Message Waiting Notification in the Subscriber's Guide.                                                                                                    |
| Multilingual Service                 | Permits up to 3 languages to be used for prompt options. If the "Selective" mode is selected, callers are able to choose their                                                                                                    | • See "Incoming Call Service<br>Prompt" in Table 21 in<br>5.3.1 Port Service Menu.                                                                                    |
|                                      | desired language.                                                                                                    | • See "System/User 1/User 2<br>Selection Number" in Table 57<br>in B6.5 Prompt Setting.                                                                               |
|                                      |                                                                                                    | See "Recording Menus and<br>Voice Labels" and "Recording<br>User Prompts" in<br>D6 RECORDING<br>MESSAGES.                                                             |
|                                      |                                                                                                    | See "Multilingual Selection<br>Menu" in Glossary.                                                                                                    |

Table 32

| FEATURE                    | DESCRIPTION                                                                                                    | REFERENCES                                                                                                    |
|----------------------------|----------------------------------------------------------------------------------------------------|----------------------------------------------------------------------------------------------------|
| No Answer<br>Coverage Mode | Specifies how the calls will be handled when Operator 1, 2 and/or 3 do not answer them within the specified "Operator No Answer Time". There are 4 options:  Caller Select*1—caller may leave a message or call another extension.  Leave Message*1—caller may leave a message in Operators' mailbox.  Disconnect Message*1—caller is disconnected from the VPS after hearing "Thank you for calling."  Next Operator*2—caller is transferred to the next operator (Operator 2 or 3) extension.  *1: Assignable for Operator 1, 2 and 3  *2: Assignable for Operator 1 and 2 | <ul> <li>See "No Answer Coverage Mode" in Table 22 in 5.4.3 Operator's Parameters.</li> <li>See "No Answer Coverage Mode" in Tables 43, 44 and 45 in B5.1 Automated Attendant Parameters.</li> </ul>                                                    |
| Operator Service           | Permits callers to request a live operator by pressing [0] on the telephone keypad. Up to 3 operators can be specified to receive calls in the Day, Night, Lunch and Break Modes.                                                                                                    | <ul> <li>See 5.4.3 Operator's Parameters.</li> <li>See "Operator's Parameters" in B5.1 Automated Attendant Parameters.</li> <li>See "Operator's Extensions" in D4 CUSTOMISING THE MESSAGE MANAGER'S MAILBOX.</li> </ul>                                 |
| Password<br>Administration | Allows the System Administrator or System Manager to clear a subscriber password (so that a new one can be assigned).                                                                                                    | <ul> <li>See 5.5.4 Password Reset.</li> <li>See "Deleting a Mailbox<br/>Password" in C2 SETTING<br/>UP MAILBOXES.</li> </ul>                                                                                                    |
| PBX Integration            | Allows the VPS and PBX to work together as an integrated unit. Three integration options are available: Inband Integration, APT Integration and DPT Integration.                                                                                                    | <ul> <li>See 2.7 CONNECTIONS.</li> <li>See Section 3 INTEGRATING<br/>THE VPS WITH PANASONIC<br/>KX-T PHONE SYSTEMS.</li> <li>See Section 4 INTEGRATING<br/>THE VPS WITH THE<br/>PANASONIC KX-TA<br/>ANALOGUE PBX AND KX-<br/>TD DIGITAL PBX.</li> </ul> |

Table 32

| FEATURE                                                    | DESCRIPTION                                                                                                    |   | REFERENCES                                                                                                    |
|------------------------------------------------------------|----------------------------------------------------------------------------------------------------|---|----------------------------------------------------------------------------------------------------|
| Personal Greeting for Caller ID (APT/DPT Integration Only) | Permits subscribers to record up to 4 personal greetings for calls from pre-assigned Caller ID numbers. Each greeting supports up to 8 caller ID numbers.  This feature can be enabled or disabled in the COS (Class of Service) settings.                                                                                                    | • | See 4.1 GUIDELINES FOR DIGITAL INTEGRATION. See "Personal Greeting Length" and "Personal Greeting for CID" in Table 38 in B3 SYSTEM ADMINISTRATION - SETTING COS (CLASS OF SERVICE) PARAMETERS. See C3 SETTING COS (CLASS OF SERVICE) PARAMETERS. See "Personal Greeting for Caller ID" in Glossary.  See 4.10 Recording Personal Greetings for Caller ID in the Subscriber's Guide. See 4.11 Assigning Caller ID Numbers for Personal Greeting for Caller ID in the Subscriber's Guide. |
| Personal Greetings                                         | Permit the subscriber to record the following 3 personal message greetings:  No Answer—Plays when unavailable to answer the call during business hours.  Busy Signal—Plays whenever the line is busy.  After Hours—Plays when the VPS is in the Night Mode.  The No Answer Greeting will also play:  • when the caller accesses the mailbox directly.  • when the Busy Signal or the After Hours Greeting has not been recorded. | • | See 6.2.1 Recording Personal Greetings.  See "Personal Greeting Length" in Table 38 in B3 SYSTEM ADMINISTRATION - SETTING COS (CLASS OF SERVICE) PARAMETERS.  See C3 SETTING COS (CLASS OF SERVICE) PARAMETERS.  See "Personal Greetings" in Glossary.  See 1.2 Recording Personal Greetings in the Subscriber's Guide.                                                                                                    |

Table 32

| FEATURE                                          | DESCRIPTION                                                                                                    | REFERENCES                                                                                                    |
|--------------------------------------------------|----------------------------------------------------------------------------------------------------|----------------------------------------------------------------------------------------------------|
| Play System Prompt<br>After Personal<br>Greeting | Allows the "Guidance for Recording" message to be played for the caller after the "Personal Greeting". The "Guidance for Recording" message instructs the caller how to terminate the call, access more features, and re-record the message.                                                                       | <ul> <li>See "Play System Prompt after<br/>Personal Greeting" in Table 38<br/>in B3 SYSTEM<br/>ADMINISTRATION -<br/>SETTING COS (CLASS OF<br/>SERVICE) PARAMETERS.</li> <li>See C3 SETTING COS<br/>(CLASS OF SERVICE)<br/>PARAMETERS.</li> </ul>         |
| Port Service                                     | Allows assignment of call services to each port.  The incoming call service determines which service is used when answering incoming calls. These services include: Voice Mail Service, Automated Attendant Service, Interview Service and Custom Service.                                                         | <ul> <li>See 5.2 PORT SETTING<br/>OPTIONS.</li> <li>See B4 SYSTEM<br/>ADMINISTRATION - PORT/<br/>TRUNK SERVICE.</li> </ul>                                                                                                    |
| Private Message                                  | Allows a subscriber and the System Manager to specify a message as "Private" when sending it to other subscribers, the Message Manager and/or the System Manager. A message specified as "Private" cannot be transferred. It is also possible to specify messages recorded in the Voice Mail Service as "Private". | <ul> <li>See "Delivering Messages to<br/>Specified Mailboxes" in<br/>C8 DELIVERING<br/>MESSAGES.</li> <li>See "Private Message" in<br/>Glossary.</li> <li>See 3.1 Delivering Messages to<br/>Other Subscribers in the<br/>Subscriber's Guide.</li> </ul> |
| Receive Message                                  | Allows subscribers to access messages left in their mailboxes. Three options are available to subscribers:                                                                                                    | • See "Message Transfer" and "Message Scan" in this Table.                                                                                                    |
|                                                  | Reply to Message Sender—permits subscribers to reply to the message sender without specifying the extension.  Message Transfer—permits subscribers to transfer their messages to other mailboxes.  Message Scan—permits subscribers to listen to the first 4 s of each message.                                    | <ul> <li>See 2.1 Receiving Messages in the Subscriber's Guide.</li> <li>See 2.2 Replying to Messages in the Subscriber's Guide.</li> </ul>                                                                                                    |

Table 32

| FEATURE                                                    | DESCRIPTION                                                                                                    |   | REFERENCES                                                                                                    |
|------------------------------------------------------------|----------------------------------------------------------------------------------------------------|---|----------------------------------------------------------------------------------------------------|
| Remote Call<br>Forwarding Set<br>(DPT Integration<br>only) | Allows a subscriber and the Message<br>Manager to program his extension from a<br>remote location to forward various types of<br>calls to a desired extension or an outside<br>telephone.                                                                                                    | • | See 5.5.2 Entering a Mailbox. See "Remote Call Forward to CO Setting" in B2 SYSTEM ADMINISTRATION - MAILBOXES.                                                                                                    |
|                                                            | There are 6 forwarding settings available: FWD All—Forward all incoming calls to a desired extension number. FWD Busy—Forward all incoming calls to a desired extension number when the line is busy. FWD No Answer—Forward all incoming calls to a desired extension number when there is no answer. FWD Busy or No Answer—Forward all incoming calls to a desired extension number when the line is busy or there is no answer. FWD to CO*—Forward all incoming calls to the Telephone number 1 or 2 (programmed in the Mailbox Setting), or to any other number. FWD Cancel—Cancel the forwarding setting.  *: Must be enabled in the COS (Class of Service) settings to be utilised.  With respect to PBX programming, it is possible that "Call Forward to CO" is disabled. To enable VPS Remote Call Forwarding, the KX-TD1232, for example, must be programmed properly. For the COS of the extensions whose calls are to be forwarded to an outside (CO) line, enable the following: [504] Call Forward to Outside Line.  Note: The extension assigned for Operator 1 in the Day Mode is the Message Manager's extension. However, its default extension number (0) cannot be used with this feature. When using this feature, you must assign the extension number that is included in the Extension Numbering Plan. |   | See "Remote Call Forward to CO" in Tables 38 and 39 in B3 SYSTEM ADMINISTRATION - SETTING COS (CLASS OF SERVICE) PARAMETERS. See C3 SETTING COS (CLASS OF SERVICE) PARAMETERS. See D7 REMOTE CALL FORWARDING SET. See "Remote Call Forwarding Set" in Glossary.  See 4.16 Remote Call Forwarding Set in the Subscriber's Guide. |

Table 32

| FEATURE                     | DESCRIPTION                                                                                                    | REFERENCES                                                                                                    |
|-----------------------------|----------------------------------------------------------------------------------------------------|----------------------------------------------------------------------------------------------------|
| Rotary Telephone<br>Service | Provides guidance to callers using rotary telephone systems or when several seconds pass without anything being entered by the caller.                                                                                                    | <ul> <li>See "Other Parameters-Rotary Telephone Service" in B6.7 Other Parameters.</li> <li>See "Rotary Telephone" in Glossary.</li> </ul>                              |
| Service Access<br>Commands  | Allow the caller to directly access several standard features.  (0) to repeat the Help Menu or call the operator  (*) to return to previous menu  (#) (1) to dial by name  (#) (3) Department Dialling  (#) (5) Login  (#) (6) Voice Mail Service  (#) (7) to restart (Subscriber's main menu)  (#) (8) to call transfer  (#) (9) to exit                                                                                                    | <ul> <li>See 5.2.6 Voice Mail.</li> <li>See 5.2.10 Automated Attendant.</li> <li>See 1.5 Service Access Commands in the Subscriber's Guide.</li> </ul>                  |
| Service Mode                | Allows the System Administrator or the System Manager to change the call handling method that is programmed in the Time Service setting.  Once the Service Mode has been changed, it is retained unless the System Manager or System Administrator changes it again, even after the power turns off.  There are 6 Service Modes available: Automatic Mode—Operates according to the setting in Time Service.  Manual Day Mode—Operates only in Day Mode.  Manual Night Mode—Operates only in Night Mode.  Manual Lunch Mode—Operates only in Lunch Mode.  Manual Break Mode—Operates only in Break Mode.  PBX Control Mode—Operation changes depending on PBX time period (APT/DPT Integration only). | <ul> <li>See "Time Service" in this Table.</li> <li>See "Time Service-Service Mode" in B6.2 Time Service.</li> <li>See C5 CHANGING THE SERVICE MODE SETTING.</li> </ul> |

Table 32

| FEATURE                          | DESCRIPTION                                                                                                    | REFERENCES                                                                                                    |
|----------------------------------|----------------------------------------------------------------------------------------------------|----------------------------------------------------------------------------------------------------|
| Special Feature<br>Authorisation | Permits mailbox owners to use the following special features: Remote Call Forward to CO, Delete Message Confirmation, Message Waiting Notification, External Message Delivery, and Auto Forwarding.  But the Message Manager can only utilise the following features: Remote Call Forward to CO, Delete Message Confirmation, and Message Waiting Notification; and the System Manager can only utilise the Delete Message Confirmation feature. | <ul> <li>See "Remote Call Forward to CO", "Delete Message Confirmation", "Authorization for Message Notification", "Authorization for External Message Delivery", and "Authorization for Auto Forwarding" in Table 38 in B3 SYSTEM ADMINISTRATION - SETTING COS (CLASS OF SERVICE) PARAMETERS.</li> <li>See "Remote Call Forward to CO", "Delete Message Confirmation", and "Authorization for Message Notification" in Table 39 in B3 SYSTEM ADMINISTRATION - SETTING COS (CLASS OF SERVICE) PARAMETERS.</li> <li>See C3 SETTING COS (CLASS OF SERVICE) PARAMETERS.</li> </ul> |
| System Clock                     | Allows the correct setting of the date and time to be made for proper VPS operation.                                                                                                    | <ul> <li>See 7.2.4 Set Time (TIME).</li> <li>See C4 SETTING THE<br/>SYSTEM CLOCK.</li> <li>See D5 SETTING THE<br/>SYSTEM CLOCK.</li> </ul>                                                                                                    |
| System Reports                   | Eight System Reports are available to the System Administrator and System Manager to monitor VPS operating status. These reports include: Mailbox Assignments, COS Assignments, System Service Report, Call Account Report, Port Usage Report, Flash Memory Usage Report, Mailbox Usage Report, and the Fax Call Report.                                                                                                    | <ul> <li>See 7.3 SYSTEM REPORTS.</li> <li>See C7 CHECKING<br/>SYSTEM USAGE (SYSTEM<br/>REPORTS).</li> <li>See "System Report" in<br/>Glossary.</li> </ul>                                                                                                    |

Table 32

| FEATURE                                                            | DESCRIPTION                                                                                                    | REFERENCES                                                                                                    |
|--------------------------------------------------------------------|----------------------------------------------------------------------------------------------------|----------------------------------------------------------------------------------------------------|
| Time Service                                                       | Is a timer function that initiates the appropriate call handling method depending on the time of day: Day, Night, Lunch, and Break Service periods.                                                                                                    | <ul> <li>See "Service Mode" in this table.</li> <li>See "Time Service (1-5-2-2)" in 5.2.2 Custom Service Features.</li> <li>See "Time Service-Time Service" in B6.2 Time Service.</li> </ul>                                                                                                    |
| Time<br>Synchronisation<br>(DPT Integration<br>only)               | Occurs between the VPS and PBX when the PBX sets a new date and time, or when DPT Integration is established. The date and time are automatically sent from the PBX to the VPS.                                                                                                   | <ul> <li>See 4.1 GUIDELINES FOR DIGITAL INTEGRATION.</li> <li>See 7.2.4 Set Time (TIME).</li> <li>See "Time Synchronisation" in Glossary.</li> </ul>                                                                                                    |
| Trunk Service<br>(Universal Port)<br>(APT/DPT<br>Integration only) | Allows call services to be assigned to each trunk (outside line) group.  The incoming call service determines which service is used when answering incoming calls. These services include: Voice Mail Service, Automated Attendant Service, Interview Service and Custom Service. | <ul> <li>See 4.1 GUIDELINES FOR<br/>DIGITAL INTEGRATION.</li> <li>See B4 SYSTEM<br/>ADMINISTRATION - PORT/<br/>TRUNK SERVICE.</li> </ul>                                                                                                    |
| Two-Way Recording (APT/DPT Integration only)                       | Permits a subscriber to record two-way conversations into his mailbox.                                                                                                    | <ul> <li>See 4.1 GUIDELINES FOR DIGITAL INTEGRATION.</li> <li>See 4.4.9 TWR (Two-Way Recording) into One's Own Mailbox.</li> <li>See 4.4.10 TWR (Two-Way Recording) Button Assignment.</li> <li>See "Two-Way Recording" in Glossary.</li> <li>See 4.14 Recording a Two-Way Conversation in the Subscriber's Guide.</li> </ul> |

Table 32

| FEATURE                                           | DESCRIPTION                                                                                                    | REFERENCES                                                                                                    |
|---------------------------------------------------|----------------------------------------------------------------------------------------------------|----------------------------------------------------------------------------------------------------|
| Two-Way Transfer<br>(APT/DPT<br>Integration only) | Permits a subscriber to record two-way conversations into another person's mailbox.                                                                                                    | <ul> <li>See 4.1 GUIDELINES FOR DIGITAL INTEGRATION.</li> <li>See 4.4.11 TWT (Two-Way Transfer) into Mailbox.</li> <li>See 4.4.12 TWT (Two-Way Transfer) Button Assignment.</li> <li>See "Two-Way Transfer" in Glossary.</li> </ul>                                                                                                    |
|                                                   |                                                                                                    | • See 4.14 Recording a Two-Way Conversation in the Subscriber's Guide.                                                                                                    |
| Unlimited Message<br>Length                       | Permits a mailbox owner to record two-way conversations of unlimited length into his or another person's mailbox (Two-Way Recording or Two-Way Transfer). The maximum recording time for other messages will automatically be set to 6 min. To allow unlimited recording time, the "Message Length" parameter must be set to "0: Unlimited" in the COS (Class of Service) settings. | <ul> <li>See "Two-Way Recording" and "Two-Way Transfer" in this table.</li> <li>See "Message Length" in Tables 38 and 39 in B3 SYSTEM ADMINISTRATION - SETTING COS (CLASS OF SERVICE) PARAMETERS.</li> <li>See C3 SETTING COS (CLASS OF SERVICE) PARAMETERS.</li> <li>See C3 SETTING COS (CLASS OF SERVICE) PARAMETERS.</li> <li>See "Unlimited Message Length" in Glossary.</li> </ul> |
| Utility Commands                                  | Allow the System Administrator to access critical VPS functions.                                                                                                    | • See 7.2 UTILITY COMMANDS.                                                                                                    |
| Voice Mail Service                                | Permits a caller/non-subscriber to leave a message in any mailbox.                                                                                                    | <ul> <li>See 5.2.6 Voice Mail.</li> <li>See B4 SYSTEM     ADMINISTRATION - PORT/     TRUNK SERVICE.</li> <li>See "Voice Mail" in Glossary.</li> </ul>                                                                                                    |

Table 32

| FEATURE       | DESCRIPTION                                                                                                    | REFERENCES                                                                                                    |
|---------------|----------------------------------------------------------------------------------------------------|----------------------------------------------------------------------------------------------------|
| Voice Prompts | Are announcements that instruct the caller.                                                                                                    | • See 6.1.6 Customising User Prompts (Enter [#6*998,5,6]).                                                                                                    |
|               | <ul> <li>There are 3 kinds of voice prompts:</li> <li>(1) System Prompts (recorded at the factory in English)</li> <li>(2) User 1 Prompts (not recorded)</li> <li>(3) User 2 Prompts (not recorded)</li> </ul> | <ul> <li>See "Prompt Mode" in Tables 38 and 39 in B3 SYSTEM ADMINISTRATION - SETTING COS (CLASS OF SERVICE) PARAMETERS</li> <li>See B6.5 Prompt Setting.</li> <li>See C3 SETTING COS (CLASS OF SERVICE) PARAMETERS.</li> <li>See "Recording User Prompts" in D6 RECORDING MESSAGES.</li> <li>See "Voice Prompt" in Glossary.</li> </ul> |

# Appendix B SYSTEM ADMINISTRATOR'S GUIDE

## **B1 SYSTEM NAVIGATION**

System Administration, which includes the setting and changing of system parameters, is performed using an RS-232C ASCII or VT terminal. This can be a personal computer with emulation software.

## **Keyboard Use**

Menu options are chosen by **Typing** the number of the option desired and **Pressing RETURN.** 

KEY

FUNCTIONS

(1) - (9), then (RETURN)

Typing any number 1 through 9 will select the corresponding option for that number. Pressing RETURN will select the number entered.

(\)

Exits the current screen and returns to the previous step within the menu.

Backspace

Used to correct any mis-typed entry.

Table 33

### **Using the Interface**

#### **Programming Guidance**

Each parameter is accessed through a series of menu screens. The Programming Menu Structure Diagram on the following page depicts this menu flow. A menu flow is shown at the beginning of each section. The menu flow corresponds to the Programming Menu Structure Diagram on the following pages. This flow is designed to guide the user through the appropriate menus to the parameter to be setup or changed. The following example illustrates how the menu flow is used.

### Example:

System Administration Top Menu - 1 - 4 - 1 - 1

- 1. Press 1 at the System Administration Top Menu. Press RETURN.
- 2. Press 4 at the Program Menu. Press RETURN.
- 3. Press 1 at the Service Setting Menu. Press RETURN.
- 4. Press 1 on the Automated Attendant Menu to select "1. Department Dialing," when selected.
- **5. Press RETURN.** Auto. Attn-Department Dialing Menu will be displayed on the terminal.

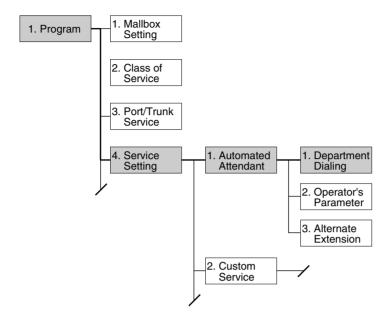

#### **Programming Menu Structure Diagram**

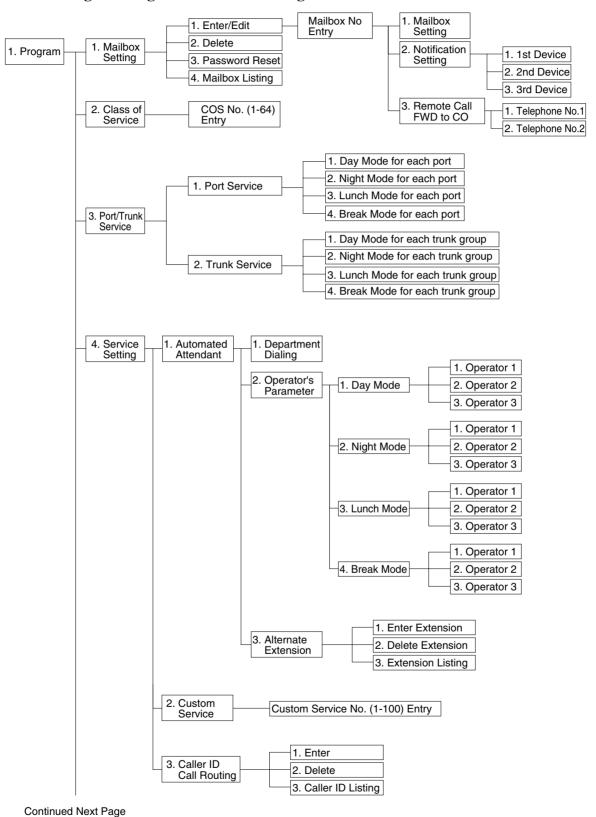

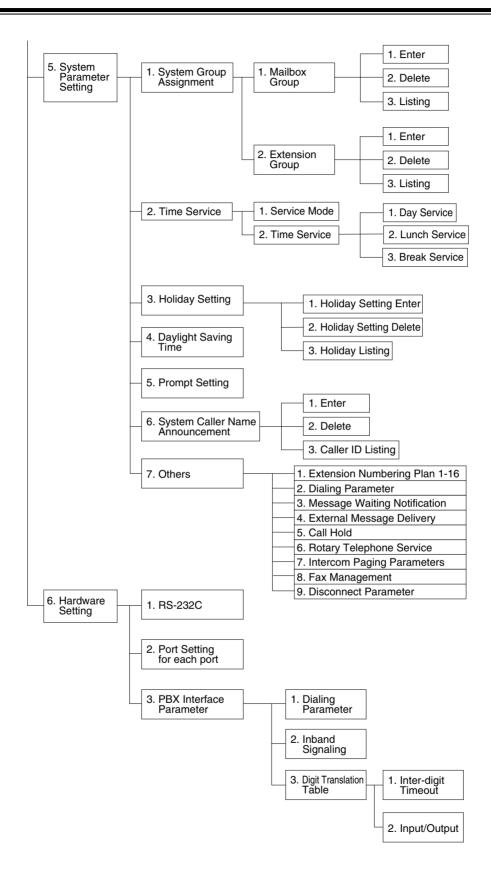

# **B2 SYSTEM ADMINISTRATION - MAILBOXES**

Up to 30 Subscriber mailboxes can be created or edited by following the correct sequence of steps.

To access the proper menu for mailbox setup, follow the menu path as shown:

System Administration Top Menu - 1 - 1 - 1 - Mailbox No.

Table 34

| Parameter         | Value Range<br>(Default) | Description/Function                                                                                                    |
|-------------------|--------------------------|----------------------------------------------------------------------------------------------------|
| Mailbox<br>Number | 2-5 digits (None)        | Specifies the Subscriber's mailbox number. Mailbox number length is determined during setup or when initialising the system. Mailbox numbers cannot begin with "0". If the length of the mailbox number has been defined as 3 digits, for example, the valid range for all mailbox numbers would be 100 through 997 (998 and 999 would be reserved for the Message Manager and the System Manager). The length of the mailbox number cannot be changed through the Mailbox Setting screen once it has been specified. |

#### **Editing Mailboxes**

The parameters of each mailbox can be edited based upon the needs of the Subscriber.

To access the proper menu for mailbox editing, follow the menu path as shown:

System Administration Top Menu - 1 - 1 - 1 - Mailbox No. - 1

Table 35

| Parameter                      | Value Range<br>(Default) | Description/Function                                                                                                    |  |
|--------------------------------|--------------------------|----------------------------------------------------------------------------------------------------|--|
| The Extension of the Owner     | 2-5 digits<br>(None)     | Used to transfer calls through the VPS to a Subscriber's mailbox. Any valid extension number including an Extension Group List number can be assigned.                                                                                                    |  |
|                                |                          | <b>Note</b> : If an Extension Group List number is assigned to a mailbox, all group members are able to share the information stored there.                                                                                                    |  |
| Owner's First<br>Name          | Up to 16 alphabet        | The first 4 letters of both the first and last name is printed on the Mailbox Assignments report.                                                                                                    |  |
| Owner's Last<br>Name           | characters<br>(None)     | The Dialling by Name feature uses the last name.                                                                                                    |  |
| Class of Service<br>No.        | COS No. 1-62 (1)         | Used to define the set of services available to the Subscriber.                                                                                                    |  |
|                                |                          | Note 1: We recommend that parameters for each COS number be defined before assigning a Class of Service (COS) number.                                                                                                    |  |
|                                |                          | <b>Note 2</b> : COS No. 63 pertains to the Message Manager while COS No. 64 pertains to the System Manager. These numbers cannot be entered in the COS No. data field.                                                                                    |  |
| Covering<br>Extension          | 2-5 digits<br>(None)     | Identifies the extension number that will receive unanswered Subscriber calls. The Automated Attendant Service accomplishes this call transfer. The caller is given the option of transferring the call or leaving a message in the Subscriber's mailbox. |  |
|                                |                          | The Covering Extension is one of the Incomplete Call Handling Service options that can be enabled or disabled by the Subscriber using the telephone keypad.                                                                                               |  |
|                                |                          | <b>Note</b> : The Extension Group List or Logical Extension Numbers cannot be assigned as covering extensions.                                                                                                    |  |
| Interview<br>Mailbox<br>Number | 2-5 digits (None)        | Permits a mailbox owner to own an interview mailbox. The interview mailbox number must be an unassigned mailbox number.                                                                                                    |  |

Table 35

| Parameter                           | Value Range<br>(Default) | Description/Function                                                                                                    |
|-------------------------------------|--------------------------|----------------------------------------------------------------------------------------------------|
| All Calls<br>Transfer to<br>Mailbox | 1. Yes<br>2. No<br>(No)  | If this parameter is set to "Yes," all calls routed to the extension are automatically forwarded to the extension's mailbox without ringing the telephone. Forwarding is accomplished through the Automated Attendant service. Callers are permitted to leave a message. |
|                                     |                          | <b>Note</b> : When this feature has been set to "Yes", the mailbox owner's extension does not necessarily need to exist as a phone extension of the PBX.                                                                                                    |

#### **Notification Setting**

The parameters for the Message Waiting Notification - Device feature is set using this procedure. A maximum of 3 destinations (Device 1, 2, 3) can be specified per mailbox.

- Class of Service programming determines if the Subscriber is able to use this feature.
- If the destination device is a telephone, the subscriber will be called when he has message(s), and will have a chance to listen to the message(s).
- If the destination device is a beeper (pager), the subscriber will be notified when he has message(s). If the beeper (pager) has a display, it is possible to send to it a callback number. The callback number can be recorded when a caller leaves a message. If he does not leave a callback number, the System Callback No., or the caller's number if it is received through the telephone company's Caller ID service, will be sent instead.

To access the proper menu for Message Waiting Notification, follow the menu path as shown:

System Administration Top Menu - 1 - 1 - 1 - Mailbox No. - 2 - Device No. 1, 2, or 3.

# **Notification Setting - Device 1-3**

Table 36

| Parameter          | Value Range<br>(Default)                                    | Description/Function                                                                                                    |  |
|--------------------|-------------------------------------------------------------|----------------------------------------------------------------------------------------------------|--|
| Dial Number        | Up to 32 digits consisting of 1-9, 0,*, # P, T, M, X (None) | Assigns a telephone or beeper (pager) number to Device 1, 2, or 3. The subscriber can also specify the dial number from his telephone.  P: Pause T: Dial Tone Detection M: Dial Mode Switching Code (Touchtone to Pulse, or Pulse to Touchtone)  X: Callback Number Entry Code 1-9, 0,*, #: Dial Codes  Note: The callback number entry code "X" must be included in the number to be called if the Beeper Callback No. Entry Mode is enabled through COS and "Type of Device" is set to "Beeper." The proper number of "Pauses" must be inserted before the callback entry code.  The Subscriber can also specify the dial number. |  |
| Type of Device     | 1. Telephone 2. Beeper (Telephone)                          | Specifies the device to be notified. This is automatically set to "Beeper" when "X" is used in the Dial Number (above). The Subscriber can also specify the type of device from his telephone.                                                                                                    |  |
| Use Mode           | 1. Not Use 2. Continuously 3. Scheduled (Continuously)      | Specifies how Device 1, 2, or 3 is to be used. The Subscriber can also specify the use mode from his telephone.                                                                                                    |  |
|                    |                                                             | 1.Not Use - Device 1, 2, or 3 is not used for a notification call.                                                                                                    |  |
|                    |                                                             | 2.Continuously - Device 1, 2, or 3 is called whenever a message is recorded in the mailbox.                                                                                                    |  |
|                    |                                                             | 3.Scheduled - Device 1, 2, or 3 is called on a schedule basis when a message has been left in the mailbox.                                                                                                    |  |
| No. of Retries     | 0-9 times <b>(0)</b>                                        | Specifies the number of times that a notification call to Device 1, 2, or 3 should be attempted after a busy or no answer condition is received                                                                                                    |  |
| Busy Delay<br>Time | 2-120 min (3)                                               | Specifies the time (in minutes) the VPS must wait after a busy condition is received before making a notification call to Device 1, 2, or 3.                                                                                                    |  |

Table 36

| Parameter               | Value Range<br>(Default)                       | Description/Function                                                                                                    |
|-------------------------|------------------------------------------------|----------------------------------------------------------------------------------------------------|
| No Answer<br>Delay Time | 2-120 min ( <b>30</b> )                        | Specifies the time (in minutes) the VPS must wait after a no-answer condition is received before making a notification call to Device 1, 2, or 3. |
| Time Frame 1,           | 1-12: h<br>00-59: min<br>AM/PM:                | Specifies the daily schedule for Message Waiting Notification service for all days of the week.                                                   |
|                         | a.m./p.m.  *: All Day  Space: No Use  (No Use) | <b>Note:</b> These parameters are active only when "Use Mode" is set to "Scheduled."                                                              |

#### **Remote Call Forward to CO**

Follow the procedure below to specify the destination outside telephone number(s) to which the callers are forwarded when the Remote Call Forwarding feature is set to an outside (CO) line.

Telephone number 1 and Telephone number 2 can be specified per mailbox.

- Class of Service programming determines if the mailbox owner is able to use this feature.
- This feature is only available with DPT Integration.

To access the proper menu for Remote Forward to CO, follow the menu path as shown:

System Administration Top Menu - 1 - 1 - 1 - Mailbox No. - 3 - Telephone Number 1 or 2.

Table 37

| Parameter                | Value Range<br>(Default) | Description/Function                                                                                                    |
|--------------------------|--------------------------|----------------------------------------------------------------------------------------------------|
| Telephone<br>Number 1, 2 | Up to 16 digits (None)   | Specifies the telephone number to which the callers are forwarded when Remote Call Forwarding is set to an outside (CO) line.  The telephone number can contain the digits "0-9" and |
|                          |                          | "*". The telephone number should begin with a Line Access Code (to seize an outside [CO] line).  Note: Pressing [(back space)] will clear the parameter.                             |

#### **Deleting a Mailbox**

When a mailbox is deleted, the Voice Processing System erases all messages in the mailbox, removes the mailbox from all group distribution lists, deletes the personal group distribution lists assigned to the mailbox, erases the Subscriber's name, and cancels all external delivery messages.

To access the proper menu for Deleting a Mailbox, follow the menu path as shown:

System Administration Top Menu - 1 - 1 - 2 - Mailbox No.

#### Resetting a Mailbox Password

The parameters for clearing a mailbox password are set using this procedure.

To access the proper menu for clearing a mailbox password, follow the menu path as shown:

System Administration Top Menu - 1 - 1 - 3 - Mailbox No.

#### **Listing Mailboxes**

The mailbox number list is displayed using this procedure.

To display the list of all mailbox numbers, follow the menu path as shown:

System Administration Top Menu - 1 - 1 - 4

# B3 SYSTEM ADMINISTRATION - SETTING COS (CLASS OF SERVICE) PARAMETERS

The COS-Class of Service parameters define the set of services that are available to mailbox owners. A maximum of 64 (1-64) classes can be specified. A class of service number can be assigned for each mailbox. More than 1 Subscriber can share the same class of service.

- COS number 63 is only available to the Message Manager while COS number 64 is only available to the System Manager.
- The procedure below determines the utilisation of the following special features on a COS basis:
  - Remote Call Forward to CO (available for COS numbers 1-63)
  - Delete Message Confirmation (available for COS numbers 1-64)
  - Message Waiting Notification (available for COS numbers 1-63)
  - External Message Delivery (available for COS numbers 1-62)
  - Auto Forwarding (available for COS numbers 1-62)

To access Class of Service Numbers 1-64, follow the menu path as shown:

System Administration Top Menu - 1 - 2 - COS No. (1-64)

#### Note

In Tables 38 and 39, sub-parameters are underlined. These sub-parameters can be assigned only when the corresponding authorisation parameter is set to "Yes".

## **Class of Service Setting**

### COS Nos. 1-62 (for Subscribers)

To access Class of Service Numbers 1-62 for Subscribers, follow the menu path as shown:

System Administration Top Menu - 1 - 2 - COS No. (1-62)

Table 38

| Parameter                                  | Value Range<br>(Default)         | Description/Function                                                                                                    |  |
|--------------------------------------------|----------------------------------|----------------------------------------------------------------------------------------------------|--|
| Personal<br>Greeting<br>Length             | 8-60 s in 4 s increments (16)    | Defines the maximum length of the personal greeting message that can be recorded by the Subscriber.                                                                                                    |  |
|                                            |                                  | This parameter applies to:                                                                                                    |  |
|                                            |                                  | Personal greeting on No Answer                                                                                                    |  |
|                                            |                                  | Personal greeting on Busy                                                                                                    |  |
|                                            |                                  | Personal greeting for After Hours                                                                                                    |  |
|                                            |                                  | Personal greeting for Caller ID                                                                                                    |  |
| New Message<br>Retention Time              | 1-30 days<br>( <b>14</b> )       | Defines the number of days that an unplayed message will remain in the mailbox. The days are counted from the day following the recording.                                                                                                    |  |
| Saved Message<br>Retention Time            | 1-30 days<br>0: Unlimited<br>(5) | Defines the number of days that a played message will remain in the mailbox. The timing is "refreshed" whenever the message is played back. If "0: Unlimited" is selected, the saved message will remain in the mailbox until erased by the Subscriber.                                          |  |
| Message<br>Length                          | 1-6 min<br>0: Unlimited<br>(3)   | Defines the maximum message length.  If set to "0: Unlimited", a subscriber can record two-way conversations of unlimited length into his or another person's mailbox (Two-Way Recording or Two-Way Transfer). The maximum recording time for other messages will automatically be set to 6 min. |  |
| Mailbox<br>Capacity<br>Maximum<br>Messages | 5-100 msgs<br>(10)               | Specifies the maximum number of (both new and saved) messages that can be stored in each mailbox.                                                                                                    |  |

Table 38

| Parameter                                           | Value Range<br>(Default)          | Description/Function                                                                                                    |
|-----------------------------------------------------|-----------------------------------|----------------------------------------------------------------------------------------------------|
| Mailbox<br>Capacity<br>Maximum<br>Message<br>Time   | 5-100 min<br>0: Unlimited<br>(10) | Specifies the total number of available minutes in each mailbox for message storage (both new and saved messages).                                |
| Message<br>Retrieval<br>Order                       | 1. LIFO<br>2. FIFO<br>(LIFO)      | Specifies the order in which messages are retrieved (played back for listening).  1. LIFO - Messages are retrieved starting with the most recent. |
|                                                     |                                   | 2. FIFO - Messages are retrieved starting with the oldest message.                                                                                |
| Message<br>Scanning with<br>Information             | 1. Yes<br>2. No<br>( <b>No</b> )  | If set to "Yes," the VPS adds the message sender's information, recording date, and time to the message during message scan.                      |
| Play System<br>Prompt after<br>Personal<br>Greeting | 1. Yes<br>2. No<br>(No)           | If set to "Yes," directions for recording a message are given to the caller directly after the personal greeting has been played.                 |
|                                                     |                                   | The following guidance messages are played: "To end recording, hang up or press I for more features."  "To pause and restart recording, press 2." |
| Use Call<br>Waiting<br>on Busy                      | 1. Yes<br>2. No<br>( <b>No</b> )  | If set to "Yes," the VPS signals the busy extension that another call is waiting.                                                                 |
|                                                     |                                   | <b>Note:</b> To use Call Waiting on Busy, you must also enable the use of the Call Waiting feature at your PBX.                                   |

Table 38

| Parameter                                    | Value Range<br>(Default)                                       | Description/Function                                                                                                    |  |
|----------------------------------------------|----------------------------------------------------------------|----------------------------------------------------------------------------------------------------|--|
| Message<br>Cancel for Live<br>Call Screening | 1. Yes<br>2. No<br>(Yes)                                       | The Live Call Screening feature permits the Subscriber to monitor incoming messages as they are being recorded and speak to the caller if desired. If the Subscriber chooses to speak to the caller, if not disabled by the PBX beforehand, the VPS will record the two-way conversation. If set to "Yes," the VPS will automatically delete this recording. |  |
|                                              |                                                                | The two-way conversation may be saved in the mailbox if the PBX allows the conversation to be recorded. If set to "No", the recording will be automatically saved.                                                                                                    |  |
|                                              |                                                                | <b>Note</b> : The Live Call Screening feature is available if APT/DPT Voice Mail Integration is activated with a Panasonic KX-TA series or KX-TD series telephone system.                                                                                                    |  |
| Direct Mailbox<br>Access                     | 1. Yes<br>2. No<br>(Yes)                                       | If set to "Yes," a Subscriber is able to directly enter the Subscriber Service. This is accomplished by calling a VPS extension directly from the Subscriber's extension. The Subscriber Service Access Code (*+ mailbox number) should not be dialled. Password entry may be required if specified beforehand.                                              |  |
|                                              |                                                                | <b>Note</b> : The Direct Mailbox Access feature is available if APT/DPT Voice Mail Integration is activated with a Panasonic KX-TA series or KX-TD series telephone system.                                                                                                    |  |
| Intercom<br>Paging Group                     | 1-9<br>(COS NO.1-9<br>:Group 1-9<br>COS NO.10-62<br>: Group 1) | Specifies the Intercom Paging group number available to the Subscriber. If set to "9," the Intercom Paging feature is activated for all groups.                                                                                                    |  |
|                                              | - ·                                                            | <b>Note</b> : The Intercom Paging feature is available if APT/DPT Voice Mail Integration is activated with a Panasonic KX-TA series or KX-TD series telephone system.                                                                                                    |  |

Table 38

| Parameter                                            | Value Range<br>(Default)               | Description/Function                                                                                                    |  |
|------------------------------------------------------|----------------------------------------|----------------------------------------------------------------------------------------------------|--|
| Prompt Mode                                          | 1. System 2. User 1 3. User 2 (User 1) | Specifies the language used for voice prompts played for the Subscriber during a Message Waiting Notification Call and Subscriber Service.                                                                                                    |  |
|                                                      |                                        | <b>Note</b> : If User 1 or User 2 is specified as Prompt Mode but not recorded by the Message Manager, the VPS will automatically play the factory recorded System Prompts in English. By default, User 1 and User 2 Prompts are not recorded.                                                                           |  |
| Remote Call<br>Forward to CO                         | 1. Yes<br>2. No<br>(No)                | If set to "Yes", Remote Call Forwarding can be set to an outside (CO) line; a subscriber can program (either from a remote location or on-site) his extension to forward various types of calls to either "Telephone No.1" or "Telephone No.2" (preprogrammed in the Mailbox Setting), or to any other telephone number. |  |
|                                                      |                                        | <b>Note</b> : The Remote Call FWD to CO feature is available if DPT Voice Mail Integration is activated with a Panasonic KX-TD series telephone system.                                                                                                    |  |
| Delete<br>Message<br>Confirmation                    | 1. Yes<br>2. No<br>(No)                | If set to "Yes", the VPS requests confirmation from the mailbox owner before erasing a message left in the mailbox. If set to "No", the message is erased immediately.                                                                                                    |  |
| Number of<br>CIDs for Caller<br>Name<br>Announcement | 0 - 30<br>( <b>30</b> )                | Specifies the maximum number of Caller IDs which Subscribers can assign for the Personal Caller Name Announcement.                                                                                                    |  |
| Personal<br>Greeting for<br>CID                      | 1. Yes<br>2. No<br>(Yes)               | If set to "Yes", Subscribers can utilise the personal greeting feature for Caller ID.                                                                                                    |  |
| Caller ID<br>Screening                               | 1. Yes<br>2. No<br>(Yes)               | If set to "Yes", Subscribers can utilise the Caller ID Screening feature.                                                                                                    |  |

Table 38

| Parameter                                    | Value Range<br>(Default)                     |                                                                        | Description/Function                                                                                                    |
|----------------------------------------------|----------------------------------------------|------------------------------------------------------------------------|----------------------------------------------------------------------------------------------------|
| Authorisation<br>for Message<br>Notification | 1. Yes<br>2. No<br>(No)                      | Message W<br>parameters<br>Mode, MW<br>Device Not<br>"No", sub-p       | es," Subscribers are able to utilise the faiting Notification feature. The subto be set include Beeper Callback No. Entry L Notification for Unreceived Message, and ification for Unreceived Message. If set to parameters cannot be assigned.  parameter in COS No. 1 is set to "Yes" when beetup procedure is used to create Subscriber                          |
| Beeper Callback No. Entry                    | 1. Caller Select 2. Without 3. Before        | Permits Sulfeature.                                                    | oscribers to use the Callback Number Entry                                                                                                    |
| Mode                                         | 4. After<br>5. Disable<br>( <b>Disable</b> ) | Caller<br>Select:                                                      | After recording a message, callers are asked if they would like to enter a callback number.                                                                                                    |
|                                              |                                              | Without:                                                               | Without recording a message, the caller is asked to enter the callback number.                                                                                                    |
|                                              |                                              | Before:                                                                | Before recording a message, the system asks the caller to enter the callback number.                                                                                                    |
|                                              |                                              | After:                                                                 | After recording a message, the system asks the caller to enter the callback number.                                                                                                    |
|                                              |                                              | Disable:                                                               | Disables the Callback Number Entry feature.                                                                                                    |
|                                              |                                              | number. Winot enter a c<br>Table 61) w<br>display. If a<br>telephone c | ilise this feature, the callback number entry be included in the Subscriber's beeper (pager) then "Disable" is selected or if the caller does allback number, "System Callback No." (See will be displayed on the beeper's (pager's) a caller's number is received through the company's Caller ID service, the caller's l be displayed instead of "System Callback |
| MWL Notification for Unreceived Message      | 1. Yes<br>2. No<br>(Yes)                     | when unpla                                                             | es", the message waiting lamp will illuminate yed messages remain after the subscriber has e mailbox for Subscriber Service.                                                                                                    |

Table 38

| Parameter                                            | Value Range<br>(Default)                            | Description/Function                                                                                                    |  |
|------------------------------------------------------|-----------------------------------------------------|----------------------------------------------------------------------------------------------------|--|
| Device<br>Notification for<br>Unreceived<br>Message  | 1. Yes<br>2. No<br>(No)                             | If set to "Yes", the VPS calls the appropriate device in numerical order until all unplayed messages are received.                                                                                                    |  |
| Authorisation<br>for External<br>Message<br>Delivery | 1. Yes<br>2. No<br>(No)                             | If set to "Yes", subscribers are able to utilise the External Message Delivery feature. The sub-parameter to be set is Prompt Mode. If set to "No", sub-parameter cannot be assigned.                                                                                                    |  |
| Prompt Mode                                          | 1. System 2. User 1 3. User 2 4. Selective (User 1) | When an external message is delivered, the receiver will be greeted by the VPS in the specified language (prompt). However, if "Selective" is enabled, then the receiver has a choice of prompts. See related explanation in "Incoming Call Service Prompt" in Table 21 in 5.3.1 Port Service Menu.  Note: When "Selective" is enabled and the receiver uses a rotary telephone, the no-entry selection is specified by "Prompt for Rotary Callers" in Table 21 in 5.3.1 Port |  |
| Authorisation<br>for Auto<br>Forwarding              | 1. Yes<br>2. No<br>(No)                             | Service Menu.  If set to "Yes", the VPS automatically forwards messages that have not been accessed for a specific length of time to another mailbox. The sub-parameters to be set for this feature include Mailbox Number, Delay Time, and Forwarding Mode. If set to "No", sub-parameters cannot be assigned.                                                                                                    |  |
| Mailbox<br>Number                                    | 2-5 digits (None)                                   | Specifies the mailbox to which the messages will be forwarded.  Note: The numbers of the System Group Distribution List cannot be specified as the destination.                                                                                                    |  |
| Delay Time                                           | (h) (min)<br>00:05 to 99:59<br>( <b>00:30</b> )     | Specifies the length of time in hours and minutes that the VPS must wait before forwarding unretrieved messages. The maximum delay time is 99 h, 59 min.                                                                                                    |  |
|                                                      |                                                     | <b>Note:</b> The delay time must be less than the New Message Retention Time, or else messages will be deleted before being forwarded.                                                                                                    |  |

Table 38

| Parameter       | Value Range<br>(Default)     | Description/Function                                                                                                    |
|-----------------|------------------------------|----------------------------------------------------------------------------------------------------|
| Forwarding Mode | 1. Copy<br>2. Move<br>(Move) | Specifies if forwarded messages are to be retained in the original mailbox. When set to "Copy," a copy of the message is retained in the original mailbox after forwarding. When set to "Move," messages are forwarded to the receiving mailbox and are not retained at the original location. |

### COS Nos. 63 & 64 (for Managers)

To access Class of Service Numbers 63 & 64 for Managers, follow the menu path as shown:

System Administration Top Menu - 1 - 2 - COS No. (63-64)

Only the parameters listed below can be assigned for COS numbers 63 and 64. COS number 64 cannot assign the parameters relating to the Message Waiting Notification and the Remote Call Forward to CO features.

Table 39

| Parameter                       | Value Range<br>(Default)                   | Description/Function                                                                                                    |
|---------------------------------|--------------------------------------------|----------------------------------------------------------------------------------------------------|
| New Message<br>Retention Time   | 1-30 days ( <b>30</b> )                    | Defines the number of days that an unplayed message can remain in the mailbox. The storage period begins the day after massage reception.                                                                                                    |
| Saved Message<br>Retention Time | 1-30 days<br>0: Unlimited<br>( <b>30</b> ) | Defines the number of days a played saved message can remain in the mailbox. The timing is "refreshed" whenever the message is played back. If "0: Unlimited" is selected, saved messages will remain in the mailbox until erased by the mailbox owner.                                       |
| Message<br>Length               | 1-6 min<br>0: Unlimited<br>( <b>6</b> )    | Defines the maximum message length.  If set to "0: Unlimited", a manager can record two-way conversations of unlimited length into his or another person's mailbox (Two-Way Recording or Two-Way Transfer). The maximum recording time for other messages will automatically be set to 6 min. |

Table 39

| Parameter                                      | Value Range<br>(Default)               | Description/Function                                                                                                    |
|------------------------------------------------|----------------------------------------|----------------------------------------------------------------------------------------------------|
| Mailbox<br>Capacity<br>Maximum<br>Messages     | 5-100 msgs<br>( <b>100</b> )           | Specifies the maximum number of (both new and saved) messages that can be stored in a mailbox.                                                                                                    |
| Mailbox<br>Capacity<br>Maximum<br>Message Time | 5-100 min<br>0: Unlimited<br>(100)     | Specifies the total number of available minutes for storing (both new and saved) messages in each mailbox.                                                                                                    |
| Message<br>Retrieval Order                     | 1. LIFO<br>2. FIFO<br>(LIFO)           | Specifies the order in which messages will be retrieved (played back for listening).                                                                                                    |
|                                                |                                        | LIFO—Messages are retrieved starting with the most recent.                                                                                                    |
|                                                |                                        | 2. FIFO—Messages are retrieved starting with the oldest.                                                                                                    |
| Message<br>Scanning with<br>Information        | 1. Yes<br>2. No<br>(No)                | If set to "Yes", the VPS adds the message sender's name and the recording date and time to the message during the message scan.                                                                                                    |
| Prompt mode                                    | 1. System 2. User 1 3. User 2 (User 1) | Note: If User 1 or User 2 is specified as Prompt Mode but not recorded by the Message Manager, the VPS will automatically play the factory recorded System Prompts in English. By default, User 1 and User 2 Prompts are not recorded.                                                                                                    |
| Remote Call<br>Forward to CO                   | 1. Yes<br>2. No<br>(No)                | If set to "Yes", Remote Call Forwarding can be set to an outside (CO) line; the Message Manager can program (either from a remote location or on-site) his extension to forward various types of calls to either "Telephone No.1" or "Telephone No.2" (pre-programmed in the Mailbox Setting), or to any other telephone number.  Note: The Remote Call FWD to CO feature is available if |
|                                                |                                        | DPT Voice Mail Integration is activated with a Panasonic KX-TD series telephone system.                                                                                                    |
| Delete<br>Message<br>Confirmation              | 1. Yes<br>2. No<br>( <b>No</b> )       | If set to "Yes", the VPS requests confirmation from the mailbox owner before erasing a message left in the mailbox. If set to "No", the message is erased immediately.                                                                                                    |

Table 39

| Parameter                                           | Value Range<br>(Default)                       |                                                                                           | Description/Function                                                                                                    |
|-----------------------------------------------------|------------------------------------------------|-------------------------------------------------------------------------------------------|----------------------------------------------------------------------------------------------------|
| Authorisation<br>for Message<br>Notification        | 1. Yes<br>2. No<br>(Yes)                       | the Message<br>parameters<br>Mode, MW<br>Device Not                                       | "Yes," the Message Manager is able to utilise to Waiting Notification feature. The subto be set include Beeper Callback No. Entry L Notification for Unreceived Message, and iffication for Unreceived Message. If set to parameters cannot be assigned.                                                                                                    |
| Beeper Callback No. Entry Mode                      | 1. Caller<br>Select<br>2. Without<br>3. Before | Permits the Entry featur                                                                  | Message Manager to use the Callback Number re.  After recording a message, the caller is asked                                                                                                    |
|                                                     | 4. After 5. Disable (Disable)                  | Select:                                                                                   | if the message is urgent. If urgent, the caller is asked to enter the callback number.                                                                                                    |
|                                                     |                                                | Without:                                                                                  | Without recording a message, the caller is asked to enter the callback number.                                                                                                    |
|                                                     |                                                | Before:                                                                                   | Before recording a message, the system asks the caller to enter the callback number.                                                                                                    |
|                                                     |                                                | After:                                                                                    | After recording a message, the system asks the caller to enter the callback number.                                                                                                    |
|                                                     |                                                | Disable:                                                                                  | Disables the Callback Number Entry feature.                                                                                                    |
|                                                     |                                                | must be incl<br>When "Disa<br>callback nu<br>will be disp<br>caller's num<br>Caller ID se | ilise this feature, the callback number entry code duded in the Subscriber's beeper (pager) number. able" is selected or if the caller does not enter a mber, "System Callback No." (See Table 61) layed on the beeper's (pager's) display. If a aber is received through a telephone company's ervice, the caller's number will be displayed System Callback No." |
| MWL Notification for Unreceived Message             | 1. Yes<br>2. No<br>(Yes)                       |                                                                                           | es", the message waiting lamp illuminates when essages remain after the Message Manager has e mailbox.                                                                                                    |
| Device<br>Notification for<br>Unreceived<br>Message | 1. Yes<br>2. No<br>(No)                        |                                                                                           | es", the VPS calls the appropriate device in order until all unplayed messages are received.                                                                                                    |

# B4 SYSTEM ADMINISTRATION - PORT/TRUNK SERVICE

One of 4 incoming call services can be assigned to each VPS port and each PBX trunk group: Voice Mail, Automated Attendant, Interview, or Custom Service.

The Port Assignment menu and Trunk Group Assignment menu allow the Company Greeting Number, Prompt Mode, and Delayed Answer Time to be programmed.

Services have this order of priority:

Holiday Service > Caller ID Call Routing > Trunk Service > Port Service (Holiday Service has the highest priority.)

To access the Port/Trunk Service Menu, follow the menu path as shown:

**System Administration Top Menu - 1 - 3** 

# **B4.1** Port Assignment

To select the Day, Night, Lunch or Break Mode for the selected port, follow the menu path as shown:

System Administration Top Menu - 1 - 3 -1 - Port No. (1-2)

#### Port 1 - Day Mode

To select the Day Mode Features for Port 1, follow the menu path as shown:

System Administration Top Menu - 1 - 3 -1 - Port No. (1) - 1

Table 40

| Parameter                       | Value Range<br>(Default)                                          | Description/Function                                                                                                    |
|---------------------------------|-------------------------------------------------------------------|----------------------------------------------------------------------------------------------------|
| Company<br>Greeting No.         | 1-32<br>S: System<br>Greeting<br>N: None<br>(System<br>Greeting)  | Specifies the company greeting to be played on the port.  The System Greeting is: "Good Morning/Afternoon/ Evening. Welcome to the Voice Processing System".                                                                                                    |
| Incoming Call<br>Service        | 1. Voice Mail 2. Auto. Attn. 3. Interview 4. Custom (Auto. Attn.) | Specifies one of 4 incoming call services.  Note 1: When you specify the Interview Service, one of Subscriber's Interview mailbox numbers should also be specified.  Note 2: When you specify the Custom service, one of 100 (1-100) Custom service numbers should also be specified.                           |
| Incoming Call<br>Service Prompt | 1. System 2. User 1 3. User 2 4. Selective (User 1)               | Specifies the language of voice prompts to be played on this port.  Note 1: This parameter is not valid if incoming call service is set to "Interview" or "Custom".  Note 2: If "Selective" is specified, you will need to select a prompt available for rotary callers. See "Prompt for Rotary Callers" below. |
| Prompt for<br>Rotary Callers    | 1. System 2. User 1 3. User 2 (System)                            | Specifies in which language rotary callers hear the voice prompts when they cannot enter any digit to select a "Prompt Selection Number" while the Multilingual selection menu message is being played.                                                                                                    |
| Delayed<br>Answer<br>Time       | 0-15 s<br>( <b>0</b> )                                            | Specifies whether the port answers immediately (0) or with a delay (1 - 15 s).                                                                                                    |

# Port 1 - Night Mode

To select the Night Mode Features for port 1, follow the menu path as shown:

System Administration Top Menu - 1 - 3 - 1 - Port No. (1) - 2

#### Port 1 - Lunch Mode

To select the Lunch Mode Features for port 1, follow the menu path as shown:

System Administration Top Menu - 1 - 3 - 1 - Port No. (1) - 3

#### Port 1 - Break Mode

To select the Break Mode Features for port 1, follow the menu path as shown:

System Administration Top Menu - 1 - 3 - 1 - Port No. (1) - 4

#### Note

The port assignment procedure for Port 2 is the same as Port 1.

## **B4.2** Trunk Group Assignment

This assignment is effective only with APT/DPT Integration.

To select the Day, Night, Lunch or Break Mode for the selected PBX trunk group, follow the menu path as shown:

System Administration Top Menu - 1 - 3 -2 - Trunk Group No. (1-24)

#### Trunk 1 - Day Mode

To select the Day Mode Features for PBX trunk group 1, follow the menu path as shown:

System Administration Top Menu - 1 - 3 - 2 - Trunk Group No. (1) - 1

Table 41

| Parameter                    | Value Range<br>(Default)                                           | Description/Function                                                                                                    |
|------------------------------|--------------------------------------------------------------------|----------------------------------------------------------------------------------------------------|
| Company<br>Greeting No.      | 1-32<br>S: System<br>Greeting<br>N: None<br>(System<br>Greeting)   | Specifies the company greeting to be played on the trunk (outside line) group.  The System Greeting is: "Good Morning/Afternoon/ Evening. Welcome to the Voice Processing System".                                           |
| Incoming Call<br>Service     | 1. Voice Mail 2. Auto. Attn. 3. Interview 4. Custom 5. None (None) | Specifies one of 4 incoming call services.  Note 1: When you specify the Interview Service, one of Subscriber's Interview mailbox numbers should also be specified.  Note 2: When you specify the Custom service, one of 100 |
| Incoming Call                | 1. System                                                          | (1-100) Custom service numbers should also be specified.  Specifies the language of voice prompts to be played on                                                                                                    |
| Service Prompt               | 2. User 1 3. User 2 4. Selective (User 1)                          | Note 1: This parameter is not valid if incoming call service is set to "Interview" or "Custom".                                                                                                    |
|                              |                                                                    | <b>Note 2</b> : If "Selective" is specified, you will need to select a prompt available for rotary callers. See "Prompt for Rotary Callers" below.                                                                           |
| Prompt for<br>Rotary Callers | 1. System 2. User 1 3. User 2 (System)                             | Specifies in which language rotary callers hear the voice prompts when they cannot enter any digit to select a "Prompt Selection Number" while the Multilingual selection menu message is being played.                      |
| Delayed<br>Answer<br>Time    | 0-15 s<br>( <b>0</b> )                                             | Specifies whether the trunk group answers immediately (0) or with a delay (1 - 15 s).                                                                                                    |

# Trunk 1 - Night Mode

To select the Night Mode Features for PBX trunk group 1, follow the menu path as shown:

System Administration Top Menu - 1 - 3 - 2 - Trunk Group No. (1) - 2

#### Trunk 1 - Lunch Mode

To select the Lunch Mode Features for PBX trunk group 1, follow the menu path as shown:

System Administration Top Menu - 1 - 3 - 2 - Trunk Group No. (1) - 3

#### Trunk 1 - Break Mode

To select the Break Mode Features for PBX trunk group 1, follow the menu path as shown:

System Administration Top Menu - 1 - 3 - 2 - Trunk Group No. (1) - 4

#### **Notes**

The trunk group assignment procedure for Trunks 2-24 is the same as Trunk 1.

For KX-TA series and KX-TD series, "trunk group number" in this section (assignment) means "exchange line number".

# B5 SYSTEM ADMINISTRATION - SERVICE SETTINGS

### **B5.1** Automated Attendant Parameters

The Automated Attendant Service has 3 main functions: Department or Speed Dialling, Operator's Parameters, and Alternate Extension.

To select the Automated Attendant Parameters, follow the menu path as shown:

System Administration Top Menu - 1 - 4- 1

#### **Department Dialing**

Department Dialling is a speed-dialling feature that permits a caller to reach the intended extension by dialling a single digit (1 - 9).

To select Department Dialing, follow the menu path as shown:

System Administration Top Menu - 1 - 4 - 1 - 1

Table 42

| Parameter                     | Value Range<br>(Default) | Description/Function                                                                      |
|-------------------------------|--------------------------|-------------------------------------------------------------------------------------------|
| Department<br>Dialing No. 1-9 | 2-5 digits (None)        | Specifies the department extension number.                                                |
|                               |                          | <b>Note 1</b> : The Extension Group List or Logical Extension Numbers cannot be assigned. |
|                               |                          | Note 2: The Message Manager must record the Department Dialling menu.                     |

#### **Operator's Parameters**

Used to specify the operator's (operator 1, 2, 3) extensions and mailboxes and how operator-seeking calls are treated.

Operator's parameters can be individually set for Day, Night, Lunch and Break Modes.

To select Operator's Parameters, follow the menu path as shown:

System Administration Top Menu - 1 - 4 - 1 - 2

#### Operator's Parameters - Day Mode - Operator 1

This parameter is used to enable or disable the Operator Service. It specifies Operator 1's extension and the treatment of the calls transferred to that extension. The assigned extension number for Operator 1 in the Day Mode will be for the Message Manager. When Operator service is enabled, operator-seeking calls are first transferred to Operator 1's extension.

#### **Notes**

- Because the extension number assigned for Operator 1 in the Day Mode is for the Message Manager, you cannot assign this extension to any other mailbox.
- By default, the extension number for the Message Manager's extension (assigned for Operator 1 in the Day Mode) is "0". However, the default setting cannot be used with the Message Waiting Notification—Lamp feature and the Remote Call Forwarding Set feature. When using these features, You must assign the extension number that is included in the Extension Numbering Plan.

To select Operator Parameters - Day Mode - Operator 1, follow the menu path as shown:

System Administration Top Menu - 1 - 4 - 1 - 2 - 1 - 1

Table 43

| Parameter           | Value Range<br>(Default) | Description/Function                                                                                                    |
|---------------------|--------------------------|----------------------------------------------------------------------------------------------------|
| Operator<br>Service | 1. Disable 2. Enable     | Used to turn the Operator Service feature on or off.                                                                                                    |
|                     | (Enable)                 | <b>Note</b> : All non-touchtone-input calls in Automated Attendant Service are transferred to the General Delivery Mailbox when the Operator Service is disabled. |

Table 43

| Parameter                  | Value Range<br>(Default)                                           | Description/Function                                                                                                    |
|----------------------------|--------------------------------------------------------------------|----------------------------------------------------------------------------------------------------|
| Operator's<br>Extension    | 1-5 digits<br>(0 (for KX-TA<br>series) or 9 (for<br>KX-TD series)) | Used to select the extension number for Operator 1.  Note 1: The default setting "0" (for KX-TA series) or "9" (for KX-TD series) cannot be used with the Message Waiting Notification - Lamp feature. An extension number must be assigned that is included in the Extension Numbering Plan. |
|                            |                                                                    | <b>Note 2</b> : The extension number must be an unassigned one.                                                                                                    |
| Operator's<br>Mailbox No.  | 2-5 digits (998)                                                   | Callers to Operator 1 are prompted to leave a message in this mailbox depending upon how the Busy Coverage or No Answer Coverage modes are set.                                                                                                    |
| Operator No<br>Answer Time | 10-60 s<br>( <b>30</b> )                                           | When a call to Operator 1, 2, or 3 is not answered within the time set, the VPS will offer other options as defined by the "No Answer Coverage Mode."                                                                                                    |
|                            |                                                                    | <b>Note</b> : This timer applies to Operator 1, 2, and 3.                                                                                                    |
| Busy Coverage<br>Mode      | 2. No Answer Coverage                                              | Specifies how calls are handled when the Operator 1 extension is busy.                                                                                                    |
|                            | 3. Call Waiting 4. Disconnect                                      | Hold - The caller is automatically placed on hold and the Operator 1 extension is called again.                                                                                                    |
|                            | Message<br>(Hold)                                                  | 2. No Answer Coverage - The caller is offered one of the options specified by the No Answer Coverage Mode.                                                                                                    |
|                            |                                                                    | 3. Call Waiting - Operator 1 is signaled when a call is waiting using the Call Waiting feature of the PBX.                                                                                                    |
|                            |                                                                    | 4. Disconnect Message - The VPS disconnects the call after playing " <i>Thank you for calling</i> ."                                                                                                    |

Table 43

| Parameter                     | Value Range<br>(Default)                                                                         | Description/Function                                                                                                    |
|-------------------------------|--------------------------------------------------------------------------------------------------|----------------------------------------------------------------------------------------------------|
| No Answer<br>Coverage<br>Mode | Caller Select     Leave Message     Disconnect     Message     Next Operator     (Caller Select) | <ul> <li>Specifies how Operator 1 calls are handled when not answered within the time period set through the "Operator No Answer Time" mode.</li> <li>1. Caller Select - This selection allows the caller to leave a message or call another extension.</li> <li>2. Leave Message - The caller is instructed to leave a message in Operator 1's mailbox.</li> <li>3. Disconnect Message - The caller is disconnected after playing "Thank you for calling."</li> <li>4. Next Operator - The system transfers the call to Operator 2.</li> </ul> |
| Message<br>Repeat Cycle       | 1-3 times (3)                                                                                    | Specifies the number of times that the system will play the Automated Attendant top menu.                                                                                                    |

#### **Note**

Extension Call Forwarding to the VPS can override the operator call coverage settings depending on the timing parameters of the PBX and VPS. Even if the operator call coverage parameters are set to "Next Operator" on Busy/No Answer, the call may go to the VPS (if the Operator has set the call forwarding to the VPS).

#### Operator's Parameters - Day Mode - Operator 2

Operator-seeking calls are received at Operator 2 when Operator 1 is busy or does not answer and Operator 1's parameters are set as follows.

- Busy Coverage Mode No Answer Coverage
- No Answer Coverage Mode Next Operator

To select Operator Parameters - Day Mode - Operator 2, follow the menu path as shown:

System Administration Top Menu - 1 - 4 - 1 - 2 - 1 - 2

Table 44

| Parameter                     | Value Range<br>(Default)                                                                 | Description/Function                                                                                                    |
|-------------------------------|------------------------------------------------------------------------------------------|----------------------------------------------------------------------------------------------------|
| Operator's<br>Extension       | 1-5 digits (None)                                                                        | Used to select the extension number for Operator 2. Any valid extension number can be assigned.                                                                                                    |
| Operator's<br>Mailbox No.     | 2-5 digits (None)                                                                        | Used to specify the mailbox number for Operator 2.<br>Callers to Operator 2 are prompted to leave a message in<br>this mailbox depending upon how the Busy Coverage or<br>No Answer Coverage modes are set.                                                                                                    |
| Busy Coverage<br>Mode         | 1. Hold 2. No Answer Coverage 3. Call Waiting 4. Disconnect Message (Hold)               | <ol> <li>Specifies how calls are handled when the Operator 2 extension is busy.</li> <li>Hold - The caller is automatically placed on hold and the Operator 2 extension is called again.</li> <li>No Answer Coverage - The caller is offered one of the options specified by the No Answer Coverage Mode.</li> <li>Call Waiting - Operator 2 is signaled when a call is waiting using the Call Waiting feature of the PBX.</li> <li>Disconnect Message - The VPS disconnects the call after playing "Thank you for calling."</li> </ol> |
| No Answer<br>Coverage<br>Mode | 1. Caller Select 2. Leave Message 3. Disconnect Message 4. Next Operator (Caller Select) | Specifies how Operator 2 calls are handled when not answered within the time period set through the "Operator No Answer Time" mode.  1. Caller Select - This selection allows the caller to leave a message or call another extension.  2. Leave Message - The caller is instructed to leave a message in Operator 2's mailbox.  3. Disconnect message - The caller is disconnected after playing "Thank you for calling."  4. Next Operator - The system transfers the call to Operator 3.                                             |

## **Operator's Parameters - Day Mode - Operator 3**

Operator-seeking calls to Operator 3, when Operator 2 is busy or unanswered and Operator 2's parameters are set as follows.

- Busy Coverage Mode No Answer Coverage
- No Answer Coverage Mode next Operator

To select Operator Parameters - Day Mode - Operator 3, follow the menu path as shown:

System Administration Top Menu - 1 - 4 - 1 - 2 - 1 - 3

Table 45

| Parameter                     | Value Range<br>(Default)                                                       | Description/Function                                                                                                    |
|-------------------------------|--------------------------------------------------------------------------------|----------------------------------------------------------------------------------------------------|
| Operator's<br>Extension       | 1-5 digits (None)                                                              | Used to select the extension number for Operator 3. Any valid extension number can be assigned.                                                                                                    |
| Operator's<br>Mailbox No.     | 2-5 digits (None)                                                              | Used to specify the mailbox number for Operator 3. Callers to Operator 3 are prompted to leave a message in this mailbox depending upon how the Busy Coverage or No Answer Coverage modes are set.                                                                                                    |
| Busy Coverage<br>Mode         | 1. Hold 2. No Answer Coverage 3. Call Waiting 4. Disconnect Message (Hold)     | <ol> <li>Specifies how calls are handled when the Operator 3 extension is busy.</li> <li>Hold - The caller is automatically placed on hold and the Operator 3 extension is called again.</li> <li>No Answer Coverage - The caller is offered one of the options specified by the No Answer Coverage Mode.</li> <li>Call Waiting - Operator 3 is signaled when a call is waiting using the Call Waiting feature of the PBX.</li> <li>Disconnect Message - The VPS disconnects the call after playing "Thank you for calling."</li> </ol> |
| No Answer<br>Coverage<br>Mode | Caller Select     Leave Message     Disconnect     Message     (Caller Select) | Specifies how Operator 3 calls are handled when not answered within the time period set through the "Operator No Answer Time" mode.  1. Caller Select - This selection allows the caller to leave a message or call another extension.  2. Leave Message - The caller is instructed to leave a message in Operator 3's mailbox.  3. Disconnect message - The caller is disconnected after playing "Thank you for calling."                                                                                                    |

#### **Notes**

An operator-seeking call is always first transferred to Operator 1. The call is then transferred to Operator 2 and Operator 3 respectively, depending on system programming.

"Next Operator" cannot be set for "No Answer Coverage Mode" of Operator 3.

#### Operator's Parameters - Night Mode - Operator 1, 2, 3

Same as Day Mode.

#### Operator's Parameters - Lunch Mode - Operator 1, 2, 3

Same as Day Mode.

#### Operator's Parameters - Break Mode - Operator 1, 2, 3

Same as Day Mode.

#### **Alternate Extension Assignment**

Used to assign extensions that should be transferred differently from the normal extension transfer sequence. Calls to the extensions in this group will be transferred following the sequence defined by "Alternate Extension Transfer Sequence" (See "Alternate Extension Transfer Sequence" in Table 73 in B7.3 PBX Interface Parameters).

To select the Alternate Extension Assignment Parameter, follow the menu path as shown:

System Administration Top Menu - 1 - 4 - 1 - 3

#### **Alternate Extension Group - Enter**

The system can create up to 32 extensions that use the same alternate transfer sequence.

To select the Alternate Extension - Enter Parameter, follow the menu path as shown:

System Administration Top Menu - 1 - 4 - 1 - 3 - 1

Table 46

| Parameter                        | Value Range<br>(Default) | Description/Function                                                                    |
|----------------------------------|--------------------------|-----------------------------------------------------------------------------------------|
| Alternate<br>Extension<br>(1-32) | 2-5 digits (None)        | Specifies an extension, which requires a different transfer sequence than normal.       |
|                                  |                          | <b>Note</b> : The Extension Group List or Logical Extension Numbers cannot be assigned. |

#### **Alternate Extension - Delete**

The system can delete extension numbers from the alternate extension group.

To select the Alternate Extension - Delete Parameter, follow the menu path as shown:

System Administration Top Menu - 1 - 4 - 1 - 3 - 2

#### **Alternate Extension - Listing**

Lists all of the extensions registered in the alternate extension group.

To select the Alternate Extension - Listing Parameter, follow the menu path as shown:

System Administration Top Menu - 1 - 4 - 1 - 3 - 3

## **B5.2** Custom Service

Custom Service is one of 4 incoming call services. By assigning a function to each key, a customised key operation service can be provided to callers. A maximum of 100 custom services can be established up to 8 layers deep.

To select the Custom Service Parameter, follow the menu path as shown:

System Administration Top Menu - 1 - 4 - 2 - Custom Service No. (1-100)

Table 47

| Parameter                     | Value Range<br>(Default)                         | Description/Function                                                                                                    |  |
|-------------------------------|--------------------------------------------------|----------------------------------------------------------------------------------------------------|--|
| Description                   | Up to 32 characters (None)                       | The information typed in this field is for reference only. Any ASCII character (except \) can be used.                                                                                                    |  |
| Prompt Mode                   | 1. System 2. User 1 3. User 2 (System)           | Specifies the language of the Custom Sevice and all subsequent prompts.  Note: This parameter overrides "Incoming Call Service Prompt."                                                                                                    |  |
| Menu Repeat<br>Cycle          | 1-3 times (3)                                    | Specifies the number of times Custom Service menu messages are repeated to the caller.                                                                                                    |  |
| Call Transfer<br>Anytime      | Extn./Mbx/No<br>(Extn.)                          | Specifies the destination to which the call is transferred. The "Extn." setting (enter "E") enables callers to be transferred directly to their intended party by dialling the extension number. The "Mbx" setting (enter "M") enables callers to leave messages in a mailbox by entering the mailbox number. The "No" setting (enter "N") disables extension transfer and mailbox transfer; only 1-digit entries work (following the Custom Service menu). |  |
| Wait for<br>Second Digit      | 1-5 s<br>(1)                                     | Resolves the problem when the first digit of the extension or mailbox number is the same as one of the Custom Service menu choices. The VPS waits the specified period of time for a second digit to be dialled. If the time period expires without a second digit being entered, the system assumes the caller has selected a menu choice. This parameter is used only if "Call Transfer Anytime" is set to "Ext" or "Mbx."                                |  |
| No DTMF<br>Input<br>Operation | a-f (c) *See Keypad Assignment on the next page. | Specifies how a call is treated when there is no response to the menu message. No response usually indicates that the caller is using a rotary phone. The factory setting is "C. Operator", which allows the caller to be automatically connected to an operator after message playback.                                                                                                    |  |

Table 47

| Parameter                       | Value Range<br>(Default)            | Description/Function                                                                                                    |                                                                                                    |
|---------------------------------|-------------------------------------|----------------------------------------------------------------------------------------------------|----------------------------------------------------------------------------------------------------|
| Keypad<br>Assignment<br>0-9,*,# | a-n<br>(*: d, 0: c<br>Others: None) | Any of the 14 services listed below (a-n) can be assigned to the 0 through 9,* and # keys on the telephone keypad. Callers are able to access these services by pressing the corresponding keys on their telephones. |                                                                                                    |
|                                 |                                     | (a)                                                                                                    | Transfer to Mailbox - Allows the caller to leave messages in a specific mailbox. Enter "a" followed by a mailbox number.               |
|                                 |                                     | (b)                                                                                                    | Transfer to Extension - Transfers the caller to a specific extension. Enter "b" followed by an extension number.                       |
|                                 |                                     | (c)                                                                                                    | Operator - Connects the caller to the operator.                                                                                        |
|                                 |                                     | (d)                                                                                                    | Exit - Plays a final guidance message and disconnects. The message must be recorded by the Message Manager.                            |
|                                 |                                     | (e)                                                                                                    | Previous Menu - If programmed, allows the caller access to a previous Custom Service Menu.                                             |
|                                 |                                     | (f)                                                                                                    | Custom Service - If programmed, allows the caller access to another Custom Service.                                                    |
|                                 |                                     | (g)                                                                                                    | Voice Mail Service - Allows the caller access to the Voice Mail Service.                                                               |
|                                 |                                     | (h)                                                                                                    | Call Transfer Service - Allows the caller access to the Automated Attendant Service.                                                   |
|                                 |                                     | (i)                                                                                                    | Subscriber Service - Allows the caller access to Subscriber Service. Available only when calls are from subscribers.                   |
|                                 |                                     | (j)                                                                                                    | Department Dialling - Transfers the caller to the Department Dialling menu.                                                            |
|                                 |                                     | (k)                                                                                                    | Dial by Name - Lets the caller be transferred to an extension by dialling the first 3 or 4 letters of the extension owner's last name. |
|                                 |                                     | (1)                                                                                                    | Repeat Menu - Repeats the Custom Service menu message.                                                                                 |
|                                 |                                     | (m)                                                                                                    | Main Menu - Lets the caller return directly to the top Custom Service menu.                                                            |
|                                 |                                     | (n)                                                                                                    | FAX Transfer - Enables the caller to send a fax message to the appropriate extension where a fax machine is connected.                 |

## **B5.3** Caller ID Call Routing Parameters

Up to 120 Caller ID numbers can be assigned to be automatically forwarded to a desired destination. Calls from the assigned Caller ID numbers are automatically forwarded to a programmed extension, mailbox (System Group Distribution List included) or Custom Service. "Private" (caller's number is not received) and "Out of Area" calls can also be forwarded automatically to a desired extension, mailbox or Custom Service. The company greetings will not play for calls forwarded by this feature.

Services have this order of priority:

Holiday Service > Caller ID Call Routing > Trunk Service > Port Service (Holiday Service has the highest priority.)

To access the proper menu for Caller ID Call Routing, follow the menu path as shown:

System Administration Top Menu - 1 - 4 - 3

#### **Caller ID Call Routing - Enter**

To access the proper menu for Caller ID Call Routing - Enter, follow the menu path as shown:

System Administration Top Menu - 1 - 4 - 3 - 1 - Caller ID List No. (1-120)

Table 48

| Parameter     | Value Range<br>(Default)                                                    | Description/Function                                                                                                    |
|---------------|-----------------------------------------------------------------------------|----------------------------------------------------------------------------------------------------|
| Caller ID No. | P, O or<br>Up to 20 digits<br>consisting of 1-9,<br>0, *<br>( <b>None</b> ) | Assigns the telephone number which the VPS automatically forwards to a desired destination. "*" substitutes any number (= wild card).  To have a "Private" call automatically forwarded to a desired destination, enter "P".  For an "Out of Area" call, enter "O". |

Table 48

| Parameter     | Value Range<br>(Default)                | Description/Function                                                                                                    |
|---------------|-----------------------------------------|----------------------------------------------------------------------------------------------------|
| Description   | Up to 20 characters (None)              | Enters a name and/or description of the Caller ID number. Any ASCII character (except \) can be used.                                                                                                    |
|               |                                         | <b>Note</b> : When nothing is registered in this parameter but the caller's name is transmitted from the Local Exchange, the name will be automatically registered in this parameter. When this is done, an asterisk "** will appear with the Call Transfer parameter if "PUTD" is enabled (see 7.2.19 Touchtone Information Display (PUTD)). For example, you might see this: "Custom 3*". This indicates the name was automatically registered in the VPS.                                     |
| Call Transfer | Custom/Extn./<br>Mbx<br>( <b>None</b> ) | Specifies the destination to which the call from an assigned Caller ID number is automatically forwarded. The "Custom" setting (enter"C") enables callers to be forwarded to the specified Custom Service menu. The "Extn." setting (enter "E") enables callers to be forwarded to the specified extension. The "Mbx" setting (enter "M") enables callers to leave messages in the specified mailbox. A System Group Distribution List number can be specified here instead of a mailbox number. |

#### **Caller ID Call Routing - Delete**

Permits specified Caller ID List numbers to be deleted from the list.

To access the proper menu for Caller ID Call Routing - Delete, follow the menu path as shown:

System Administration Top Menu - 1 - 4 - 3 - 2 - Caller ID List No. (1-120)

#### **Caller ID Call Routing - Listing**

Displays all Caller ID List numbers.

To access the proper menu for Caller ID Call Routing - Listing, follow the menu path as shown:

System Administration Top Menu - 1 - 4 - 3 -3

# B6 SYSTEM ADMINISTRATION - SYSTEM PARAMETER SETTINGS

### **B6.1** System Group Assignment

To access the proper menu for System Group Assignment, follow the menu path as shown:

System Administration Top Menu - 1 - 5 - 1

#### **System Group Assignment - Mailbox Group**

This parameter allows a Subscriber to send a message simultaneously to several mailboxes. These mailboxes may be assembled into a list called a System Group Distribution List. The VPS is able to maintain up to 20 System Group Distribution Lists. Each list can have up to 20 destination mailbox numbers. Mailboxes can be added or deleted from these lists and reviewed as needed.

To access the proper menu for Mailbox Group, follow the menu path as shown:

System Administration Top Menu - 1 - 5 - 1 - 1

#### **Mailbox Group - Enter**

To access the proper menu for Mailbox Group – Enter, follow the menu path as shown:

System Administration Top Menu - 1 - 5 - 1 - 1 - 1 - Group List No.

Table 49

| Parameter         | Value Range<br>(Default) | Description/Function                                                                                                    |
|-------------------|--------------------------|----------------------------------------------------------------------------------------------------|
| Group<br>List No. | 2-5 digits (None)        | Specifies any vacant mailbox number. The Subscriber can specify that the VPS transfer or deliver messages to all members of a group by simply specifying the System Group Distribution List No. |

Table 49

| Parameter      | Value Range<br>(Default)   | Description/Function                                                                                                    |
|----------------|----------------------------|----------------------------------------------------------------------------------------------------|
| Group Name     | Up to 16 characters (None) | Allows a group name to be specified. If a group name is not required, press RETURN, and specify the mailbox numbers.  Any alphanumeric character and [ (space)] can be used. |
| Member<br>1-20 | 2-5 digits (None)          | Specifies mailbox numbers belonging to this group.                                                                                                    |

#### Mailbox Group - Delete

Permits specified mailboxes to be deleted from the list.

To access the proper menu for Mailbox Group - Delete, follow the menu path as shown:

System Administration Top Menu - 1 - 5 - 1 - 1 - 2 - Group List No.

#### **Mailbox Group - Listing**

Displays all System Group Distribution List numbers.

To access the proper menu for Mailbox Group - Listing, follow the menu path as shown:

System Administration Top Menu - 1 - 5 - 1 - 1 - 3

#### **System Group Assignment - Extension Group**

Several extensions can be assembled into a single list. The VPS is able to maintain up to 20 Extension Group Lists. Each list can support up to 20 extensions. Extensions can be added, deleted, and reviewed. Members within a list are able to share the same mailbox and be notified by the Message Waiting Notification - Lamp feature (if authorised) when a message is present.

#### **Extension Group - Enter**

To access the proper menu for Extension Group - Enter, follow the menu path as shown:

System Administration Top Menu - 1 - 5 - 1 - 2 - 1 - Group List No.

Table 50

| Parameter         | Value Range<br>(Default)   | Description/Function                                                                                                    |
|-------------------|----------------------------|----------------------------------------------------------------------------------------------------|
| Group List<br>No. | 2-5 digits (None)          | Specifies any vacant extension number.                                                                                                    |
|                   |                            | <b>Note</b> : The Extension Group List number can be assigned as "The Extension of the Owner" of a mailbox. This permits all group members to share the information in the mailbox. |
| Group Name        | Up to 16 characters (None) | Allows a group name to be specified. If a group name is not required, press RETURN, and specify the mailbox numbers.  Any alphanumeric character and [ (space)] can be used.        |
| Member<br>1-20    | 2-5 digits (None)          | Specifies the extension number belonging to the group.                                                                                                    |
|                   |                            | Note: Members cannot have a personal mailbox.                                                                                                    |

#### **Extension Group - Delete**

Permits specified extensions to be deleted from the list.

To access the proper menu for Extension Group - Delete, follow the menu path as shown:

System Administration Top Menu - 1 - 5 - 1 - 2 - 2 - Group List No.

#### **Extension Group - Listing**

This parameter displays all Extension Group List numbers.

To access the proper menu for Extension Group List Numbers, follow the menu path as shown:

System Administration Top Menu - 1 - 5 - 1 - 2 - 3

#### **B6.2** Time Service

To access the proper menu for Time Service, follow the menu path as shown:

**System Administration Top Menu-1-5-2** 

#### **Time Service-Service Mode**

The VPS automatically activates the appropriate call handling method according to the Time Service setting (Day/Night, Lunch, and Break Services); however, the System Administrator or the System Manager can change the current call handling method by selecting a specific Service Mode.

To access the proper menu for Time Service-Service Mode for the selected time group, follow the menu path as shown:

**System Administration Top Menu-1-5-2-1** 

Table 51

| Parameter       | Value Range<br>(Default)             | Description/Function                                                                                                    |
|-----------------|--------------------------------------|----------------------------------------------------------------------------------------------------|
| Service<br>Mode | ice 1. Automatic                     | Assigns a specific Service Mode. There are 6 options available:  1. Automatic Mode—Operates according to the setting in the Time Service.  2. Manual Day Mode—Operates only in Day Mode.  3. Manual Night Mode—Operates only in Night Mode.  4. Manual Lunch Mode—Operates only in Lunch Mode.  5. Manual Break Mode—Operates only in Break Mode.  6. PBX Control Mode—Operation changes depending on PBX time period.       |
|                 | 6. PBX Control Mode (Automatic Mode) | Note: Once the Service Mode has been changed, it is retained unless the System Manager or System Administrator changes it again, even after the power is cut and restored.  PBX Control Mode is available only if APT/DPT Integration is activated with a Panasonic KX-TA series or KX-TD series telephone system. If PBX Control Mode does not function after it has been selected, the VPS will operate in Automatic Mode. |

In Automatic Mode, services have this order of priority:

**Holiday Service > Caller ID Call Routing > Trunk Service > Port Service** (Holiday service has the highest priority.)

In Manual Modes (Day, Night, Lunch, or Break), services have this order of priority:

**Caller ID Call Routing > Trunk Service > Port Service** (Holiday Service is disregarded.)

#### **Time Service-Time Service**

Time Service is a timer function that selects the desired call handling method based upon time of day: Day, Night, Lunch and Break Services are available.

Night Service can be assigned within Day Service parameters; Night Service starts when Day Service ends, and ends when Day Service starts. There are 3 periods for Break Service: Break 1 Service, Break 2 Service and Break 3 Service.

In each Time Service period, the parameters for Port Service, Trunk Group Service and Operator's Parameters can be specified differently.

#### Note

Break Service and Lunch Service are only available when they are in Day Service period. If Break 3 Service is out of Day Service period, for example, Break 3 Service does not work.

To access the proper menu for Time Service-Time Service, follow the menu path as shown:

**System Administration Top Menu-1-5-2-2** 

#### **Time Service-Day Service**

To access the proper menu for Day Service, follow the menu path as shown:

**System Administration Top Menu-1-5-2-2-1** 

Table 52

| Parameter   | Value Range<br>(Default) | Description/Function                                      |
|-------------|--------------------------|-----------------------------------------------------------|
| Mon         | 1-12: h                  | Specifies the "Start" and "End" times of the Day Service. |
| (Start/End) | 00-59: min               |                                                           |
| 1           | AM/PM: a.m./p.m.         | Day Mode: Day Mode in effect around the clock (24 h)      |
| Sun         | D: Day Mode              | Night Mode: Night Mode in effect around the clock (24 h)  |
| (Start/End) | N: Night Mode            |                                                           |
|             | (9:00 AM-5:00            |                                                           |
|             | PM)                      |                                                           |

#### **Time Service-Lunch Service**

To access the proper menu for Lunch Service, follow the menu path as shown:

**System Administration Top Menu-1-5-2-2-2** 

Table 53

| Parameter   | Value Range<br>(Default) | Description/Function                               |
|-------------|--------------------------|----------------------------------------------------|
| Mon         | 1-12: h                  | Specifies the "Start" and "End" times of the Lunch |
| (Start/End) | 00-59: min               | Service.                                           |
|             | AM/PM: a.m./p.m.         |                                                    |
| Sun         | (None)                   |                                                    |
| (Start/End) |                          |                                                    |

#### **Time Service-Break Service**

To access the proper menu for Break Service, follow the menu path as shown:

**System Administration Top Menu-1-5-2-2-3** 

Table 54

| Parameter       | Value Range<br>(Default) | Description/Function                                                                               |
|-----------------|--------------------------|----------------------------------------------------------------------------------------------------|
| Mon             | 1-12: h                  | Specifies the "Start" and "End" times of the Break                                                 |
| Break 1 Service | 00-59: min               | Service.                                                                                           |
| Break 2 Service | AM/PM: a.m./p.m.         |                                                                                                    |
| Break 3 Service | (None)                   | <b>Note</b> : When Break Service periods overlap Lunch Service period, Lunch Service has priority. |
| (Start/End)     |                          | Service period, Lunch Service has priority.                                                        |
|                 |                          |                                                                                                    |
| Sun             |                          |                                                                                                    |
| Break 1 Service |                          |                                                                                                    |
| Break 2 Service |                          |                                                                                                    |
| Break 3 Service |                          |                                                                                                    |
| (Start/End)     |                          |                                                                                                    |

# **B6.3** Holiday Setting

A special service mode can be programmed for up to 20 holidays. When the day(s) is set as holiday(s), settings in this parameter have priority over settings for Trunk Service, Port Service and Caller ID Call Routing.

When setting specific day(s) as holiday(s), you have the following 2 options:

- The first option is to specify a single day on which to enable the Holiday Service setting. For example, you can specify New Year's Day as a holiday.
- The second option is to specify a range of days to enable the Holiday Service setting on all days within the specified range. For example, you can specify the start and the end dates of your Christmas holiday.

#### Note

Holidays cannot overlap. For example, if you have set Dec. 22nd to Jan. 6th as holidays, you cannot set Jan. 1st as a holiday.

To provide a special message to callers on a holiday (for example, "Today is New Year's Day and our office is closed. If you wish to record a message, please press 1 now."), you can create a Custom Service menu. Use this setting to direct calls to this Custom Service on Jan. 1st. Use foreign languages where appropriate.

*To access the proper menu for Holiday Setting, follow the menu path as shown:* 

System Administration Top Menu - 1 - 5 - 3

#### **Holiday Setting - Enter**

To access the proper menu for Holiday Setting - Enter, follow the menu path as shown:

System Administration Top Menu - 1 - 5 - 3 - 1 - Holiday No. (1-20)

Table 55

| Parameter          | Value Range<br>(Default)   | Description/Function                                                                    |
|--------------------|----------------------------|-----------------------------------------------------------------------------------------|
| Name of<br>Holiday | Up to 16 characters (None) | For reference. Any alphanumeric character, and [(space)], [-], [.] and ['] can be used. |

Table 55

| Parameter               | Value Range<br>(Default)                                          | Description/Function                                                                                                    |
|-------------------------|-------------------------------------------------------------------|----------------------------------------------------------------------------------------------------|
| Date                    | DD/MM-DD/MM or DD/MM (DD: Day MM: Month) (None)                   | <ul> <li>Specifies the day or the range of days on which to enable Holiday Service setting.</li> <li>If you want to set a single day as a holiday, specify only one date.</li> <li>If you want to set a range of days as holidays, specify both the start and the end dates of the range.</li> <li>Note: Holidays cannot overlap.</li> </ul> |
| Retain Holiday          | 1. Yes<br>2. No<br>(No)                                           | Stores the Holiday Service setting for future use. If set to "Yes", the same setting will be activated automatically on the same day every year. If set to "No", the setting will be cancelled automatically after the holiday is over.                                                                                                    |
| Service                 | 1. Voice Mail 2. Auto. Attn. 3. Interview 4. Custom (Auto. Attn.) | Specifies one of 4 incoming call services for the holiday.  Note: When Interview Service is specified, one of Subscriber's Interview Mailbox numbers should also be specified. When the Custom Service is specified, one of the Custom Service numbers (1-100) should also be specified.                                                     |
| Company<br>Greeting No. | 1-32<br>S: System Greeting<br>N: None<br>(S: System<br>Greeting)  | Specifies the Company Greeting to be played on the holiday.  The System Greeting is: "Good Morning/Afternoon/ Evening. Welcome to the Voice Processing System". (However, the Message Manager can change this.)                                                                                                    |
| Port Affected           | Port No. (1-2)                                                    | Specifies the port number on which the Holiday Service setting is activated. The unspecified ports provide the usual incoming call service.  Note: Pressing [(back space)] will clear the parameter.                                                                                                    |
| Trunk Affected          | Trunk No.<br>(1-24)                                               | Specifies the trunk (outside line) number on which the Holiday Service setting is activated. The unspecified trunks (outside lines) provide the usual incoming call service.  Note: Pressing [(back space)] will clear the parameter.                                                                                                    |

#### **Holiday Setting - Delete**

Cancels the Holiday Service Setting by specifying a holiday number (1-20).

To access the proper menu for Holiday Setting - Delete, follow the menu path as shown:

System Administration Top Menu - 1 - 5 - 3 - 2

#### **Holiday Setting - Listing**

Used to display all of the specified holiday names and dates.

To access the proper menu for Holiday Setting - Listing, follow the menu path as shown:

System Administration Top Menu - 1 - 5 - 3 - 3

# **B6.4** Daylight Saving Time (DST)

Used to adjust the internal clock of the VPS to the starting and ending date of daylight saving time.

To access the proper menu for Daylight Saving Time, follow the menu path as shown:

System Administration Top Menu - 1 - 5 - 4

Table 56

| Parameter               | Value Range<br>(Default)                | Description/Function                                                                                                    |
|-------------------------|-----------------------------------------|----------------------------------------------------------------------------------------------------|
| Start Date/ End<br>Date | DD: Day<br>MM: Month<br>( <b>None</b> ) | Specifies the starting and ending dates of daylight saving time. The VPS advances 1 h on the starting date of daylight saving time, and restores the time on the ending date. Both the starting date and the ending date must be set. The same date cannot be used for both settings. |
|                         |                                         | <b>Note:</b> The VPS changes to and from DST at 2:00 AM.                                                                                                    |
|                         |                                         | Warning: Time Synchronisation (see 7.2.4 Set Time (TIME)) overrides the DST setting of the VPS.                                                                                                    |

# **B6.5** Prompt Setting

This setting is required when Multilingual Service is enabled.

To access the proper menu for Prompt Setting, follow the menu path as shown:

**System Administration Top Menu - 1 - 5 - 5** 

Table 57

| Parameter                                           | Value Range<br>(Default)                    | Description/Function                                                                                                    |
|-----------------------------------------------------|---------------------------------------------|----------------------------------------------------------------------------------------------------|
| System Prompt<br>Selection<br>Number                | 1-9<br>( <b>None</b> )                      | Assigns a selection number (1-9) to each prompt. Callers use the numbers to select the desired language for their message prompts. This setting is required when either one |
| User 1 Prompt<br>Selection<br>Number                |                                             | or both of the following parameters are set to "Selective."  Port Assignment - Incoming Call Service Prompt authorisation of External Message Delivery - Prompt             |
| User 2 Prompt<br>Selection<br>Number                |                                             | Mode  Example:                                                                                                    |
|                                                     |                                             | For service in English, press (7). For service in Spanish, press (8). For service in Chinese, press (9).                                                                    |
|                                                     |                                             | The Message manager is able to record this Multilingual Selection Menu.                                                                                                    |
|                                                     |                                             | <b>Note</b> : The Prompt Selection Number and the first digit of the mailbox number should be different from each other.                                                    |
| Position of "AM/PM" in Time Stamp for User 1 Prompt | 1. Before<br>2. After<br>3. 24-h<br>(After) | This parameter setting is functional only when User 1 or User 2 Prompts are in use. This parameter specifies the following:                                                 |
| Position of "AM/PM" in                              |                                             | 1. Before - the VPS announces "AM/PM" before the time (e.g., P.M. 3:42).                                                                                                    |
| Time Stamp<br>for User 2<br>Prompt                  |                                             | 2. After - The VPS announces "AM/PM" after the time (e.g., 3:42 P.M.).                                                                                                    |
| 1                                                   |                                             | 3. 24-h - the VPS announces the time in 24-h format ( <i>e.g.</i> , 15:42).                                                                                                 |
|                                                     |                                             | <b>Note</b> : When System Prompts are in use, the parameter is set to "After".                                                                                              |

# **B6.6** System Caller Name Announcement

Up to 120 Caller ID numbers can be assigned to announce pre-recorded Caller ID caller names when extension users listen to messages left in their mailbox from the assigned Caller IDs. Extension users can also hear caller names when calls from the assigned Caller IDs are

transferred to them from the VPS (Caller ID Screening). The recorded caller names will also be heard when the callers use the Intercom Paging features. The recorded names will be added to the end of the page.

The Caller ID Screening feature is enabled or disabled in the COS (Class of Service) settings. This feature is also enabled by selecting "Call Screening" in 4.1 Call Transfer Status in the Subscriber's Guide.

The Intercom Paging feature is enabled by selecting "Intercom Paging" in 4.1 Call Transfer Status, and/or in 4.3 Incomplete Call Handling in the Subscriber's Guide.

System Caller Names are recorded by the Message Manager.

To access the proper menu for System Caller Name Announcement, follow the menu path as shown:

System Administration Top Menu - 1 - 5 - 6

#### **System Caller Name Announcement - Enter**

To access the proper menu for System Caller Name Announcement — Enter, follow the menu path as shown:

System Administration Top Menu - 1 - 5 - 6 - 1 - Caller ID List No. (1-120)

Table 58

| Parameter     | Value Range<br>(Default)                    | Description/Function                                                                                    |
|---------------|---------------------------------------------|----------------------------------------------------------------------------------------------------|
| Caller ID No. | Up to 20 digits consisting of 1-9, 0 (None) | Assigns the telephone number for which the VPS announces a pre-recorded caller name to extension users. |
| Description   | Up to 20 characters (None)                  | Enters a name and/or description of the Caller ID number. Any ASCII character (except \) can be used.   |

#### **System Caller Name Announcement - Delete**

Permits specified Caller ID List numbers to be deleted from the list.

To access the proper menu for System Caller Name Announcement — Delete, follow the menu path as shown:

System Administration Top Menu - 1 - 5 - 6 - 2 - Caller ID List No. (1-120)

#### **System Caller Name Announcement - Listing**

Displays all Caller ID List numbers.

To access the proper menu for System Caller Name Announcement — Listing, follow the menu path as shown:

System Administration Top Menu - 1 - 5 - 6 - 3

#### **B6.7** Other Parameters

To access the proper menu for Other Parameters, follow the menu path as shown:

System Administration Top Menu - 1 - 5 - 7

#### Other Parameters - Extension Numbering Plan

Used to specify the extension numbers of the PBX so that the VPS is able to recognise the dialled extension as valid. This setting promotes the call handling of the Automated Attendant Service. This setting is recommended for better integration with the PBX.

To access the proper menu for Extension Numbering Plan, follow the menu path as shown:

System Administration Top Menu - 1 - 5 - 7 - 1

Table 59

| Parameter                 | Value Range<br>(Default)                                              | Description/Function                                                                                                    |
|---------------------------|-----------------------------------------------------------------------|----------------------------------------------------------------------------------------------------|
| Numbering<br>Plan<br>1-16 | 2-5 digits<br>consisting<br>of 0-9, X<br>(Numbering<br>Plan<br>1:2 XX | Specifies the first 1 or 2 digits of the PBX extension numbers. Up to 16 entries can be added to the list. Each entry can contain 2-5 digits of numeric characters, "0-9", and "X" which matches any digit. Extension numbers cannot begin with "0."                                                                                                    |
|                           | Numbering Plan<br>2:3 XX<br>Numbering Plan<br>3-16: None)             | Examples:  a) If valid PBX extension numbers are to be specified 201 through 264 and 301 through 364, specify the numbers as follows:                                                                                                    |
|                           |                                                                       | 2XX: Indicates any 3-digit extension number starting with "2."                                                                                                    |
|                           |                                                                       | 3XX: Indicates any 3-digit extension number starting with "3."                                                                                                    |
|                           |                                                                       | b) If valid PBX extension numbers are to be specified 400 through 450 and 3300 through 3399, specify the numbers as follows:                                                                                                    |
|                           |                                                                       | 4XX: Indicates any 3-digit extension number starting with "4."                                                                                                    |
|                           |                                                                       | 33XX: Indicates any 4-digit extension starting with "33."                                                                                                    |
|                           |                                                                       | Note: Auto Configuration will set this parameter automatically.                                                                                                    |
|                           |                                                                       | The Automated Attendant will dial any 2-5 digit PBX extension number (except numbers beginning with "0") whether valid or not. If the dialled number is included in the numbering plan, the Automated Attendant will immediately send it to the PBX without waiting for further input. If not included in the plan, the Automated Attendant will wait until the dialled number is recognised as an extension number, the internal inter-digit timer expires, or the caller dials 5 digits. |
|                           |                                                                       | If the number for an outgoing call is not found on the Numbering Plan, the VPS will consider it an outside number. The VPS will then attempt to dial it using the "Outgoing Call Setup Sequence."                                                                                                    |

### **Other Parameters - Dialing Parameter**

To select Dialing Parameter, follow the menu path as shown:

System Administration Top Menu - 1 - 5 - 7 - 2

Table 60

| Parameter                          | Value Range<br>(Default) | Description/Function                                                                                                    |
|------------------------------------|--------------------------|----------------------------------------------------------------------------------------------------|
| Number of<br>Digits<br>to Access   | 0-8 digits (1)           | Specifies the number of digits necessary to access an exchange line.                                                                                                    |
| Outside Line                       |                          | Example: If the PBX requires callers to dial "0" to access an exchange line, this parameter should be set as "1." This enables the system to recognise that an outgoing call setup sequence is completed once the initial "0" has been dialled (0-123-4567). The full sequence is therefore: 0 - (outgoing call setup sequence) - 123-4567.  The VPS can discriminate between local and long distance calls and can report outgoing calls and calling |
|                                    |                          | times for billing purposes on periodic port usage reports.                                                                                                    |
| Call Transfer<br>No Answer<br>Time | 10-60 s<br>( <b>20</b> ) | Specifies the amount of time that the VPS must wait before retrieving the transferred call when there is no answer at the destination extension.                                                                                                    |
| Outgoing Call<br>No Answer<br>Time | 10-90 s<br>( <b>30</b> ) | Specifies the amount of time that the VPS must wait before concluding that there is no answer at the outside number called.                                                                                                    |
| Pause Time                         | 1-9 s<br>(2)             | Specifies the pause time between dialled digits.                                                                                                    |

Table 60

| Parameter                          | Value Range<br>(Default)                                               | Description/Function                                                                                                    |
|------------------------------------|------------------------------------------------------------------------|----------------------------------------------------------------------------------------------------|
| Outgoing Call<br>Setup<br>Sequence | Up to 12 digits<br>consisting of<br>0-9, *, #, F, R, S, T,<br>W<br>(T) | Specifies the sequence of codes used by the VPS when calling an exchange line. Up to 12 digits can be set. The default value is "T." "T" indicates that the system will dial the outside phone number only after detecting a dial tone.  Example: |
|                                    |                                                                        | 0W = (0) - 1 s wait - dial outside phone number. "0" is the exchange line access number.                                                                                                    |
|                                    |                                                                        | F: Flash (Recall) R: Ringback Tone Detection S: Silence Detection T: Dial Tone Detection W: Wait for 1 s 1-9, 0,*, #: Dial Codes                                                                                                    |

#### **Other Parameters - Message Waiting Notification**

The following parameters are used to control the handling of message waiting notification calls.

To select the Message Waiting Notification Parameter, follow the menu path as shown:

System Administration Top Menu - 1 - 5 - 7 - 3

Table 61

| Parameter              | Value Range<br>(Default) | Description/Function                                                                                                    |
|------------------------|--------------------------|----------------------------------------------------------------------------------------------------|
| Outgoing Call<br>Ports | Port No. (1, 2)          | Specifies the port numbers used for the Message Waiting Notification Device feature. The VPS makes outgoing calls using the port specified in this field. At least 1 port must be specified. |

Table 61

| Parameter                                       | Value Range<br>(Default) | Description/Function                                                                                                    |
|-------------------------------------------------|--------------------------|----------------------------------------------------------------------------------------------------|
| Message<br>Waiting Lamp<br>Ports                | Port No. (1, 2)          | Specifies the port numbers used for the Message Waiting Notification Lamp feature.                                                                                                    |
|                                                 |                          | The VPS turns on the Message Waiting Lamp of the extension using the port specified in this field. At least 1 port must be specified.                                                                                                    |
| Message<br>Waiting Lamp<br>for Every<br>Message | 1. No<br>2. Yes<br>(Yes) | When set to "Yes," the VPS will turn on the Message Waiting Lamp of the extension each time a new message is recorded in the mailbox. This will occur even if the Message Waiting Lamp was not turned off from a previous message. This setting is useful when the first attempt is unsuccessful.              |
|                                                 |                          | When set to "No," the VPS will turn on the Message Waiting Lamp for the first message only. The VPS will not turn on the lamp for subsequent messages until the Subscriber has accessed the VPS to retrieve the messages stored there.                                                                         |
| Max. Digits for Callback No.                    | 1-48 digits (20)         | Specifies the maximum number of digits the caller can enter as a callback number. This number will be displayed on beepers (pagers) if the "Beeper Callback No. Entry Mode" is enabled.                                                                                                    |
| Callback No.<br>Entry Interdigit<br>Time-Out    | 1-10 s<br>(5)            | Sets the maximum allowable time between each digit on<br>Beeper Callback No. Entry. If the caller does not enter<br>any digits within the specified time, the VPS will not<br>accept entry of any additional digits.                                                                                           |
| System<br>Callback No.                          | Up to 32 digits (None)   | Specifies a telephone number displayed on the Subscriber's beeper (pager) as a callback number when "Type" is set to "Beeper."                                                                                                    |
|                                                 |                          | <b>Note</b> : If "Beeper Callback No. Entry Mode" is enabled through COS, the callback number entered by the caller will be displayed on the destination beeper (pager) instead of the System Callback No. However, if the caller fails to enter a callback number, the System Callback No. will be displayed. |

#### **Other Parameters - External Message Delivery**

Used to control the handling of External Message Delivery calls.

To select the External Message Delivery, follow the menu path as shown:

System Administration Top Menu - 1 - 5 - 7 - 4

Table 62

| Parameter                                      | Value Range<br>(Default) | Description/Function                                                                                                    |
|------------------------------------------------|--------------------------|----------------------------------------------------------------------------------------------------|
| Retry Times                                    | 0-9 times (3)            | Specifies the number of times that an external message delivery call should be attempted when the destination is busy or if there is no answer.                                                                                                    |
| Busy Delay                                     | 2-60 min (3)             | Specifies the length of time in minutes the VPS must wait after a busy condition is received before trying to deliver the message again.                                                                                                    |
| No Answer<br>Delay                             | 2-120 min ( <b>60</b> )  | Specifies the length of time in minutes the VPS is to wait after a no answer condition is received before trying to deliver the message again.                                                                                                    |
| Outgoing Call<br>Ports                         | Port No. (1, 2)          | Specifies the port numbers used for the External Message Delivery feature.                                                                                                    |
| Message<br>Length                              | 1-6 min (3)              | Specifies the allowable message length of external delivery messages that the Subscriber can record.                                                                                                    |
| Max. Messages for Mailboxes                    | 1-100 msgs (3)           | Specifies the maximum number of external delivery messages that can be stored in 1 mailbox.                                                                                                    |
| System External Message Delivery Duration Time | 1-9 min<br>( <b>3</b> )  | Specifies the maximum telephone connect time allowable for an external message delivery call. Used to prevent excessive telephone charges. Time begins when the destination number answers the call. The VPS terminates the call when the specified length of time has been exceeded. However, the VPS does not terminate a call until the whole message is played even though the specified time expires. |
| Callback<br>Telephone No.                      | Up to 32 digits (None)   | This telephone number is announced to the recipient as the telephone number to be called in order to retrieve the sender's message. The VPS plays the callback telephone number to recipients if unable to deliver the message because of incorrect password entry.                                                                                                    |

#### **Other Parameters - Call Hold**

To select Call Hold, follow the menu path as shown:

**System Administration Top Menu - 1 - 5 - 7 - 5** 

Table 63

| Parameter                                | Value Range<br>(Default)                         | Description/Function                                                                                                    |
|------------------------------------------|--------------------------------------------------|----------------------------------------------------------------------------------------------------|
| Call Hold<br>Mode                        | 1. Disable<br>2. Enable<br>( <b>Enable</b> )     | If set to "Enable", the VPS gives callers the option of either holding for a specific extension or selecting one of several Incomplete Call Handling service options.  While on hold, the VPS periodically gives callers the choice to either continue to hold or select one of the Incomplete Call Handling service options.  If set to "Disable," the VPS immediately offers callers the Incomplete Call Handling service. |
| Call Queuing<br>Announcement<br>Mode     | 1. Disable<br>2. Enable<br>( <b>Enable</b> )     | If set to "Enable," callers on hold are informed of their current position in the call hold queue.  Example: "One other person is queuing."                                                                                                    |
| Call Retrieval<br>Announcement<br>Timing | 1-30 s<br>(2)                                    | Specifies the interval between the voice guidance message that asks whether or not calls are to be retrieved during call holding.  Example: "To cancel holding, press 2 now. Otherwise, I'll try your party again."                                                                                                    |
| Redialing<br>Cancel Timing               | 1. 15 s<br>2. 30 s<br>3. 45 s<br>4. 60 s<br>(30) | Specifies the interval between the voice guidance messages that ask if continuous redials are to be attempted during call holding.  Example: "To continue holding, press 1. Otherwise, press 2."                                                                                                    |

#### **Other Parameters - Rotary Telephone Service**

For callers who are calling from rotary telephones (unable to input touchtone signals) or who are unable to properly respond to VPS guidance, this parameter specifies how they are treated.

To select Rotary Telephone Service, follow the menu path as shown:

System Administration Top Menu - 1 - 5 - 7 - 6

Table 64

| Parameter                                             | Value Range<br>(Default)                     | Description/Function                                                                                                    |
|-------------------------------------------------------|----------------------------------------------|----------------------------------------------------------------------------------------------------|
| Rotary<br>Telephone Call<br>Coverage<br>(Day),(Night) | 1. G. D. M. 2. Operator Extension (G. D. M.) | Defines how the VPS treats calls received from rotary telephones or calls from callers that are unfamiliar with the VPS operation in the Voice Mail Service. |
|                                                       |                                              | <b>Note</b> : G.D.M. = General Delivery Mailbox.                                                                                                    |

#### **Other Parameters - Intercom Paging Parameter**

Intercom Paging is a PBX feature that makes it possible to page the caller's party through telephone speakers. To utilise this feature, the PBX must have the Intercom Paging feature available and the VPS must be properly programmed. This feature is available for APT/DPT Integration mode only.

To select the Intercom Paging Parameter, follow the menu path as shown:

System Administration Top Menu - 1 - 5 - 7 - 7

Table 65

| Parameter                                   | Value Range<br>(Default)                                       | Description/Function                                                                                                    |
|---------------------------------------------|----------------------------------------------------------------|----------------------------------------------------------------------------------------------------|
| Intercom<br>Paging<br>Sequence              | Up to 12 digits consisting of 0-9,*, # and special codes (FXW) | Specifies the intercom paging sequence required by the PBX. It can be programmed using up to 12 of the following 8 letters and 12 dial codes.                                                |
|                                             |                                                                | D: Disconnect F: Flash (Recall) R: Ringback Tone Detection S: Silence Detection T: Dial Tone Detection W: Wait for 1 s X: Pager Dialling A: Answer 1-9, 0,*, #: Dial Digits                  |
| Release for<br>Intercom<br>Paging           | Up to 12 digits consisting of 0-9, *, # and special codes  (F) | Specifies the intercom paging release code required by the PBX. It can be programmed using up to 12 of the 8 letters and 12 dial digits as specified above.                                  |
| No Answer<br>Time for<br>Intercom<br>Paging | 1-30 s<br>(5)                                                  | When there is no answer, this parameter specifies the length of time (in seconds) the VPS must wait before concluding Intercom Paging.  The VPS will return to the caller if the paged party |
| Announcement<br>Repeat Cycle                | 1-3 times (1)                                                  | does not respond before this timer expires.  Specifies the number of times the intercom page will be announced.                                                                              |
|                                             |                                                                | Example: "I have a call for (mailbox owner's name)."                                                                                                    |
| Intercom<br>Paging Retry                    | 1-10 times (2)                                                 | Specifies the number of times paging will be retried when the paging destination is busy or if there is no answer.                                                                           |
|                                             |                                                                | <b>Note</b> : This setting applies when the subscriber has set only "Intercom Paging" status to enable in Incomplete Call Handling Status.                                                   |

Table 65

| ie Range<br>efault)                                                                                                    | Description/Function                                                                                                    |
|----------------------------------------------------------------------------------------------------|----------------------------------------------------------------------------------------------------|
| o 12 digits sisting of                                                                                                    | Specifies the intercom paging access code required by the PBX.                                                                                       |
| # for each group p 1-8: 331- 338 (-TA series) or 01-6308 X-TD816/ (232) or 31-638 X-TD612) Groups up 9): 33 × (-TA series) or (for KX- | Note: The Intercom Paging Group Number available for each Subscriber is determined on a COS-by-COS basis.                                            |
|                                                                                                    | efault)  12 digits isting of # for each group p 1-8: 331- 338 -TA series) or 01-6308 X-TD816/ 232) or 61-638 X-TD612) Groups up 9): 33 × -TA series) |

#### **Other Parameters - Fax Management**

The VPS can be programmed to automatically transfer incoming fax calls to a fax extension. A maximum of 2 fax extensions can be specified as the destination for the Automatic Fax Transfer. If the main fax extension is not available to receive a fax, the VPS will transfer the fax transmission to the alternate fax extension.

To select Fax Management, follow the menu path as shown:

System Administration Top Menu - 1 - 5 - 7 - 8

Table 66

| Parameter                                | Value Range<br>(Default)                      | Description/Function                                                           |
|------------------------------------------|-----------------------------------------------|--------------------------------------------------------------------------------|
| Automatic<br>Transfer of<br>Incoming Fax | 1: Disable<br>2: Enable<br>( <b>Disable</b> ) | Used to enable or disable the Automatic Transfer of Incoming Fax Call Service. |
| Call                                     |                                               | <b>Note</b> : Automatic detection works for only the first 30s.                |

Table 66

| Parameter                      | Value Range<br>(Default) | Description/Function                                                                                                    |  |  |  |
|--------------------------------|--------------------------|----------------------------------------------------------------------------------------------------|--|--|--|
| Main Fax<br>Extension No.      | 2-5 digits (None)        | Specifies the main fax extension number.                                                                                                    |  |  |  |
| Alternate Fax<br>Extension No. | 2-5 digits<br>(None)     | Specifies the backup fax extension number used when the main fax extension is busy or if there is no answer within the specified "Fax No Answer Time." When either of these situations occurs, the VPS transfers the fax call to the backup extension.                                                                                                    |  |  |  |
| Fax No Answer<br>Time          | 5-60 s<br>(10)           | Specifies the length of time (in seconds) the VPS must wait before taking other action when there is no answer at either fax extension.  Note: This timer applies to the fax call that has been transferred to the main or alternate fax extension.                                                                                                    |  |  |  |
| Fax Manager<br>Mailbox No.     | 2-5 digits (None)        | Specifies the Fax Manager Mailbox Number. The VPS will notify the fax manager of the status of fax calls depending upon the settings of the "Fax No Answer Coverage Mode" and "Fax Notification Mode" parameters.                                                                                                    |  |  |  |
| Fax No Answer<br>Coverage Mode | 1. No 2. Mbx 3. Ext (No) | If set to "Mbx", the VPS will leave the number of unanswered fax calls in the Fax Manager's mailbox.  Example: "The FAX transfer situation is as follows. One attempt was no answer."  1) If set to "Ext", the VPS will call the Fax Manager's extension to specify the number of unanswered fax calls received.  2) If set to "Mbx", the VPS will leave the number of unanswered fax calls in the Fax Manager's mailbox.  3) If set to "No", the VPS will take no action concerning unanswered fax calls. |  |  |  |

Table 66

| Parameter                | Value Range<br>(Default)                   | Description/Function                                                                                                    |
|--------------------------|--------------------------------------------|----------------------------------------------------------------------------------------------------|
| Fax Notification<br>Mode | 1. No<br>2. Mbx<br>3. Ext<br>( <b>No</b> ) | If set to "Mbx", the VPS will leave the number of successfully received fax calls in the Fax Manager's mailbox.  Example: "You have 1 FAX message."                                                                                                    |
|                          |                                            | <ol> <li>If set to "Ext", after a fax extension successfully receives a fax call, the VPS will automatically call the Fax Manager's extension and play a voice prompt - "You have 1 FAXmessage." The VPS will also leave the total number of received fax calls in the Fax Manager's mailbox.</li> <li>If set to "No", the VPS will not take any action concerning successfully received fax calls.</li> </ol> |

#### **Other Parameters - Disconnect Parameter**

To select the Disconnect Parameter, follow the menu path as shown:

System Administration Top Menu - 1 - 5 - 7 - 9

Table 67

| Parameter               | Value Range<br>(Default) | Description/Function                                                                      |
|-------------------------|--------------------------|-------------------------------------------------------------------------------------------|
| Maximum<br>Silence Time | 5-60 s<br>(10)           | The VPS will disconnect the call if silence is detected for more than the specified time. |

# B7 SYSTEM ADMINISTRATION - HARDWARE SETTINGS

For System Administration (system setup, mailbox setup, and system diagnosis) an RS-232C terminal must be connected to the serial interface of the VPS.

**System Administration Top Menu - 1 - 6** 

#### **B7.1** RS-232C Parameters

To the RS-232C Parameter, follow the menu path as shown:

System Administration Top Menu - 1 - 6 - 1

Table 68

| Parameter          | Value Range<br>(Default)                                                                                                    | Description/Function                                                    |
|--------------------|----------------------------------------------------------------------------------------------------|-------------------------------------------------------------------------|
| Baud Rate          | 1. 300 bps<br>2. 600 bps<br>3. 1200 bps<br>4. 2400 bps<br>5. 4800 bps<br>6. 9600 bps<br>7. 19200 bps<br>8. 38400 bps<br>(9600) | Specifies the speed at which the data is transferred (bits per second). |
| Word Bit<br>Length | 1. 7 bits<br>2. 8 bits<br>(8)                                                                                                  | Defines the number of bits in each byte or character.                   |
| Parity             | 1. None<br>2. Odd<br>3. Even<br>(None)                                                                                         | Specifies the parity used for error detection.                          |
| Stop Bit<br>Length | 1. 1 bit<br>2. 2 bits<br>(1)                                                                                                   | Specifies the number of bits used to signify the end of the byte.       |

# **B7.2** Port Setting

To select Port Setting, follow the menu path as shown:

System Administration Top Menu - 1 - 6 - 2

## **Port Setting Menu**

To select the Port Setting Menu for Port 1, follow the menu path as shown:

System Administration Top Menu - 1 - 6 - 2 - 1

Table 69

| Parameter          | Value Range<br>(Default)                                                           | Description/Function                                                                                                    |
|--------------------|------------------------------------------------------------------------------------|----------------------------------------------------------------------------------------------------|
| Flash Time         | 1. 100 ms<br>2. 300 ms<br>3. 600 ms<br>4. 900 ms<br>(100)                          | Specifies the duration of the flash (recall) signal that the VPS will send to the PBX.                                                                                                    |
| CPC Signal         | 1. None<br>2. 6.5 ms<br>3. 150 ms<br>4. 300 ms<br>5. 450 ms<br>6. 600 ms<br>(None) | Specifies the minimum time necessary to detect an interruption in the line power (CPC - Calling Party Control signal) received from the PBX. The VPS is able to determine that the line has been disconnected when a CPC signal has been detected. |
| Disconnect<br>Time | 1-8 s<br>(2)                                                                       | Specifies the length of time the line is temporarily unavailable after a call has ended.                                                                                                    |
| Dial Mode          | 1. DTMF 2. Pulse 10 pps 3. Pulse 20 pps (DTMF)                                     | Specifies the dial mode for DTMF (touchtone) or Pulse. If Pulse is specified, pulse speed (10/20 pps) must be selected.                                                                                                    |
|                    |                                                                                    | <b>Note</b> : This setting only affects outward dialling from the VPS. The VPS can only receive DTMF (touchtone) signals.                                                                                                    |

#### Note

The port assignment procedure for Port 2 is the same as Port 1.

#### **B7.3** PBX Interface Parameters

Three separate parameters are used to program the VPS for optimal signalling and performance with the PBX.

To select PBX Interface Parameters, follow the menu path as shown:

System Administration Top Menu - 1 - 6 - 3

#### **Dialing Parameters**

These parameters specify how the VPS will initiate and control call transfers, setup outgoing calls, and control message waiting lamps on extensions. The procedure for verifying the correct code sequences for non-Panasonic KX-T series telephone systems is to manually execute the sequences from a single line telephone (SLT) with the PBX.

To select Dialing Parameters, follow the menu path as shown:

System Administration Top Menu - 1 - 6 - 3 - 1

Table 70

| Parameter | Value Range<br>(Default)                                                                                                    | Description/Function                                                                                                    |
|-----------|----------------------------------------------------------------------------------------------------|----------------------------------------------------------------------------------------------------|
| PBX Type  | 1. Other Manufacturers 2. KX-T Series 1. T308/T616 2. T1232 3. T96 4. T336 5. TD816/TD1232 6. TD308 7. TA series 8. TD612 (TD816/TD1232) | Specifies the type of PBX connected to the VPS. In the case of a Panasonic KX-T series telephone system, the model number should also be specified.  Note: The Dialing Parameters are set automatically to each PBX default value after selecting the PBX type. |

Table 71

| PBX Type                                                | Other         | KX-T series   |            |        |        |        |                 |            |       |
|---------------------------------------------------------|---------------|---------------|------------|--------|--------|--------|-----------------|------------|-------|
|                                                         | Manufacturers | T308/<br>T616 | T1232      | Т96    | T336   |        | 5/1232/<br>/612 | TA s       | eries |
| Integration<br>Mode                                     | Inband        | None          | Inband     | Inband | Inband | Inband | *1DPT           | Inband     | *2APT |
| Operator<br>Transfer<br>Sequence                        | FX            | FTX           | FTX        | FTX    | FTX    | FTX    | FX              | FTX        | FX    |
| Extension<br>Transfer<br>Sequence                       | FX            | FTX           | FTX        | FTX    | FTX    | FTX    | FX              | FTX        | FX    |
| Alternate<br>Extension<br>Transfer<br>Sequence          | FX            | FTX           | FTX        | FTX    | FTX    | FTX    | FX              | FTX        | FX    |
| Reconnect<br>Sequence on<br>Busy                        | FWW           | FWW           | FWW        | FWW    | FWW    | FWW    | F               | FWW        | F     |
| Reconnect<br>Sequence on<br>No Answer                   | FWW           | FWW           | FWW        | FWW    | FWW    | FWW    | F               | FWW        | F     |
| Reconnect<br>Sequence on<br>Refuse Call                 | FWW           | FWW           | FWW        | FWW    | FWW    | FWW    | F               | FWW        | F     |
| Light-On<br>Sequence for<br>Message<br>Waiting<br>Lamp  | None          | N/A           | T701X<br># | T#91X  | T*9X   | T701X  | _               | T701X<br># | _     |
| Light-Off<br>Sequence for<br>Message<br>Waiting<br>Lamp | None          | N/A           | T702X<br># | T#90X  | T#9X   | T700X  | _               | T702X<br># | _     |
| Call Waiting<br>Sequence                                | None          | N/A           | 1          | N/A    | N/A    | 2      | 2               | 2          | 2     |
| Release<br>Sequence for<br>Call Waiting                 | None          | N/A           | F          | N/A    | N/A    | F      | F               | F          | F     |

- \*1 When your KX-TD series telephone system is in DPT Integration mode.
- \*2 When your KX-TA series telephone system is in APT Integration mode.

#### N/A Not available

— Not needed

Table 72

| Parameter                            | Value Range<br>(Default)                                                            | Description/Function                                                                                                    |
|--------------------------------------|-------------------------------------------------------------------------------------|----------------------------------------------------------------------------------------------------|
| Integration<br>Mode                  | 1. None 2. Inband 3. APT 4. DPT (DPT)                                               | Specifies the method of integrating the VPS with the PBX.  1. None - Both PBX and VPS work independently, without accessing information concerning the status of the other.                                                                                                    |
|                                      |                                                                                     | 2. Inband - The PBX sends touchtone codes to the VPS to indicate the state of the call (busy, answered, disconnect, etc.). VPS performance is improved with Inband Integration because call state recognition is faster than with standard call progress tone detection. The PBX code for each call state must be set in the Inband Signaling Parameters. If PBX type is set to a KX-T series telephone system, the Inband Signaling Parameters will automatically default to the proper codes. This is available with any of the following Panasonic KX-T series telephone systems:  TA series, T96, T336, TD816, TD1232, TD612. |
|                                      |                                                                                     | 3. APT - The VPS communicates with the PBX via the APT interface. This is available only with Panasonic KX-TA series.                                                                                                    |
|                                      |                                                                                     | 4. DPT - The VPS communicates with the PBX via the DPT interface. This is available with any of the following Panasonic KX-TD series telephone systems: TD816, TD1232, TD612.                                                                                                    |
|                                      |                                                                                     | If set to "APT" or "DPT", the extension numbers of VPS Port 1 and VPS Port 2 can be assigned in a subparameter.                                                                                                    |
| Extension<br>Number of<br>VPS Port 1 | 2-5 digits<br>(107 (for KX-TA<br>series) or<br>265 (for KX-<br>TD816/1232/<br>612)) | Specifies the extension number of VPS port 1.                                                                                                    |

Table 72

| Parameter                            | Value Range<br>(Default)                                                            | Description/Function                          |
|--------------------------------------|-------------------------------------------------------------------------------------|-----------------------------------------------|
| Extension<br>Number of<br>VPS Port 2 | 2-5 digits<br>(108 (for KX-TA<br>series) or<br>266 (for KX-<br>TD816/1232/<br>612)) | Specifies the extension number of VPS port 2. |

To program the following 10 Parameters on the following page, use the Special Commands and Dial Codes listed below. Up to 12 digits can be set for each parameter.

D: Disconnecting

F: Flash (Recall)

R: Ringback Tone Detection

S: Silence Detection

T: Dial Tone Detection

W: Wait for 1 s

X: Extension dialling

A: Answer

1-9, 0, ★, #: Dial Codes

Table 73

| Parameter                                      | Value Range<br>(Default) | Description/Function                                                                                          |
|------------------------------------------------|--------------------------|----------------------------------------------------------------------------------------------------|
| Operator<br>Transfer<br>Sequence               | (FX)                     | This sequence is performed by the VPS when transferring calls to the operator's extension.                    |
| Extension<br>Transfer<br>Sequence              | (FX)                     | This sequence is performed by the VPS when transferring calls to any extension except the operator's.         |
| Alternate<br>Extension<br>Transfer<br>Sequence | (FX)                     | This sequence is performed by the VPS when transferring calls to extensions in the Alternate Extension Group. |
| Reconnect<br>Sequence on<br>Busy               | (F)                      | If an extension is busy, this sequence allows the VPS to reconnect to the caller.                             |
| Reconnect<br>Sequence on<br>No Answer          | (F)                      | If the extension does not answer, this sequence allows the VPS to reconnect to the caller.                    |

Table 73

| Parameter                                            | Value Range<br>(Default) | Description/Function                                                                                                    |
|------------------------------------------------------|--------------------------|----------------------------------------------------------------------------------------------------|
| Reconnect<br>Sequence on<br>Refuse Call              | <b>(F)</b>               | This sequence is performed by the VPS to retrieve a call placed on hold after the extension (in Call Screening mode) has refused to accept it. |
| Light-On<br>Sequence for<br>Message<br>Waiting Lamp  | (None)                   | The dialling sequence that the VPS must perform to enable the Message Waiting Lamp at an extension.                                            |
| Light-Off<br>Sequence for<br>Message<br>Waiting Lamp | (None)                   | This is the dialling sequence that the VPS must perform to disable the Message Waiting Lamp at an extension.                                   |
| Call Waiting<br>Sequence                             | (2)                      | This sequence is carried out by the VPS when performing call waiting if the extension being called is busy.                                    |
| Release<br>Sequence for<br>Call Waiting              | <b>(F)</b>               | This sequence is performed by the VPS to cease call waiting.                                                                                   |

#### **Inband Signaling Parameters**

These parameters are used if the PBX sends touchtones to the VPS to indicate the state of a call (busy, answered, disconnected, etc.). The integration Mode must be set to "Inband." If PBX type is set to a KX-T series telephone system, the Inband Signaling parameters will automatically default to the proper codes.

To select Inband Signaling Parameters, follow the menu path as shown:

System Administration Top Menu - 1 - 6 - 3 - 2

The following parameters can be programmed using "0-9", "\*, "#", and "A-D."

Table 74

| Parameter | Value Range<br>(Default) | Description/Function                                                              |
|-----------|--------------------------|-----------------------------------------------------------------------------------|
| Ringback  | (1)                      | Indicates "Ringback Tone." Sent to the VPS when the extension dialled is ringing. |
| Busy      | (2)                      | Indicates "Busy Tone." Sent to the VPS when the extension dialled is busy.        |

Table 74

| Parameter                        | Value Range<br>(Default) | Description/Function                                                                                                    |
|----------------------------------|--------------------------|----------------------------------------------------------------------------------------------------|
| Reorder                          | (3)                      | Indicates "Reorder Tone." Sent to the VPS when an invalid extension number is dialled or when inadvertently connected to another VPS.   |
| DND                              | (4)                      | Indicates "Do Not Disturb Tone." Sent to the VPS if the dialled extension has the Do Not Disturb feature enabled.                       |
| Answer                           | (5)                      | Sent to the VPS when the called extension answers the call.                                                                             |
| Forward to VM<br>Ringing         | (6)                      | Sent to the VPS if the called extension is forwarded to a voice mail port and that voice mail port is available to accept the call.     |
| Forward to VM<br>Busy            | (7)                      | Sent to the VPS if the called extension is forwarded to a voice mail port and that voice mail port is not available to accept the call. |
| Forward to<br>Other<br>Extension | (8)                      | Sent to the VPS if the called extension is forwarded to another, non-voice mail extension.                                              |
| Confirmation                     | (9)                      | Sent to the VPS when it successfully dialled a Message Waiting Lamp On or Message Waiting Lamp Off Code.                                |
| Disconnect                       | (#9)                     | Sent to the VPS when the other party goes "on-hook."                                                                                    |

#### **Note**

Default values in the above table vary depending on the settings of "PBX type" and "Inband Integration" (PBX Interface Parameters).

Table 75

| Parameter                | Other              | KX-T series   |       |     |      |                        |       |              |
|--------------------------|--------------------|---------------|-------|-----|------|------------------------|-------|--------------|
|                          | Manufac-<br>turers | T308/<br>T616 | T1232 | Т96 | Т336 | TD816/<br>1232/<br>612 | TD308 | TA<br>series |
| Ringback                 | N/A                | N/A           | 1     | A1  | A1   | 1                      | 1     | 1            |
| Busy                     | N/A                | N/A           | 2     | B1  | B1   | 2                      | 2     | 2            |
| Reorder                  | N/A                | N/A           | 3     | B2  | B2   | 3                      | 3     | 3            |
| DND                      | N/A                | N/A           | 4     | В3  | В3   | 4                      | 4     | 4            |
| Answer                   | N/A                | N/A           | 5     | A2  | A2   | 5                      | 5     | 5            |
| Forward to VM<br>Ringing | N/A                | N/A           | 6     | C1  | C1   | 6                      | 6     | 6            |

Table 75

| Parameter                     | Other<br>Manufac-<br>turers | KX-T series   |       |     |      |                        |       |              |
|-------------------------------|-----------------------------|---------------|-------|-----|------|------------------------|-------|--------------|
|                               |                             | T308/<br>T616 | T1232 | Т96 | T336 | TD816/<br>1232/<br>612 | TD308 | TA<br>series |
| Forward to VM<br>Busy         | N/A                         | N/A           | 7     | C2  | C2   | 7                      | 7     | 7            |
| Forward to<br>Other Extension | N/A                         | N/A           | 8     | C3  | С3   | 8                      | 8     | 8            |
| Confirmation                  | N/A                         | N/A           | 9     | D1  | D1   | 9                      | 9     | 9            |
| Disconnect                    | N/A                         | N/A           | #9    | DD  | DD   | #9                     | #9    | #9           |

N/A: Not available

#### **Digit Translation Table Parameters**

The Digit Translation Table is used to translate the Follow On ID Signal from the PBX into the proper codes for the VPS. This translation table is only effective for incoming signals.

To select the Digit Translation Table Parameters, follow the menu path as shown:

System Administration Top Menu - 1 - 6 - 3 - 3

#### **Digit Translation Table Parameters - Inter-Digit Timeout**

To select Inter - Digit Timeout, follow the menu path as shown:

System Administration Top Menu - 1 - 6 - 3 - 3 - 1

Table 76

| Parameter              | Value Range<br>(Default) | Description/Function                                                                                                    |
|------------------------|--------------------------|----------------------------------------------------------------------------------------------------|
| Inter-digit<br>Timeout | 1-4 s<br>(1)             | This parameter defines the incoming signal interval (Follow on ID). The Digit Translation Table will translate signals received within the specified time period. |

#### **Digit Translation Table Parameters - Input/Output**

To select Input/Output, follow the menu path as shown:

System Administration Top Menu - 1 - 6 - 3 - 3 - 2

Table 77

| Par       | ameter       | Value Range<br>(Default)                            | Description/Function                                                                                            |
|-----------|--------------|-----------------------------------------------------|----------------------------------------------------------------------------------------------------|
| Table 1-8 | Output digit | Up to 8 digits consisting of 0-9, **, #, A-D (None) | Do not assign more than 1 code to an incoming signal. If this occurs, the system will use the first assignment. |

# Appendix C SYSTEM MANAGER'S GUIDE

# C1 ACCESSING THE SYSTEM MANAGER'S MAILBOX

The System Manager's Mailbox must be accessed before any System Manager task can be performed. Three items of information must be known before accessing the System Manager's Mailbox — the telephone number answered by Voice Mail Service, the System Manager's Mailbox Number and the Password for that mailbox (if assigned). The System Manager's Mailbox Number is 99, 999, 9999 or 99999 depending upon the mailbox number length specified in System Programming. The System Manager's password is assigned through the System Manager's Service.

# To Access the System Manager's Mailbox

1. Dial an extension number providing Voice Mail Service. Or Dial any VPS extension number and Press [#] [6] (Service Access Command).

Please enter the person's mailbox number.

To enter by name, press [#] and [1].

If you are using a rotary telephone, stay on the line.

To call the operator, press [0].

2. Press [\*], then Enter the System Manager's Mailbox Number (99, 999, 9999 or 99999).

Enter your password, followed by [#].

**3. Enter** the **Password** followed by [#]. The Main Menu of System Manager's Service will be played:

You have (number) new message(s).

To receive the message, press [1].

To deliver a message, press [2].

To customise your mailbox, press [3].

To check the mailbox distribution, press [4].

For a system report, press [5].

For other features, press [6].

To end this call, press [\*].

# C2 SETTING UP MAILBOXES

The System Manager's primary function is to create mailboxes for new Subscribers and to maintain system organization by deleting unneeded passwords and mailboxes.

#### **Note**

While the System Administrator programs via a computer, the System Manager cannot set up mailboxes and "Sorry, this function is not available." is played.

# Creating and Editing a Mailbox

The System Manager is able to both create and edit Subscriber mailboxes. Mailboxes can be created or edited by following the steps below.

At any step, when editing an assigned mailbox's parameters, change current settings by **Pressing [1]**. To leave the current setting unchanged, **Press [2]**.

When creating a new mailbox, the following parameters can be set:

- Mailbox Number
- Subscriber's Name recorded by the subscriber
- Extension Number
- Initial 3 or 4 Letters of the Subscriber's Last Name Only the first 3 or 4 letters of the owner's last name are entered.
- Class of Service Number Any COS number (1-62) may be entered.
- Interview Mailbox Number Interview Mailbox Numbers must be different from Subscriber Mailbox Numbers
- All Calls Transfer Mailbox

The steps listed below must be followed when creating, changing or deleting any mailbox parameter.

- **1.** Log in to the Main Menu.
- 2. Press [6] for Other Features.
- **3. Press** [1] for Mailbox Setup.
- **4. Press** [1] to Assign or Edit.
- 5. Enter the mailbox number.

- **6. Press [2]** to accept the entry.
- **7.** As each parameter is played:
  - a) Press [1] to enter the new parameter or [2] to leave the parameter unchanged.
  - **b)** Enter the parameter and **Press** [1].
  - c) Confirm the new parameter is correct and Press [2] to accept it.
- **8.** The All Calls Transfer to Mailbox parameter is the last parameter to be entered. When this entry is completed, the prompt at Step 4 will appear. Continue assigning or editing other mailboxes by repeating Steps 5-7.
- **9.** To return to the Main Menu, **Press** [\*] twice.

# **Deleting a Mailbox**

When mailboxes are no longer needed, they must be deleted. While another person accesses the VPS, the action is automatically cancelled.

- 1. Log in the Main Menu.
- 2. Press [6] for Other Features.
- **3. Press** [1] for Mailbox Setup.
- 4. Press [2] for Delete.
- 5. Enter the mailbox number.
- **6.** Press [1] to delete the mailbox.

# **Deleting a Mailbox Password**

When a password is forgotten the password must be deleted by the System Manager before it can be reassigned by the subscriber.

**1.** Log in the Main Menu.

- **2. Press** [6] for Other Features.
- **3. Press** [1] for the Mailbox Setup.
- **4. Press** [3] for reset Password.
- 5. Enter the mailbox number.
- **6. Press** [1] to delete the password.

# C3 SETTING COS (CLASS OF SERVICE) PARAMETERS

Class of Service defines the set of VPS services available to Subscribers. A maximum of 64 Classes of Services can be established. Each Class of Service can be set using the telephone. COS No. 63 and No. 64 are assigned to the Message Manager and the System Manager respectively.

For a complete explanation of COS parameters, please see Table 38 and Table 39 in Appendix B3 SYSTEM ADMINISTRATION - SETTING COS (CLASS OF SERVICE) PARAMETERS.

The Class of Service parameters listed below are set by following the procedure steps listed:

- \*1Personal Greeting Length Length ranges from 8-60 s in 4 s increments.
- New Message Retention Time Maximum time is 30 days.
- Saved Message Retention Time Up to 30 days/0: Unlimited.
- Message Length Length ranges from 1-6 min/0: Unlimited.
- Number of Messages The number of messages range from 5-100.
- Total Message Time Total message time ranges from 5-100 min/0: Unlimited.
- Message Retrieval Order Settings are LIFO (last in first out) or FIFO (first in first out).
- Message Scanning with Information Settings are enable or disable.
- \*1Play System Prompt after Personal Greeting Status Settings are enable or disable.
- \*1Call Waiting on Busy Status Settings are enable or disable.
- \*1Message Cancel for Live Call Screening Status Settings are enable or disable.
- \*1Direct Mailbox Access Status Settings are enable or disable.
- \*1Intercom Paging Group Number 1-9
- Subscriber Service Prompt Mode
  - 1. System Prompt
  - 2. User 1 Prompt
  - 3. User 2 Prompt
- \*2Remote Call Forward to CO—Settings are enable or disable.
- Delete Message Confirmation—Settings are enable or disable.
- \*1Number of Caller IDs for Personal Caller Name Announcement 0-30
- \*1Play Personal Greeting for Caller ID Settings are enable or disable
- \*1Caller ID Screening Settings are enable or disable
- \*2Message Notification Status Settings are enable or disable
- \*1External Message Delivery Status Settings are enable or disable
- \*1Auto Forwarding Status Settings are enable or disable
- \*1 Not available for COS No.63 (Message Manager) and COS No.64 (System Manager)
- \*2 Not available for COS No.64 (System Manager)

#### **Note**

While the System Administrator programs via a computer, the System Manager cannot set COS parameters and "Sorry, this function is not available." is played.

- 1. Log in the Main Menu.
- **2. Press** [6] for Other Features.
- 3. Press [2] to set the Class of Service.
- 4. Enter the Class of Service Number (1-64).

# **Personal Greeting Length**

- 5. a) The current setting is played. **Press** [1] to change the current length.
  - b) Enter the Personal Greeting length (8 -60 s).

#### Note

The value goes up in increments of 4 s.

c) Confirm the entry is correct and Press [2] to accept it.

## **New Message Retention Time**

- **6. a)** The current setting is played. **Press** [1] to change the current time.
  - b) Enter the retention time (up to 30 days).
  - c) Confirm the entry is correct and Press [2] to accept it.

## **Saved Message Retention Time**

- 7. a) The current setting is played. Press [1] to change the current time.
  - b) Enter the retention time (up to 30 days or 0: Unlimited).
  - c) Confirm the entry is correct and Press [2] to accept it.

# **Message Length**

- **8. a)** The current setting is played. **Press** [1] to change the current length.
  - b) Enter the message length (1-6 min or 0: Unlimited).
  - c) Confirm the entry is correct and Press [2] to accept it.

# **Number of Messages**

- 9. a) The current setting is played. Press [1] to change the current number.
  - b) Enter the number of messages (5-100).
  - c) Confirm the entry is correct and Press [2] to accept it.

# **Total Message Time**

- 10. a) The current setting is played. **Press** [1] to change the current time.
  - b) Enter the total message time (5-100 min or 0: Unlimited).
  - c) Confirm the entry is correct and Press [2] to accept it.

## **Message Retrieval Order**

- 11. a) The current setting is played. **Press** [1] to change the current order (LIFO or FIFO).
  - **b)** Confirm the entry is correct and **Press** [2] to accept it.

## **Message Scanning with Information**

- 12. a) The current setting is played. **Press** [1] to change the setting (enable or disable).
  - b) Confirm the entry is correct and Press [2] to accept it.

## Play System Prompt after Personal Greeting Status

- 13. a) The current setting is played. **Press** [1] to change the setting (enable or disable).
  - b) Confirm the entry is correct and Press [2] to accept it.

# **Call Waiting on Busy Status**

- 14. a) The current setting is played. **Press** [1] to change the setting (enable or disable).
  - **b)** Confirm the entry is correct and **Press** [2] to accept it.

# Message Cancel for Live Call Screening

- 15. a) The current setting is played. **Press** [1] to change the setting (enable or disable).
  - b) Confirm the entry is correct and Press [2] to accept it.

#### **Direct Mailbox Access Status**

- **16. a)** The current setting is played. **Press** [1] to change the setting (enable or disable).
  - **b)** Confirm the entry is correct and **Press** [2] to accept it.

# **Intercom Paging Group Number**

- 17. a) The current setting is played. **Press** [1] to change the current number.
  - b) Enter the group number (1-9).
  - c) Confirm the entry is correct and Press [2] to accept it.

#### Note

If set to "9 (Group 9)," the Intercom Paging feature is activated for all groups (1-8).

# **Subscriber Service Prompt Mode**

- 18. a) The current setting is played. Press [1], [2], or [3] to change the desired mode.
  - [1] System Prompt
  - [2] User 1 Prompt
  - [3] User 2 Prompt
  - b) Confirm the entry is correct and Press [4] to accept it.

#### **Remote Call Forward to CO**

- 19. a) The current setting plays. **Press** [1] to change the setting (enable or disable).
  - b) Confirm the entry is correct and Press [2] to accept it.

# **Delete Message Confirmation**

- **20. a)** The current setting plays. **Press** [1] to change the setting (enable or disable).
  - b) Confirm the entry is correct and Press [2] to accept it.

#### Number of Caller IDs for Personal Caller Name Announcement

- 21. a) The current setting is played. **Press** [1] to change the current number.
  - b) Enter the number of Caller IDs (0-30).
  - c) Confirm the entry is correct and Press [2] to accept it.

# **Play Personal Greeting for Caller ID**

- 22. a) The current setting is played. **Press** [1] to change the setting (enable or disable).
  - b) Confirm the entry is correct and Press [2] to accept it.

# **Caller ID Screening**

- 23. a) The current setting is played. **Press** [1] to change the setting (enable or disable).
  - **b)** Confirm the entry is correct and **Press** [2] to accept it.

# **Message Notification Status**

- **24. a)** The current setting is played. **Press** [1] to change the setting (enable or disable). If the Message Notification Status is enabled, go to Step 22 b) below.
  - b) Press [1], [2], [3], [4], or [5] to choose the desired Beeper Callback Number Entry Mode.
    - [1] Caller Select Mode
    - [2] Without message mode
    - [3] Before message recording mode
    - [4] After message recording mode
    - [5] Disable All Entry Mode (Caller cannot access beeper (pager))
  - c) Confirm the entry is correct and Press [6] to accept it.
  - **d)** The current setting of MWL Notification for Unreceived Message is played. **Press** [1] to change the setting (enable or disable).
  - e) Confirm the entry is correct and Press [2] to accept it.
  - **f)** The current setting of Device Notification for Unreceived Message is played. **Press** [1] to change the setting (enable or disable).
  - **g)** Confirm the entry is correct and **Press** [2] to accept it.

# **External Message Delivery Status**

- **25. a)** The current setting is played. **Press** [1] to change the setting (enable or disable). If the External Message Delivery Status is enabled, set the prompt mode for receiving External Delivery Messages (go to Step 23 b) below).
  - **b)** The current prompt mode is played. **Press** [1], [2], [3], **or** [4] to choose the desired mode.
    - [1] System Prompt
    - [2] User 1 Prompt
    - [3] User 2 Prompt
    - [4] Selective Prompt
  - c) Confirm the entry is correct and **Press** [5] to accept it.

# **Auto Forwarding Status**

- **26. a)** The current setting is played. **Press** [1] to change the setting (enable or disable). If Auto Forwarding Status is enabled, go to Step 24 b) below.
  - **b)** The current forwarding mailbox number is played. **Press** [1] to change the mailbox number.
  - c) Enter the mailbox number.
  - d) Confirm the entry is correct and Press [2] to accept it.
  - **e)** The current delay time is played. **Press** [1] to change the setting. The delay time is the period of time that must pass before the message is automatically forwarded. For example, 1 h and 15 min is 115#, 30 min is 30#.
  - f) Confirm the entry is correct and Press [2] to accept it.
  - g) The current forwarding mode is played. Press [1] to change the setting (copy or move).
  - h) Confirm the entry is correct and Press [2] to accept it.

# C4 SETTING THE SYSTEM CLOCK

The system clock can be set directly from the telephone. It is important to set the exact time because Message Waiting Notification, External Message Delivery, redialling and rescheduling of External Message Delivery, and Automatic Message Deletion, are all scheduled using this setting. The System Administrator and Message Manager are also able to set this clock.

The system automatically adjusts the time as appropriate when daylight saving time begins and ends.

#### Note

The System Manager cannot set the system clock while:

- the System Administrator programmes via a personal computer,
- the Message Manager sets the system clock, records the Voice Labels and System Caller Names, and customises the Message Manager's Mailbox.

The VPS plays "Sorry, this function is not available".

- 1. Log in the Main Menu.
- 2. Press [6] for Other Features.
- **3. Press** [3] to set the time and date.
- **4. Press** [1] to change the current time.
- 5. Enter the current time and Press [#].

#### Note

Press [0] for help. "For example, to enter 5 o'clock, press 5 and # or to enter 5:15, press 5, 1, 5, and #."

**6. Press** [1] for **AM** or for [2] **PM**.

#### **Note**

This selection is not available if "24-h" is selected in "Position of 'AM/PM' in Time Stamp" in Table 57 in B6.5 Prompt Setting.

- 7. Press [2] to accept the time.
- **8.** Press [1] to change the current date.
- 9. Enter the current month and Press [#].

#### **Note**

Press [0] for help. "For example, to enter January, press 1 and #."

- 10. Enter the day and Press [#].
- 11. Enter the last 2 digits of the year and Press [#].
- 12. Press [2] to accept the date.

# C5 CHANGING THE SERVICE MODE SETTING

The VPS automatically activates the appropriate call handling method according to the Time Service setting (Day, Night, Lunch, and Break Services); however, the System Manager or System Administrator can change the current call handling method by selecting a specific Service Mode.

Once the Service Mode has been changed, it is retained unless the System Manager or System Administrator changes it again, even after the power is cut and restored.

#### Note

While the System Administrator programmes via a personal computer, the System Manager cannot change the Service Mode setting. The VPS plays "Sorry, this function is not available".

#### **Assigning the Service Mode**

There are 6 Service Modes available:

- Automatic Mode: Operates according to the setting in Time Service (default)
- Manual Day Mode: Operates only in Day Mode
- Manual Night Mode: Operates only in Night Mode
- Manual Lunch Mode: Operates only in Lunch Mode
- Manual Break Mode: Operates only in Break Mode
- PBX Control Mode: Operation changes depending on PBX time period (available only with APT/DPT Integration)

In the Automatic Mode, services have this order of priority:

Holiday Service > Caller ID Call Routing > Trunk Service > Port Service (Holiday service has the highest priority.)

In the Manual Modes (Day, Night, Lunch, or Break), Holiday Service is disregarded:

# **Caller ID Call Routing > Trunk Service > Port Service**

(Holiday Service is disregarded.)

In the PBX Control Mode: (1) under DPT Integration, the VPS obtains the Time Service (Day, Night, Lunch or Break) setting from the PBX when a call is received through a PBX and operates accordingly; (2) under APT Integration, the VPS obtains the Time Service setting from the PBX when the time period changes at the PBX or APT data link has been established between the VPS and PBX.

When the Integration Mode is other than APT/DPT Integration and the PBX Control Mode is selected, the VPS will operate in the Automatic Mode.

Depending on the model and/or the software version of the connected PBX, the PBX Control Mode may not function properly. For more information, consult your dealer.

Follow the steps below to assign a Service Mode.

- **1.** Log in the main menu.
- **2. Press** [6] for other features.
- **3. Press** [4] to change Service Mode setting.
- **4.** The VPS plays the current setting. **Press** [1] to change the setting.
- **5.** Press [1], [2], [3], [4], [5], or [6] to choose the desired Service Mode entry.
  - [1] Automatic Mode: Operates according to the setting in Time Service (default)
  - [2] Manual Day Mode: Operates only in Day Mode
  - [3] Manual Night Mode: Operates only in Night Mode
  - [4] Manual Lunch Mode: Operates only in the Lunch Mode
  - [5] Manual Break Mode: Operates only in the Break Mode
  - [6] PBX Control Mode: Operation changes depending on PBX time period
- **6.** Confirm the entry is correct and **Press** [2] to accept it.

# C6 CHANGING THE COMPANY GREETING SETTING

Company Greeting greets all incoming callers. The System Manager or System Administrator can choose the appropriate company greeting to each individual Time Service period (Day, Night, Lunch, and Break) for each port and trunk (outside line) group. The default is set at the System Greeting prior to factory shipment.

#### Note

While the System Administrator programmes via a personal computer, the System Manager cannot change the Company Greeting setting. The VPS plays "Sorry, this function is not available".

- 1. Log in the Main Menu.
- 2. Press [6] for Other Features.
- 3. Press [5] to change Company Greeting setting.
- **4.** Press [1] to change the port setting, or [2] to change the trunk service setting.
- **5.** Enter 1-2 (port number) or 1-24 (trunk group number).
- 6. Press [1], [2], [3], or [4] to choose the desired Time Service period entry.
  - [1] Day Time service
  - [2] Night Time service
  - [3] Lunch Time service
  - [4] Break Time service
- 7. The current setting plays. **Press** [1] to change the setting.
- 8. Press [1], [2], or [3] to choose the desired setting entry.
  - [1] To change Company Greeting number
  - [2] To set System Greeting—Go to Step 10
  - [3] To disable—Go to Step 10
- **9.** Enter the Company Greeting number 1-32.

10. Confirm the entry is correct and Press [2] to accept it.

# C7 CHECKING SYSTEM USAGE (SYSTEM REPORTS)

Eight System Reports can be generated to help monitor the VPS operating status. The reports are sent from the RS-232C port to either a printer or a terminal. The System Administrator is also able to output System Reports.

# **Obtaining System Reports**

- 1. Log in the Main Menu.
- **2. Press** [5] for the System Report Menu.
- **3.** Press [1], [2], [3], [4], [5], [6], [7], or [8] to obtain the desired report.
  - [1] System Service Report
  - [2] Flash Memory Usage Report
  - [3] Port Usage Report
  - [4] Mailbox Usage Report
  - [5] Mailbox Parameter Report
  - [6] Call Account Report
  - [7] Class of Service Parameter Report
  - [8] Fax Call Report

#### **Note**

The Mailbox Parameter Report is displayed as "Mailbox Assignments." The Class of Service Parameter Report is displayed as "COS Assignments."

- **4.** For Flash Memory Usage Report, Port Usage Report, Mailbox Usage Report or Fax Call Report, **Press** [1]. To generate the Mailbox Usage Report, go to Step 5.
- **5.** Mailbox Usage Report **Enter** the **mailbox number** of the start of the range.

#### **Note**

If a [#] is entered in place of each digit of the mailbox numbers (e.g., ### for 3-digit mailbox numbers), reports for all mailboxes will be printed and the System Report Menu will appear. In this case, Step 6 can be skipped.

**6. Press** [1] to specify the mailbox range and **Enter** the mailbox number of the end of the range or **Press** [2] to obtain all mailbox usage counts. This mailbox number is the end of the mailbox range. The mailbox number entered in Step 5 is the start of the range. For example, to specify the mailbox range 201 through 309, enter 201 in Step 5 and 309 in

Step 6.

#### Note

While the System Administrator programs via a computer, a System Report will not be generated. The System Report starts to be generated after the System Administrator has completed programming and system prompt [>] is displayed on the computer.

# **Clearing the Reports**

The Port Usage, Flash Memory Usage, Mailbox Usage, and Fax Call Reports can be cleared.

- 1. Log in the Main Menu.
- **2. Press** [5] for the System Report Menu.
- **3.** Press [2] to clear the Flash Memory Usage Reports, [3] to clear the Port Usage Reports, [4] to clear the Mailbox Usage Reports, or [8] to clear the Fax Call Report.
- **4.** Press [2] to clear the report. To clear the Mailbox Usage Reports, go to the Step 5.
- **5. Enter** the **mailbox number** of the start of the range.

#### Note

If a [#] is entered in place of each digit of the mailbox numbers (e.g., ### for 3-digit mailbox numbers), reports for all mailboxes will be cleared and the System Report Menu will appear. In this case, Step 6 can be skipped.

**6. Press** [1] to specify the mailbox range, and **Enter** the **mailbox number** of the end of the range. **Press** [2] to clear all Mailbox Usage Reports.

# C8 DELIVERING MESSAGES

There are 2 methods of delivering messages. The distributions of each message can also be checked.

# **Delivering Messages to All Mailboxes (Broadcasting Messages)**

An identical message can be delivered to all VPS Subscribers at the same time. This procedure is referred to as Broadcasting Messages. The message to be broadcast is recorded in the System Manager's mailbox. This feature is useful when informing Subscribers about the current VPS status such as remaining flash memory capacity, requesting that unnecessary messages be erased, etc.

- **1.** Log in the Main Menu.
- **2.** Press [2] to deliver a message.
- **3. Press** [1] to record a broadcast message.
- 4. Record a broadcast message and Press [1].
- **5.** Press [2] to accept the message recorded.

# **Delivering Messages to Specified Mailboxes**

Messages can be delivered to more than 1 Subscriber's mailbox by specifying the mailboxes for delivery.

- **1.** Log in the Main Menu.
- **2.** Press [2] to deliver a message.
- **3. Press** [2] to deliver a message.
- **4. Enter** the **mailbox number** of the intended recipient.

#### Note

Enter by name by Pressing [#] [1] first.

Use a System Group Distribution List by specifying its number.

**5.** Press [2] to accept the number if it is correct.

#### Note

Add mailbox numbers by Pressing [2]. Review the mailing list by Pressing [3] and cancel message transfer by Pressing [\*].

- **6.** Press [1] to record a message.
- 7. Record the message at the tone and Press [1].
- **8.** Press [2] to accept the entry made.
- **9. Press** [1] to specify the delivery time and the private status.

#### **Note**

Send the message immediately and return to the Main Menu by Pressing [2].

- **10. Press** [1] to specify the delivery time.
- 11. Enter the time and Press [#].
- 12. Press [1] for AM or [2] for PM.

## **Note**

This selection is not available if "24-h" is selected in "Position of 'AM/PM' in Time Stamp" in Table 57 in B6.5 Prompt Setting.

- 13. Enter the date (month and day) and Press [#].
- **14. Press** [2] to accept the entry made.
- **15. Press** [1] to make this message private; otherwise, **Press** [2].

# **Checking Mailbox Distribution**

This parameter is used to check if messages have been delivered to recipients.

- **1.** Log in the Main Menu.
- **2. Press** [4] to check distribution status.
- **3. Press** [3] to cancel the message or delete verification.

# **Note**

Listen to messages by Pressing [1]. Check the previous message by Pressing [1] twice. Check the next message by Pressing [2].

**4.** Press [1] to delete verification of this message, or [2] to cancel message delivery.

# C9 CUSTOMISING THE SYSTEM MANAGER'S MAILBOX

In order to ensure system security and prevent dial through fraud, a password must be established consisting of up to 10 numeric characters. Anyone requesting access to the System Manager's service will be required to enter this password before proceeding.

#### Note

While the System Administrator programs via a computer, this service cannot be accessed and "Sorry, this function is not available." is played.

- 1. Log in the Main Menu.
- 2. Press [3] to customise the mailbox. The current setting will be played.
- **3. Press** [1] to change the mailbox password.
- 4. Type the password and Press [#].

#### Note

If a password is not needed Press [#]. It is recommended to set the password to maintain security.

**5. Press** [2] to accept the entry.

#### Note

Be sure to set a password to the System Manager's Mailbox and the Message Manager's Mailbox to protect system security against hackers and dial through fraud.

# C10 LISTENING TO SYSTEM MANAGER MESSAGES

- 1. Log in the Main Menu.
- 2. The VPS plays the number of new messages. Press [1] to listen to the messages.
- **3.** The VPS plays each message with the sender identified along with when the message was recorded. **Press** [0] to listen to the entire menu.
  - [1]Repeat this message
  - [1] [1] Replay the Previous Message
  - [2] Play the Next Message
  - [3] Erase this Message
  - [4] Reply
  - [5] Rewind
  - [6] Fast Forward
  - [7] Transfer
  - [8] Message Scan

# Appendix D MESSAGE MANAGER'S GUIDE

# D1 ACCESSING THE MESSAGE MANAGER'S MAILBOX

The Message Manager's Mailbox must be accessed before any Message Manager task can be performed. Three items of information are required before accessing the Message Manager's Mailbox — the telephone number answered by Voice Mail Service, the Message Manager's Mailbox Number, and the Message Manager's Password. The Message Manager's Mailbox Number is 98, 998, 9998, or 99998 depending upon the mailbox number length specified in System Programming. The Message Manager's password is assigned through the Message Manager's Service.

#### To Access the Message Manager's Mailbox

1. Dial an extension number providing Voice Mail Service. Or Dial any VPS extension number and Press [#] [6] (Service Access Command).

Please enter the person's mailbox number.

To enter by name, press [#] and [1].

If you are using a rotary telephone, stay on the line.

To call the operator, press [0].

2. Press [\*], then enter the Message Manager's Mailbox Number 98, 998, 9998 or 99998.

Enter your password, followed by [#].

**3.** Enter the Password followed by [#]. The Main Menu of Message Manager's Service will be played.

You have (number) new message(s).
To transfer General Delivery Mailbox messages, press [1].
To set up message waiting notification, press [2].
To customise your mailbox, press [3].
To set the clock, press [4].
To modify message, press [5].
To end this call, press [\*].

# D2 MANAGING THE GENERAL DELIVERY MAILBOX

One of the Message Manager's functions is to check the General Delivery Mailbox for messages and transfer them to the appropriate mailbox. This can be done at any time using the telephone.

# **Listening to Messages**

The status of the General Delivery Mailbox is monitored through the Message Manager's Mailbox. Messages stored there can be listened to and, if necessary, transferred to their intended recipients.

- 1. Log in the Main Menu.
- 2. The VPS plays the number of new messages. Press [1] to listen to the messages.
- **3.** The VPS plays each message with the sender identified along with when the message was recorded. **Press** [0] to listen to the entire menu.
  - [1] Repeat this Message
  - [1] [1] Replay the Previous Message
  - [2] Play the Next Message
  - [3] Erase this Message
  - [4] Reply
  - [5] Rewind
  - [6] Fast Forward
  - [7] Transfer
  - [8] Message Scan

# **Transferring Messages**

Messages left in the General Delivery Mailbox must be transferred to their intended recipients with any necessary attached voice comments. We recommend that once a message has been transferred, the original be deleted from the General Delivery Mailbox.

- **1.** Log in the Main Menu.
- 2. Press [1] to transfer messages from the General Delivery Mailbox.

- **3.** The VPS plays the first (next/last) message. **Press** [7] to transfer the message.
- 4. Enter the destination mailbox number.
- **5. Press** [2] to accept the number.
- **6.** Press [2] to transfer with comment.

## **Note**

Messages can be transferred without comment by Pressing [1]. A mailbox number can be added by Pressing [3]. The Mailing List can be reviewed by Pressing [4].

- 7. Record the comments and Press [1].
- **8. Press** [2] to accept the comments entered.

# D3 SETTING UP MESSAGE WAITING NOTIFICATION

The VPS is able to notify the Message Manager that unplayed messages are waiting in the Message Manager's Mailbox. Two types of Message Waiting Notification are available — Notification by Message Waiting Lamp and Notification by Calling.

## **Setting Message Waiting Lamp Status**

The VPS illuminates the message waiting lamp on the extension when a new message is recorded in the Message Manager's Mailbox.

- 1. Log in the Main Menu.
- 2. Press [2] to set Message Waiting Notification
- **3. Press** [1] to change the Message Waiting Lamp Notification Status.
- 4. Press [1] to change the Message Waiting Lamp Notification Status, or [2] to accept it.

## **Setting Notification by Calling Status**

The VPS calls the preset telephone or beeper (pager) when a new message is recorded in the mailbox. Set the following parameters as appropriate.

## **Setting Device Status**

For each device, the notification is enabled or disabled according to a preset schedule. The Message Manager cannot *enable* a device according to a schedule. The System Administrator must accomplish this task (see "Time Frame 1, 2" in Table 36 in B2 SYSTEM ADMINISTRATION - MAILBOXES).

- **1.** Log in the Main Menu.
- 2. Press [2] to set Message Waiting Notification
- **3. Press** [2] to change the notification method.

**4.** Enter the device number (1-3).

#### Note

If a telephone number has not been assigned to the selected device number, you cannot set the device status. See "Assigning Notification Numbers" to assign a telephone number.

- **5. Press** [1], [2], or [3] to select the device status.
  - [1] Schedule (enabled on the schedule)
  - [2] Continuously (enabled whole day)
  - [3] Not Used (disabled whole day)

# **Assigning Notification Numbers**

Up to 3 telephone or beeper (pager) numbers can be set for message notification. The 0 to 9 keys, the tone/pulse switch, and the beeper (pager) Callback Number Display Entry Code [X] are used to make these assignments.

When the Beeper Callback No. Entry Code is added at the end of a beeper (pager) number, the notification is made in a different way. The VPS will ask the caller to enter the number to be called and will display this number on the beeper (pager). The setting of the Callback Number Entry can be set to before the message, after the message, or with no message depending on System Programming.

It is also possible to have the caller select whether or not enter a callback number. The System Manager must authorise the use of Beeper Callback No. Entry Code.

- **1.** Log in the Main Menu.
- 2. Press [2] to set Message Waiting Notification
- **3. Press** [3] to assign the Telephone Number.
- **4.** Press [1] to change the first telephone number, [2] to change the second telephone number, or [3] to change the third telephone number.
- **5. Press** [1] to set the telephone number.
- **6.** Enter the telephone number.
- 7. Press [2] to accept the entry.
  - [1] Change the telephone number
  - [2] Accept

- [3] Review
- [4] Add more digits
- [5] Insert a pause
- [6] Set dial mode
- [7] Insert a wait for dial tone
- [8] Insert a beeper (pager) display command
- **8.** Press [1] to be notified by telephone or [2] by a beeper (pager).

# D4 CUSTOMISING THE MESSAGE MANAGER'S MAILBOX

The Message Manager is able to customise the Message Manager's mailbox by specifying: (1) the password; (2) the extension numbers of Operator 1, 2, and 3; or (3) Telephone numbers 1 and 2 as the call forwarding destinations when Remote Call Forwarding is set to an outside (CO) line.

## **Note**

While the System Administrator programmes via a personal computer, the Message Manager cannot access this service. The VPS plays "Sorry, this function is not available".

#### Message Manager's Password

The Message Manager can specify the password at any time using the telephone. The password contains up to 10 numeric characters. It must be entered to execute the message management operation.

# **Operator's Extensions**

When callers require help, they can **Press [0]** on their telephone keypad to be transferred to an operator extension. In each Day, Night, Lunch, and Break Modes, up to 3 operators (Operator 1, 2, 3) can be specified. The extension number assigned for Operator 1 in the Day Mode will be for the Message Manager.

## Telephone Numbers 1 and 2 for Remote Call Forward to CO

The customisation of the Message Manager's mailbox only allows you to assign Telephone number 1 and/or 2; to enable call forwarding to the telephone number assigned by following the steps below, follow the instructions in D7 REMOTE CALL FORWARDING SET. If you should change the telephone number after you have enabled call forwarding to an outside (CO) line, you must go back to D7 REMOTE CALL FORWARDING SET to reset the call forwarding setting; otherwise, you will be transferring calls to the old telephone number unknowingly.

- 1. Log in the Main Menu.
- **2. Press** [3] to customise Mailbox.

- **3.** The VPS plays the current password setting. **Press** [1] to change the password. If a password has not yet been assigned, go to Step 4. **Press** [2] to accept the current setting—**Go to Step 6**.
- **4.** Enter the password and Press [#].
- **5.** The VPS plays the current password setting. **Press** [2] to accept it.
- **6.** The VPS plays the current operator's extension setting. **Press** [1] to change or assign the operator's extension. **Press** [2] to accept the current setting, or **Press** [3] to delete the current setting—**Go to Step 9**.

#### Note

Operator 1's extension number cannot be deleted.

- 7. Enter the extension number.
- **8.** The VPS plays the current extension setting. **Press** [2] to accept it.
- **9.** Repeat Steps 6-8 to assign or to delete the extension number for the Day, Night, Lunch and Break Modes for each operator.
- **10.** The VPS plays the current Telephone number 1 setting. **Press** [1] to change the telephone number. If a telephone number has not yet been assigned, go to Step 11. **Press** [2] to accept the current setting—**Go to Step 13**.
- 11. Enter the telephone number using "0-9" and " $\times$ ".

#### **Notes**

- Please make sure you begin the telephone number with a Line Access Code (to seize an outside [CO] line).
- The maximum number of characters allowed to be entered is 16.
- 12. The VPS plays the current Telephone number 1 setting. Press [2] to accept it.
- 13. The VPS plays the current Telephone number 2 setting. Press [1] to change the telephone number. If a telephone number has not yet been assigned, go to Step 14. Press [2] to accept the current setting.
- **14.** Enter the telephone number using "0-9" and " $\times$ ".
- **15.** The VPS plays the current Telephone number 2 setting. **Press** [2] to accept it.

# **Note**

Be sure to set a password to the System Manager's Mailbox and the Message Manager's Mailbox to protect system security against hackers and dial through fraud.

## **D5** SETTING THE SYSTEM CLOCK

The system clock can be set directly from the telephone. It is important to set the exact time because Message Waiting Notification, External Message Delivery, redialling and rescheduling of External Message Delivery, and Automatic Message Deletion, are all scheduled using this setting. The System Administrator and System Manager are also able to set this clock.

The system automatically adjusts the time as appropriate when daylight saving time begins and ends.

#### **Note**

The Message Manager cannot set the system clock while:

- the System Administrator programmes via a personal computer,
- the System Manager sets mailboxes and Class of Service (COS), and customises the System Manager's Mailbox.

The VPS plays "Sorry, this function is not available".

- **1.** Log in the Main Menu.
- 2. Press [4] to set the time and date.
- **3. Press** [1] to change the current setting.
- 4. Enter the current time and Press [#].

#### **Note**

Press [0] for help. "For example, to enter 5 o'clock, press 5 and # or to enter 5:15, press 5, 1, 5, and #."

**5.** Press [1] for AM or for [2] PM.

#### **Note**

This selection is not available if "24-h" is selected in "Position of 'AM/PM' in Time Stamp" in Table 57 in B6.5 Prompt Setting.

- **6.** Press [2] to accept the time.
- 7. Press [1] to change the current date.
- **8.** Enter the current month and Press [#].

#### **Note**

Press [0] for help. "For example, to enter January, press 1 and #."

- 9. Enter the day and Press [#].
- 10. Enter the last 2 digits of the year and Press [#].
- 11. Press [2] to accept the date entered.

# **D6 RECORDING MESSAGES**

The Message Manager is responsible for recording various system messages (specifically: menus, voice labels, user prompts, and system caller names). He is responsible for maintaining the following:

- Company Greetings—Up to 32 company greetings for business/non-business and Lunch/ Break hours as well as holidays can be selected, recorded, or deleted as necessary.
- · Company Name
- The Department Dialling Menu (maximum length: 6 min) A caller can access departments with the touch of one key. Nine Department Dialling selections (1 to 9) can be recorded.
- The Custom Service Menus (maximum length: 6 min each) Up to 100 custom service menus can be recorded. These menus guide callers to the services they require without the need for a human operator. This is the most useful and powerful feature of your Panasonic Voice Processing System. For example, the Message Manager can record menus in a wide variety of foreign languages.
- \* The Voice Labels (maximum length: 6 min each) Up to 20 System Group Distribution Lists can be created by the System Administrator. Each list can have a voice label.
- The User Prompts (maximum length: 6 min each) There are 3 kinds of voice mail prompts: (1) System Prompts, (2) User 1 Prompts, and (3) User 2 Prompts. Generally, the System Prompts should be left alone; they are recorded by the factory in English. However, User 1 and User 2 Prompts can be recorded by the Message Manager in any language he wishes.
- The Multilingual Selection Menu (maximum length: 6 min) With this menu, callers can select the language they prefer to hear all prompts (mentioned in the previous paragraph, "The User Prompts"). For example, the Message Manager can record a menu like this: For English, press 1.

For Spanish, press 2.

For Chinese, press 3.

- \*The System Caller Names (maximum length: 4 s each) Up to 120 Caller ID numbers can be registered by the System Administrator. A name should be recorded for each Caller ID number this is a task for the Message Manager.
  - \* While the System Administrator programmes via a personal computer, the Message Manager cannot record the Voice Labels and System Caller Names. The VPS plays "Sorry, this function is not available".

#### **Recording Menus and Voice Labels**

- **1.** Log in the Main Menu.
- **2. Press** [5] to modify messages.
- **3.** Select the item number to be recorded.
  - [1] Record the Company Greetings.
  - [2] Record the Company Name.
  - [3] Record the Department Dialling Menu.
  - [4] Record the Custom Service Menus.
  - [5] Record the Voice Labels for System Group Distribution Lists.
  - [7] Record the Multilingual Selection Menu.
- **4.** For the item selected in Step 3, follow these steps:
  - For the Company Greetings Enter the Company Greeting Number (1-32).
  - For the Company Name Go to Step 5.
  - For the Department Dialling Menu Go to Step 5.
  - For the Custom Service Menus Enter a Custom Service Number (1-100). Enter [0] to record the Custom Service exit prompt.
  - For the Voice Labels Enter a System Group Distribution Lists number to be labelled. (List numbers are assigned by the System Administrator.)
  - For the Multilingual Selection Menu Go to Step 5.
- **5.** The VPS plays the current message. **Press** [1] to change the message. If a message has not yet been recorded, go to Step 7.
- **6. Press** [1] to record the message. **Press** [2] to erase the current message and return to Step 3 or 4.
- 7. Record the message at the tone, **Press** [1] to end recording.
- **8. Press** [2] to accept the message.

#### Note

- Press [1] to review the recorded message.
- Press [3] to erase the recorded message and try again.- Return to Step 7.
- Press [4] to add a message.
- Press  $[\times]$  to erase the recorded message and exit. Return to Step 3.
- **9.** Other Custom Service Menus and/or Voice Labels can be recorded by repeating Steps 3-8.

#### **Recording User Prompts**

- 1. Log in the Main Menu.
- **2. Press** [5] to modify messages.
- **3. Press** [6] to modify user prompts.
- **4.** Press [1] to change User Prompt 1, or [2] to change User Prompt 2.
- **5.** To change specific prompts, **Go to Step 6**.

  To change all prompts in a row without reviewing the current recording, **Go to Step 7**.
- **6.** To change specific prompts:
  - a) Press [1]
  - **b)** Enter the prompt number you want to change. (There is a complete list of modifiable prompts in D9 LIST OF MODIFIABLE PROMPTS.)
  - c) The VPS plays the prompt number.
  - **d) Press** [1] to change the prompt. If a prompt has not yet been recorded, the VPS plays the system prompt—go to Step 6g. (If you wish to turn off a certain prompt, please first record a "dummy" prompt. Then go back to Step 6 and you will be able to turn it off by going through these steps.)

#### **Note**

- Press [2] to return to Step 6b.
- e) The VPS plays the current prompt. **Press** [1] to change the prompt.

#### **Note**

- Press [2] to retain the current recording—Return to Step 6b.
- **f)** Press [1] to record a new prompt.

#### **Note**

- Press [2] to erase the current recording—Return to Step 6b.
- Press [3] to turn off/on the specified prompt—Return to Step 6b.
- g) Record a prompt at the tone and Press [1] to end recording.
- h) Press [2] to accept the recorded prompt.

#### **Note**

- Press [1] to review the recorded prompt.
- Press [3] to erase the recorded prompt and try again—Return to Step 6f.
- Press [\*] to erase the recorded prompt and exit—Return to Step 6b.
- i) Repeat Steps 6b to 6h to record other prompts.

- **7.** To change all prompts in a row:
  - a) Press [2]
  - **b)** Enter the prompt number you want to change. (There is a complete list of modifiable prompts in D9 LIST OF MODIFIABLE PROMPTS.)
  - c) The VPS plays the prompt number.
  - **d)** Press [1] to change the prompt.

#### Note

- Press [2] to go to Step 7g.
- Press [3] to turn off/on the prompt.
- e) Record a prompt at the tone and Press [1] to end recording.
- f) Press [2] to accept the recorded prompt.

#### Note

- Press [1] to review the recorded prompt.
- Press [3] to erase the recorded prompt and try again—Return to Step 7e.
- Press [\*] to erase the recorded prompt and exit—Go to Step 7g.
- **g**) The VPS plays the next prompt number.
- **h)** Repeat Steps 7d to 7g to record other prompts.

#### **Note**

User prompts can be saved in a personal computer (command SAVE through the RS-232C). Once they have been saved, they can be restored (with the command LOAD) at any time. There is a complete list of modifiable prompts and prompt numbers in D9 LIST OF MODIFIABLE PROMPTS.

#### **Recording System Caller Names**

- **1.** Log in the Main Menu.
- 2. Press [5] to modify messages.
- **3. Press** [8] to modify system caller names.
- **4. Enter** the Caller ID List Number\* (1-120) to be modified.

#### **Note**

- Enter  $[\times]$  to return to Step 3.
- To record system caller names, first Caller ID numbers must be assigned (see B6.6 System Caller Name Announcement.)

<sup>\*1</sup> Guidance is "Caller Name Announcement number".

**5.** The VPS plays the Caller ID number and its name. To change the name, **Press** [1]. If a name has not yet been recorded for this Caller ID number, go to Step 6.

#### **Note**

- Press [2] to accept the current name. Return to Step 4.
- Press [3] to erase the current name. Return to Step 4.
- **6.** Record the name at the tone and **Press** [1].
- 7. The VPS plays the recorded name. Press [2] to accept it.

#### **Note**

- Press [1] to change the recorded name. Return to Step 6.
- Press [3] to erase the recorded name. Return to Step 4.
- **8.** Record names for other Caller ID List numbers by repeating Steps 4-7.

## **D7** REMOTE CALL FORWARDING SET

The Message Manager can program his extension (assigned for Operator 1 in the Day Mode) from a remote location to forward various types of calls to a desired extension or an outside telephone. There are six forwarding settings available:

- FWD All—Forward all incoming calls to a desired extension number.
- FWD Busy—Forward all incoming calls to a desired extension number when the line is busy.
- FWD No Answer—Forward all incoming calls to a desired extension number when there is no answer.
- FWD Busy or No Answer—Forward all incoming calls to a desired extension number when the line is busy or there is no answer.
- FWD to CO—Forward all incoming calls to Telephone number 1 or 2 (preprogrammed in the Mailbox Setting), or to any other telephone number.
- FWD Cancel—Cancel the forwarding setting.

#### **Notes:**

- The Remote Call Forwarding Set feature is available with DPT Integration only.
- By default, the extension number for the Message Manager's extension (assigned for Operator 1 in the Day Mode) is "0". However, the default setting cannot be used with this feature. When using this feature, you must assign the extension number that is included in the Extension Numbering Plan.
- FWD to CO must be enabled in the COS (Class of Service) setting to be utilised (see "Remote Call Forward to CO" in Table 39 in B3 SYSTEM ADMINISTRATION SETTING COS (CLASS OF SERVICE) PARAMETERS).

#### **Assigning the Remote Call Forwarding Set**

- **1.** Log in the Main Menu.
- **2. Press** [6] to set Remote Call Forwarding.
- **3.** Press [1], [2], [3], [4], [5], or [6] to select the desired forwarding setting.

- [1] FWD All
- [2] FWD Busy
- [3] FWD No Answer
- [4] FWD Busy or No Answer
- [5] FWD to CO
- [6] FWD Cancel
- **4.** For the items selected in Step 3, follow these steps:
  - For FWD All—Go to Step 5.
  - For FWD Busy—Go to Step 5.
  - For FWD No Answer—Go to Step 5.
  - For FWD Busy or No Answer—Go to Step 5.
  - For FWD to CO—Go to Step 7.
  - For FWD Cancel—Go to Step 10.
- 5. Enter the extension number.
- 6. Confirm the entry is correct and Press [2] to accept it. Go to Step 11.

#### Note

Press [1] to change the extension number—Return to Step 5.

- 7. Press [1] or [2] to select Telephone number 1 or Telephone number 2 (Go to Step 9), or Press [3] to select another telephone number.
- **8. Enter** the **telephone number** using "0-9" and " $\times$ ".

#### **Notes**

- Please make sure you begin the telephone number with a Line Access Code (to seize an outside [CO] line).
- The maximum number of characters allowed to be entered is 16.
- 9. Confirm the entry is correct and Press [2] to accept it. Go to Step 11.

#### **Note**

Press [1] to change the telephone number. Return to Step 7.

- **10.** Call Forwarding is cancelled. **Press** [2] to accept it.
- **11.** Call Forwarding setting data is transmitted to the PBX. If the forwarding setting or cancelling has been completed properly, you will hear: "Call forwarding accepted" or "Call forwarding is cancelled".

#### **Note**

If you hear "Call Forwarding not accepted. Please check the destination number", the forwarding setting has not been completed properly at the PBX, possibly because a nonexistent extension number has been entered as the destination. It is also possible that the model of the connected PBX does not support the Remote Call Forwarding Set, or its software version is lower than required; for more information, consult your dealer.

# D8 LIST OF PROMPTS FOR VOICE MAIL AND AA SERVICE

There are over 900 voice prompts (all listed in the next section) and they come in 3 types.

- (1) System Prompts—in English (cannot be modified)
- (2) User 1 Prompts—recordable
- (3) User 2 Prompts—recordable

However, in many cases it is not necessary to record all the voice prompts (recording over 900 voice prompts is a big undertaking). When an outside party calls AA service or VM service, he only hears some of the following prompts. **Therefore, it is necessary only to record (or modify) these prompts.** Please change prompts as needed for your application. For example, prompt no. [819] could be "Thank you for calling ABCD Travel", instead of "Welcome to the Voice Processing System". (The maximum length of a prompt is fixed at 6 min.)

#### Note

To identify the prompt(s) linked to each prompt listed below, refer to the next section, D9 LIST OF MODIFIABLE PROMPTS.

#### **Prompts Common to VM and AA Services**

Table 78

| Prompt No. | <b>Modifiable Prompts</b>                                |  |
|------------|----------------------------------------------------------|--|
| 248        | Good afternoon                                           |  |
| 249        | Good evening                                             |  |
| 250        | Good morning                                             |  |
| 819        | Welcome to the Voice Processing System                   |  |
| 675        | To enter by name, press the pound sign and 1             |  |
| 132        | Enter the first 3 or 4 letters of the person's last name |  |
| 198        | For 'Q', press 7                                         |  |
| 199        | For 'Z', press 9                                         |  |
| 505        | Sorry, there are no more matching names                  |  |
| 513        | Sorry, this name cannot be found                         |  |
| 277        | Incorrect entry                                          |  |
| 274        | If you are using a rotary telephone, stay on the line    |  |
| 618        | To call the operator, press 0                            |  |
| 49         | Calling the operator                                     |  |

Table 78

| Prompt No. | Modifiable Prompts                                     |  |
|------------|--------------------------------------------------------|--|
| 417        | Please wait a moment                                   |  |
| 818        | Welcome to the general delivery mailbox                |  |
| 416        | Please leave a message at the tone                     |  |
| 668        | To end recording, hang up or press 1 for more features |  |
| 702        | To pause and restart recording, press 2                |  |
| 732        | To review, press 1                                     |  |
| 603        | To accept, press 2                                     |  |
| 678        | To erase and try again, press 3                        |  |
| 614        | To add, press 4                                        |  |
| 677        | To erase and exit, press *                             |  |
| 697        | To make this message private, press 1                  |  |
| 392        | Otherwise, press 2                                     |  |
| 531        | Thank you for calling                                  |  |

# **VM Prompts**

Table 79

| Prompt No. | Modifiable Prompts                        |  |
|------------|-------------------------------------------|--|
| 413        | Please enter your person's mailbox number |  |

# **AA Prompts**

Table 80

| Prompt No. | Modifiable Prompts                            |  |
|------------|-----------------------------------------------|--|
| 412        | Please enter your person's extension          |  |
| 825        | You have a call                               |  |
| 502        | Sorry, no one is available to answer the call |  |
| 695        | To leave a message, press 1                   |  |
| 672        | To enter another extension, press *           |  |
| 510        | Sorry, this line is busy                      |  |

#### Table 80

| Prompt No. | Modifiable Prompts                                                     |  |
|------------|------------------------------------------------------------------------|--|
| 276        | If you would like to hold, press 1                                     |  |
| 622        | To cancel holding, press 2 now<br>Otherwise, I'll try your party again |  |

## **D9** LIST OF MODIFIABLE PROMPTS

The table below shows the modifiable prompts. Record prompts as User 1 or User 2. Some of the modifiable prompts are listed along with their linked prompt number. Whenever possible, record related prompts together so that the assembled sentence flows naturally and sounds like one voice. You can change all service prompts to User 1 or User 2 by changing the DIP Switch setting (see Table 1 in 1.3.2 System Components).

If you wish to change some of service prompts to User 1 or User 2, but not all of them, please see the following sections:

- B3 SYSTEM ADMINISTRATION SETTING COS (CLASS OF SERVICE) PARAMETERS; "Prompt Mode" of Tables 38 and 39.
- B4 SYSTEM ADMINISTRATION PORT/TRUNK SERVICE; "Incoming Call Service Prompt" of Tables 40 and 41.
- B5.2 Custom Service; "Prompt Mode" in Table 47.
- B6.5 Prompt Setting; Table 57.

Table 81

| Prompt<br>No. | Modifiable Prompts                            | Linked to Prompt No. (s)                     |
|---------------|-----------------------------------------------|----------------------------------------------|
| 1             | 20 members maximum                            | [509], [1]                                   |
| 2             | 8 members maximum                             | [509], [2]                                   |
| 3             | After hours greeting is (message)             | [3]                                          |
| 4             | After hours greeting is not recorded          | [4]                                          |
| 5             | All pager entry modes are disabled            | [5]                                          |
| 6             | All calls transfer to mailbox disabled        | [ 6]                                         |
| 7             | All calls transfer to mailbox enabled         | [7]                                          |
| 8             | All mailboxes are assigned                    | [ 8]                                         |
| 9             | All messages erased                           | [ 9]                                         |
| 10            | All transfer services disabled                | [ 10]                                        |
| 11            | AM                                            | [ 11]                                        |
| 12            | and                                           | [ 12]<br>[317], [ 13], [ 12]<br>[325], [ 12] |
| 13            | and transferred via (mailbox number)          | [ 13]<br>[317], [ 13], [ 12]                 |
| 14            | Answer length is (number)                     | [ 14], [454]                                 |
| 15            | Any digit on the telephone keypad can be used | [ 15]                                        |

Table 81

| Prompt<br>No. | Modifiable Prompts                                           | Linked to Prompt No. (s)                                                                                                    |
|---------------|--------------------------------------------------------------|----------------------------------------------------------------------------------------------------|
| 16            | APRIL                                                        | [ 16]                                                                                                    |
| 17            | at                                                           | [ 17] [594], [ 17] [304], [432], [ 17] [323], [17], [197], [259] [323], [ 17], [197], [258] [158], [379], [ 17] [318], [ 17] [305], [816], [ 17] [159], [ 17] [318], [ 17], [197], [259] |
| 18            | (number) attempts were busy                                  | [18]                                                                                                    |
| 19            | (number) attempts were no answer                             | [ 19]                                                                                                    |
| 20            | (number) attempts were successful                            | [20]                                                                                                    |
| 21            | AUGUST                                                       | [21]                                                                                                    |
| 22            | Auto forwarding disabled                                     | [ 22]                                                                                                    |
| 23            | Auto forwarding enabled                                      | [ 23]                                                                                                    |
| 24            | because message retention time expired                       | [157], [815], [24]                                                                                                    |
| 25            | Pager access disabled                                        | [ 25]                                                                                                    |
| 26            | Pager access enabled                                         | [ 26]                                                                                                    |
| 27            | Pager callback number entry mode is after message recording  | [ 27]                                                                                                    |
| 28            | Pager callback number entry mode is before message recording | [ 28]                                                                                                    |
| 29            | Pager callback number entry mode is caller select            | [ 29]                                                                                                    |
| 30            | Pager callback number entry mode is without message          | [ 30]                                                                                                    |
| 31            | being delivered now                                          | [324], [ 31]                                                                                                    |
| 32            | Busy signal greeting is (message)                            | [ 32]                                                                                                    |
| 33            | Busy signal greeting is not recorded                         | [ 33]                                                                                                    |
| 34            | Call blocking enabled                                        | [ 34]                                                                                                    |

Table 81

| Prompt<br>No. | Modifiable Prompts                                                                         | Linked to Prompt No. (s)              |
|---------------|--------------------------------------------------------------------------------------------|---------------------------------------|
| 35            | Call screening enabled                                                                     | [ 35]                                 |
| 36            | Call transferred from the voice processing system                                          | [ 36]                                 |
| 37            | CALLBACK NUMBER                                                                            | [ 37]                                 |
| 38            | Caller ID (number)                                                                         | [ 38], [252]<br>[ 38], [253]          |
| 39            | Caller ID number and caller name deleted                                                   | [ 39]                                 |
| 40            | Caller ID number entries for this box are full, there are 30 entries for caller ID allowed | [ 40]                                 |
| 41            | Caller ID number is (telephone number)                                                     | [ 41]<br>[ 41], [647], [392]          |
| 42            | Caller ID number is not assigned                                                           | [ 42]<br>[ 42], [647], [392]          |
| 43            | Caller ID numbers assigned                                                                 | [541], [43]                           |
| 44            | Caller ID screen disabled                                                                  | [ 44]                                 |
| 45            | Caller ID screen enabled                                                                   | [ 45]                                 |
| 46            | Caller name is (name)                                                                      | [ 46]                                 |
| 47            | Caller name is erased                                                                      | [ 47]                                 |
| 48            | Caller name is not recorded                                                                | [ 48]                                 |
| 49            | Calling the operator                                                                       | [ 49], [417]                          |
| 50            | Cannot be retrieved                                                                        | [ 50]                                 |
| 51            | Class of service number is (number)                                                        | [ 51], [583]<br>[ 51], [584]<br>[ 51] |
| 52            | Company greeting number (number)                                                           | [ 52], [154]                          |
| 53            | Company greeting number is (number)                                                        | [ 53]                                 |
| 54            | Company name (name)                                                                        | [ 54]                                 |
| 55            | Company name erased                                                                        | [ 55]                                 |
| 56            | Counts cleared                                                                             | [ 56]                                 |

Table 81

| Prompt<br>No. | Modifiable Prompts                                         | Linked to Prompt No. (s)                            |
|---------------|------------------------------------------------------------|-----------------------------------------------------|
| 57            | Covering extension is (extension number)                   | [ 57]                                               |
| 58            | Covering extension not assigned                            | [ 58]                                               |
| 59            | Covering extension transfer disabled                       | [ 59]                                               |
| 60            | Covering extension transfer enabled                        | [ 60]                                               |
| 61            | Custom service menu                                        | [ 61]<br>[ 61], [154]                               |
| 62            | Custom service number (number)                             | [ 62]                                               |
| 63            | Date is (date)                                             | [ 63]                                               |
| 64            | Day mode first operator's extension is (extention number)  | [ 64]                                               |
| 65            | Day mode first operator's extension is not assigned        | [ 65]                                               |
| 66            | Day mode second operator's extension is (extention number) | [ 66]                                               |
| 67            | Day mode second operator's extension is not assigned       | [ 67]                                               |
| 68            | Day mode third operator's extension is (extention number)  | [ 68]                                               |
| 69            | Day mode third operator's extension is not assigned        | [ 69]                                               |
| 70            | days                                                       | [ 70]<br>[339], [ 70]<br>[449], [ 70]               |
| 71            | DECEMBER                                                   | [71]                                                |
| 72            | Delay time is (time)                                       | [ 72], [264], [332]<br>[ 72], [264]<br>[ 72], [332] |
| 73            | deleted                                                    | [289], [73]                                         |
| 74            | Delivering message to (name)                               | [ 74]                                               |
| 75            | Delivery list number is (number)                           | [ 75]                                               |
| 76            | Department dialling menu erased                            | [ 76]                                               |
| 77            | Department dialling menu is (menu)                         | [ 77]                                               |

Table 81

| Modifiable Prompts                                  | Linked to Prompt No. (s)                                                                                                    |
|-----------------------------------------------------|----------------------------------------------------------------------------------------------------|
| Device notification for unreceived message disabled | [ 78]                                                                                                    |
| Device notification for unreceived message enabled  | [ 79]                                                                                                    |
| Device number is (number)                           | [ 80]                                                                                                    |
| DIAL TONE                                           | [ 81]                                                                                                    |
| digits                                              | [411], [822], [ 82]<br>[411], [822], [ 82], [820]<br>[121], [822], [ 82]                                                                                                    |
| Direct mailbox access disabled                      | [ 83]                                                                                                    |
| Direct mailbox access enabled                       | [ 84]                                                                                                    |
| EIGHT                                               | [ 85]                                                                                                    |
| EIGHT [HOUR]                                        | [ 86]                                                                                                    |
| EIGHT [MINUTE]                                      | [ 87]                                                                                                    |
| EIGHTEEN                                            | [ 88]                                                                                                    |
| EIGHTEEN [HOUR]                                     | [ 89]                                                                                                    |
| EIGHTEEN [MINUTE]                                   | [ 90]                                                                                                    |
| EIGHTEENTH                                          | [91]                                                                                                    |
| EIGHTH                                              | [ 92]                                                                                                    |
| EIGHTY                                              | [ 93]                                                                                                    |
| EIGHTY EIGHT                                        | [ 94]                                                                                                    |
| EIGHTY FIVE                                         | [ 95]                                                                                                    |
| EIGHTY FOUR                                         | [ 96]                                                                                                    |
| EIGHTY NINE                                         | [ 97]                                                                                                    |
| EIGHTY ONE                                          | [ 98]                                                                                                    |
| EIGHTY SEVEN                                        | [ 99]                                                                                                    |
| EIGHTY SIX                                          | [100]                                                                                                    |
| EIGHTY THREE                                        | [101]                                                                                                    |
| EIGHTY TWO                                          | [102]                                                                                                    |
| ELEVEN                                              | [103]                                                                                                    |
| ELEVEN [HOUR]                                       | [104]                                                                                                    |
|                                                     | Device notification for unreceived message disabled Device notification for unreceived message enabled Device number is (number) DIAL TONE digits  Direct mailbox access disabled Direct mailbox access enabled EIGHT EIGHT [HOUR] EIGHT [MINUTE] EIGHTEEN EIGHTEEN [HOUR] EIGHTEEN [MINUTE] EIGHTENTH EIGHTH EIGHTY EIGHTY EIGHTY EIGHTY EIGHT EIGHTY FIVE EIGHTY FOUR EIGHTY FOUR EIGHTY SEVEN EIGHTY SEVEN EIGHTY SIX EIGHTY THREE EIGHTY TWO ELEVEN |

Table 81

| Prompt<br>No. | Modifiable Prompts                                                                                          | Linked to Prompt No. (s) |
|---------------|----------------------------------------------------------------------------------------------------|--------------------------|
| 105           | ELEVEN [MINUTE]                                                                                             | [105]                    |
| 106           | ELEVENTH                                                                                                    | [106]                    |
| 107           | Enter 1 for AM, or 2 for PM                                                                                 | [107]                    |
| 108           | Enter a class of service number from 1 to 64                                                                | [108]                    |
| 109           | Enter a group number from 1 to 8                                                                            | [109]                    |
| 110           | Enter a group number, 1 through 4                                                                           | [110]                    |
| 111           | Enter a mailbox list number                                                                                 | [111]                    |
| 112           | Enter a message length from 1 to 6 minutes                                                                  | [112]                    |
| 113           | Enter a message retention time up to 30 days                                                                | [113]                    |
| 114           | Enter a personal greeting length from 8 to 60 seconds                                                       | [114]                    |
| 115           | Enter delivery list number 1 or 2                                                                           | [115]                    |
| 116           | Enter device number, 1 through 3                                                                            | [116]                    |
| 117           | Enter extension number                                                                                      | [117]                    |
| 118           | Enter question number, followed by the hash sign                                                            | [118]                    |
| 119           | Enter question number, followed by the pound sign                                                           | [119]                    |
| 120           | Enter the 4 digits password                                                                                 | [120], [747]             |
|               |                                                                                                    | [120], [746]             |
| 121           | Enter the caller ID number                                                                                  | [121], [822], [82]       |
| 122           | Enter the caller name announcement number 1 through 120                                                     | [122]                    |
| 123           | Enter the company greeting number 1 through 32                                                              | [123]                    |
| 124           | Enter the custom service prompt<br>number 1 through 100<br>To record custom service exit prompt,<br>press 0 | [124]                    |
| 125           | Enter the day of the month, followed by the hash sign                                                       | [125]                    |

Table 81

| Prompt<br>No. | Modifiable Prompts                                                                             | Linked to Prompt No. (s)              |
|---------------|------------------------------------------------------------------------------------------------|---------------------------------------|
| 126           | Enter the day of the month, followed by the pound sign                                         | [126]                                 |
| 127           | Enter the day, followed by the hash sign                                                       | [127]                                 |
| 128           | Enter the day, followed by the pound sign                                                      | [128]                                 |
| 129           | Enter the delay time, followed by the hash sign                                                | [129]                                 |
| 130           | Enter the delay time, followed by the pound sign                                               | [130]                                 |
| 131           | Enter the destination mailbox number                                                           | [131], [675]<br>[131], [674]          |
| 132           | Enter the first 3 or 4 letters of the person's last name                                       | [132], [198], [199]<br>[132]          |
| 133           | Enter the first 4 letters of the owner's last name                                             | [133]                                 |
| 134           | Enter the interview mailbox number                                                             | [134]                                 |
| 135           | Enter the last 2 digits of the year, followed by the hash sign                                 | [135]                                 |
| 136           | Enter the last 2 digits of the year, followed by the pound sign                                | [136]                                 |
| 137           | Enter the mailbox number                                                                       | [137]<br>[137], [812]<br>[137], [813] |
| 138           | Enter the maximum number of caller IDs for caller name announce Valid entries are from 0 to 30 | [138]                                 |
| 139           | Enter the maximum number of messages per mailbox Valid entries are from 5 to 100               | [139]                                 |
| 140           | Enter the month, followed by the hash sign                                                     | [140], [208]                          |
| 141           | Enter the month, followed by the pound sign                                                    | [141], [208]                          |
| 142           | Enter the new time, followed by the hash sign                                                  | [142], [208]                          |

Table 81

| Prompt<br>No. | Modifiable Prompts                                                                                                    | Linked to Prompt No. (s)            |
|---------------|----------------------------------------------------------------------------------------------------|-------------------------------------|
| 143           | Enter the new time, followed by the pound sign                                                                                            | [143], [208]                        |
| 144           | Enter the operator's extension number                                                                                                    | [144]                               |
| 145           | Enter the owner's extension number                                                                                                    | [145]                               |
| 146           | Enter the prompt number                                                                                                    | [146]                               |
| 147           | Enter the telephone number and wait<br>To insert a pause or special<br>command, enter the partial number<br>and wait for the options menu | [147]                               |
| 148           | Enter the time, followed by the hash sign                                                                                                 | [148], [208]<br>[148], [664], [208] |
| 149           | Enter the time, followed by the pound sign                                                                                                | [149], [208]<br>[149], [665], [208] |
| 150           | Enter the total message time available per mailbox Valid entries are from 5 to 100 minutes                                                | [150]                               |
| 151           | Enter your party's mailbox number                                                                                                    | [151], [675]<br>[151], [674]        |
| 152           | Enter your password, followed by the hash sign                                                                                            | [152]<br>[152], [746]               |
| 153           | Enter your password, followed by the pound sign                                                                                           | [153]<br>[153], [747]               |
| 154           | erased                                                                                                    | [ 52], [154]<br>[ 61], [154]        |
| 155           | Extension (extention number)                                                                                                    | [155]                               |
| 156           | Extension number (extention number)                                                                                                    | [156]                               |
| 157           | External delivery message for (name)                                                                                                    | [157], [815], [ 24]                 |
| 158           | External delivery message scheduled for (name)                                                                                            | [158], [379], [17]                  |
| 159           | External delivery message scheduled on (date)                                                                                             | [159], [17]                         |
| 160           | External delivery message will be sent right away                                                                                         | [160]                               |

Table 81

| Prompt<br>No. | Modifiable Prompts                               | Linked to Prompt No. (s) |
|---------------|--------------------------------------------------|--------------------------|
| 161           | External delivery message will be sent to (name) | [161], [447]             |
| 162           | External message delivery disabled               | [162]                    |
| 163           | External message delivery enabled                | [163]                    |
| 164           | FAX messages                                     | [824], [164]             |
| 165           | FEBRUARY                                         | [165]                    |
| 166           | FIFTEEN                                          | [166]                    |
| 167           | FIFTEEN [HOUR]                                   | [167]                    |
| 168           | FIFTEEN [MINUTE]                                 | [168]                    |
| 169           | FIFTEENTH                                        | [169]                    |
| 170           | FIFTH                                            | [170]                    |
| 171           | FIFTY                                            | [171]                    |
| 172           | FIFTY [MINUTE]                                   | [172]                    |
| 173           | FIFTY EIGHT                                      | [173]                    |
| 174           | FIFTY EIGHT [MINUTE]                             | [174]                    |
| 175           | FIFTY FIVE                                       | [175]                    |
| 176           | FIFTY FIVE [MINUTE]                              | [176]                    |
| 177           | FIFTY FOUR                                       | [177]                    |
| 178           | FIFTY FOUR [MINUTE]                              | [178]                    |
| 179           | FIFTY NINE                                       | [179]                    |
| 180           | FIFTY NINE [MINUTE]                              | [180]                    |
| 181           | FIFTY ONE                                        | [181]                    |
| 182           | FIFTY ONE [MINUTE]                               | [182]                    |
| 183           | FIFTY SEVEN                                      | [183]                    |
| 184           | FIFTY SEVEN [MINUTE]                             | [184]                    |
| 185           | FIFTY SIX                                        | [185]                    |
| 186           | FIFTY SIX [MINUTE]                               | [186]                    |
| 187           | FIFTY THREE                                      | [187]                    |
| 188           | FIFTY THREE [MINUTE]                             | [188]                    |
| 189           | FIFTY TWO                                        | [189]                    |

Table 81

| Prompt<br>No. | Modifiable Prompts                                                                                            | Linked to Prompt No. (s)                                                                    |
|---------------|----------------------------------------------------------------------------------------------------|---------------------------------------------------------------------------------------------|
| 190           | FIFTY TWO [MINUTE]                                                                                            | [190]                                                                                       |
| 191           | FIRST                                                                                                    | [191]                                                                                       |
| 192           | First telephone number is (telephone number)                                                                  | [192]                                                                                       |
| 193           | First telephone number is not assigned                                                                        | [193]                                                                                       |
| 194           | FIVE                                                                                                    | [194]                                                                                       |
| 195           | FIVE [HOUR]                                                                                                   | [195]                                                                                       |
| 196           | FIVE [MINUTE]                                                                                                 | [196]                                                                                       |
| 197           | for                                                                                                    | [197]                                                                                       |
|               |                                                                                                    | [323], [17], [197], [259]                                                                   |
|               |                                                                                                    | [323], [17], [197], [258]                                                                   |
|               |                                                                                                    | [318], [ 17], [197], [259]                                                                  |
| 198           | For 'Q', press 7                                                                                              | [132], [198], [199]                                                                         |
| 199           | For 'Z', press 9                                                                                              | [132], [198], [199]                                                                         |
| 200           | For a system report, press 5                                                                                  | [711], [663], [652], [649], [200], [212], [670]                                             |
| 201           | For automated attendant status, press 4                                                                       | [711], [663], [648], [201], [210], [212], [670]<br>[711], [663], [648], [201], [210], [670] |
| 202           | For department dialling, press *                                                                              | [412], [675], [202]                                                                         |
|               |                                                                                                    | [412], [674], [202]                                                                         |
| 203           | For example, to enter 5 o'clock press 5 and the hash sign, or to enter 5:15 press 5, 1, 5 and the hash sign   | [203]                                                                                       |
| 204           | For example, to enter 5 o'clock press 5 and the pound sign, or to enter 5:15 press 5, 1, 5 and the pound sign | [204]                                                                                       |
| 205           | For example, to enter January, press 1 and the hash sign                                                      | [205]                                                                                       |
| 206           | For example, to enter January, press 1 and the pound sign                                                     | [206]                                                                                       |
| 207           | For external message delivery, press 3                                                                        | [207]                                                                                       |

Table 81

| Prompt<br>No. | Modifiable Prompts                                                           | Linked to Prompt No. (s)                        |
|---------------|------------------------------------------------------------------------------|-------------------------------------------------|
| 208           | For help, press 0                                                            | [149], [208]                                    |
|               |                                                                              | [149], [665], [208]                             |
|               |                                                                              | [717], [706], [679], [726], [753], [208]        |
|               |                                                                              | [717], [706], [679], [753], [208]               |
|               |                                                                              | [143], [208]                                    |
|               |                                                                              | [141], [208]                                    |
|               |                                                                              | [148], [208]                                    |
|               |                                                                              | [148], [664], [208]<br>[142], [208]             |
|               |                                                                              | [142], [208]                                    |
| 209           | For interview mailbox management, press 1                                    | [209]                                           |
| 210           | For mailbox management, press 5                                              | [711], [663], [648], [201], [210], [212], [670] |
| 210           | To indiaox management, press s                                               | [711], [663], [648], [201], [210], [670]        |
| 211           | For notification by telephone, press 1<br>For notification by pager, press 2 | [211]                                           |
| 212           | For other features, press 6                                                  | [711], [663], [648], [201], [210], [212], [670] |
|               |                                                                              | [711], [663], [652], [649], [200], [212], [670] |
| 213           | For the next name, press 2                                                   | [602], [213], [718], [671]                      |
| 214           | FORTY                                                                        | [214]                                           |
| 215           | FORTY [MINUTE]                                                               | [215]                                           |
| 216           | FORTY EIGHT                                                                  | [216]                                           |
| 217           | FORTY EIGHT [MINUTE]                                                         | [217]                                           |
| 218           | FORTY FIVE                                                                   | [218]                                           |
| 219           | FORTY FIVE [MINUTE]                                                          | [219]                                           |
| 220           | FORTY FOUR                                                                   | [220]                                           |
| 221           | FORTY FOUR [MINUTE]                                                          | [221]                                           |
| 222           | FORTY NINE                                                                   | [222]                                           |
| 223           | FORTY NINE [MINUTE]                                                          | [223]                                           |
| 224           | FORTY ONE                                                                    | [224]                                           |
| 225           | FORTY ONE [MINUTE]                                                           | [225]                                           |
| 226           | FORTY SEVEN                                                                  | [226]                                           |
| 227           | FORTY SEVEN [MINUTE]                                                         | [227]                                           |

Table 81

| Prompt<br>No. | Modifiable Prompts                            | Linked to Prompt No. (s) |
|---------------|-----------------------------------------------|--------------------------|
| 228           | FORTY SIX                                     | [228]                    |
| 229           | FORTY SIX [MINUTE]                            | [229]                    |
| 230           | FORTY THREE                                   | [230]                    |
| 231           | FORTY THREE [MINUTE]                          | [231]                    |
| 232           | FORTY TWO                                     | [232]                    |
| 233           | FORTY TWO [MINUTE]                            | [233]                    |
| 234           | Forwarding mailbox number is (mailbox number) | [234]                    |
| 235           | Forwarding mailbox number is not assigned     | [235]                    |
| 236           | Forwarding mode is copy                       | [236]                    |
| 237           | Forwarding mode is move                       | [237]                    |
| 238           | FOUR                                          | [238]                    |
| 239           | FOUR [HOUR]                                   | [239]                    |
| 240           | FOUR [MINUTE]                                 | [240]                    |
| 241           | FOURTEEN                                      | [241]                    |
| 242           | FOURTEEN [HOUR]                               | [242]                    |
| 243           | FOURTEEN [MINUTE]                             | [243]                    |
| 244           | FOURTEENTH                                    | [244]                    |
| 245           | FOURTH                                        | [245]                    |
| 246           | FRIDAY                                        | [246]                    |
| 247           | from (name)                                   | [575], [247]             |
| 248           | Good afternoon                                | [248], [819]<br>[248]    |
| 249           | Good evening                                  | [249], [819]<br>[249]    |
| 250           | Good morning                                  | [250], [819]<br>[250]    |
| 251           | Greeting erased                               | [251]                    |
| 252           | greeting is (message)                         | [ 38], [252]             |
| 253           | greeting is not recorded                      | [ 38], [253]             |

Table 81

| Prompt<br>No. | Modifiable Prompts                                                                                                   | Linked to Prompt No. (s)                          |
|---------------|----------------------------------------------------------------------------------------------------|---------------------------------------------------|
| 254           | Group member deleted                                                                                                 | [254]                                             |
| 255           | Group name erased                                                                                                    | [255]                                             |
| 256           | Group name not recorded                                                                                              | [256]                                             |
| 257           | Group number (number)                                                                                                | [257]                                             |
| 258           | has been erased, because message retention time expired                                                              | [323], [17], [197], [258]                         |
| 259           | has not been received                                                                                                | [323], [17], [197], [259]                         |
|               |                                                                                                    | [318], [ 17], [197], [259]                        |
| 260           | HASH(#)                                                                                                    | [260]                                             |
| 261           | Hello, this is the voice processing system                                                                           | [261]                                             |
| 262           | (Not available)                                                                                                    |                                                   |
| 263           | Hello, this is the voice processing system Available memory space is less then 20% Please erase unnecessary messages | [263]                                             |
| 264           | hours (time)                                                                                                    | [ 72], [264], [332]<br>[ 72], [264]               |
| 265           | HUNDRED                                                                                                    | [265]                                             |
| 266           | I have a call for (name)                                                                                             | [266]                                             |
| 267           | I have a call for mailbox (mailbox number)                                                                           | [267]                                             |
| 268           | I have a message for (name)                                                                                          | [268], [711], [690]<br>[268], [711], [690], [275] |
| 269           | I was unable to reach (name)                                                                                         | [269]                                             |
| 270           | I'll notify by pager                                                                                                 | [270]                                             |
| 271           | I'll notify by telephone                                                                                             | [271]                                             |
| 272           | I'll redial (number)                                                                                                 | [272], [337]                                      |
| 273           | I'll redial only once                                                                                                | [273]                                             |
| 274           | If you are using a rotary telephone, stay on the line                                                                | [274], [618]<br>[274]                             |
| 275           | If you want me to call back later, press 3                                                                           | [268], [711], [690], [275]                        |

Table 81

| Prompt<br>No. | Modifiable Prompts                                                | Linked to Prompt No. (s) |
|---------------|-------------------------------------------------------------------|--------------------------|
| 276           | If you would like to hold, press 1                                | [276], [392]             |
| 277           | Incorrect entry                                                   | [277]                    |
| 278           | Intercom paging disabled                                          | [278]                    |
| 279           | Intercom paging enabled                                           | [279]                    |
| 280           | Intercom paging group number is (number)                          | [280]                    |
| 281           | Interview mailbox number is (mailbox number)                      | [281]                    |
| 282           | Interview mailbox number is deleted                               | [282]                    |
| 283           | Interview mailbox number is not assigned                          | [283]                    |
| 284           | JANUARY                                                           | [284]                    |
| 285           | JULY                                                              | [285]                    |
| 286           | JUNE                                                              | [286]                    |
| 287           | Leaving a message is disabled                                     | [287]                    |
| 288           | Leaving a message is enabled                                      | [288]                    |
| 289           | Mailbox                                                           | [289]<br>[289], [ 73]    |
| 290           | Mailbox is in use                                                 | [290]                    |
| 291           | Mailbox list label erased                                         | [291]                    |
| 292           | Mailbox list number (number)                                      | [292]                    |
| 293           | Mailbox number already specified                                  | [293]                    |
| 294           | MARCH                                                             | [294]                    |
| 295           | Maximum number of caller IDs for caller name announce is (number) | [295]                    |
| 296           | Maximum number of messages per mailbox is (number)                | [296]                    |
| 297           | MAY                                                               | [297]                    |
| 298           | Message back up disabled                                          | [298]                    |
| 299           | Message back up enabled                                           | [299]                    |
| 300           | Message cancel for live call screening disabled                   | [300]                    |

Table 81

| Prompt<br>No. | Modifiable Prompts                                      | Linked to Prompt No. (s)                   |
|---------------|---------------------------------------------------------|--------------------------------------------|
| 301           | Message cancel for live call screening enabled          | [301]                                      |
| 302           | Message delivery cancelled                              | [302]                                      |
| 303           | Message erased                                          | [303]                                      |
| 304           | Message for (name)                                      | [304], [432], [17]                         |
| 305           | Message from (name)                                     | [305], [816], [ 17]                        |
| 306           | Message from the interview mailbox                      | [306]                                      |
| 307           | Message from the message manager                        | [307]                                      |
| 308           | Message from the system manager                         | [308]                                      |
| 309           | Message length is (time)                                | [309], [332]                               |
| 310           | Message Manager                                         | [310]                                      |
| 311           | Message notification disabled                           | [311]                                      |
| 312           | Message notification enabled                            | [312]                                      |
| 313           | Message reception mode is interview mode                | [313]                                      |
| 314           | Message reception mode is message recording mode        | [314]                                      |
| 315           | Message reception mode is set to interview mode         | [315]                                      |
| 316           | Message reception mode is set to message recording mode | [316]                                      |
| 317           | Message recorded by (mailbox number)                    | [317], [ 13], [ 12]                        |
| 318           | Message recorded on (date)                              | [318], [ 17]<br>[318], [ 17], [197], [259] |
| 319           | Message retrieval order is first-in-<br>first-out       | [319]                                      |
| 320           | Message retrieval order is last-in-<br>first-out        | [320]                                      |
| 321           | Message scanning with information is disabled           | [321]                                      |
| 322           | Message scanning with information is enabled            | [322]                                      |

Table 81

| Prompt<br>No. | Modifiable Prompts                                                | Linked to Prompt No. (s)           |
|---------------|-------------------------------------------------------------------|------------------------------------|
| 323           | Message sent on (date)                                            | [323], [ 17], [197], [259]         |
|               |                                                                   | [323], [ 17], [197], [258]         |
| 324           | Message to (name)                                                 | [324], [31]                        |
| 325           | Message transferred via (mailbox number)                          | [325], [12]                        |
| 326           | Message waiting lamp notification disabled                        | [326]                              |
| 327           | Message waiting lamp notification enabled                         | [327]                              |
| 328           | Message waiting lamp notification for unreceived message disabled | [328]                              |
| 329           | Message waiting lamp notification for unreceived message enabled  | [329]                              |
| 330           | Messages                                                          | [330]                              |
|               |                                                                   | [824], [330]                       |
| 331           | (number) messages to verify                                       | [331]                              |
| 332           | minutes                                                           | [332]                              |
|               |                                                                   | [309], [332]                       |
|               |                                                                   | [763], [332]<br>[72], [264], [332] |
|               |                                                                   | [72], [332]                        |
| 333           | MONDAY                                                            | [333]                              |
| 334           | more caller ID numbers                                            | [821], [334]                       |
| 335           | more members                                                      | [821], [335]                       |
| 336           | MORE THAN ONE HUNDRED                                             | [336]                              |
| 337           | more times                                                        | [272], [337]                       |
| 338           | New message                                                       | [338]                              |
| 339           | New message retension time is (day)                               | [339], [70]                        |
| 340           | new messages                                                      | [824], [340]                       |
| 341           | Night mode first operator's extension is (extention number)       | [341]                              |
| 342           | Night mode first operator's extension is not assigned             | [342]                              |
|               |                                                                   |                                    |

#### Table 81

| Prompt<br>No. | Modifiable Prompts                                           | Linked to Prompt No. (s) |
|---------------|--------------------------------------------------------------|--------------------------|
| 343           | Night mode second operator's extension is (extention number) | [343]                    |
| 344           | Night mode second operator's extension is not assigned       | [344]                    |
| 345           | Night mode third operator's extension is (extention number)  | [345]                    |
| 346           | Night mode third operator's extension is not assigned        | [346]                    |
| 347           | NINE                                                         | [347]                    |
| 348           | NINE [HOUR]                                                  | [348]                    |
| 349           | NINE [MINUTE]                                                | [349]                    |
| 350           | NINETEEN                                                     | [350]                    |
| 351           | NINETEEN [HOUR]                                              | [351]                    |
| 352           | NINETEEN [MINUTE]                                            | [352]                    |
| 353           | NINETEENTH                                                   | [353]                    |
| 354           | NINETY                                                       | [354]                    |
| 355           | NINETY EIGHT                                                 | [355]                    |
| 356           | NINETY FIVE                                                  | [356]                    |
| 357           | NINETY FOUR                                                  | [357]                    |
| 358           | NINETY NINE                                                  | [358]                    |
| 359           | NINETY ONE                                                   | [359]                    |
| 360           | NINETY SEVEN                                                 | [360]                    |
| 361           | NINETY SIX                                                   | [361]                    |
| 362           | NINETY THREE                                                 | [362]                    |
| 363           | NINETY TWO                                                   | [363]                    |
| 364           | NINTH                                                        | [364]                    |
| 365           | No answer greeting is (message)                              | [365]                    |
| 366           | No answer greeting is not recorded                           | [366]                    |
| 367           | No external delivery message pending                         | [367]                    |
| 368           | No letters have been specified                               | [368]                    |
| 369           | No messages to verify                                        | [369]                    |

Table 81

| Prompt<br>No. | Modifiable Prompts               | Linked to Prompt No. (s) |
|---------------|----------------------------------|--------------------------|
| 370           | No more messages                 | [370]                    |
| 371           | No one specified by this number  | [371]                    |
| 372           | No previous message              | [372]                    |
| 373           | No question recorded             | [373]                    |
| 374           | NOVEMBER                         | [374]                    |
| 375           | O'CLOCK                          | [375]                    |
| 376           | OCTOBER                          | [376]                    |
| 377           | of (company name)                | [592], [377]             |
| 378           | Old message                      | [378]                    |
| 379           | on (date)                        | [158], [379], [17]       |
| 380           | ONE                              | [380]                    |
| 381           | ONE [HOUR]                       | [381]                    |
| 382           | ONE [MINUTE]                     | [382]                    |
| 383           | One attempt was busy             | [383]                    |
| 384           | One attempt was no answer        | [384]                    |
| 385           | One attempt was successful       | [385]                    |
| 386           | One message to verify            | [386]                    |
| 387           | One other person is queing       | [387]                    |
| 388           | Only extension call is available | [499], [388], [415]      |
| 389           | Operator transfer disabled       | [389]                    |
| 390           | Operator transfer enabled        | [390]                    |
| 391           | (number) other people are queing | [391]                    |

Table 81

| Prompt<br>No. | Modifiable Prompts                                  | Linked to Prompt No. (s) |
|---------------|-----------------------------------------------------|--------------------------|
| 392           | Otherwise, press 2                                  | [676], [392]             |
|               |                                                     | [697], [392]             |
|               |                                                     | [532], [647], [392]      |
|               |                                                     | [651], [392]             |
|               |                                                     | [276], [392]             |
|               |                                                     | [533], [647], [392]      |
|               |                                                     | [654], [392]             |
|               |                                                     | [720], [392]             |
|               |                                                     | [653], [392]             |
|               |                                                     | [ 42], [647], [392]      |
|               |                                                     | [ 41], [647], [392]      |
| 393           | Owner's extension is (extention number)             | [393]                    |
| 394           | Owner's extension is not assigned                   | [394]                    |
| 395           | Owner's extension number is deleted                 | [395]                    |
| 396           | Owner's name erased                                 | [396]                    |
| 397           | Owner's name is (name)                              | [397]                    |
| 398           | Owner's name is deleted                             | [398]                    |
| 399           | Owner's name is not recorded                        | [399]                    |
| 400           | Password deleted                                    | [400]                    |
| 401           | Password entry failure<br>Check the password        | [401]                    |
| 402           | Password is (number)                                | [402]                    |
| 403           | Password not assigned                               | [403]                    |
| 404           | PAUSE                                               | [404]                    |
| 405           | Personal greeting for caller ID disabled            | [405]                    |
| 406           | Personal greeting for caller ID enabled             | [406]                    |
| 407           | Personal greeting length is (time)                  | [407], [454]             |
| 408           | Play system prompt after personal greeting disabled | [408]                    |
| 409           | Play system prompt after personal greeting enabled  | [409]                    |

Table 81

| Prompt<br>No. | Modifiable Prompts                                         | Linked to Prompt No. (s)                                                   |
|---------------|------------------------------------------------------------|----------------------------------------------------------------------------|
| 410           | Please call (telephone number)                             | [410]                                                                      |
| 411           | Please enter your callback number                          | [411], [822], [ 82]<br>[411], [822], [ 82], [820]                          |
| 412           | Please enter the person's extension                        | [412], [675]<br>[412], [675], [202]<br>[412], [674]<br>[412],[674],[202]   |
| 413           | Please enter the person's mailbox number                   | [413], [675]<br>[413], [675], [618]<br>[413], [674]<br>[413], [674], [618] |
| 414           | Please hold while I page the person                        | [414]                                                                      |
| 415           | Please inform system manager                               | [508], [415]<br>[499], [388], [415]                                        |
| 416           | Please leave a message at the tone                         | [416]                                                                      |
| 417           | Please wait a moment                                       | [417]<br>[49], [417]                                                       |
| 418           | PM                                                         | [418]                                                                      |
| 419           | POUND(#)                                                   | [419]                                                                      |
| 420           | Prompt mode for external message delivery is caller select | [420]                                                                      |
| 421           | Prompt mode for external message delivery is system        | [421]                                                                      |
| 422           | Prompt mode for external message delivery is user 1        | [422]                                                                      |
| 423           | Prompt mode for external message delivery is user 2        | [423]                                                                      |
| 424           | Prompt mode is system                                      | [424]                                                                      |
| 425           | Prompt mode is user 1                                      | [425]                                                                      |
| 426           | Prompt mode is user 2                                      | [426]                                                                      |
| 427           | Prompt number (number)                                     | [427]                                                                      |
| 428           | Prompt restored                                            | [428]                                                                      |
| 429           | PULSE DIALLING MODE                                        | [429]                                                                      |
|               |                                                            |                                                                            |

#### Table 81

| Prompt<br>No. | Modifiable Prompts                                         | Linked to Prompt No. (s) |
|---------------|------------------------------------------------------------|--------------------------|
| 430           | Question erased                                            | [430]                    |
| 431           | Question number (number)                                   | [431]                    |
| 432           | received on (date)                                         | [304], [432], [17]       |
| 433           | Record caller name at the tone                             | [433]                    |
| 434           | Record company name at the tone                            | [434]                    |
| 435           | Record greeting at the tone                                | [435]                    |
| 436           | Record label at the tone                                   | [436]                    |
| 437           | Record menu at the tone                                    | [437]                    |
| 438           | Record owner's name at the tone                            | [438]                    |
| 439           | Record the group name at the tone                          | [439]                    |
| 440           | Record the prompt at the tone                              | [440]                    |
| 441           | Record the question at the tone                            | [441]                    |
| 442           | Record the recipient's name at the tone                    | [442]                    |
| 443           | Record your name at the tone                               | [443]                    |
| 444           | Recording accepted                                         | [444]                    |
| 445           | Returning to top menu automated attendant service disabled | [445]                    |
| 446           | Returning to top menu automated attendant service enabled  | [446]                    |
| 447           | right away                                                 | [161], [447]             |
| 448           | SATURDAY                                                   | [448]                    |
| 449           | Saved message retention time is (day)                      | [449], [70]              |
| 450           | Saved message retention time is unlimited                  | [450]                    |
| 451           | SECOND                                                     | [451]                    |
| 452           | Second telephone number is (telephone number)              | [452]                    |
| 453           | Second telephone number is not assigned                    | [453]                    |

Table 81

| Prompt<br>No. | Modifiable Prompts                                                                                                    | Linked to Prompt No. (s) |
|---------------|----------------------------------------------------------------------------------------------------|--------------------------|
| 454           | seconds                                                                                                    | [454]                    |
|               |                                                                                                    | [ 14], [454]             |
|               |                                                                                                    | [407], [454]             |
| 455           | Selection Menu                                                                                                    | [455]                    |
| 456           | Selection menu erased                                                                                                    | [456]                    |
| 457           | Selection menu is (selection menu)                                                                                                    | [457]                    |
| 458           | Sending report now to terminal or printer connected to RS-232 port                                                                              | [458]                    |
| 459           | SEPTEMBER                                                                                                    | [459]                    |
| 460           | Set the answer length using the following options For 4 seconds, press 1 For 8 seconds, press 2 For 16 seconds, press 3 For 32 seconds, press 4 | [460]                    |
| 461           | SEVEN                                                                                                    | [461]                    |
| 462           | SEVEN [HOUR]                                                                                                    | [462]                    |
| 463           | SEVEN [MINUTE]                                                                                                    | [463]                    |
| 464           | SEVENTEEN                                                                                                    | [464]                    |
| 465           | SEVENTEEN [HOUR]                                                                                                    | [465]                    |
| 466           | SEVENTEEN [MINUTE]                                                                                                    | [466]                    |
| 467           | SEVENTEENTH                                                                                                    | [467]                    |
| 468           | SEVENTH                                                                                                    | [468]                    |
| 469           | SEVENTY                                                                                                    | [469]                    |
| 470           | SEVENTY EIGHT                                                                                                    | [470]                    |
| 471           | SEVENTY FIVE                                                                                                    | [471]                    |
| 472           | SEVENTY FOUR                                                                                                    | [472]                    |
| 473           | SEVENTY NINE                                                                                                    | [473]                    |
| 474           | SEVENTY ONE                                                                                                    | [474]                    |
| 475           | SEVENTY SEVEN                                                                                                    | [475]                    |
| 476           | SEVENTY SIX                                                                                                    | [476]                    |
| 477           | SEVENTY THREE                                                                                                    | [477]                    |
|               | 1                                                                                                    | 1                        |

Table 81

| Prompt<br>No. | Modifiable Prompts                                                               | Linked to Prompt No. (s) |
|---------------|----------------------------------------------------------------------------------|--------------------------|
| 478           | SEVENTY TWO                                                                      | [478]                    |
| 479           | SIX                                                                              | [479]                    |
| 480           | SIX [HOUR]                                                                       | [480]                    |
| 481           | SIX [MINUTE]                                                                     | [481]                    |
| 482           | SIXTEEN                                                                          | [482]                    |
| 483           | SIXTEEN [HOUR]                                                                   | [483]                    |
| 484           | SIXTEEN [MINUTE]                                                                 | [484]                    |
| 485           | SIXTEENTH                                                                        | [485]                    |
| 486           | SIXTH                                                                            | [486]                    |
| 487           | SIXTY                                                                            | [487]                    |
| 488           | SIXTY EIGHT                                                                      | [488]                    |
| 489           | SIXTY FIVE                                                                       | [489]                    |
| 490           | SIXTY FOUR                                                                       | [490]                    |
| 491           | SIXTY NINE                                                                       | [491]                    |
| 492           | SIXTY ONE                                                                        | [492]                    |
| 493           | SIXTY SEVEN                                                                      | [493]                    |
| 494           | SIXTY SIX                                                                        | [494]                    |
| 495           | SIXTY THREE                                                                      | [495]                    |
| 496           | SIXTY TWO                                                                        | [496]                    |
| 497           | Sorry                                                                            | [497]                    |
| 498           | Sorry, I cannot add any more                                                     | [498]                    |
| 499           | Sorry, I cannot call this number                                                 | [499], [388], [415]      |
| 500           | Sorry, mailbox in use, cannot be deleted                                         | [500]                    |
| 501           | Sorry, maximum of 20 destinations exceeded                                       | [501]                    |
| 502           | Sorry, no one is available to answer the call                                    | [502]                    |
| 503           | Sorry, no space for recording                                                    | [503]                    |
| 504           | Sorry, Operator is not available to<br>answer the call<br>Please call back later | [504]                    |

Table 81

| Prompt<br>No. | Modifiable Prompts                                                                                        | Linked to Prompt No. (s) |
|---------------|----------------------------------------------------------------------------------------------------|--------------------------|
| 505           | Sorry, there are no more matching                                                                         | [505]                    |
|               | names                                                                                                    | [505], [756]             |
| 506           | Sorry, there is no space for recording                                                                    | [506]                    |
| 507           | Sorry, there is no space for recording in this mailbox                                                    | [507]                    |
| 508           | Sorry, this function is not available                                                                     | [508], [415]<br>[508]    |
| 509           | Sorry, this group is full                                                                                 | [509], [2]<br>[509], [1] |
| 510           | Sorry, this line is busy                                                                                  | [510]                    |
| 511           | Sorry, this list is in use for delivery If this list is edited, all the deliveries will then be cancelled | [511]                    |
| 512           | Sorry, this mailbox is in use                                                                             | [512]                    |
| 513           | Sorry, this name cannot be found                                                                          | [513]                    |
| 514           | Sorry, this number is not assigned                                                                        | [514]                    |
| 515           | Sorry, this pager is not available                                                                        | [515]                    |
| 516           | Sorry, this report is not available                                                                       | [516]                    |
| 517           | Sorry, you cannot deliver the message<br>The maximum number of delivery<br>has already been reached       | [517]                    |
| 518           | Sorry, you cannot reply                                                                                   | [518], [538]             |
|               |                                                                                                    | [518], [593]             |
|               |                                                                                                    | [518], [589]             |
| 519           | Sorry, you cannot transfer a private message                                                              | [519]                    |
| 520           | STAR(★)                                                                                                   | [520]                    |
| 521           | State your comment at the tone                                                                            | [521], [669], [702]      |
| 522           | SUNDAY                                                                                                    | [522]                    |
| 523           | Telephone number deleted                                                                                  | [523]                    |
| 524           | Telephone number is (telephone number)                                                                    | [524]                    |
| 525           | Telephone number is not assigned                                                                          | [525]                    |

# Table 81

| Prompt<br>No. | Modifiable Prompts                                       | Linked to Prompt No. (s) |
|---------------|----------------------------------------------------------|--------------------------|
| 526           | TEN                                                      | [526]                    |
| 527           | TEN [HOUR]                                               | [527]                    |
| 528           | TEN [MINUTE]                                             | [528]                    |
| 529           | TENTH                                                    | [529]                    |
| 530           | Thank you                                                | [530]                    |
| 531           | Thank you for calling                                    | [531]                    |
| 532           | The callback number is (telephone number)                | [532], [647], [392]      |
| 533           | The callback number is not assigned                      | [533], [647], [392]      |
| 534           | The FAX transfer situation is as follows                 | [534]                    |
| 535           | The first 4 letters of the owner's last name are (name)  | [535]                    |
| 536           | Mailbox number entry failure<br>Check the mailbox number | [536]                    |
| 537           | The message is (message)                                 | [537]                    |
| 538           | The message sender is unknown                            | [518], [538]             |
| 539           | The prompt is now turned off mode                        | [539]                    |
| 540           | The system-reserved mailbox cannot be edited             | [540]                    |
| 541           | There are (number)                                       | [541], [43]              |
| 542           | There are no messages                                    | [542]                    |
| 543           | There was 1 unsuccessful attempt to enter this mailbox   | [543]                    |
| 544           | There were (number of failure)                           | [544], [809]             |
| 545           | These are the brief segments of your Message             | [545]                    |
| 546           | THIRD                                                    | [546]                    |
| 547           | Third telephone number is (telephone number)             | [547]                    |
| 548           | Third telephone number is not assigned                   | [548]                    |
| 549           | THIRTEEN                                                 | [549]                    |

Table 81

| Prompt<br>No. | Modifiable Prompts                   | Linked to Prompt No. (s) |
|---------------|--------------------------------------|--------------------------|
| 550           | THIRTEEN [HOUR]                      | [550]                    |
| 551           | THIRTEEN [MINUTE]                    | [551]                    |
| 552           | THIRTEENTH                           | [552]                    |
| 553           | THIRTIETH                            | [553]                    |
| 554           | THIRTY                               | [554]                    |
| 555           | THIRTY [MINUTE]                      | [555]                    |
| 556           | THIRTY EIGHT                         | [556]                    |
| 557           | THIRTY EIGHT [MINUTE]                | [557]                    |
| 558           | THIRTY FIRST                         | [558]                    |
| 559           | THIRTY FIVE                          | [559]                    |
| 560           | THIRTY FIVE [MINUTE]                 | [560]                    |
| 561           | THIRTY FOUR                          | [561]                    |
| 562           | THIRTY FOUR [MINUTE]                 | [562]                    |
| 563           | THIRTY NINE                          | [563]                    |
| 564           | THIRTY NINE [MINUTE]                 | [564]                    |
| 565           | THIRTY ONE                           | [565]                    |
| 566           | THIRTY ONE [MINUTE]                  | [566]                    |
| 567           | THIRTY SEVEN                         | [567]                    |
| 568           | THIRTY SEVEN [MINUTE]                | [568]                    |
| 569           | THIRTY SIX                           | [569]                    |
| 570           | THIRTY SIX [MINUTE]                  | [570]                    |
| 571           | THIRTY THREE                         | [571]                    |
| 572           | THIRTY THREE [MINUTE]                | [572]                    |
| 573           | THIRTY TWO                           | [573]                    |
| 574           | THIRTY TWO [MINUTE]                  | [574]                    |
| 575           | This call is for (name)              | [575]<br>[575], [247]    |
| 576           | This call is from (name)             | [576]                    |
| 577           | This caller ID number already exists | [577]                    |
| 578           | This device is for continuous use    | [578]                    |

Table 81

| Prompt<br>No. | Modifiable Prompts                                | Linked to Prompt No. (s)   |
|---------------|---------------------------------------------------|----------------------------|
| 579           | This device is for scheduled use                  | [579]                      |
| 580           | This device is not to be used                     | [580]                      |
| 581           | This group has no members                         | [581]                      |
| 582           | This is a new mailbox                             | [582]                      |
| 583           | This is for message manager                       | [ 51], [583]               |
| 584           | This is for system manager                        | [ 51], [584]               |
| 585           | This is the General Delivery Mailbox              | [585]                      |
| 586           | This is the last message                          | [586]                      |
| 587           | This is the last prompt number                    | [587]                      |
| 588           | This is your mailbox                              | [588]                      |
| 589           | This is your message                              | [518], [589]               |
| 590           | This list member already exists                   | [590]                      |
| 591           | This mailbox number is already assigned           | [591]                      |
| 592           | This message is from (name)                       | [592], [377]<br>[592]      |
| 593           | This message is from the general delivery mailbox | [518], [593]               |
| 594           | This message will be delivered on (day)           | [594], [17]                |
| 595           | THREE                                             | [595]                      |
| 596           | THREE [HOUR]                                      | [596]                      |
| 597           | THREE [MINUTE]                                    | [597]                      |
| 598           | THURSDAY                                          | [598]                      |
| 599           | Time is (time)                                    | [599]                      |
| 600           | times                                             | [764], [600]               |
| 601           | To accept the prompt, press 2                     | [732], [601], [678], [677] |
| 602           | To accept, press 1                                | [602], [213], [718], [671] |

Table 81

| Prompt<br>No. | Modifiable Prompts                                       | Linked to Prompt No. (s)                               |
|---------------|----------------------------------------------------------|--------------------------------------------------------|
| 603           | To accept, press 2                                       | [732], [603], [678], [614], [677]                      |
|               |                                                          | [738], [603]                                           |
|               |                                                          | [647], [603]                                           |
|               |                                                          | [732], [603], [678]                                    |
|               |                                                          | [639], [603], [733]                                    |
|               |                                                          | [647], [603], [661]                                    |
|               |                                                          | [647], [603], [682]                                    |
|               |                                                          | [647], [603], [733], [608], [692], [740], [693]        |
|               |                                                          | [647], [603], [733], [608], [692], [740], [693], [691] |
|               |                                                          | [647], [603], [721]                                    |
|               |                                                          | [647], [603], [733], [608], [692], [693]               |
|               |                                                          | [647], [603], [733], [608], [692], [693], [691]        |
| 604           | To accept, press 4                                       | [759], [760], [761], [604]                             |
| 605           | To accept, press 5                                       | [759], [760], [761], [696], [605]                      |
| 606           | To add group members, press 2                            | [626], [606]                                           |
|               |                                                          | [626], [606], [656], [731]                             |
| 607           | To add more caller ID numbers, press 2 or press 1 to end | [607]                                                  |
| 608           | To add more digits, press 4                              | [647], [603], [733], [608], [692], [740], [693]        |
|               |                                                          | [647], [603], [733], [608], [692], [740], [693], [691] |
|               |                                                          | [647], [603], [733], [608], [692], [693]               |
|               |                                                          | [647], [603], [733], [608], [692], [693], [691]        |
| 609           | To add more members, press 1<br>To end, press 2          | [609]                                                  |
| 610           | To add new mailbox number, press 3                       | [755], [610], [730]                                    |
|               |                                                          | [755], [754], [610], [730]                             |
| 611           | To add new member, press 1                               | [611]                                                  |
|               |                                                          | [611], [657], [733]                                    |
| 612           | To add, press 1                                          | [612]                                                  |
|               |                                                          | [612], [660], [733]                                    |
| 613           | To add, press 2                                          | [647], [613]                                           |
| 614           | To add, press 4                                          | [732], [603], [678], [614], [677]                      |

Table 81

| Prompt<br>No. | Modifiable Prompts                                                                                                    | Linked to Prompt No. (s)                                            |
|---------------|----------------------------------------------------------------------------------------------------|---------------------------------------------------------------------|
| 615           | To answer the call, press 1<br>Otherwise, press 2 and hang up                                                                                                    | [615]                                                               |
| 616           | To assign or edit mailboxes, press 1 To delete mailboxes, press 2 To reset mailbox passwords, press 3                                                                                       | [616]                                                               |
| 617           | To call message sender, press 1<br>To record a message, press 2                                                                                                    | [617]                                                               |
| 618           | To call the operator, press 0                                                                                                    | [274], [618]<br>[413], [675], [618]<br>[618]<br>[413], [674], [618] |
| 619           | To call this person, press 1                                                                                                    | [619], [645], [756]                                                 |
| 620           | To cancel, press * To continue, press 1                                                                                                    | [620]                                                               |
| 621           | To cancel external message delivery, press 1                                                                                                    | [621], [642]                                                        |
| 622           | To cancel holding, press 2 now<br>Otherwise, I'll try your party again                                                                                                    | [622]                                                               |
| 623           | To cancel mailing list review, press any key                                                                                                    | [623]                                                               |
| 624           | To cancel this message or verification, press 3                                                                                                    | [624]                                                               |
| 625           | To change caller ID greeting number 1, press 1 To change caller ID greeting number 2, press 2 To change caller ID greeting number 3, press 3 To change caller ID greeting number 4, press 4 | [625]                                                               |
| 626           | To change group name, press 1                                                                                                    | [626], [606]<br>[626], [606], [656], [731]                          |
| 627           | To change the answer length, press 1                                                                                                    | [627], [748], [749], [689]                                          |
| 628           | To change the caller name and number, press 5                                                                                                    | [637], [636], [634], [743], [628]                                   |

Table 81

| Prompt<br>No. | Modifiable Prompts                                                                                                    | Linked to Prompt No. (s)                                                                      |
|---------------|----------------------------------------------------------------------------------------------------|-----------------------------------------------------------------------------------------------|
| 629           | To change the department dialling menu, press 3 To change the custom service menu, press 4 To change the voice label, press 5 To modify the user prompt, press 6 To change the selection menu, press 7 To change the system caller name announcement, press 8 | [629]                                                                                         |
| 630           | To change the first telephone number, press 1 To change the second telephone number, press 2 To change the third telephone number, press 3                                                                                                    | [630]                                                                                         |
| 631           | To change the message waiting lamp status, press 1 To change the device status, press 2 To assign the telephone or pager numbers, press 3                                                                                                    | [631]                                                                                         |
| 632           | To change the no answer greeting, press 1 To change the busy signal greeting, press 2 To change the after hours greeting, press 3                                                                                                    | [632]                                                                                         |
| 633           | To change the no answer greeting, press 1 To change the busy signal greeting, press 2 To change the after hours greeting, press 3 To change the caller ID greetings, press 4                                                                                  | [633]                                                                                         |
| 634           | To change the owner's name, press 3                                                                                                    | [637], [636], [634], [743]<br>[637], [636], [634], [743], [628]                               |
| 635           | To change the password, press 1                                                                                                    | [635], [642]                                                                                  |
| 636           | To change the password, press 2                                                                                                    | [641], [636], [638], [643]<br>[637], [636], [634], [743]<br>[637], [636], [634], [743], [628] |
| 637           | To change the personal greeting, press 1                                                                                                    | [637], [636], [634], [743]<br>[637], [636], [634], [743], [628]                               |

Table 81

| Prompt<br>No. | Modifiable Prompts                                                     | Linked to Prompt No. (s)                                                                                                    |
|---------------|------------------------------------------------------------------------|----------------------------------------------------------------------------------------------------|
| 638           | To change the recipient's name, press 3                                | [641], [636], [638], [643]                                                                                                    |
| 639           | To change the setting, press 1                                         | [639], [603], [733]                                                                                                    |
| 640           | To change the specified prompt, press 1 To change all prompts, press 2 | [640]                                                                                                    |
| 641           | To change the telephone number, press 1                                | [641], [636], [638], [643]                                                                                                    |
| 642           | To change the time and date, press 2                                   | [635], [642]<br>[621], [642]                                                                                                    |
| 643           | To change the time and date, press 4                                   | [641], [636], [638], [643]                                                                                                    |
| 644           | To change this question, press 1                                       | [644], [748], [749], [689]                                                                                                    |
| 645           | To change to the next person, press 2                                  | [619], [645], [756]                                                                                                    |
| 646           | To change user prompt 1, press 1<br>To change user prompt 2, press 2   | [646]                                                                                                    |
| 647           | To change, press 1                                                     | [647], [603]<br>[532], [647], [392]<br>[533], [647], [392]<br>[647], [603], [661]<br>[647], [603], [682]<br>[647], [603], [733], [608], [692], [740], [693]<br>[647], [603], [733], [608], [692], [740], [693],<br>[691]<br>[647], [613]<br>[647], [603], [721]<br>[647], [603], [733], [608], [692], [693]<br>[647], [603], [733], [608], [692], [693]<br>[42], [647], [392]<br>[41], [647], [392]<br>[647], [750], [757] |
| 648           | To check the mailbox distribution, press 3                             | [711], [663], [648], [201], [210], [212], [670]<br>[711], [663], [648], [201], [210], [670]                                                                                                    |
| 649           | To check the mailbox distribution, press 4                             | [711], [663], [652], [649], [200], [212], [670]                                                                                                    |

Table 81

| Prompt<br>No. | Modifiable Prompts                                                                                                    | Linked to Prompt No. (s)                                                                                                    |
|---------------|----------------------------------------------------------------------------------------------------|----------------------------------------------------------------------------------------------------|
| 650           | To clear all mailbox usage counts, press 2                                                                                                    | [751], [650]                                                                                                    |
| 651           | To continue holding, press 1                                                                                                    | [651], [392]                                                                                                    |
| 652           | To customise your mailbox, press 3                                                                                                    | [752], [745], [652], [742], [699], [670]<br>[711], [663], [652], [649], [200], [212], [670]                                                                    |
| 653           | To delete all caller ID numbers, press 1                                                                                                    | [653], [392]                                                                                                    |
| 654           | To delete all group members, press 1                                                                                                    | [654], [392]                                                                                                    |
| 655           | To delete distribution verification of this message, press 1 To cancel message delivery, press 2                                                                               | [655]                                                                                                    |
| 656           | To delete group members, press 3                                                                                                    | [626], [606], [656], [731]                                                                                                    |
| 657           | To delete members, press 2                                                                                                    | [611], [657], [733]                                                                                                    |
| 658           | To delete the password, press 1                                                                                                    | [658], [694]                                                                                                    |
| 659           | To delete, press 1                                                                                                    | [659], [708]<br>[659], [705]<br>[659], [694]                                                                                                    |
| 660           | To delete, press 2                                                                                                    | [612], [660], [733]                                                                                                    |
| 661           | To delete, press 3                                                                                                    | [647], [603], [661]                                                                                                    |
| 662           | To deliver a broadcast message, press 1                                                                                                    | [662], [663]                                                                                                    |
| 663           | To deliver a message, press 2                                                                                                    | [711], [663], [648], [201], [210], [212], [670]<br>[711], [663], [648], [201], [210], [670]<br>[711], [663], [652], [649], [200], [212], [670]<br>[662], [663] |
| 664           | To deliver now, press only the hash sign                                                                                                    | [148], [664], [208]                                                                                                    |
| 665           | To deliver now, press only the pound sign                                                                                                    | [149], [665], [208]                                                                                                    |
| 666           | To enable call blocking, press 1 To enable call screening, press 2 To enable intercom paging, press 3 To enable pager access, press 4 To disable all transfer service, press 5 | [666]                                                                                                    |

Table 81

| Prompt<br>No. | Modifiable Prompts                                                                         | Linked to Prompt No. (s)                                                                                                    |
|---------------|--------------------------------------------------------------------------------------------|----------------------------------------------------------------------------------------------------|
| 667           | To end recording, hang up To cancel your message, press * , if you have a touch tone phone | [667]                                                                                                    |
| 668           | To end recording, hang up or press 1 for more features                                     | [668], [702]                                                                                                    |
| 669           | To end recording, press 1                                                                  | [669], [702]<br>[669]<br>[521], [669], [702]                                                                                                    |
| 670           | To end this call, press *                                                                  | [717], [725], [670]<br>[717], [725], [734], [683], [670]<br>[720], [670]<br>[711], [663], [648], [201], [210], [212], [670]<br>[711], [663], [648], [201], [210], [670]<br>[752], [745], [652], [742], [699], [670]<br>[711], [663], [652], [649], [200], [212], [670] |
| 671           | To enter a new name or mailbox, press *                                                    | [602], [213], [718], [671]                                                                                                    |
| 672           | To enter another extension, press ×                                                        | [672]                                                                                                    |
| 673           | To enter another extension, press 2                                                        | [695], [673]                                                                                                    |
| 674           | To enter by name, press the hash sign and 1                                                | [413], [674]<br>[413], [674], [618]<br>[412], [674]<br>[412], [674], [202]<br>[151], [674]<br>[131], [674]                                                                                                    |
| 675           | To enter by name, press the pound sign and 1                                               | [413], [675]<br>[413], [675], [618]<br>[412], [675]<br>[412], [675], [202]<br>[151], [675]<br>[131], [675]                                                                                                    |
| 676           | To enter your callback number, press 1                                                     | [676], [392]                                                                                                    |
| 677           | To erase and exit, press *                                                                 | [732], [603], [678], [614], [677]<br>[732], [601], [678], [677]                                                                                                    |

Table 81

| Prompt<br>No. | Modifiable Prompts                                                               | Linked to Prompt No. (s)                                      |
|---------------|----------------------------------------------------------------------------------|---------------------------------------------------------------|
| 678           | To erase and try again, press 3                                                  | [732], [603], [678], [614], [677]                             |
|               |                                                                                  | [732], [601], [678], [677]                                    |
|               |                                                                                  | [732], [603], [678]                                           |
| 679           | To erase this message, press 3                                                   | [717], [706], [679], [726], [753], [208]                      |
|               |                                                                                  | [717], [724], [706], [679], [726], [734], [683], [753], [698] |
|               |                                                                                  | [717], [706], [679], [753], [208]                             |
|               |                                                                                  | [717], [724], [706], [679], [734], [683], [753], [698]        |
| 680           | To erase this prompt and use system prompt, press 2                              | [714], [680], [757]                                           |
| 681           | To erase this question, press 1                                                  | [681], [748], [749], [689]                                    |
| 682           | To erase, press 3                                                                | [647], [603], [682]                                           |
| 683           | To fast forward, press 6                                                         | [717], [725], [734], [683], [670]                             |
|               |                                                                                  | [717], [724], [706], [679], [726], [734], [683], [753], [698] |
|               |                                                                                  | [717], [724], [706], [679], [734], [683], [753], [698]        |
| 684           | To generate fax call report, press 1 To clear fax call counts, press 2           | [685]                                                         |
| 685           | To generate memory usage report, press 1. To clear memory usage counts, press 2. | [684]                                                         |
| 686           | To generate mailbox usage report, press 1 To clear mailbox usage counts, press 2 | [686]                                                         |
| 687           | To generate port usage report, press 1<br>To clear port usage counts, press 2    | [687]                                                         |

Table 81

| Prompt<br>No. | Modifiable Prompts                                                                                                    | Linked to Prompt No. (s)                                                                                                    |
|---------------|----------------------------------------------------------------------------------------------------|----------------------------------------------------------------------------------------------------|
| 688           | To generate system service report, press 1 For memory usage report management, press 2 For port usage report management, press 3 For mailbox usage report management, press 4 To generate mailbox parameter report, press 5 To generate call account report, press 6 To generate class of service parameter report, press 7 To generate fax call report, press 8 | [688]                                                                                                    |
| 689           | To go directly to a question, press 4                                                                                                    | [627], [748], [749], [689]<br>[644], [748], [749], [689]<br>[681], [748], [749], [689]<br>[748], [749], [689]                                                                                               |
| 690           | To hold this call, press 2                                                                                                    | [268], [711], [690]<br>[268], [711], [690], [275]                                                                                                    |
| 691           | To insert a pager display command, press 8                                                                                                    | [647], [603], [733], [608], [692], [740], [693], [691]<br>[647], [603], [733], [608], [692], [693], [691]                                                                                                   |
| 692           | To insert a pause, press 5                                                                                                    | [647], [603], [733], [608], [692], [740], [693]<br>[647], [603], [733], [608], [692], [740], [693],<br>[691]<br>[647], [603], [733], [608], [692], [693]<br>[647], [603], [733], [608], [692], [693], [691] |
| 693           | To insert a wait for dial tone, press 7                                                                                                    | [647], [603], [733], [608], [692], [740], [693]<br>[647], [603], [733], [608], [692], [740], [693],<br>[691]<br>[647], [603], [733], [608], [692], [693]<br>[647], [603], [733], [608], [692], [693], [691] |
| 694           | To keep, press 2                                                                                                    | [659], [694]<br>[658], [694]                                                                                                    |
| 695           | To leave a message, press 1                                                                                                    | [695]<br>[695], [673]                                                                                                    |

Table 81

| Prompt<br>No. | Modifiable Prompts                                                                                           | Linked to Prompt No. (s)                                                                                                    |
|---------------|----------------------------------------------------------------------------------------------------|----------------------------------------------------------------------------------------------------|
| 696           | To let the caller select prompt language, press 4                                                            | [759], [760], [761], [696], [605]                                                                                                    |
| 697           | To make this message private, press 1                                                                        | [697], [392]                                                                                                    |
| 698           | To message scan, press 8                                                                                     | [717], [724], [706], [679], [726], [734], [683], [753], [698]<br>[717], [724], [706], [679], [734], [683], [753],                                                                                                    |
| 699           | To modify massage proce 5                                                                                    | [698]                                                                                                    |
|               | To modify message, press 5                                                                                   | [752], [745], [652], [742], [699], [670]                                                                                                    |
| 700           | To notify the person by pager, press 4                                                                       |                                                                                                    |
| 701           | To page your party, press 3                                                                                  | [701]                                                                                                    |
| 702           | To pause and restart recording, press 2                                                                      | [669], [702]<br>[668], [702]<br>[702]<br>[521], [669], [702]                                                                                                    |
| 703           | To play the entire message, press 3                                                                          | [723], [706], [703]                                                                                                    |
| 704           | To play the message, press 1 To check the previous message, press 1 twice To check the next message, press 2 | [704]                                                                                                    |
| 705           | To play the next caller ID number, press 2                                                                   | [659], [705]                                                                                                    |
| 706           | To play the next message, press 2                                                                            | [717], [706], [679], [726], [753], [208]<br>[717], [724], [706], [679], [726], [734], [683],<br>[753], [698]<br>[723], [706], [703]<br>[717], [706], [679], [753], [208]<br>[717], [724], [706], [679], [734], [683], [753],<br>[698]<br>[724], [706] |
| 707           | To play the next schedule, press 2                                                                           | [728], [707], [719], [709]<br>[707], [719], [709]                                                                                                    |
| 708           | To play the next, press 2                                                                                    | [659], [708]                                                                                                    |
| 709           | To play the previous schedule, press 4                                                                       | [728], [707], [719], [709]<br>[707], [719], [709]                                                                                                    |

Table 81

| Prompt<br>No. | Modifiable Prompts                                                                                                    | Linked to Prompt No. (s)                                                                                                    |
|---------------|----------------------------------------------------------------------------------------------------|----------------------------------------------------------------------------------------------------|
| 710           | To reach the covering extension, press 2                                                                                              | [710]                                                                                                    |
| 711           | To receive the message, press 1                                                                                                    | [268], [711], [690]<br>[268], [711], [690], [275]<br>[711], [663], [648], [201], [210], [212], [670]<br>[711], [663], [648], [201], [210], [670]<br>[711], [663], [652], [649], [200], [212], [670]                                                                        |
| 712           | To record a message for external delivery, press 1 To check external delivery message status, press 2 To set up mailing list, press 3 | [712]                                                                                                    |
| 713           | To record a message, press 1 To add new mailbox number, press 2 To review the mailing list, press 3                                   | [713]                                                                                                    |
| 714           | To record a new prompt, press 1                                                                                                    | [714], [680], [757]                                                                                                    |
| 715           | To record the question, press 1 To set the answer length, press 2 To erase the question, press 3                                      | [715]                                                                                                    |
| 716           | To record, press 1<br>To erase, press 2                                                                                               | [716]                                                                                                    |
| 717           | To repeat this message, press 1                                                                                                    | [717], [725], [670]<br>[717], [725], [734], [683], [670]<br>[717], [706], [679], [726], [753], [208]<br>[717], [724], [706], [679], [726], [734], [683],<br>[753], [698]<br>[717], [706], [679], [753], [208]<br>[717], [724], [706], [679], [734], [683], [753],<br>[698] |
| 718           | To repeat this name, press 3                                                                                                    | [602], [213], [718], [671]                                                                                                    |
| 719           | To repeat this schedule, press 3                                                                                                    | [728], [707], [719], [709]<br>[707], [719], [709]                                                                                                    |
| 720           | To repeat, press 1                                                                                                    | [720], [670]<br>[720], [392]                                                                                                    |
| 721           | To repeat, press 3                                                                                                    | [647], [603], [721]                                                                                                    |

Table 81

| Prompt<br>No. | Modifiable Prompts                                                                                                    | Linked to Prompt No. (s)                                                                                                    |
|---------------|----------------------------------------------------------------------------------------------------|----------------------------------------------------------------------------------------------------|
| 722           | To replay the previous message information, press 1 To play the next message's information, press 2 To play the message, press 3 | [722]                                                                                                    |
| 723           | To replay the previous message, press 1                                                                                          | [723], [706], [703]                                                                                                    |
| 724           | To replay the previous message, press 1 twice                                                                                    | [717], [724], [706], [679], [726], [734], [683], [753], [698] [717], [724], [706], [679], [734], [683], [753], [698] [724], [706]                                                                                                    |
| 725           | To reply, press 2                                                                                                    | [717], [725], [670]<br>[717], [725], [734], [683], [670]                                                                                                    |
| 726           | To reply, press 4                                                                                                    | [717], [706], [679], [726], [753], [208]<br>[717], [724], [706], [679], [726], [734], [683],<br>[753], [698]                                                                                                    |
| 727           | To report all mailbox usage, press 2                                                                                             | [751], [727]                                                                                                    |
| 728           | To reschedule, press 1                                                                                                    | [728], [707], [719], [709]                                                                                                    |
| 729           | To retrieve the call, press 2                                                                                                    | [729]                                                                                                    |
| 730           | To review the mailing list, press 4                                                                                              | [755], [610], [730]<br>[755], [754], [610], [730]                                                                                                    |
| 731           | To review this group, press 4                                                                                                    | [626], [606], [656], [731]                                                                                                    |
| 732           | To review, press 1                                                                                                    | [732], [603], [678], [614], [677]<br>[732], [601], [678], [677]<br>[732], [603], [678]                                                                                                    |
| 733           | To review, press 3                                                                                                    | [611], [657], [733]<br>[639], [603], [733]<br>[647], [603], [733], [608], [692], [740], [693]<br>[647], [603], [733], [608], [692], [740], [693],<br>[691]<br>[647], [603], [733], [608], [692], [693]<br>[647], [603], [733], [608], [692], [693], [691]<br>[612], [660], [733] |

Table 81

|               | 1                                                                                                    |                                                                                                    |
|---------------|----------------------------------------------------------------------------------------------------|----------------------------------------------------------------------------------------------------|
| Prompt<br>No. | Modifiable Prompts                                                                                                    | Linked to Prompt No. (s)                                                                                                    |
| 734           | To rewind, press 5                                                                                                    | [717], [725], [734], [683], [670]<br>[717], [724], [706], [679], [726], [734], [683],<br>[753], [698]<br>[717], [724], [706], [679], [734], [683], [753],<br>[698] |
| 735           | To select caller select mode, press 1 To select without message mode, press 2 To select before message recording mode, press 3 To select after message recording mode, press 4 To disable all entry modes, press 5 To accept, press 6                                                    | [735]                                                                                                    |
| 736           | To send to 1 recipient, press 1 To send by mailing list, press 2                                                                                                    | [736]                                                                                                    |
| 737           | To set call transfer status, press 1 To set up covering extension, press 2 To set message reception mode, press 3 To set incomplete handling status, press 4                                                                                                    | [737]                                                                                                    |
| 738           | To set delivery time or make this message private, press 1                                                                                                    | [738], [603]                                                                                                    |
| 739           | To set delivery time, press 1<br>For immediate delivery, press 2                                                                                                    | [739]                                                                                                    |
| 740           | To set dial mode, press 6                                                                                                    | [647], [603], [733], [608], [692], [740], [693]<br>[647], [603], [733], [608], [692], [740], [693],<br>[691]                                                       |
| 741           | To set leaving a message status, press 1 To set covering extension transfer status, press 2 To set intercom paging status, press 3 To set pager access status, press 4 To set operator transfer status, press 5 To set returning to top menu automated attendant service status, press 6 | [741]                                                                                                    |
| 742           | To set the clock, press 4                                                                                                    | [752], [745], [652], [742], [699], [670]                                                                                                    |

Table 81

| Prompt<br>No. | Modifiable Prompts                                                                    | Linked to Prompt No. (s)                                                                                                    |
|---------------|---------------------------------------------------------------------------------------|----------------------------------------------------------------------------------------------------|
| 743           | To set the group distribution lists, press 4                                          | [637], [636], [634], [743]<br>[637], [636], [634], [743], [628]                                                                                                    |
| 744           | To set up mailbox, press 1 To set class of service, press 2 To set the clock, press 3 | [744]                                                                                                    |
| 745           | To set up message waiting notification, press 2                                       | [745]<br>[752], [745], [652], [742], [699], [670]                                                                                                    |
| 746           | To skip setting the password, press the hash sign                                     | [120], [746]<br>[152], [746]                                                                                                    |
| 747           | To skip setting the password, press the pound sign                                    | [120], [747]<br>[153], [747]                                                                                                    |
| 748           | To skip to the next question, press 2                                                 | [627], [748], [749], [689]<br>[644], [748], [749], [689]<br>[681], [748], [749], [689]<br>[748], [749], [689]                                                                                                  |
| 749           | To skip to the previous question, press 3                                             | [627], [748], [749], [689]<br>[644], [748], [749], [689]<br>[681], [748], [749], [689]<br>[748], [749], [689]                                                                                                  |
| 750           | To skip, press 2                                                                      | [647], [750], [757]                                                                                                    |
| 751           | To specify the mailbox range, press 1                                                 | [751], [727]<br>[751], [650]                                                                                                    |
| 752           | To transfer General Delivery<br>Mailbox messages, press 1                             | [752], [745], [652], [742], [699], [670]                                                                                                    |
| 753           | To transfer this message, press 7                                                     | [717], [706], [679], [726], [753], [208]<br>[717], [724], [706], [679], [726], [734], [683],<br>[753], [698]<br>[717], [706], [679], [753], [208]<br>[717], [724], [706], [679], [734], [683], [753],<br>[698] |
| 754           | To transfer with comment, press 2                                                     | [755], [754], [610], [730]                                                                                                    |
| 755           | To transfer, press 1                                                                  | [755], [610], [730]<br>[755], [754], [610], [730]                                                                                                    |
| 756           | To try again, press *                                                                 | [619], [645], [756]<br>[505], [756]                                                                                                    |

Table 81

| Prompt<br>No. | Modifiable Prompts                                                    | Linked to Prompt No. (s)                                        |
|---------------|-----------------------------------------------------------------------|-----------------------------------------------------------------|
| 757           | To turn off the prompt, press 3                                       | [647], [750], [757]                                             |
|               |                                                                       | [714], [680], [757]                                             |
| 758           | To schedule, press 1 To use continuously, press 2 To not use, press 3 | [758]                                                           |
| 759           | To use the system prompt, press 1                                     | [759], [760], [761], [604]<br>[759], [760], [761], [696], [605] |
| 760           | To use user 1 prompt, press 2                                         | [759], [760], [761], [604]<br>[759], [760], [761], [696], [605] |
| 761           | To use user 2 prompt, press 3                                         | [759], [760], [761], [604]<br>[759], [760], [761], [696], [605] |
| 762           | TONE DIALLING MODE                                                    | [762]                                                           |
| 763           | Total message time available per mailbox is (time)                    | [763], [332]                                                    |
| 764           | Transfered (number)                                                   | [764], [600]                                                    |
| 765           | Transfered 1 time                                                     | [765]                                                           |
| 766           | TUESDAY                                                               | [766]                                                           |
| 767           | TWELFTH                                                               | [767]                                                           |
| 768           | TWELVE                                                                | [768]                                                           |
| 769           | TWELVE [HOUR]                                                         | [769]                                                           |
| 770           | TWELVE [MINUTE]                                                       | [770]                                                           |
| 771           | TWENTY                                                                | [771]                                                           |
| 772           | TWENTY [HOUR]                                                         | [772]                                                           |
| 773           | TWENTY [MINUTE]                                                       | [773]                                                           |
| 774           | TWENTY EIGHT                                                          | [774]                                                           |
| 775           | TWENTY EIGHT [MINUTE]                                                 | [775]                                                           |
| 776           | TWENTY EIGHTH                                                         | [776]                                                           |
| 777           | TWENTY FIFTH                                                          | [777]                                                           |
| 778           | TWENTY FIRST                                                          | [778]                                                           |
| 779           | TWENTY FIVE                                                           | [779]                                                           |
| 780           | TWENTY FIVE [MINUTE]                                                  | [780]                                                           |
| 781           | TWENTY FOUR                                                           | [781]                                                           |

Table 81

| Prompt<br>No. | Modifiable Prompts                          | Linked to Prompt No. (s) |
|---------------|---------------------------------------------|--------------------------|
| 782           | TWENTY FOUR [HOUR]                          | [782]                    |
| 783           | TWENTY FOUR [MINUTE]                        | [783]                    |
| 784           | TWENTY FOURTH                               | [784]                    |
| 785           | TWENTY NINE                                 | [785]                    |
| 786           | TWENTY NINE [MINUTE]                        | [786]                    |
| 787           | TWENTY NINTH                                | [787]                    |
| 788           | TWENTY ONE                                  | [788]                    |
| 789           | TWENTY ONE [HOUR]                           | [789]                    |
| 790           | TWENTY ONE [MINUTE]                         | [790]                    |
| 791           | TWENTY SECOND                               | [791]                    |
| 792           | TWENTY SEVEN                                | [792]                    |
| 793           | TWENTY SEVEN [MINUTE]                       | [793]                    |
| 794           | TWENTY SEVENTH                              | [794]                    |
| 795           | TWENTY SIX                                  | [795]                    |
| 796           | TWENTY SIX [MINUTE]                         | [796]                    |
| 797           | TWENTY SIXTH                                | [797]                    |
| 798           | TWENTY THIRD                                | [798]                    |
| 799           | TWENTY THREE                                | [799]                    |
| 800           | TWENTY THREE [HOUR]                         | [800]                    |
| 801           | TWENTY THREE [MINUTE]                       | [801]                    |
| 802           | TWENTY TWO                                  | [802]                    |
| 803           | TWENTY TWO [HOUR]                           | [803]                    |
| 804           | TWENTY TWO [MINUTE]                         | [804]                    |
| 805           | TWENTIETH                                   | [805]                    |
| 806           | TWO                                         | [806]                    |
| 807           | TWO [HOUR]                                  | [807]                    |
| 808           | TWO [MINUTE]                                | [808]                    |
| 809           | unsuccessful attempts to enter this mailbox | [544], [809]             |
| 810           | Use call waiting on busy signal disabled    | [810]                    |

Table 81

| Prompt<br>No. | Modifiable Prompts                                                                  | Linked to Prompt No. (s)                                                 |
|---------------|-------------------------------------------------------------------------------------|--------------------------------------------------------------------------|
| 811           | Use call waiting on busy signal enabled                                             | [811]                                                                    |
| 812           | Use the hash sign key as a wild card character                                      | [137], [812]                                                             |
| 813           | Use the pound sign key as a wild card character                                     | [137], [813]                                                             |
| 814           | Verification deleted                                                                | [814]                                                                    |
| 815           | was erased                                                                          | [157], [815], [ 24]                                                      |
| 816           | was sent on (date)                                                                  | [305], [816], [17]                                                       |
| 817           | WEDNESDAY                                                                           | [817]                                                                    |
| 818           | Welcome to the general delivery mailbox                                             | [818]                                                                    |
| 819           | Welcome to the Voice Processing<br>System                                           | [250], [819]<br>[248], [819]<br>[249], [819]                             |
| 820           | When you are finished hang up, or stay on the line to confirm or change your number | [411], [822], [82], [820]                                                |
| 821           | You can add up to (number)                                                          | [821], [335]<br>[821], [334]                                             |
| 822           | You can enter up to (number)                                                        | [411], [822], [ 82]<br>[411], [822], [ 82], [820]<br>[121], [822], [ 82] |
| 823           | You can not add any more digits                                                     | [823]                                                                    |
| 824           | You have (number)                                                                   | [824], [340]<br>[824], [330]<br>[824], [164]                             |
| 825           | You have a call                                                                     | [825]                                                                    |
| 826           | You have a call from (name)                                                         | [826]                                                                    |
| 827           | You have 1 FAX message                                                              | [827]                                                                    |
| 828           | You have 1 message                                                                  | [828]                                                                    |
| 829           | You have 1 new message                                                              | [829]                                                                    |

Table 81

| Prompt<br>No. | Modifiable Prompts                                                                                                    | Linked to Prompt No. (s) |
|---------------|----------------------------------------------------------------------------------------------------|--------------------------|
| 830           | ZERO                                                                                                    | [830]                    |
| 831           | Break mode first operator's extension is (extension number)                                                                                                    | [831]                    |
| 832           | Break mode first operator's extension is not assigned                                                                                                    | [832]                    |
| 833           | Break mode second operator's extension is (extension number)                                                                                                    | [833]                    |
| 834           | Break mode second operator's extension is not assigned                                                                                                    | [834]                    |
| 835           | Break mode third operator's extension is (extension number)                                                                                                    | [835]                    |
| 836           | Break mode third operator's extension is not assigned                                                                                                    | [836]                    |
| 837           | Lunch mode first operator's extension is (extension number)                                                                                                    | [837]                    |
| 838           | Lunch mode first operator's extension is not assigned                                                                                                    | [838]                    |
| 839           | Lunch mode second operator's extension is (extension number)                                                                                                    | [839]                    |
| 840           | Lunch mode second operator's extension is not assigned                                                                                                    | [840]                    |
| 841           | Lunch mode third operator's extension is (extension number)                                                                                                    | [841]                    |
| 842           | Lunch mode third operator's extension is not assigned                                                                                                    | [842]                    |
| 843           | To change the company greeting, press 1 To change the company name, press 2 To change the department dialling menu, press 3 To change the custom service menu, press 4 To change the voice label, press 5 To modify the user prompt, press 6 To change the selection menu, press 7 To change the system caller name announcement, press 8 | [843]                    |

Table 81

| Prompt<br>No. | Modifiable Prompts                                                                                                 | Linked to Prompt No. (s)                                                      |
|---------------|----------------------------------------------------------------------------------------------------|-------------------------------------------------------------------------------|
| 844           | Enter a class of service number from 1 to 62                                                                       | [844]                                                                         |
| 845           | THOUSAND                                                                                                    | [845]                                                                         |
| 846           | Enter a message length from 1 to 6 minutes or 0 for unlimited length                                               | [846]                                                                         |
| 847           | Enter the total message time available per mailbox Valid entries are from 5 to 100 minutes or 0 for unlimited time | [847]                                                                         |
| 848           | To set station call forwarding, press 4                                                                            | [848]                                                                         |
| 849           | To forward all calls, press 1                                                                                      | [849], [850], [851], [852], [853], [854]<br>[849], [850], [851], [852], [854] |
| 850           | To forward busy calls, press 2                                                                                     | [849], [850], [851], [852], [853], [854]<br>[849], [850], [851], [852], [854] |
| 851           | To forward no answer calls, press 3                                                                                | [849], [850], [851], [852], [853], [854]<br>[849], [850], [851], [852], [854] |
| 852           | To forward busy or no answer calls, press 4                                                                        | [849], [850], [851], [852], [853], [854]<br>[849], [850], [851], [852], [854] |
| 853           | To forward to a CO line, press 5                                                                                   | [849], [850], [851], [852], [853], [854]                                      |
| 854           | To cancel call forwarding, press 6                                                                                 | [849], [850], [851], [852], [853], [854]<br>[849], [850], [851], [852], [854] |
| 855           | Enter the destination extension number for forwarding                                                              | [855]                                                                         |
| 856           | Your extension is call forwarded all calls to extension (extension number)                                         | [856]                                                                         |
| 857           | Your extension is call forwarded busy calls to extension (extension number)                                        | [857]                                                                         |
| 858           | Your extension is call forwarded no answer calls to extension (extension number)                                   | [858]                                                                         |
| 859           | Your extension is call forwarded busy or no answer calls to extension (extension number)                           | [859]                                                                         |
| 860           | Call forwarding accepted                                                                                           | [860]                                                                         |

Table 81

| Prompt<br>No. | Modifiable Prompts                                                          | Linked to Prompt No. (s)                        |
|---------------|-----------------------------------------------------------------------------|-------------------------------------------------|
| 861           | Call forwarding not accepted<br>Please check the destination number         | [861]                                           |
| 862           | To forward to your Telephone number 1, press 1                              | [862]                                           |
| 863           | To forward to your Telephone number 2, press 2                              | [863]                                           |
| 864           | To forward to the other number, press 3                                     | [864]                                           |
| 865           | Enter the destination telephone number for forwarding                       | [865], [822], [82]                              |
| 866           | Your extension is call forwarded to telephone number (telephone number)     | [866]                                           |
| 867           | Call forwarding is cancelled                                                | [867]                                           |
| 868           | To set station call forwarding, press 6                                     | [752], [745], [652], [742], [699], [868], [670] |
| 869           | To change Remote Call Forwarding to CO setting, press 6                     | [637], [636], [634], [743], [628], [869]        |
| 870           | To change Telephone number 1, press 1 To change Telephone number 2, press 2 | [870]                                           |
| 871           | Telephone number 1 is not assigned                                          | [871]                                           |
| 872           | Telephone number 1 is (telephone number)                                    | [872]                                           |
| 873           | Telephone number 2 is not assigned                                          | [873]                                           |
| 874           | Telephone number 2 is (telephone number)                                    | [874]                                           |
| 875           | Enter the telephone number                                                  | [875], [822], [ 82]                             |
| 876           | Telephone number 1 for Remote Call Forward to CO is not assigned            | [876]                                           |
| 877           | Telephone number 1 for Remote Call Forward to CO is (telephone number)      | [877]                                           |
| 878           | Telephone number 2 for Remote Call Forward to CO is not assigned            | [878]                                           |
| 879           | Telephone number 2 for Remote Call Forward to CO is (telephone number)      | [879]                                           |

Table 81

| Prompt<br>No. | Modifiable Prompts                                                                                                    | Linked to Prompt No. (s)     |
|---------------|----------------------------------------------------------------------------------------------------|------------------------------|
| 880           | Message length is unlimited                                                                                                    | [880]                        |
| 881           | Total message time available per mailbox is unlimited                                                                                                    | [881]                        |
| 882           | Remote Call Forward to CO disabled                                                                                                    | [882]                        |
| 883           | Remote Call Forward to CO enabled                                                                                                    | [883]                        |
| 884           | Delete message confirmation disabled                                                                                                    | [884]                        |
| 885           | Delete message confirmation enabled                                                                                                    | [885]                        |
| 886           | To set up mailbox, press 1 To set class of service, press 2 To set the clock, press 3 To change service mode setting, press 4 To change company greeting setting, press 5 | [886]                        |
| 887           | To set up mailbox, press 1 To set class of service, press 2 To set the clock, press 3 To change service mode setting, press 4                                             | [887]                        |
| 888           | For port setting, press 1 For trunk setting, press 2                                                                                                    | [888]                        |
| 889           | Enter the port number                                                                                                    | [889], [890]                 |
| 890           | from 1 to (number)                                                                                                    | [889], [890]<br>[892], [890] |
| 891           | Port number is (number)                                                                                                    | [891]                        |
| 892           | Enter the trunk group number                                                                                                    | [892], [890]                 |
| 893           | Trunk group number is (number)                                                                                                    | [893]                        |
| 894           | For Day time, press 1 For Night time, press 2 For Lunch time, press 3 For Break time, press 4                                                                             | [894]                        |
| 895           | Current company greeting setting is number (number)                                                                                                    | [895]                        |
| 896           | Current company greeting setting is<br>System Greeting                                                                                                    | [896]                        |

Table 81

| Prompt<br>No. | Modifiable Prompts                                                                                                    | Linked to Prompt No. (s)                   |  |  |
|---------------|----------------------------------------------------------------------------------------------------|--------------------------------------------|--|--|
| 897           | Current company greeting setting is disabled                                                                                                    | [897]                                      |  |  |
| 898           | To change company greeting number, press 1 To set system greeting, press 2 To disable, press 3                                                                                                    | [898]                                      |  |  |
| 899           | If you really want to erase, press 1 If not, press 2                                                                                                    | [899]                                      |  |  |
| 900           | To set Automatic mode, press 1 To set Manual Day mode, press 2 To set Manual Night mode, press 3 To set Manual Lunch mode, press 4 To set Manual Break mode, press 5 To set PBX Control mode, press 6 | [900]                                      |  |  |
| 901           | Current service mode is Automatic mode                                                                                                    | [901]                                      |  |  |
| 902           | Current service mode is Manual Day mode                                                                                                    | [902]                                      |  |  |
| 903           | Current service mode is Manual<br>Night mode                                                                                                    | [903]                                      |  |  |
| 904           | Current service mode is Manual Lunch mode                                                                                                    | [904]                                      |  |  |
| 905           | Current service mode is Manual<br>Break mode                                                                                                    | [905]                                      |  |  |
| 906           | Current service mode is PBX Control mode                                                                                                    | [906]                                      |  |  |
| 907           | To change, press 2                                                                                                    | [612], [907], [661], [908]                 |  |  |
| 908           | To review, press 4                                                                                                    | [612], [907], [661], [908]                 |  |  |
| 909           | To change caller ID number, press 1 To change caller name, press 2 To accept, press 3                                                                                                    | [909]                                      |  |  |
| 910           | All caller ID numbers deleted                                                                                                    | [910]                                      |  |  |
| 911           | To turn on the prompt, press 3                                                                                                    | [647], [750], [911]<br>[714], [680], [911] |  |  |
| 912           | The prompt is now turned on                                                                                                    | [912]                                      |  |  |

# Table 81

| Prompt<br>No. | Modifiable Prompts                                                   | Linked to Prompt No. (s) |
|---------------|----------------------------------------------------------------------|--------------------------|
| 913           | Enter a message retention time up to 30 days or 0 for unlimited days | [913]                    |
| 914           | Enter a group number from 1 to 17                                    | [914]                    |

# [Linked Prompts List]

# **Subscriber Service**

# Table 82

| [824] | You have (number) | [544] | There were (number of failure)              |
|-------|-------------------|-------|---------------------------------------------|
| [338] | new message       | [809] | unsuccessful attempts to enter this mailbox |

# **Receive Message**

# Table 83

| [317] | Message recorded by (mailbox number) | [325] | Message transferred via (mailbox number) |
|-------|--------------------------------------|-------|------------------------------------------|
| [ 13] | and transferred via (mailbox number) | [ 12] | and (mailbox number)                     |
| [ 12] | and (mailbox number)                 |       |                                          |
| [318] | Message recorded on (date)           | [824] | You have (number)                        |
| [ 17] | at (time)                            | [330] | Messages                                 |

# Message Scan

# Table 84

| [305] | Message from (name) |  |
|-------|---------------------|--|
| [816] | was sent on (date)  |  |
| [ 17] | at (time)           |  |

# **Message Delivery**

# Table 85

# **Personal Group Distribution List**

#### Table 86

# **Check Mailbox Distribution**

#### Table 87

| [304] | Message for (name)    | [323] | Message sent on (date)                                  |
|-------|-----------------------|-------|---------------------------------------------------------|
| [432] | received on (date)    | [ 17] | at (time)                                               |
| [ 17] | at (time)             | [197] | for (mailbox number)                                    |
| [197] | for (mailbox number)  | [258] | has been erased, because message retention time expired |
| [259] | has not been received |       |                                                         |

# **External Message Delivery**

# Table 88

| [158] | External delivery message scheduled for (name)   | [592] | This message is from (name)            |
|-------|--------------------------------------------------|-------|----------------------------------------|
| [379] | on (date)                                        | [377] | of (company name)                      |
| [ 17] | at (time)                                        | [157] | External delivery message for (name)   |
| [161] | External delivery message will be sent to (name) | [815] | was erased                             |
| [447] | right away                                       | [ 24] | because message retention time expired |
| [324] | Message to (name)                                | [272] | I'll redial (number)                   |
| [31]  | being delivered now                              | [337] | more times                             |

# **Message Waiting Notification**

# Table 89

| [411] | Please enter your callback number | [411] | Please enter your callback number                                                      |
|-------|-----------------------------------|-------|----------------------------------------------------------------------------------------|
| [822] | You can enter up to (number)      | [822] | You can enter up to (number)                                                           |
| [ 82] | digits                            | [ 82] | digits                                                                                 |
|       |                                   | [820] | When you are finished hang up, stay on<br>the line to confirm or change your<br>number |
| [575] | This call is for (name)           |       |                                                                                        |
| [247] | from (name)                       |       |                                                                                        |

# **Interview Mailbox Management**

# Table 90

| [ 14] | Answer length is (number) |
|-------|---------------------------|
| [454] | seconds                   |

# Fax Management

# Table 91

| [824] | You have (number) | [764] | Transferred (number) |
|-------|-------------------|-------|----------------------|
| [164] | FAX messages      | [600] | times                |

# Glossary

## **Alternate Extension Group**

Transfers calls to the extensions in this group following the sequence specified by "Alternate Extension Transfer Sequence".

#### **APT Integration**

Digital Integration between the KX-TA series and the VPS.

# **Auto Configuration**

(Available with APT/DPT Integration only.) The VPS can automatically draw information from the KX-TA series, the KX-TD612, the KX-TD816 or the KX-TD1232. This information includes, among other things, extension number assignments for each VPS port. This saves time in the initial setup. Auto Configuration can be executed by DIP Switch settings or by System Administration (Quick Setup).

#### **Auto Forwarding**

Allows un-retrieved messages to be copied or moved to another mailbox.

#### **Automated Attendant**

The Automated Attendant feature of the VPS requests the caller to enter an extension number and then the VPS dials the number. If there is no answer or the line is busy, the caller is given some options, including the option to leave a message in a mailbox. This is the advantage of calling an extension indirectly through the Automated Attendant rather than calling it directly.

#### **Call Blocking**

Connects the caller to the Incomplete Call Handling Service without ringing the subscriber's extension.

#### **Call Screening**

Allows subscribers to screen calls. The VPS prompts the caller with the message "Record your name at the tone", and records the caller's name; it then puts the caller on hold while playing the name to the subscriber who decides whether to take the call or not.

#### **Call Transfer**

Transfers a call to the requested destination.

#### **Called Party ID**

(Sometimes referred to as Follow-On ID) Allows the PBX to dial extra digits to bring the caller directly to a specified mailbox, rather than to the General Delivery Mailbox.

#### **Caller ID Call Routing**

(Available with APT/DPT Integration only.) The VPS automatically sends calls from preassigned Caller ID numbers to the desired extension, mailbox (including System Group Distribution List) or Custom Service.

#### **Caller Name Announcement**

#### (System/Personal)

(Available with APT/DPT Integration only.) The VPS announces pre-recorded Caller ID callers' names when: (1) extension users listen to messages from pre-assigned numbers left in the users' mailboxes, (2) the VPS transfers calls from pre-assigned numbers to the users (Caller ID Screening), and (3) the VPS pages the users by intercom (Intercom Paging). If the same Caller ID number is programmed for both system and personal caller name announcements, the VPS will use the personal caller name.

#### **Company Greeting**

Up to 32 Company Greetings can be recorded to greet callers. One (or System Greeting or none) can be selected for each Day, Night, Lunch, Break, and Holiday service on a port basis and trunk (outside line) basis.

#### **Company Name**

This is played by the VPS to the intended receiver of an External Delivery Message when he does not enter the password (if required) correctly. This helps him to realise where the call came from.

#### **Covering Extension**

This can be a destination for Incomplete Call Handling Service. This can also be accessed by pressing [0] while a Personal Greeting is being played, or while a caller is leaving a message.

#### **Custom Service Setting**

Allows one-touch access to extensions, other custom service menus, fax machine, mailboxes, etc. A greeting can be recorded for each of the 100 menus to give verbal directions to the non-subscribers.

### **Default Setting**

A parameter defined for the system at the factory which can be changed through system programming by the System Administrator or the System Manager.

#### **Delayed Ringing**

There are 2 kinds of delayed ringing applications:

- (1) The VPS is used as the no-answer destination for the Intercept Routing feature of your PBX.
- (2) DIL 1:N (outside [CO] line to several extensions) terminates on telephones and VPS ports. To give the telephone users a chance to answer calls, the VPS lines should be programmed for delayed ringing. Otherwise, the VPS will answer the calls immediately.

#### **Delete Message Confirmation**

The VPS requests confirmation from the mailbox owner before erasing a message left in the mailbox.

#### **Delivery Time**

The time specified by the subscriber for the VPS to deliver a pre-recorded message. You can specify delivery time in External Delivery Message or when delivering a message to other subscribers (Subscriber's Guide Section 3.1)

#### **Department Dialling**

A speed-dialling feature that permits an outside caller to dial a single digit (1-9) to reach a specific extension.

#### **Direct Mailbox Access**

(Available with APT/DPT Integration only.) A subscriber can enter his mailbox directly when he calls the VPS from his extension. He does not have to enter any special codes except for his password, if one is set.

#### **DPT Integration**

Digital integration between the VPS and the KX-TD612, KX-TD816 or the KX-TD1232. Requires upgraded software in the PBX.

Depending on the model and/or the software version of the connected PBX, you may not be able to utilise some of the features available only with DPT Integration. For more information, consult your dealer.

#### **DTMF**

(Dual Tone Multi Frequency) Commonly referred to as touchtone.

#### **External Call Forwarding**

(Available on the KX-TD816 and the KX-TD1232.) Forwards calls to an extension that has call forwarding activated to an outside phone.

#### **External Delivery Message**

A message intended for automatic delivery to outside parties and/or extensions.

The message can be delivered immediately or at a specified time.

#### **External Message Delivery List**

Allows the subscriber to create 2 lists to deliver messages to outside parties. Each list can have 8 destinations.

#### **External Message Delivery Redial**

Allows the System Administrator to instruct the VPS when making external message deliveries how many attempts to make when the line is busy or when there is no answer.

#### **Fast Forward**

Puts the user 4 seconds ahead in the current message.

#### Follow-On ID

See Called Party ID.

#### **General Delivery Mailbox**

When the caller does not dial anything (either because he does not want to or he is using a rotary telephone), the VPS sends him to the General Delivery Mailbox.

Periodically (daily is best), the Message Manager should transfer the contents of the General Delivery Mailbox to the appropriate destinations.

#### **Hash Sign**

Same as Pound Sign.

#### HELP

One of the utility commands that is used to list all utility commands with a brief description of each.

#### **Immediate Reply**

Allows the message receiver to reply to a message without specifying the extension number or the mailbox number of the sender.

#### **Inband Signalling**

The Follow-On ID (or Called Party ID) that integrates the VPS and the PBX. Uses intercom paths to light the message waiting light. Does not give "high end" features such as: Intercom Paging, Direct Mailbox Access, Live Call Screening, etc.

#### **Incomplete Call Handling Service**

Calls are considered incomplete when there is no answer or if the line is busy.

There are 6 options for the Incomplete Call Handling Service:

- (1) to record a message from the caller,
- (2) transfer the caller to a covering extension,
- (3) page the mailbox owner via the PBX,
- (4) notify the mailbox owner via beeper (pager),
- (5) transfer the caller to the operator, or
- (6) let the caller try another extension.

#### **Integration**

Required between the VPS and the PBX. See Inband Signalling, APT Integration and DPT Integration.

#### **Intercept Routing No Answer**

Transfers an unanswered call to another extension, or to the VPS. (This is a PBX feature.)

#### **Intercom Paging**

(Available with APT/DPT Integration only.) Allows up to 8 different paging groups. An outside party can reach a subscriber who is away from her telephone using either internal or external paging groups. For a Caller ID caller, if her name has been recorded for the Caller Name Announcement feature, the name will be announced at the end of the page.

#### **Interview Service**

A special type of subscriber mailbox that enables the subscriber to record up to 10 questions. After the answers are recorded, the Message Waiting Lamp turns on at the subscriber's telephone. (Good for claims departments, order desks, job applications, etc.)

#### **Keypad**

All touchtone keys on the telephone.

#### LCD

Liquid crystal display

# **Live Call Screening**

(Available with APT/DPT Integration only.) The proprietary telephone works like an answering machine. The subscriber can hear the caller through the speakerphone or the handset while the message is being recorded.

#### **LOAD**

One of the utility commands that is used to load new or saved data to the VPS from a personal computer.

#### **Logical Extension (All Calls Transfer to Mailbox)**

An extension that always receives calls directly into its mailbox. This feature is used by subscribers who are often unavailable or who do not have a telephone.

#### **Mailbox Capacity (messages)**

The number of messages that can be recorded in a subscriber's mailbox: should be set between 5 and 100 messages by the System Administrator or the System Manager.

# **Mailbox Capacity (recording time)**

The total length of time for messages in a subscriber's mailbox: should be set between 5 and 100 min or unlimited length by the System Administrator or the System Manager.

#### **Mailbox Extension**

Normally the same number as the telephone extension number.

#### **Mailbox Management**

Allows a subscriber to alter the setting for personal mailboxes.

#### Menu

A list of choices from which the user can select by using the telephone keypad or the keys from a personal computer.

#### Message Manager

(Mailbox 98, 998, 9998, or 99998) The person who takes care of the General Delivery Mailbox and records: the Company Greetings, Company Name, Department Dialling Menu, Custom Service Menus, Voice Labels, User Prompts (User 1/User 2), Multilingual Selection Menu, and System Caller Names.

#### **Message Retention Time**

*New Message Retention Time*—the length of time the VPS will store a new (unplayed) message before deleting the message.

Saved Message Retention Time—the length of time the VPS will store an old (played) message before deleting the message.

#### Message Retrieval Order

The order in which the subscriber retrieves messages: Last In First Out (LIFO) or First In First Out (FIFO).

#### Message Transfer

Allows a subscriber to re-route a message to another mailbox unless the message was marked "private". Additional comments can be added to this message.

#### **Message Waiting Lamp**

Light on proprietary telephones that lights when there are messages in the mailbox.

#### **Message Waiting Notification**

The VPS can notify subscribers and the Message Manager when they have received messages (if authorised by the System Administrator or the System Manager). There are 3 notification methods: (1) by the Message Waiting Lamp, (2) by a telephone, or (3) by a beeper (pager).

#### **Multilingual Selection Menu**

The Message Manager is responsible for recording this menu. Allows callers to choose the language they want (System, User 1 or User 2 prompts) when they call the VPS.

#### Non-Subscriber

A caller to the VPS who does not own a mailbox.

#### **Notification Method**

(See Message Waiting Notification.)

#### **Operator**

Up to three destinations can be assigned as operators. This is the extension that receives calls when the calling party is on a rotary phone or dials [0].

#### Owner's Name

After a subscriber records his name, the VPS announces his name during transfers, Intercom Paging, and confirmation of Dialling by Name.

Independent of this recording is registration of name by System Administrator. This allows callers to dial parties by name (Dialling by Name) rather than by number. For example, a caller can dial "S-M-I-T" (Smith) rather than Smith's mailbox number, which can be hard to remember.

#### **Password**

A combination of numbers selected by the subscriber to protect access to his mailbox. If forgotten, the System Administrator or System Manager can clear it so that the subscriber can select a new password.

#### **Personal Greetings**

A subscriber can record messages to greet callers. There are 3 kinds of Personal Greetings:

- (1) No Answer Greeting
- (2) Busy Signal Greeting
- (3) After Hours Greeting

#### **Personal Greeting for Caller ID**

(Available with APT/DPT Integration only.) A subscriber can record up to 4 personal greeting messages for calls from pre-assigned Caller ID numbers. Each greeting supports up to 8 Caller ID numbers.

#### **Personal Group Distribution List**

A subscriber can maintain up to 4 distribution lists, each containing a maximum of 20 mailboxes. Using this list, he can send the same message to all members of a specific distribution list at once.

#### **Port**

The point of connection between the PBX and the VPS.

# **Pound Sign**

The [#] key on the telephone keypad.

#### **Private Message**

A message recorded as a private message cannot be forwarded. You can specify privacy when delivering a message to other subscribers (Subscriber's Guide Section 3.1).

#### **Prompt**

Pre-recorded VPS sentences that guide subscribers and non-subscribers through specific VPS functions. The VPS supports 3 prompts: (1) System prompts (pre-recorded by the factory in English), (2) User 1 prompts\*, and (3) User 2 prompts\*.

Prompts are numbered; the Message Manager can turn the prompts off and on individually. \*: freely recorded by the Message Manager

# **Remote Call Forwarding Set**

(Available with DPT Integration only.) The subscribers and Message Manager can program their extensions from a remote location to forward various types of calls to a desired extension or an outside telephone. There are 6 forwarding settings available:

- (1) Forward All Calls
- (2) Forward Busy Calls
- (3) Forward No Answer Calls
- (4) Forward Busy or No Answer Calls
- (5) Forward to a CO Line
- (6) Forward Cancel.

See Remote Call Forward to CO.

#### **Remote Call Forward to CO**

(Available with DPT Integration only.) Allows the System Administrator to program Telephone number 1 and Telephone number 2 as the destination to which the callers are forwarded when the Remote Call Forwarding is set to an outside (CO) line. This feature must be enabled in the COS (Class of Service) setting to be utilised. See Remote Call Forwarding Set.

#### Review

Repeats a message.

#### Rewind

Replays the last 4 seconds of a message.

# **Rotary Telephone**

A telephone capable of pulse dial only. Callers using a rotary telephone will be automatically forwarded to the operator or the General Delivery Mailbox.

#### **SAVE**

One of the utility commands that is used to save VPS data to a personal computer.

#### **Scanning Messages**

Allows the subscriber to listen to only the first 4 s of each message. Another method is to press [2] while listening to a message; this instructs the VPS to skip to the next message.

#### **Service Mode**

The System Administrator or the System Manager can change the call handling method programmed in the Time Service setting.

#### **Station Programming**

Programming via the proprietary telephone.

#### Subscriber

A person who has a mailbox.

#### **System Administration**

System programming can be performed in 2 ways: (1) Locally (personal computer connected directly to the RS-232C port of the VPS), or (2) remotely (personal computer connected via the telephone network and the external modem of the VPS).

Note: Local programming and remote programming are mutually exclusive.

#### **System Administrator**

Unlike the Message Manager and the System Manager, who use a telephone to perform their duties, the System Administrator uses a personal computer to program the VPS. The System Administrator's handbook is the Installation Manual.

#### **System External Message Delivery Duration Time**

The maximum time allowed for an external message that is to be delivered by the VPS, specified by the System Administrator.

#### **System Group Distribution List**

The VPS can maintain up to 20 distribution lists, each containing a maximum of 20 mailboxes. Each list is referenced by a System Group Distribution List number and is assigned via system administration. A recording into a System Group Distribution List number will go into the mailboxes of all group members.

#### **System Manager**

(Mailbox 99, 999, 9999, 99999) The person who can perform very basic and limited system programming using a telephone. He can create/delete mailboxes, clear subscriber passwords when they are forgotten, set Class of Service parameters, set the System Clock, and generate System Reports.

#### **System Report**

The System Administrator or System Manager can generate 8 System Reports to monitor the VPS operating status as required.

#### TIME

One of the utility commands that is used to confirm or set the time and date of the VPS.

#### **Time Synchronisation**

(Available with DPT Integration only.) When the PBX sets a new date and time or when DPT Integration is established, the data is sent from the PBX to the VPS.

#### Two-Way Recording (TWR)

(Available with APT/DPT Integration only.) Allows a subscriber to record a conversation into his mailbox.

#### **Two-Way Transfer (TWT)**

(Available with APT/DPT Integration only.) Allows a subscriber to record a conversation into another person's mailbox.

# **Unlimited Message Length**

Permits a mailbox owner to record two-way conversations of unlimited length into his or another person's mailbox (Two-Way Recording or Two-Way Transfer). The maximum recording time for other messages will automatically be set to 6 minutes.

# **Voice Mail**

A general term used for messages recorded over the phone from one person to another.

# **Voice Prompt**

Recorded VPS instructions to callers. These are either system prompts or user prompts.

#### **VPS**

Voice Processing System (e.g., Panasonic KX-TVP50).

# Index

| A                                                                   | G                                                                          |
|---------------------------------------------------------------------|----------------------------------------------------------------------------|
| Alternate extension group 150<br>APT integration 150                | Group distribution list—personal 161<br>Group distribution list—system 161 |
| Auto configuration 151                                              | **                                                                         |
| Auto forwarding 151<br>Automated attendant 151                      | <b>H</b> Hardware settings 45, 243                                         |
| В                                                                   | Hold 161 Holiday service 162                                               |
| Broadcasting messages 151                                           | ·                                                                          |
| Busy coverage mode 152                                              | I                                                                          |
| C                                                                   | Inband Integration 162 Incomplete call handling service 162                |
| Call services 152                                                   | Initializing the system 116                                                |
| Call Transfer No Answer Time 94                                     | Intercom paging 163                                                        |
| Call transfer status 152                                            | Interview service 164                                                      |
| Callback number entry 153                                           |                                                                            |
| Caller ID call routing 153                                          | $\mathbf L$                                                                |
| Caller ID screening 153                                             | Live Call Screening 165                                                    |
| Caller name announcement—personal 154                               | Logical extension 166                                                      |
| Caller name announcement—system 154                                 | Zogiour cinonision                                                         |
| Calling a beeper 155 Class of service (COS) 156                     | $\mathbf{M}$                                                               |
| Class of service (COS) 156<br>Company Greeting 109, 156, 269        |                                                                            |
| Company Name 156                                                    | Mailbox 166 Message delivery status 167                                    |
| Connections - optional expansion memory card                        | Message delivery, internal 166                                             |
| (KX-TVP52/KX-TVP54) 33                                              | Message management 108                                                     |
| Connections - PBX 35                                                | Message manager's guide 279                                                |
| Covering extension 157 Custom service 157                           | Message manager's mailbox-recording company name 109                       |
| D.                                                                  | Message reception mode 167                                                 |
| D                                                                   | Message scan 167<br>Message transfer 168                                   |
| Data - loading new or saved data to the VPS                         | Message waiting notification—device 168                                    |
| (LOAD) 126                                                          | Message waiting notification—lamp 169                                      |
| Data - saving the system data to the backup device (SAVE) 113, 124  | Multilingual service 169                                                   |
| Daylight saving time assignment 157 Delete message confirmation 157 | N                                                                          |
| Department dialing 158                                              |                                                                            |
| Dialing by name 158                                                 | No answer coverage mode 170                                                |
| Digital integration 20, 23, 53                                      | 0                                                                          |
| DIP switch 17, 18, 31, 58, 61, 64, 66                               | _                                                                          |
| Direct mailbox access 158                                           | Operator service 170                                                       |
| DPT integration 159                                                 | P                                                                          |
| E                                                                   | Password administration 170                                                |
|                                                                     | PBX Integration 170                                                        |
| Expansion capabilities 21 Extension group 159                       | Personal greeting for Caller ID 171                                        |
| Extension group 139 Extension numbering plan 159                    | Personal greetings 171                                                     |
| External message delivery list 159                                  | Play system prompt after personal greeting 172                             |
| External message delivery service 160                               | Port service 172                                                           |
| External message delivery status 160                                | Private message 172                                                        |
| F                                                                   | Q                                                                          |
| Fax management 161                                                  | Quick setup 76, 77, 132                                                    |
|                                                                     |                                                                            |

# R

Receive message 172
Remote Call Forwarding Set 173, 296
Rotary telephone service 174
RS-232C Parameters 243

# S

Service access commands Service mode 174, 267 Special feature authorization 175 Specifications 21, 148 System administration 16 179 System administrator's guide System clock 175 System components 17 System management System manager's guide 253 System reports 175

#### T

Time service 176
Time synchronisation 176
Troubleshooting 145
Trunk service 176
Twenty-four-hour time stamp 229
Two-Way Recording 176
Two-Way Transfer 177

#### U

Unlimited message length Utility commands 177

#### V

Voice mail service 177 Voice prompts 178

# Kyushu Matsushita Electric Co., Ltd. 1-62, 4-chome, Minoshima, Hakata-ku, Fukuoka 812-8531, Japan Copyright: This manual is copyrighted by Kyushu Matsushita Electric Co., Ltd. (KME). You may print out this manual solely for internal use with this model. Except above, you may not reproduce this manual in any form, in whole or part, without the prior written consent of KME. © 2000 Kyushu Matsushita Electric Co., Ltd. All Rights Reserved.

**PSQX2195YA** KK1000CM1072

Printed in Japan